# Package 'plotrix'

November 10, 2023

<span id="page-0-0"></span>Version 3.8-4

Date 2023-11-09

Title Various Plotting Functions

Author Jim Lemon, Ben Bolker, Sander Oom, Eduardo Klein, Barry Rowlingson, Hadley Wickham, Anupam Tyagi, Olivier Eterradossi, Gabor Grothendieck, Michael Toews, John Kane, Rolf Turner, Carl Witthoft, Julian Stander, Thomas Petzoldt, Remko Duursma, Elisa Biancotto, Ofir Levy, Christophe Dutang, Peter Solymos, Robby Engelmann, Michael Hecker, Felix Steinbeck, Hans Borchers, Henrik Singmann, Ted Toal, Derek Ogle, Darshan Baral, Ulrike Groemping, Bill Venables, The CRAN Team, Duncan Murdoch

Maintainer Duncan Murdoch <murdoch.duncan@gmail.com>

Imports grDevices, graphics, stats, utils

Description Lots of plots, various labeling, axis and color scaling functions. The author/maintainer died in September 2023.

License GPL  $(>= 2)$ 

NeedsCompilation no

**Depends** R  $(>= 3.5.0)$ 

Repository CRAN

Date/Publication 2023-11-10 10:10:02 UTC

URL <https://github.com/dmurdoch/plotrix>

BugReports <https://github.com/dmurdoch/plotrix/issues>

### R topics documented:

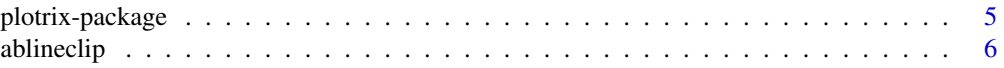

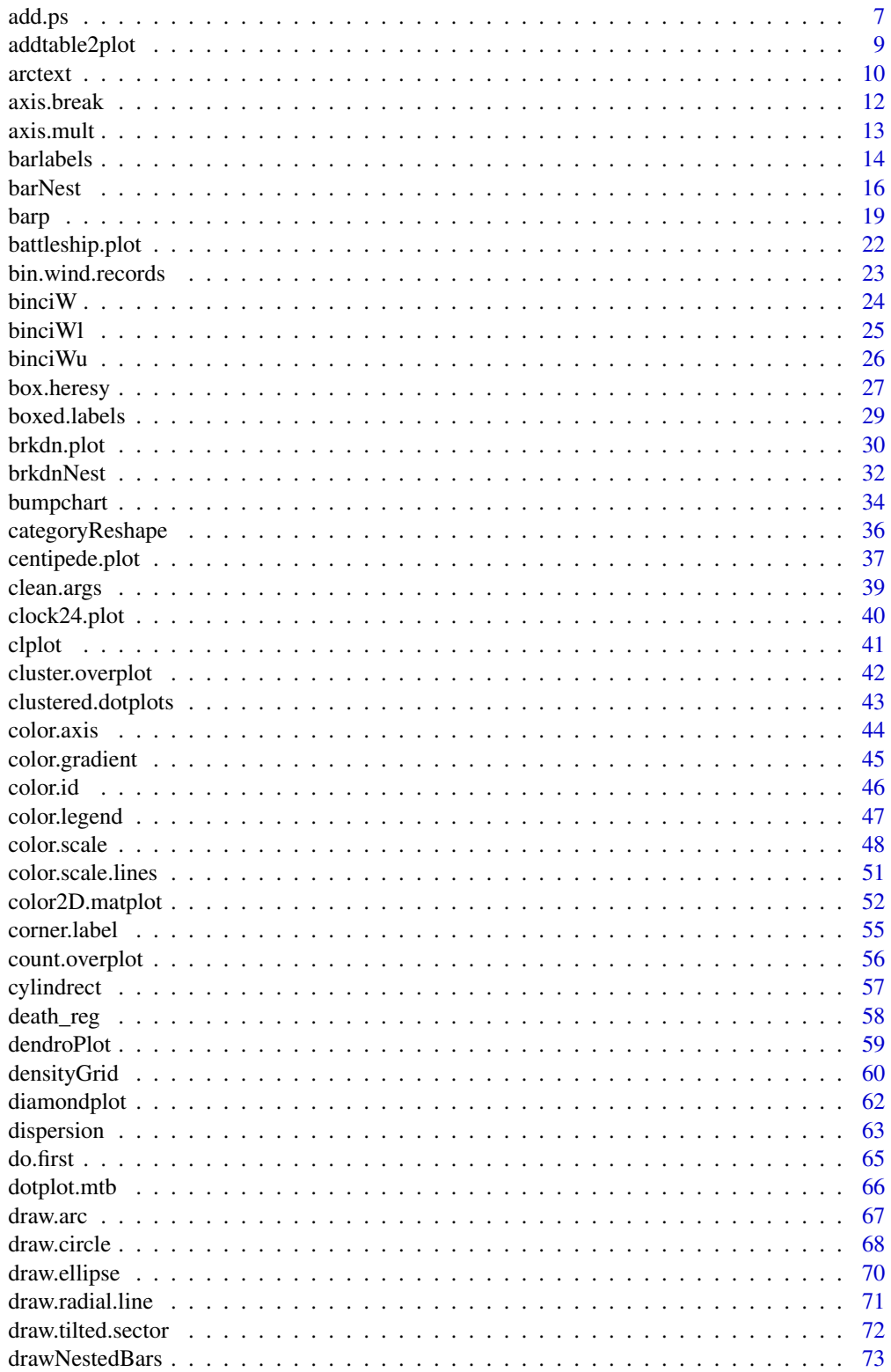

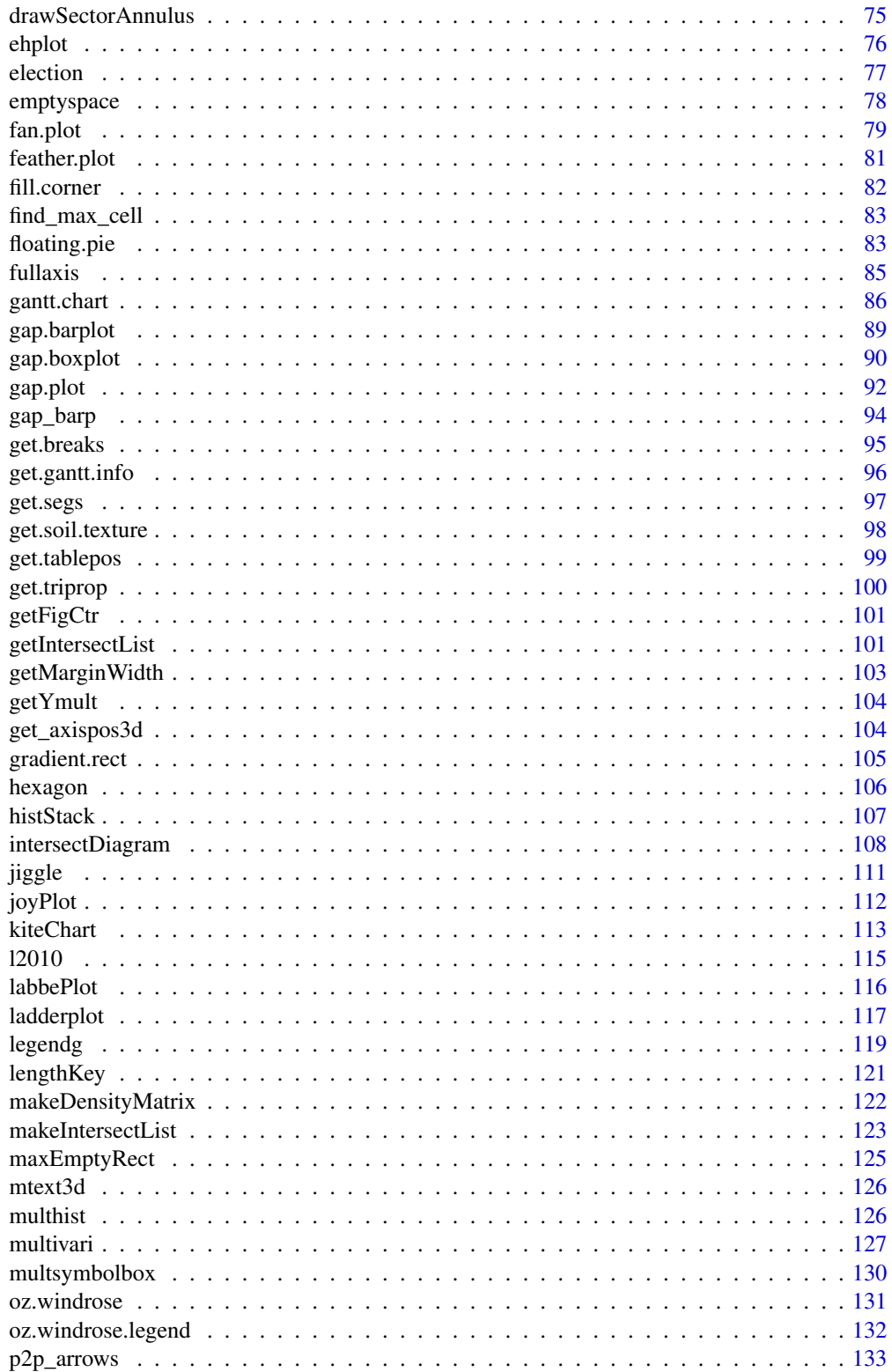

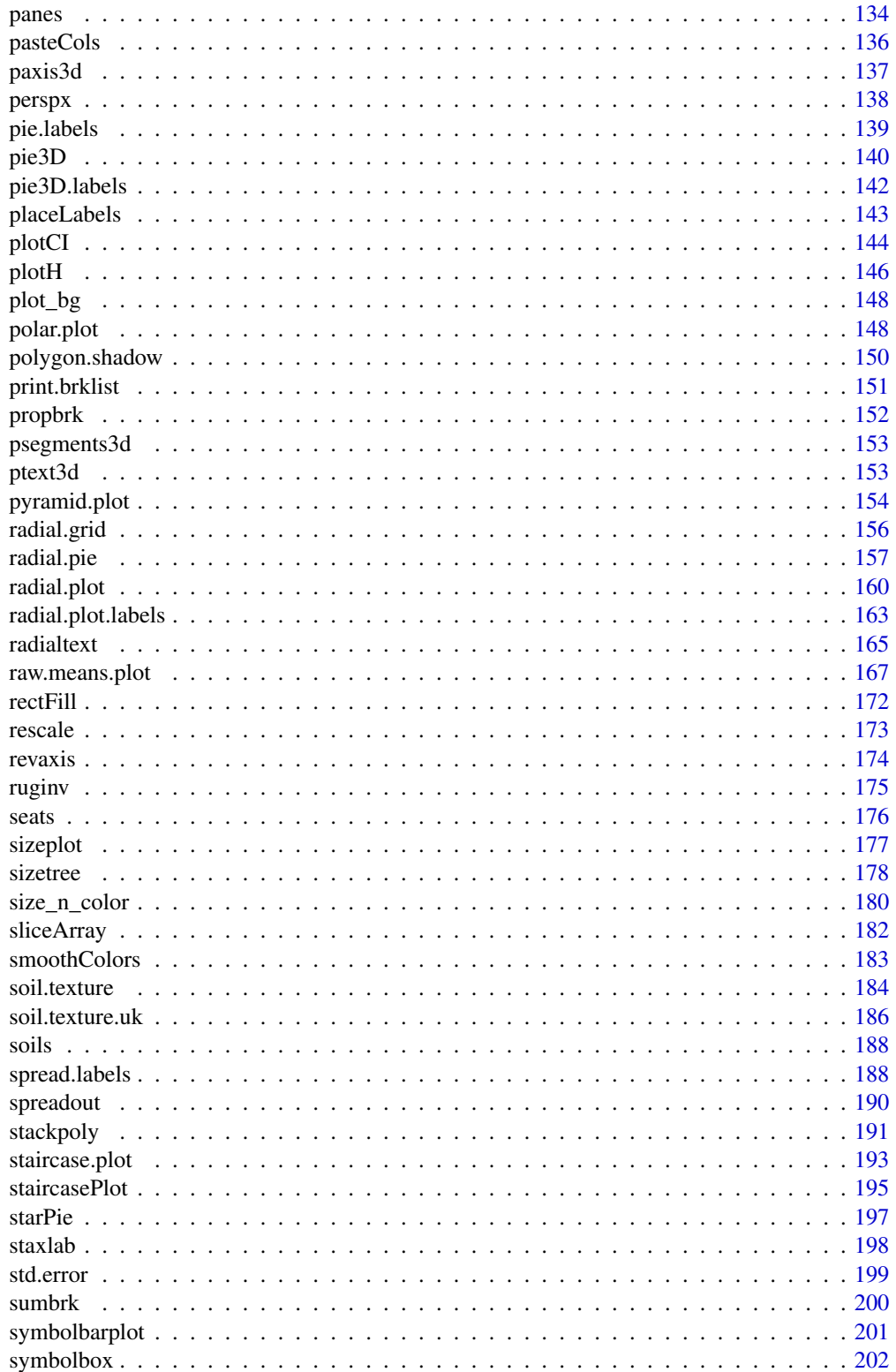

### <span id="page-4-0"></span>plotrix-package 5

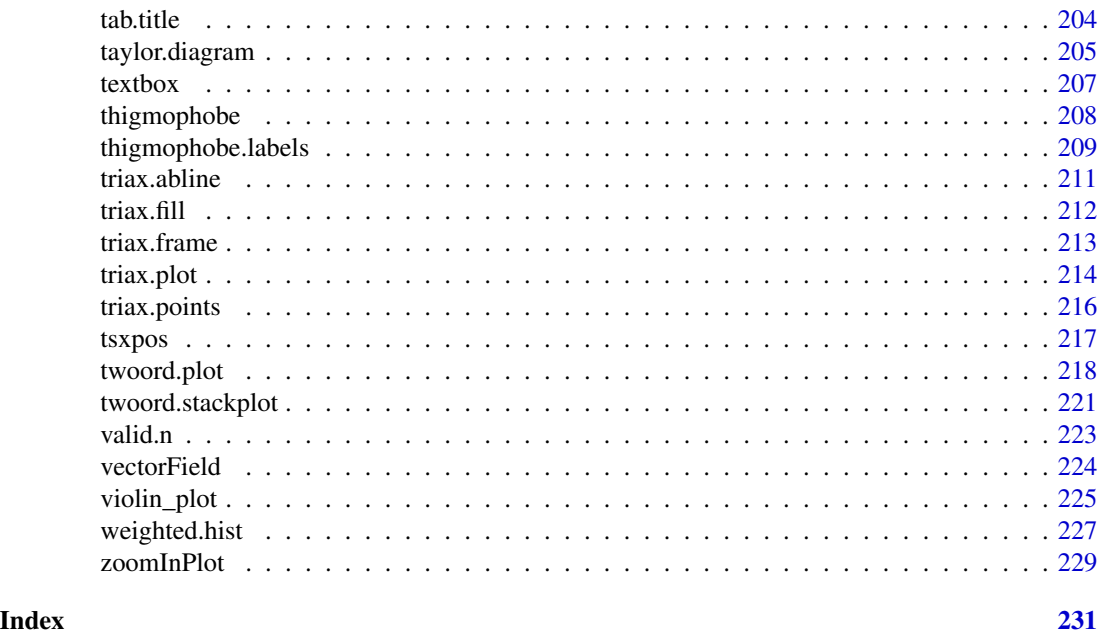

## plotrix-package *Specialized plots and plotting accessories*

#### Description

A large number of specialized plots and accessory functions like color scaling, text placement and legends.

### Details

The plotrix package is intended to provide a method for getting many sorts of specialized plots quickly, yet allow easy customization of those plots without learning a great deal of specialized syntax. There are three major aims that can be represented as follows:

#### Fast foods

Think of plotrix as a graphics vending machine or fast graphics cafe. You walk in, make your choice and get your lunch. It may not be exactly the lunch you want, but you do get a pretty good lunch, fast. You can get junk food or health food, you make the choice.

### Hot rods

You can customize plotrix as much as you want. Like the ageing machinery that is usually bolted into hot rods, the base graphics package is fairly easy to understand. plotrix is modular. You can create a frame for your plot, then you can add whatever bits you like to it instead of just taking the default plot that is available. You can have wide wheels and chromed exhaust pipes if you want.

#### No black boxes

If you want to go from pushing the fast food button to hot rodding, it's not hard. The source code in the functions is written to be understood. If something goes wrong, you can usually find where <span id="page-5-0"></span>it happened right away and work on it. This means that you can learn about how the functions do what they do rather than just what they do. So that's how to write recursive functions in R!

Because plotrix encourages users to learn how it works, you usually begin to do so pretty quickly. Users often decide to write their own versions of plotrix functions and sometimes they contribute the results back into plotrix. You may find that you like other graphics systems like grid or lattice better. That's great, because one idea behind plotrix is that if you get into R and can get things done quickly and easily, you'll stick with it and soon want to get things done your way.

### Author(s)

Jim Lemon <drjimlemon@gmail.com>, and many others Maintainer: Jim Lemon <drjimlemon@gmail.com>

ablineclip *Add a straight line to a plot*

### **Description**

As 'abline', but has arguments 'x1,x2,y1,y2' as in 'clip'.

#### Usage

```
ablineclip(a=NULL,b=NULL,h=NULL,v=NULL,reg=NULL,coef=NULL,untf=FALSE,
x1=NULL,x2=NULL,y1=NULL,y2=NULL,...)
```
#### Arguments

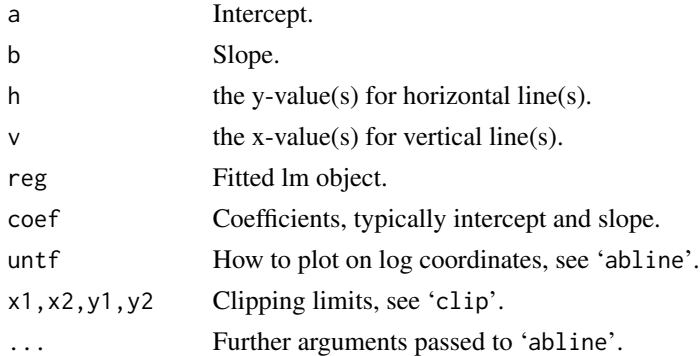

### Details

'ablineclip' sets a new clipping region and then calls 'abline'. If any of the four clipping limits is NULL, the values from 'par("usr")' are substituted. After the call to 'abline', the old clipping region is restored. In order to make 'clip' work, there is a call to 'abline' that draws a line off the plot.

Multiple lines of the same type can be drawn in a single call, but the clipping region must be the same for each group of lines. Thanks to Berry Boessenkool for pointing this out.

<span id="page-6-0"></span>add.ps 7

### Value

None. Adds to the current plot.

### Author(s)

Remko Duursma

### See Also

[abline,](#page-0-0) [clip](#page-0-0)

### Examples

```
x \leftarrow \text{norm}(100)y <- x + rnorm(100)
lmfit < - lm(y~x)plot(x, y, xlim=c(-3.5, 3.5))
ablineclip(lmfit, x1 = -2, x2 = 2, lty = 2)
ablineclip(h = 0, x1 = -2, x2 = 2, lty = 3, col = "red")
ablineclip(v = 0, y1 = -2.5, y2 = 1.5, lty=4, col = "green")
```
#### add.ps *add p-values from t-tests*

### Description

Adds p-values comparing the different cells at each x-axis position with a reference cell. Uses a syntax similar to 'raw.means.plot2'.

### Usage

```
add.ps(data, col.id, col.offset, col.x, col.value, fun.aggregate = "mean",
ref.offset = 1, prefixes,alternative = c("two.sided", "less", "greater"),
mu = 0, paired = FALSE, var.equal = FALSE, lty = 0, ...)
```
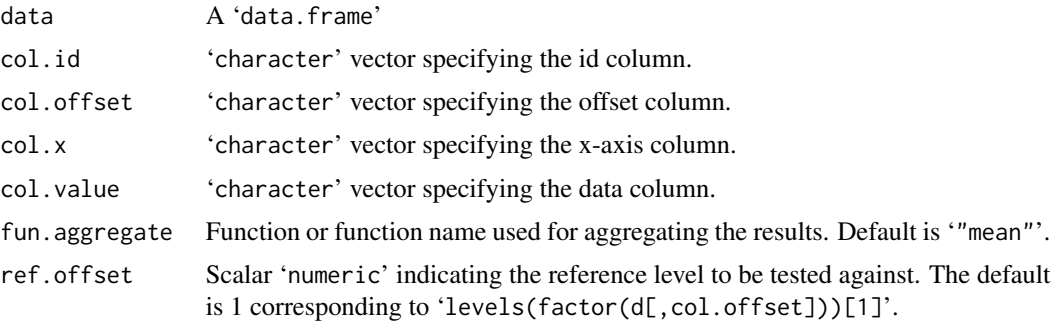

8 add.ps and the contract of the contract of the contract of the contract of the contract of the contract of the contract of the contract of the contract of the contract of the contract of the contract of the contract of t

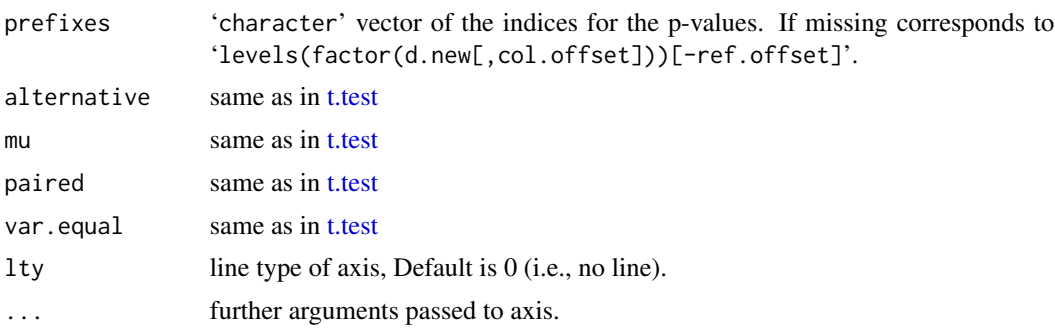

#### Details

This function computes t-tests comparing the values at each x-axis position for each condition against the reference condition at and adds the p-values to the axis.

This functions uses the same syntax as [raw.means.plot2](#page-166-1) and should be used in addition to it. Note that values are ordered according to the 'col.id' so 'paired = TRUE' should be fine.

### Value

axis is plotted.

### Author(s)

Henrik Singmann

### See Also

[raw.means.plot](#page-166-2) as the accompanying main functions.

```
## Not run:
#The examples uses the OBrienKaiser dataset from car and needs reshape.
# This extends the examples from raw.means.plot
require(reshape)
require(car)
data(OBrienKaiser)
OBKnew <- cbind(factor(1:nrow(OBrienKaiser)), OBrienKaiser)
colnames(OBKnew)[1] <- "id"
OBK.long <- melt(OBKnew)
OBK.long[, c("measurement", "time")] <-
 t(vapply(strsplit(as.character(OBK.long$variable), "\\."), "[", c("", "")))
# For this example the position at each x-axis are within-subject comparisons!
raw.means.plot2(OBK.long, "id", "measurement", "gender", "value")
 add.ps(OBK.long, "id", "measurement", "gender", "value", paired = TRUE)
 #reference is "fup"
raw.means.plot2(OBK.long, "id", "measurement", "gender", "value")
add.ps(OBK.long, "id", "measurement", "gender", "value", ref.offset = 2,
```
### <span id="page-8-0"></span>addtable2plot 9

```
paired = TRUE) #reference is "post"
# Use R's standard (i.e., Welch test)
raw.means.plot2(OBK.long, "id", "treatment", "gender", "value")
add.ps(OBK.long, "id", "treatment", "gender", "value",
prefixes = c("p(control vs. A)", "p(control vs. B)"))
# Use standard t-test
raw.means.plot2(OBK.long, "id", "treatment", "gender", "value")
add.ps(OBK.long, "id", "treatment", "gender", "value", var.equal = TRUE,
prefixes = c("p(control vs. A)", "p(control vs. B)"))
```

```
## End(Not run)
```
addtable2plot *Add a table of values to a plot*

### Description

Displays a table of values at a user-specified position on an existing plot

#### Usage

```
addtable2plot(x,y=NULL,table,lwd=par("lwd"),bty="n",bg=par("bg"),
 cex=1,xjust=0,yjust=1,xpad=0.1,ypad=0.5,box.col=par("fg"),text.col=par("fg"),
 display.colnames=TRUE,display.rownames=FALSE,hlines=FALSE,vlines=FALSE,
 title=NULL)
```
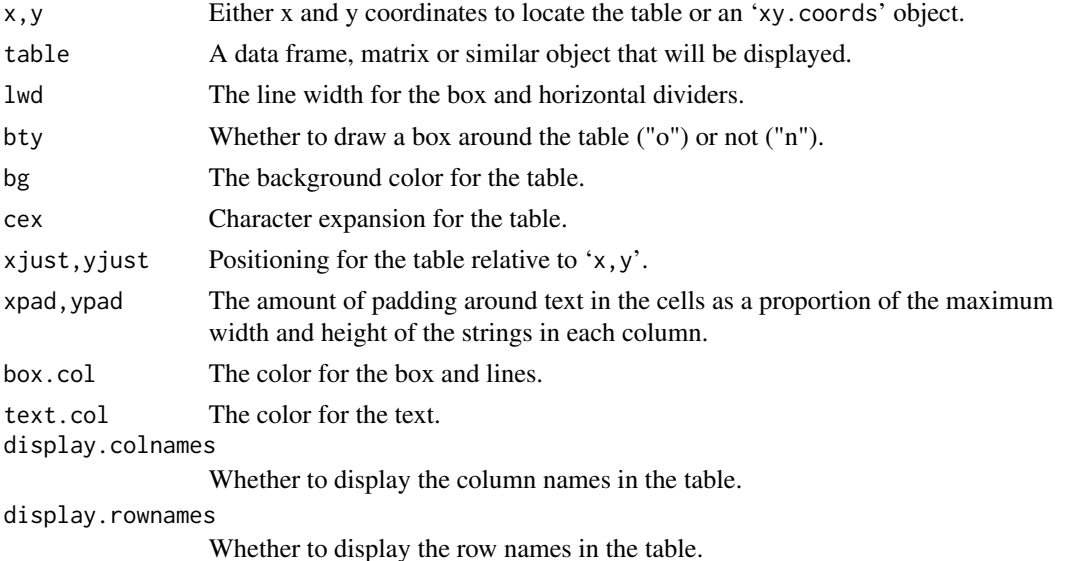

<span id="page-9-0"></span>10 arctext and the state of the state of the state and the state of the state of the state of the state of the state of the state of the state of the state of the state of the state of the state of the state of the state o

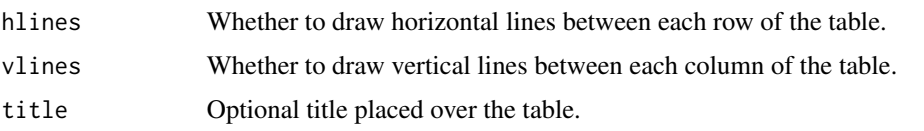

### Details

'addtable2plot' displays the values in 'table' at a position in user coordinates specified by 'x,y'. The two justification arguments, 'xjust' and 'yjust' are the same as in the 'legend' function, and 'addtable2plot' has been programmed to be as similar to 'legend' as possible. The function now accepts the positional arguments such as "topright" if passed as 'x'. The defaults are those that were most popular in scientific journals at the time of programming.

If 'bg' is a matrix of colors of the same dimensions as 'x', those colors will be the backgrounds of the cells. The default is no background color.

### Value

nil

#### Author(s)

Original by John Kane, mods by Jim Lemon and Brian Diggs. Thanks to Andrija Djurovic for asking for the individual cell colors and Gabor Grothendieck for alerting me to the problem of widely varying column widths.

### See Also

[legend](#page-0-0)

#### Examples

```
testdf <- data.frame(Before = c(10, 7, 5, 9), During = c(8, 6, 2, 5),
After = c(5, 3, 4, 3)rownames(testdf) <- c("Red", "Green", "Blue", "Lightblue")
barp(testdf, main = "Test addtable2plot", ylab = "Value",
names.arg = \text{columns}(\text{testdf}), \text{col} = 2:5)
# show most of the options including the christmas tree colors
abg \le matrix(c(2, 3, 5, 6, 7, 8), nrow=4, ncol=3)
addtable2plot(2, 8, testdf, bty = "o", display.rownames = TRUE, hlines = TRUE,
vlines = TRUE, title = "The table", bg = abg)
```
arctext *Display text on a circular arc*

### Description

Displays a character string on the circumference of an imaginary circle on an existing plot.

#### arctext 11

### Usage

```
arctext(x,center=c(0,0),radius=1,start=NULL,middle=pi/2,end=NULL,stretch=1,
clockwise=TRUE,cex=NULL,...)
```
### Arguments

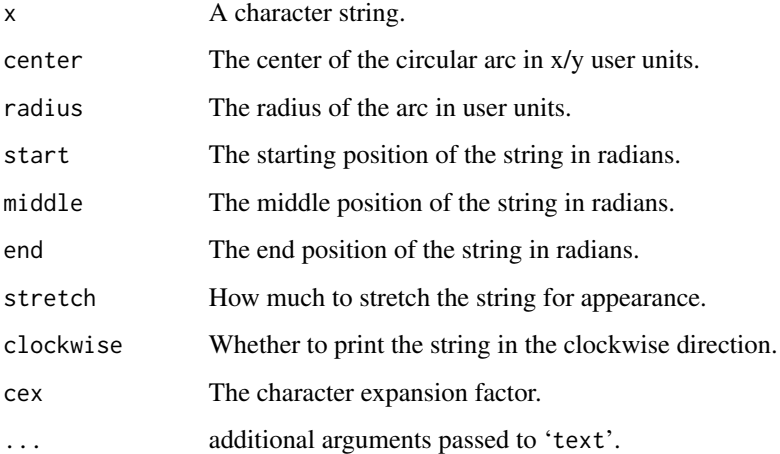

### Details

'arctext' displays a string along a circular arc, rotating each letter. This may not work on all devices, as not all graphic devices can rotate text to arbitrary angles. The output looks best on a Postscript or similar device that can rotate text without distortion. Rotated text often looks very ragged on small bitmaps.

If the user passes a value for 'start', this will override any value passed to 'middle'. If the plot area is not square, see 'par(pty="s")', the arc will be somewhat elliptical.

If the 'clockwise' argument is TRUE, the string will be displayed in a clockwise direction and the orientation of the characters will be rotated 'pi' radians (180 degrees). This is useful when the string is to be displayed on the bottom of the circumference.

#### Value

nil

### Author(s)

Jim Lemon - Thanks to Suhas Parandekar for the idea, Ted Toal for greatly improving the placement of the text and Andy South for providing the initial code for the clockwise argument.

### See Also

[text](#page-0-0)

### <span id="page-11-0"></span>Examples

```
plot(0, xlim = c(1, 5), ylim = c(1, 5), main = "Test of arctext", xlab = "",
ylab = "", type = "n")
arctext("bendy like spaghetti", center = c(3,3), col = "blue")arctext("bendy like spaghetti", center = c(3,3), radius = 1.5, start = pi,cex = 2arctext("bendy like spaghetti", center = c(3, 3), radius = 0.5,start = pi/2, stretch = 1.2)
arctext("bendy like spaghetti", center = c(3, 3), radius = 1.7,start = 4 * pi / 3, cex = 1.3, clockwise = FALSE)
```
axis.break *Place a "break" mark on an axis*

### Description

Places a "break" mark on an axis on an existing plot.

#### Usage

```
axis.break(axis=1,breakpos=NULL,pos=NULL,bgcol="white",breakcol="black",
 style="slash",brw=0.02)
```
### Arguments

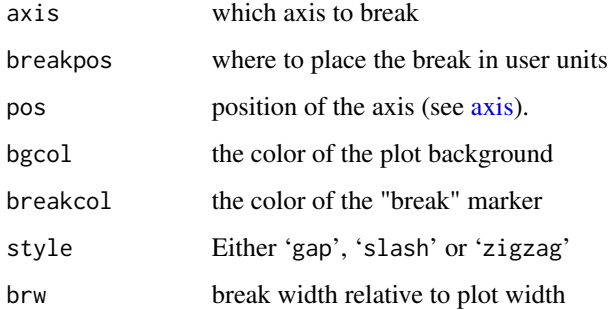

### Details

The 'pos' argument is not needed unless the user has specified a different position from the default for the axis to be broken.

#### Value

nil

#### <span id="page-12-0"></span>axis.mult 13

### Note

There is some controversy about the propriety of using discontinuous coordinates for plotting, and thus axis breaks. Discontinuous coordinates allow widely separated groups of values or outliers to appear without devoting too much of the plot to empty space. The major objection seems to be that the reader will be misled by assuming continuous coordinates. The 'gap' style that clearly separates the two sections of the plot is probably best for avoiding this.

### Author(s)

Jim Lemon and Ben Bolker

### See Also

[gap.plot](#page-91-1)

### Examples

```
plot(3:10, main = "Axis break test")
# put a break at the default axis and position
axis.break()
axis.break(2, 2.9, style = "zigzag")twogrp <- c(rnorm(10) + 4, rnorm(10) + 20)
gap.plot(twogrp,gap = c(8,16), xlab = "Index", ylab = "Group values",
main = "Two separated groups with gap axis break",
col = c(rep(2, 10), rep(3, 10)), ytics = c(3, 5, 18, 20))legend(12, 6, c("Low group", "High group"), pch = 1, col = 2:3)
```
axis.mult *Display an axis with values having a multiplier*

#### Description

An axis is displayed on an existing plot where the tick values are divided by a multiplier and the multiplier is displayed next to the axis.

#### Usage

```
axis.mult(side=1,at=NULL,labels,mult=1,mult.label,mult.line,
mult.labelpos=NULL,...)
```
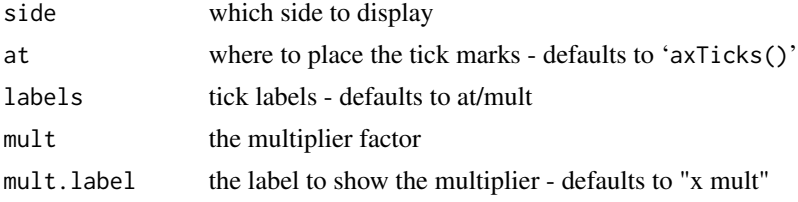

<span id="page-13-0"></span>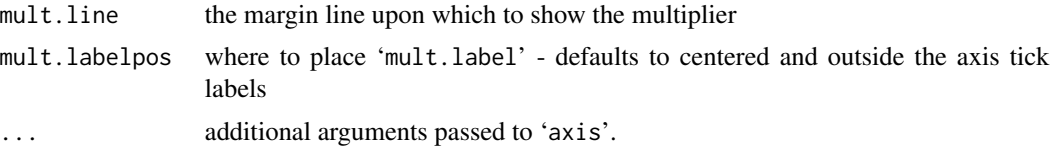

### Details

'axis.mult' automates the process of displaying an axis with a multiplier applied to the tick values. By default it will divide the default axis tick labels by 'mult' and place 'mult.label' where 'xlab' or 'ylab' would normally appear. Thus the plot call should set the relevant label to an empty string in such cases. It is simplest to call 'plot' with 'axes=FALSE' and then display the box and any standard axes before calling 'axis.mult'.

#### Value

nil

#### Note

While 'axis.mult' will try to display an axis on any side, the top and right margins will require adjustment using 'par' for 'axis.mult' to display properly.

### Author(s)

Jim Lemon

#### See Also

[axis,](#page-0-0) [mtext](#page-0-0)

### Examples

```
plot(1:10 * 0.001, 1:10 * 100, axes = FALSE, xlab = "", ylab = "",main = "Axis multipliers")
box()
axis.mult(1, mult = 0.001)axis.mult(2, mult = 100)
```
barlabels *Label the bars on a barplot*

### Description

Displays labels on a plot, usually a bar plot.

### Usage

barlabels(xpos,ypos,labels=NULL,cex=1,prop=0.5,miny=0,offset=0,nobox=FALSE,...)

#### **barlabels** 15

#### Arguments

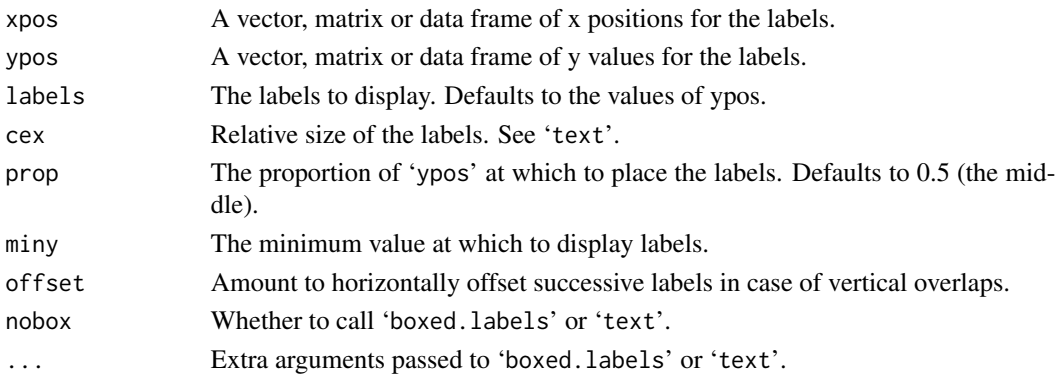

### Details

'barlabels' places labels on a plot at horizontal positions 'xpos' and vertical positions 'ypos' \* 'prop'. The typical use of this function is to place labels on bars, by default in the middle of the bars.

To put labels just over the tops of the bars, set 'prop' to 1 and add a constant amount to 'ypos'.

#### Value

nil

#### Author(s)

Jim Lemon

### See Also

#### [boxed.labels](#page-28-1)

```
heights<-c(14,20,9,31,17)
barpos<-barplot(heights,main="A redundant bar plot")
# show the usual value labels on the bars
barlabels(barpos,heights)
# now with stacked bars and offsets
heights<-matrix(sample(c(1,2,10,15),20,TRUE),ncol=4)
barpos<-barplot(heights,main="A redundant stacked bar plot")
barlabels(barpos,heights,offset=0.1)
# do it again without stacking
barpos<-barplot(heights,main="An unstacked redundant bar plot",
beside=TRUE)
barlabels(barpos,heights)
# finally use barp for the plot
barpos<-barp(heights,main="A fourth and final bar plot",col=2:6,
names.arg=paste("Day",1:4))
barlabels(barpos$x,barpos$y,matrix(LETTERS[1:5],nrow=5,ncol=4))
```
### Description

Breaks down the elements of a data frame by one or more categorical elements and displays the breakdown as a bar plot.

### Usage

```
barNest(formula=NULL,data=NULL,FUN=c("mean","sd","sd","valid.n"),ylim=NULL,
main="",xlab="",ylab="",shrink=0.1,errbars=FALSE,col=NA,
labelcex=1,lineht=NULL,showall=TRUE,Nwidths=FALSE,barlabels=NULL,
showlabels=TRUE, mar=NULL, arrow.cap=NULL, trueval=TRUE)
```
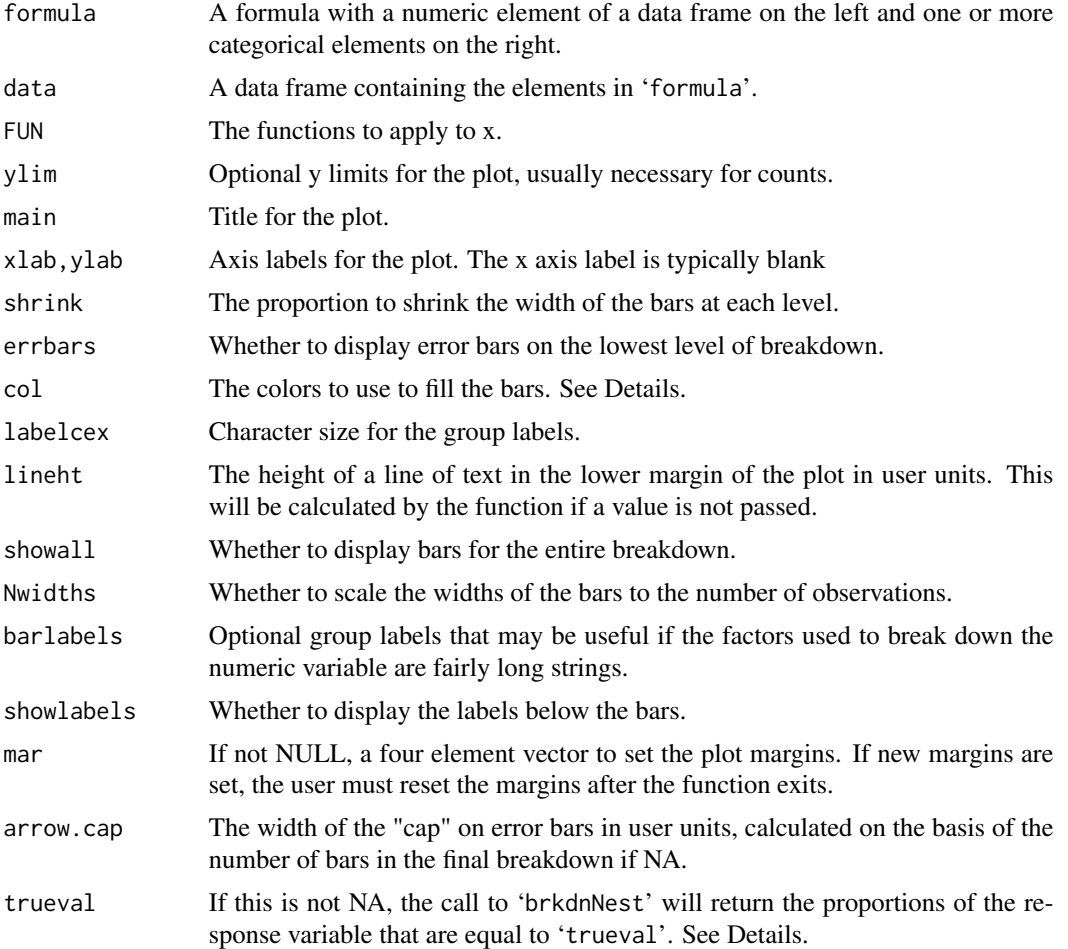

#### barNest 17

### Details

'barNest' displays a bar plot illustrating the hierarchic breakdown of the elements of a data frame. The breakdown is performed by 'brkdnNest' and the actual display is performed by 'drawNestedBars'. The heights of the bars will be proportional to the values returned by the first function in 'FUN'. If 'showall' is TRUE, the entire nested breakdown will be displayed. This can be useful in visualizing the relationship between groups and subgroups in a compact format.

'barNest' assumes that there will be four breakdowns in the list returned by 'brkdnNest' in the order summary measure, upper dispersion value, lower dispersion value and number of valid observations. If 'Nwidths=FALSE', it may work with only three and if 'errbars=FALSE' as well, it may work with only one.

If 'Nwidths=TRUE', the bar widths will be scaled to the relative number of observations per group. When the numbers of observations are very different, the labels for those bars with small numbers of observations will probably overlap.

A number of functions can be passed in the 'FUN' argument. Three functions, 'propbrk', 'sumbrk' and 'valid.n' will work as summary measures, giving proportions or sums of particular values of a discrete variable and counts in each group and subgroup respectively. Binomial confidence limits can be added to the proportions returned by 'propbrk' with 'binciWl' and 'binciWu' as in the second last example. If 'valid.n' is the first element of 'FUN', the "overall" bar and label will be suppressed, as they are not informative. It is up to the user to decide whether any "error bars" displayed are meaningful.

The colors of the bars are determined by 'col'. If 'showall' is FALSE, the user only need pass a vector of colors, usually the same length as the number of categories in the final (last on the right side) element in the formula. If 'showall' is TRUE and the user wants to color all of the bars, a list with as many elements as there are levels in the breakdown should be passed. Each element should be a vector of colors, again usually the same length as the number of categories. As the categorical variables are likely to be factors, it is important to remember that the colors must be in the correct order for the levels of the factors. When the levels are not in the default alphanumeric order, it is quite easy to get this wrong. As a 'barNest' plot with more than a few factors and levels in each factor is quite dense, easily distinguished colors for each level of the breakdown may be preferable. As with some other plots, trying to cram too much information into a single illustration may not work well.

### Value

The summary list produced by brkdnNest.

### Author(s)

```
Jim Lemon and Ofir Levy
```
#### **References**

Lemon, J. & Levy, O. (2011) barNest: Illustrating nested summary measures. Statistical Computing and Graphics Newsletter of the American Statistical Association, 21(2): 5-10.

### See Also

[brkdnNest,](#page-31-1) [drawNestedBars,](#page-72-1) superbarplot(UsingR)

```
# recreate the Titanic data frame and show the three way breakdown
titanic<-data.frame(
class=c(rep("1st",325),rep("2nd",285),rep("3rd",706),rep("Crew",885)),
age=c(rep("Adult",319),rep("Child",6),rep("Adult",261),rep("Child",24),
rep("Adult",627),rep("Child",79),rep("Adult",885)),
 sex=c(rep("M",175),rep("F",144),rep("M",5),rep("F",1),
rep("M",168),rep("F",93),rep("M",11),rep("F",13),
rep("M",462),rep("F",165),rep("M",48),rep("F",31),
rep("M",862),rep("F",23)),
survived=c(rep("Yes",57),rep("No",118),rep("Yes",140),rep("No",4),rep("Yes",6),
rep("Yes",14),rep("No",154),rep("Yes",80),rep("No",13),rep("Yes",24),
rep("Yes",75),rep("No",387),rep("Yes",76),rep("No",89),
rep("Yes",13),rep("No",35),rep("Yes",14),rep("No",17),
rep("Yes",192),rep("No",670),rep("Yes",20),rep("No",3)))
require(plotrix)
titanic.colors<-list("gray90",c("#0000ff","#7700ee","#aa00cc","#dd00aa"),
c("#ddcc00","#ee9900"),c("pink","lightblue"))
barNest(survived~class+age+sex,titanic,col=titanic.colors,showall=TRUE,
main="Titanic survival by class, age and sex",ylab="Proportion surviving",
FUN=c("propbrk","binciWu","binciWl","valid.n"),shrink=0.15,trueval="Yes")
barNest(survived~class+age+sex,titanic,col=titanic.colors,showall=TRUE,
main="Titanic survival by class, age and sex (scaled bar widths)",
ylab="Proportion surviving",FUN=c("propbrk","binciWu","binciWl","valid.n"),
shrink=0.15,trueval="Yes",Nwidths=TRUE)
# now show the actual numbers of passengers
barNest(survived~class+age+sex,titanic,col=titanic.colors,showall=TRUE,
main="Titanic passengers and crew by class, age and sex",
ylab="Number",FUN="valid.n",shrink=0.15)
# to see this properly displayed, start a wide plot window
# x11(width=10)
test.df<-data.frame(Age=rnorm(100,35,10),
Sex=sample(c("Male","Female"),100,TRUE),
Marital=sample(c("Div","Mar","Sing","Wid"),100,TRUE),
Employ=sample(c("FT","PT","Un"),100,TRUE))
test.col<-list(Overall="gray",Sex=c("pink","lightblue"),
Marital=c("mediumpurple","orange","tan","lightgreen"),
Employ=c("#1affd8","#caeecc","#ff90d0"))
barNest(formula=Age~Sex+Marital+Employ,data=test.df,ylab="Mean age (years)",
main="Mean age by subgroups",errbars=TRUE,col=test.col)
barNest(formula=Age~Sex+Marital+Employ,data=test.df,ylab="Mean age (years)",
main="Mean age by subgroups (widths scaled to Ns)", errbars=TRUE, col=test.col,
Nwidths=TRUE)
# set up functions for 20th and 80th percentiles
q20<-function(x,na.rm=TRUE) return(quantile(x,probs=0.2,na.rm=TRUE))
q80<-function(x,na.rm=TRUE) return(quantile(x,probs=0.8,na.rm=TRUE))
# show the asymmetric dispersion measures
barNest(formula=Age~Sex+Marital+Employ,data=test.df,ylab="Mean age (years)",
main="Use median and quantiles for dispersion",
FUN=c("median","q80","q20","valid.n"),
errbars=TRUE,col=test.col)
barNest(formula=Employ~Sex+Marital,data=test.df,ylab="Proportion unemployed",
```

```
main="Proportion unemployed by sex and marital status",
FUN=c("propbrk","binciWu","binciWl","valid.n"),
errbars=TRUE,col=test.col,trueval="Un")
barNest(formula=Employ~Sex+Marital,data=test.df,ylab="Proportion unemployed",
main="Proportion unemployed by sex and marital status (scaled bar widths)",
FUN=c("propbrk","binciWu","binciWl","valid.n"),
errbars=TRUE, col=test.col, trueval="Un", Nwidths=TRUE)
barNest(formula=Age~Sex+Marital+Employ,data=test.df,ylab="Counts",
main="Show the counts in subgroups (final level only)", FUN="valid.n",
col=test.col,showall=FALSE,ylim=c(0,10))
barNest(formula=Age~Sex+Marital+Employ,data=test.df,ylab="Counts",
main="Show all the counts in subgroups", FUN="valid.n", mar=c(5,5,4,2),
col=test.col)
```
barp *A bar plotting routine*

### Description

Display a bar plot

### Usage

```
barp(height,width=0.4,names.arg=NULL,legend.lab=NULL,legend.pos=NULL,
col=NULL,border=par("fg"),main=NULL,xlab="",ylab="",xlim=NULL,ylim=NULL,
x=NULL, staxx=FALSE, staxy=FALSE, height.at=NULL, height.lab=NULL,
cex.axis=par("cex.axis"),pch=NULL,cylindrical=FALSE,shadow=FALSE,
do.first=NULL,ylog=FALSE,srt=NULL,...)
```
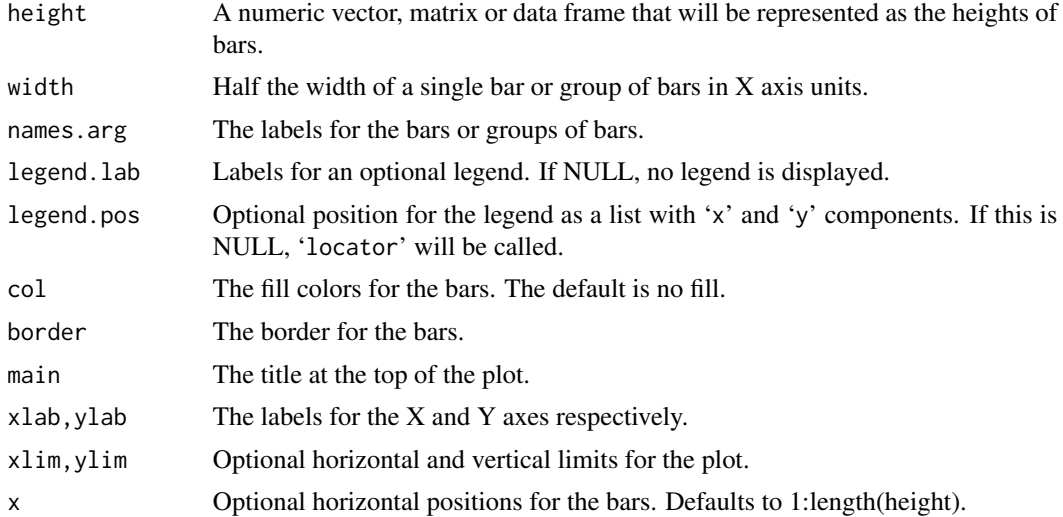

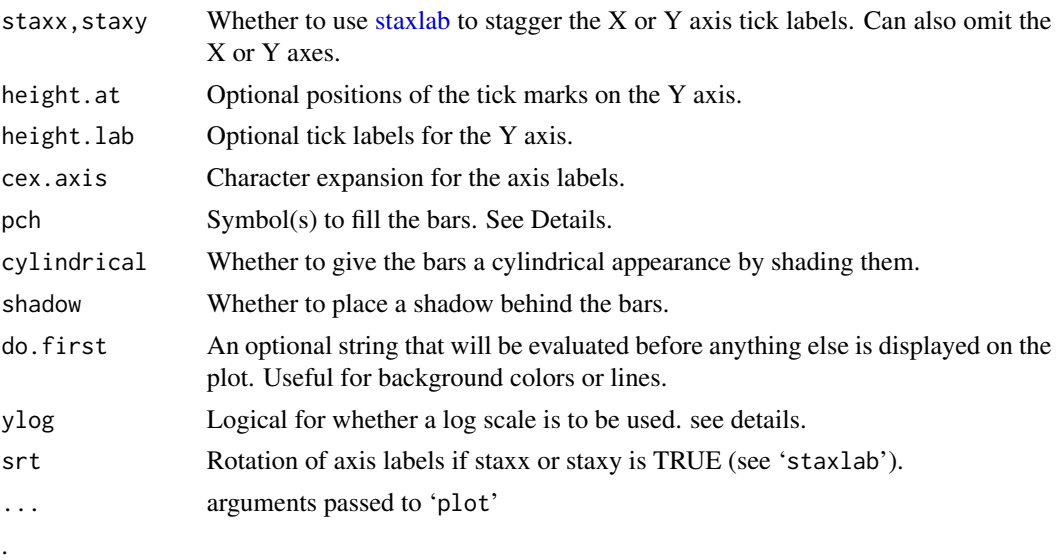

### Details

'barp' displays a bar plot similar to 'barplot' but with axes and horizontal bar positions more like 'plot'. Bars or groups of bars are centered on integral X values by default, and so both the width and spacing of the bars are controlled by a single number. If the user passes explicit 'x' values, those values will determine the spacing. If 'height' is a vector, single bars representing each value will be displayed centered at '1:length(height)' unless the user has specified 'x' values. If 'height' is a matrix, 2D array, or data frame, a group of bars will be drawn for each column, with the values of the group taken from the rows of that column. Explicit x values cannot be used with a matrix, however, by adjusting the values of x, grouped bars can be displayed.

The values from 'freq' or 'brkdn' in the prettyR package can be used as the 'height' argument. The value from 'table' can also be passed as 'height', as can a 2D array returned from the 'by' function.

Bars are empty by default but fill colors can be defined in several ways. If a single color is passed, all bars will be the same color. If 'height' is a vector, colors will be recycled or some will be ignored if the length of 'col' is not equal to that of 'height'. If 'height' is a matrix or data frame, the user may pass a vector of colors equal to the number of rows in 'height' or a matrix of colors of the same dimensions as 'height'. Other sequences of color will probably not result in an easy to interpret plot.

'barp' is intended to simplify illustrating categorical data for which both the variable designations and the categories are names, as on many multiple choice questions. 'height.at' and 'height.lab' allow the user to place labels on the vertical axis, usually representing the options. If 'staxx' or 'staxy' are TRUE, the labels on the horizontal or vertical axes respectively will be staggered, allowing the user to use many or lengthy variable or value labels. If 'srt' is not NULL, these labels will be rotated counterclockwise by that value as angles in degrees instead of staggered.

If 'staxx' or 'staxy' are set to NA, the respective axis will not be displayed.

'barp' allows two enhancements that may be useful in those areas where fancy plots are appreciated. One is to give the bars a cylindrical look by shading the color. The other is to place an apparent shadow behind each bar. Both of these effects appear as though the light is coming from the upper

#### barp 21

left, and this is hard coded. You can add error bars by calling 'dispersion', but many advise against this.

If 'legend.lab' is not NULL, a legend will be displayed. If 'legend.pos' is NULL, 'locator' is called to place the legend. On Windows, the alert may not appear on the console, and the function will appear to hang unless the user clicks on the console window or the plot.

The 'ylog' argument produces a log scale on the y axis. Currently, neither 'pretty' nor 'axTicks' seems to produce a nice set of axis ticks, so it is best to pass the positions of these in 'height.at'.

If the 'pch' argument is not NULL, barp will display white bars filled with the symbols specified in 'pch'. With grouped bars, this must be a matrix with the same form as the 'col' argument. This option allows a black and white bar plot to be produced.

### Value

A list containing two components of the same form as 'height':

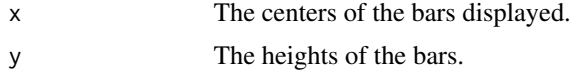

### Author(s)

Jim Lemon

#### See Also

[staxlab,](#page-197-1) [barplot,](#page-0-0) [cylindrect,](#page-56-1) [gradient.rect](#page-104-1)

```
# get some extra room on the left
par(mar=c(5,5,4,2))
# make up some happiness data, as so many seem to do
happyday<-data.frame(Monday=c(2.3,3.4),Tuesday=c(2.8,3.3),Wednesday=c(3.2,3.1),
Thursday=c(3.6,2.8),Friday=c(4.2,2.6),Saturday=c(4.5,2.9),Sunday=c(4.1,2.8))
happylabels<-c("Utterly dashed","Rather mopey","Indifferent","Somewhat elated",
 "Euphoric")
barp(happyday,names.arg=names(happyday),legend.lab=c("Slaves","Unemployed"),
legend.pos=list(x=2,y=4.5),col=c("#ee7700","#3333ff"),main="9AM happiness by weekday",
xlab="Day of week", ylab="Happiness rating", ylim=c(1,5), staxx=TRUE, staxy=TRUE,
height.at=1:5,height.lab=happylabels,cex.axis=0.9,cylindrical=TRUE,
shadow=TRUE)
# now do a plot with colors scaled to the sex ratio (real data!)
sexratio<-c(0.24,0.35,0.09,0.59,0.63,0.34,0.7,0.6)
# the fun ratings are once again a pack of lies
funrating<-c(3.2,3.5,1.5,5.4,4.5,2.7,6.8,4.9)
funstudy<-c("Astronomy","Chemistry","Economics","Anthropology","Linguistics",
 "Math/Stats","Psychology","Sociology")
funlabels<-c("Torture","Agony","Boredom","Neutral","Entertaining","Exhilarating",
 "Maniacal")
# xrange is used to get the colors to match the 0-100% scale
barp(funrating,names.arg=funstudy,main="Fun ratings for various areas of study",
```

```
col = color.size(sevratio, c(0.2, 1), c(0.2, 0.4), c(1, 0.4), xrange = c(0,1)),xlab="Study",ylab="Rating",height.at=1:7,height.lab=funlabels,ylim=c(1,7),
staxx=TRUE,staxy=TRUE,cex.axis=0.9)
# here we want the full scale from zero to one
color.legend(2,6,4,6.4,legend=c("100% guys","100% girls"),
rect.col=color.scale(seq(0,1,by=0.25),c(0.2,1),c(0.2,0.4),c(1,0.4)))
par(mar=c(5,4,4,2))
# use barp to display a multiple histogram with a shaded background
# notice how the expression uses local variables inside the barp function
gradbg<-"gradient.rect(xlim[1],ylim[1],xlim[2],ylim[2],
c(1, 0.5, 1), c(1, 0.5, 1), c(1, 0.5, 1),gradient=\"y\",nslices=100)"
h1<-table(cut(rnorm(100,4),breaks=seq(0,8,by=2)))
h2<-table(cut(rnorm(100,4),breaks=seq(0,8,by=2)))
h3<-table(cut(rnorm(100,4),breaks=seq(0,8,by=2)))
hmat<-matrix(c(h1,h2,h3),nrow=3,byrow=TRUE)
barp(hmat,names.arg=names(h1),width=0.45,col=2:4,do.first=gradbg,
main="Multiple histogram using barp",xlab="Bins",ylab="Frequency")
legend(3.8,50,c("h1","h2","h3"),fill=2:4)
# now display a positive/negative plot
barp(c(2,-3,4,-5,6,-7,8), main="Positive/negative plot",xlab="Alternating colors",ylab="For alternating values",
col=2+(c(2,-3,4,-5,6,-7,8)>0))
```
battleship.plot *Display a matrix of values as the widths of stacked rectangles*

### Description

'battleship.plot' displays a matrix of rectangles, with widths proportional to the values in 'x'. The values are scaled so that half the width of the largest rectangle is equal to 'maxxspan' in user units. This prevents the rectangles from overlapping. The user can adjust the spacing of the stacks of rectangles by changing 'maxxspan'. Similarly, maxyspan controls the spacing between rectangles in the vertical direction.

The labels for each stack of plots (the columns of  $x$ ) are displayed at the top of the plot, angled at 45 degrees. The labels for each row of rectangles in the stacks (the rows of x) are displayed at the left. Long labels for either may require adjusting the 'mar' argument.

The function will try to extract the labels 'xaxlab' and 'yaxlab' from the matrix column and row names respectively if none are passed.

### Usage

```
battleship.plot(x,mar=c(2,5,5,1),col="white",border="black",
main="",xlab="",ylab="",xaxlab=NULL,yaxlab=NULL,cex.labels=1,
maxxspan=0.45,maxyspan=0.45)
```
### <span id="page-22-0"></span>bin.wind.records 23

### Arguments

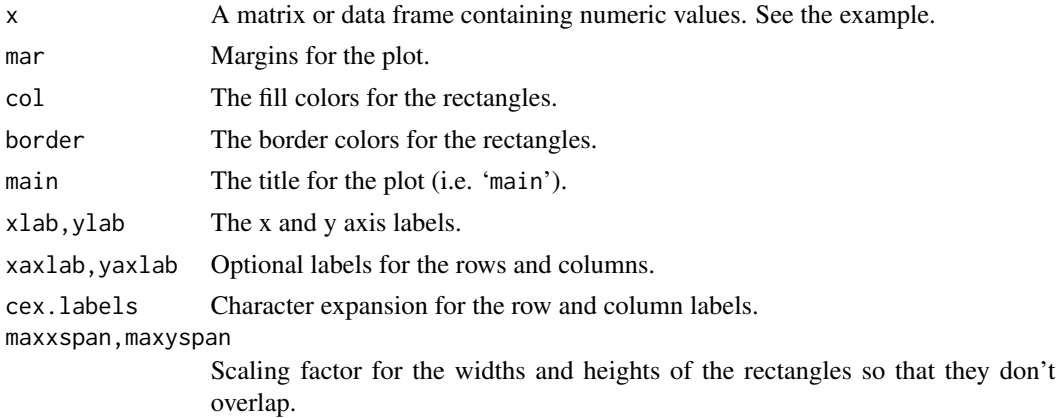

### Value

nil

### Author(s)

Jim Lemon - thanks to Adam Maltese for the suggestion

### See Also

[plot,](#page-0-0) [staxlab](#page-197-1)

### Examples

```
x<-matrix(sample(10:50,100,TRUE),10)
xaxlab=c("One","Two","Three","Four","Five","Six","Seven","Eight","Nine","Ten")
yaxlab=c("First","Second","Third","Fourth","Fifth","Sixth","Seventh",
 "Eighth","Ninth","Tenth")
battleship.plot(x,xlab="The battle has just begun",main="Battleship1",
 xaxlab=xaxlab,yaxlab=yaxlab)
```
bin.wind.records *Classify wind direction and speed records*

### Description

Classifies wind direction and speed records into a matrix of percentages of observations in speed and direction bins.

### Usage

```
bin.wind.records(winddir,windspeed,ndir=8,radians=FALSE,
 speed.breaks=c(0,10,20,30))
```
### <span id="page-23-0"></span>Arguments

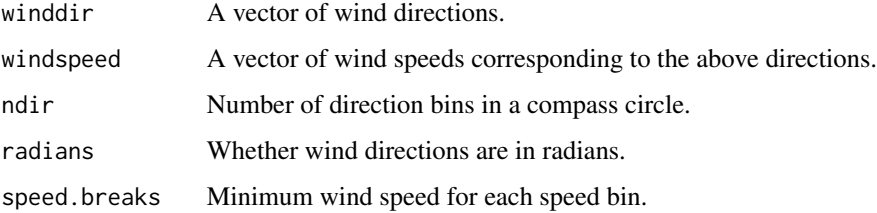

### Details

'bin.wind.records' bins a number of wind direction and speed records into a matrix of percentages of observations that can be used to display a cumulative wind rose with 'oz.windrose' The defaults are those used by the Australian Bureau of Meteorology.

### Value

A matrix of percentages in which the rows represent wind speed categories and the columns represent wind direction categories.

### Author(s)

Jim Lemon

### See Also

[oz.windrose](#page-130-1)

### Examples

```
winddir<-sample(0:360,100,TRUE)
windspeed<-sample(0:40,100,TRUE)
bin.wind.records(winddir,windspeed)
```
binciW *Binomial confidence limits*

### Description

Calculates binomial confidence limits using the Wilson approximation.

### Usage

binciW(x,n,alpha=0.05,cc=FALSE)

### <span id="page-24-0"></span>binciWl 25

### Arguments

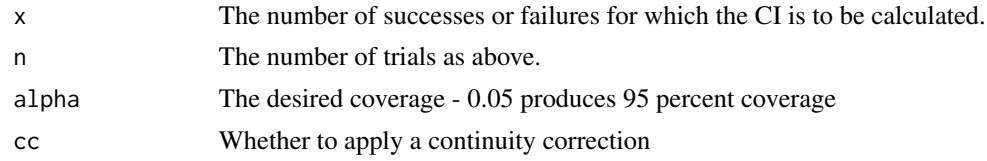

### Details

'binciW' calculates binomial confidence limits for the given number of successes and trials. It is mainly to allow binomial confidence limits to be calculated in the 'brkdnNest' function, which is why the upper and lower CIs are called separately.

### Value

The lower and upper binomial confidence limits

### Author(s)

Jim Lemon

### See Also

[binciWl,](#page-24-1) [binciWu](#page-25-1)

### Examples

 $binciW(5,42)$ 

<span id="page-24-1"></span>binciWl *Lower binomial confidence limit*

### Description

Returns the lower binomial confidence limit using the Wilson approximation.

### Usage

```
binciWl(x,n,alpha=0.05,trueval=TRUE,na.rm=TRUE)
```
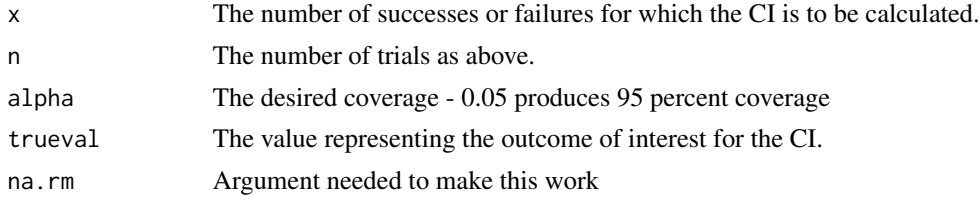

### <span id="page-25-0"></span>Details

'binciWl' now calls 'binciW' and returns the lower limit.

### Value

The lower binomial confidence limit

### Author(s)

Jim Lemon

### See Also

[binciWu](#page-25-1)

### Examples

```
binciWl(c(rep(5,TRUE),rep(37,FALSE)))
```
<span id="page-25-1"></span>binciWu *Upper binomial confidence limit*

### Description

Returns the upper binomial confidence limit using the Wilson approximation.

### Usage

```
binciWu(x,n,alpha=0.05,trueval=TRUE,na.rm=TRUE)
```
### Arguments

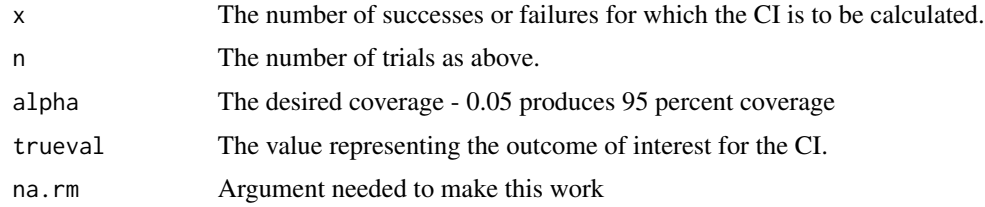

### Details

'binciWu' now calls 'binciW' and returns the upper limit.

### Value

The upper binomial confidence interval

#### <span id="page-26-0"></span>box.heresy 27

#### Author(s)

Jim Lemon

### See Also

[binciWl](#page-24-1)

### Examples

binciWl(c(rep(5,TRUE),rep(37,FALSE)))

box.heresy *Display a sort of box plot*

### **Description**

'box.heresy' displays a box plot in which a symbol represents a measure of central tendency, a surrounding box that represents an "inner" measure of dispersion (e.g. standard error) and whiskers represent an "outer" measure of dispersion (e.g. standard deviation). The function is pretty basic at this time and will probably change a bit.

The argument "intervals" is particularly important, and can wreak havoc on the resulting plot. The default of FALSE means that the values passed to the inner and outer measures of dispersion are absolute, not intervals away from the measure of central tendency. Mixing absolute and relative values will always lead to errors and typically a very strange looking plot. It is probably easiest to calculate the absolute values before calling box.heresy. The first and second examples show how intervals=FALSE and intervals=TRUE can be used.

One of the first changes is to allow varying box widths. The user can specify the box widths as a vector of numeric values at least as long as the number of boxes to be displayed. The usual reason for doing this is to display widths that are proportional to the number of observations. A useful start is to pass 'boxwidth' as the number of observations and let the function work it out.

### Usage

```
box.heresy(x,y,uinner,linner,ulim,llim,boxwidth=NULL,
 intervals=FALSE,arrow.cap=NULL,pch=22,main="",xlab="",ylab="",
 xaxlab=NULL,col="white",do.first=NULL,...)
```
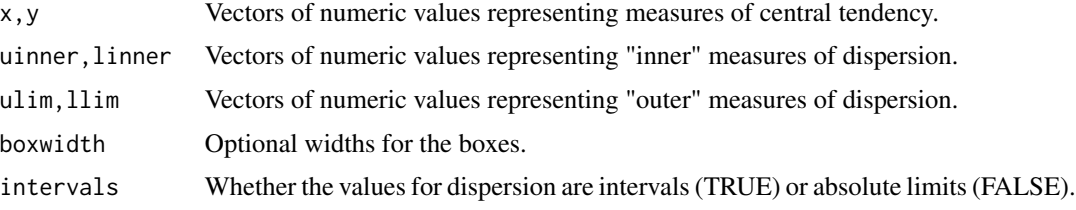

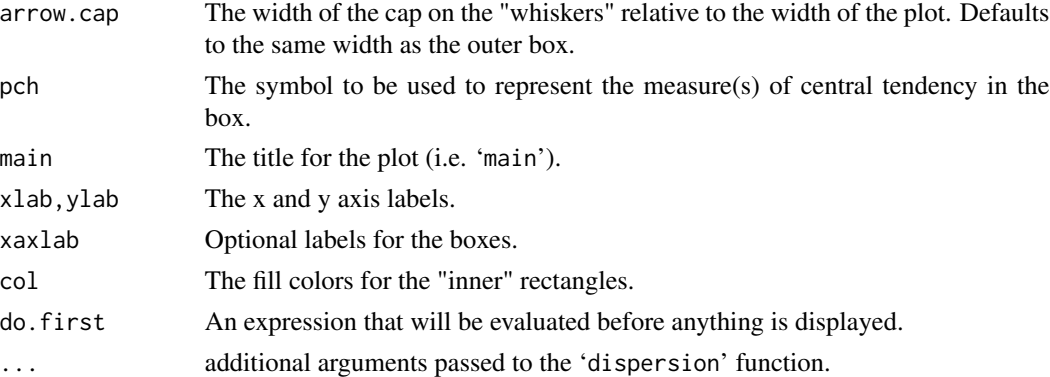

### Value

nil

### Author(s)

Jim Lemon - thanks to Gianni Lavaredo for the suggestion

### See Also

[plot,](#page-0-0) [boxplot](#page-0-0)

```
y1<-runif(20,2,10)
y2<-rnorm(30,6,2)
y3<-sample(0:20,40,TRUE)
Ns<-c(20,30,40)
ymean<-c(mean(y1),mean(y2),mean(y3))
y1inner<-quantile(y1,probs=c(.16,.84))
y2inner<-c(ymean[2]+sd(y2),ymean[2]-sd(y2))
y3inner<-quantile(y3,probs=c(.16,.84))
uinner<-c(y1inner[1],y2inner[1],y3inner[1])
linner<-c(y1inner[2],y2inner[2],y3inner[2])
ulim<-c(max(y1),max(y2),max(y3))
llim < -c(min(y1),min(y2),min(y3))box.heresy(ymean,uinner=uinner,linner=linner,ulim=ulim,llim=llim,boxwidth=Ns,
main="Boxplot of means, central spread and range", xlab="Distribution",
xaxlab=c("Uniform","Normal","Sample"))
y1outer<-
y<-runif(5)
ulim <- runif(5)
llim<-runif(5)
uinner<-ulim/2
linner<-llim/2
box.heresy(y,uinner=uinner,linner=linner,ulim=ulim,llim=llim,
intervals=TRUE,main="The heretical boxplot",
 xlab="Number of observations",ylab="Value")
```
<span id="page-28-1"></span><span id="page-28-0"></span>

#### Description

Places labels in boxes on an existing plot

#### Usage

```
boxed.labels(x,y=NULL,labels,
bg=ifelse(match(par("bg"),"transparent",0),"white",par("bg")),
border=TRUE,xpad=1.2,ypad=1.2,srt=0,cex=1,adj=0.5,xlog=FALSE,ylog=FALSE,...)
```
### Arguments

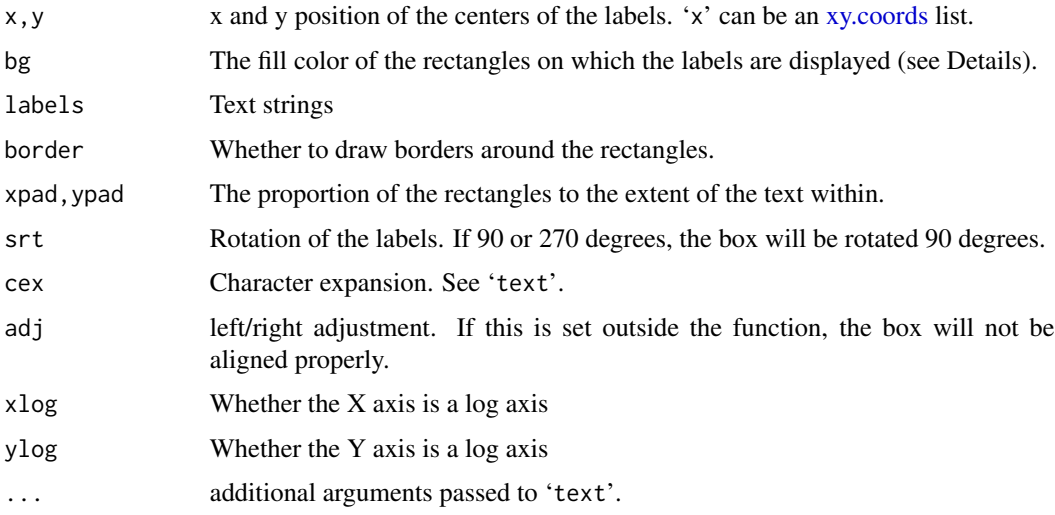

#### Details

The label(s) are displayed on a rectangular background. This may be useful for visibility and is the reason that "transparent" background is not available. With the default 'textcol=NA', the function tries to work out whether white or black text will be more easily read based on the background color and displays the text accordingly. If the user specifies text colors in the additional arguments, these colors will override the automatic white/black above - see the last example.

Only right angle rotations are allowed in 'boxed.labels'. *Important change*: 'xpad' and 'ypad' are now the full proportion of the box to text, not half. The user can now call 'cylindrect' or 'gradient.rect' for the background rectangle.

#### Value

nil

#### <span id="page-29-0"></span>Note

This function is best for regularly spaced labels where overlapping is not a problem. See [thigmo](#page-208-1)[phobe.labels](#page-208-1) for placing labels where overlap is likely.

#### Author(s)

Jim Lemon - thanks to Thorn Thaler for the code allowing user-specified text colors and Flemming Skjoth for the log axis correction

### See Also

[spread.labels,](#page-187-1) [thigmophobe.labels](#page-208-1)

#### Examples

```
x<-rnorm(10)
y<-rnorm(10)
plot(x,y,type="p")
nums<-c("one","two","three","four","five","six","seven","eight","nine","ten")
boxed.labels(x,y-0.1,nums)
# now label a barplot
xpos<-\text{barp}(c(1,3,2,4))boxed.labels(xpos$x,0.5,nums[1:4])
# and add labels below the x axis ticks
boxed.labels(xpos$x,-0.4,c("First","Second","Third","Fourth"))
# perform a PCA on the "swiss" dataset and plot the first two components
data(swiss)
swiss.pca<-prcomp(swiss)
plot(swiss.pca$rotation[,1:2],xlim=c(-1,0.2),main="PCA of swiss dataset",
 type="n")
boxed.labels(swiss.pca$rotation[1:6],swiss.pca$rotation[7:12],ypad=1.5,
 colnames(swiss),bg=c("red","purple","blue","blue","darkgreen","red"),
 col="yellow")
```
brkdn.plot *A point/line plotting routine*

### Description

Display a point/line plot of breakdowns of one or more variables.

#### Usage

```
brkdn.plot(vars,groups=NULL,obs=NULL,data,mct="mean",md="std.error",
stagger=NULL,dispbar=TRUE,main="Breakdown plot",xlab=NULL,ylab=NULL,xaxlab=NA,
ylim=NA,type="b",pch=1,lty=1,col=par("fg"),staxx=FALSE,yat=NULL,...)
```
### brkdn.plot 31

#### Arguments

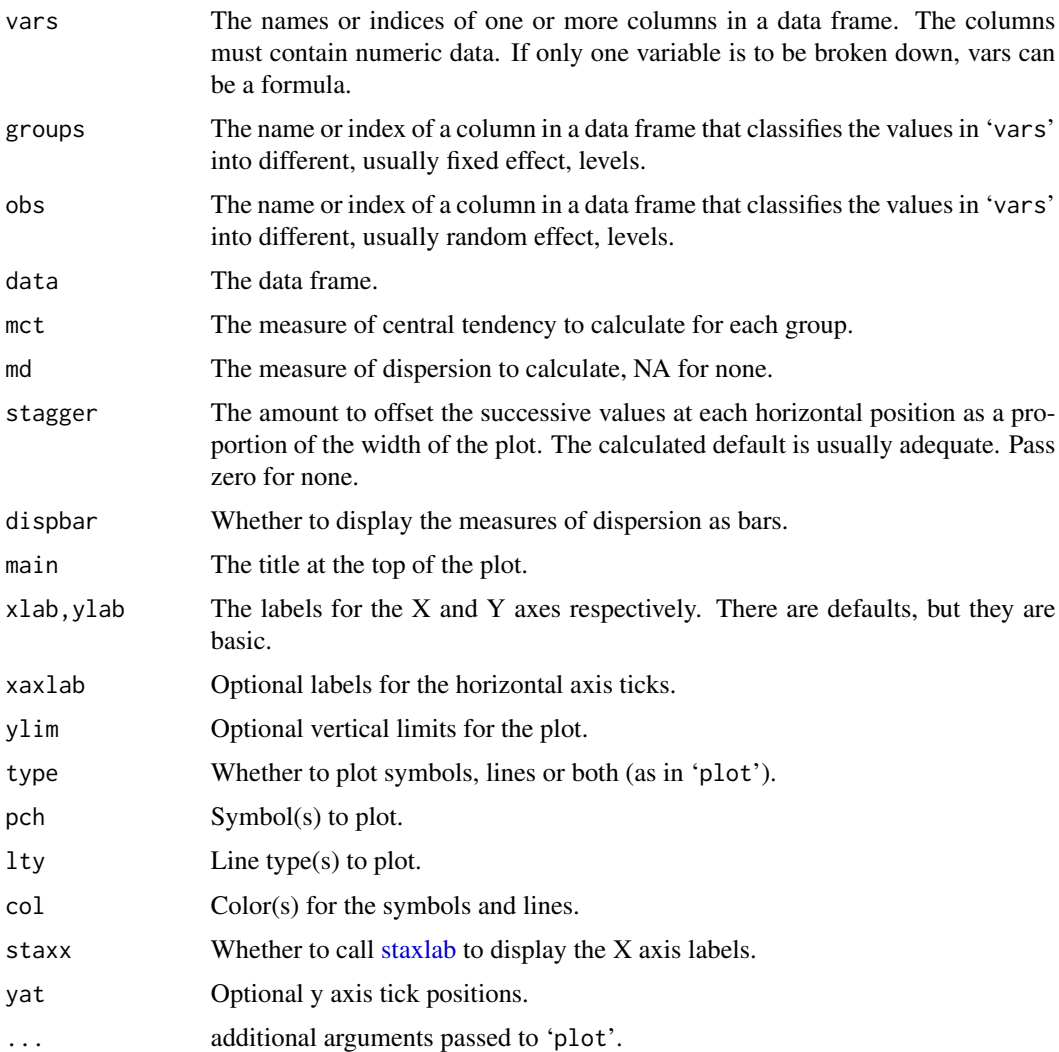

### Details

'brkdn.plot' displays a plot useful for visualizing the breakdown of a response measure by two factors, or more than one response measure by either a factor representing something like levels of treatment ('groups') or something like repeated observations ('obs'). For example, if observations are made at different times on data objects that receive different treatments, the 'groups' factor will display the measures of central tendency as points/lines with the same color, symbol and line type, while the 'obs' factor will be represented as horizontal positions on the plot. If 'obs' is numeric, its unique values will be used as the positions, if not, 1 to the number of unique values. This is a common way of representing changes over time intervals for experimental groups.

If only one numeric variable is to be broken down, 'vars' may be a formula like 'var~groups+obs'. The position of the two factors to break down the variable is fixed - the second term will be interpreted as "groups" and the third, if present, will be interpreted as "obs".

A list of two matrices of dimension 'length(levels(groups))' by 'length(levels(obs))'. The first contains the measures of central tendency calculated and its name is the name of the function passed as 'mct'. The second contains the measures of dispersion and its name is the name of the function passed as 'md'.

If both 'groups' and 'obs' are not NULL, the rows of each matrix will be the 'groups' and the columns the 'obs'. If 'obs' is NULL, the rows will be the 'groups' and the columns the 'vars'. If 'groups' is NULL, the rows will be the 'vars' and the columns the 'obs'. That is, if 'vars' has more than one element, if 'obs' is NULL, the elements of 'vars' will be considered to represent observations, while if 'groups' is NULL, they will be considered to represent groups. At least one of 'groups' and 'obs' must be not NULL or there is no point in using 'brkdn.plot'.

#### Author(s)

Jim Lemon

### See Also

[dispersion](#page-62-1)

### Examples

```
test.df<-data.frame(a=rnorm(80)+4,b=rnorm(80)+4,c=rep(LETTERS[1:4],each=20),
d=rep(rep(letters[1:4],each=4),5))
# first use the default values
brkdn.plot("a","c","d",test.df,pch=1:4,col=1:4)
# now jazz it up a bit using medians and median absolute deviations
# and some enhancements
bp<-brkdn.plot(a~c+d,data=test.df,main="Test of the breakdown plot",
mct="median",md="mad",xlab="Temperature range", ylab="Cognition",
xaxlab=c("10-15","16-20","21-25","25-30"),pch=1:4,lty=1:4,col=1:4)
es<-emptyspace(bp)
legend(es,legend=c("Sydney","Gosford","Karuah","Brisbane"),pch=1:4,
col=1:4,lty=1:4,xjust=0.5,yjust=0.5)
```
<span id="page-31-1"></span>brkdnNest *Perform a nested breakdown of numeric values*

#### Description

Breaks down a numeric or categorical element of a data frame by one or more categorical elements.

#### Usage

```
brkdnNest(formula,data,FUN=c("mean","sd","sd","valid.n"),label1="Overall",
 trueval=TRUE)
```
<span id="page-31-0"></span>

### Value

#### brkdnNest 33

#### **Arguments**

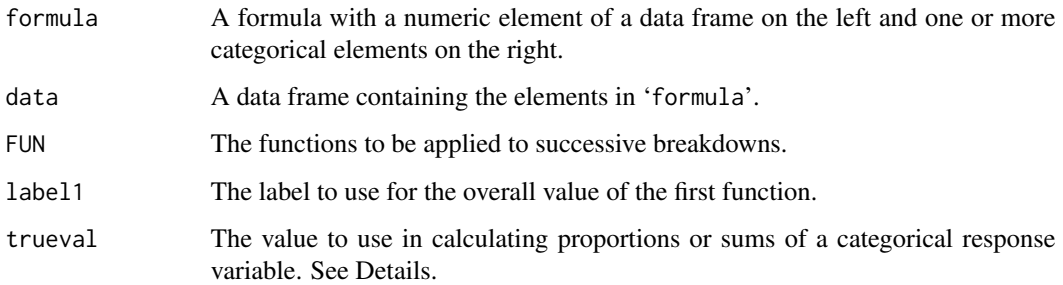

### Details

'brkdnNest' performs a nested breakdown of an element of a data frame by one or more categorical elements. For each category and optional subcategories, the variable on the left of the formula is summarized as specified by the functions named in 'FUN'.

If 'trueval' is not NA, brkdnNest will calculate the proportion of 'trueval' values in the response variable out of the total valid responses. If the function 'valid.n' is the first function in 'FUN', the counts of the groups and subgroups will be returned.

Two specialized summary functions are defined within 'brkdnNest'. 'sumbrk' returns the count of values in a factor equal to 'trueval', and 'propbrk' returns the proportion of values equal to 'trueval'. Be aware that if a categorical variable is specified on the left of the formula, functions which expect numeric data such as 'mean' should not be included in 'FUN'.

The user should take care when specifying different summary functions. 'barNest' expects a summary measure as the first component of the list and measures of dispersion as the second and third. If two different measures of dispersion are passed, the first must calculate the upper and the second the lower measure.

#### Value

A list with as many elements as there are functions in 'FUN'. It is probably best to always specify four functions (summary measure, upper dispersion measure, lower dispersion measure and number of valid observations) even if this is redundant as in the default.

This function is similar to 'brkdn' in the **prettyR** package, but is structured to be used with the 'barNest' function. It produces one or more measures for the overall data, then the subsets of the data defined by the first variable to the right of the tilde, then the subsets defined by the first and second variable, and so on.

#### Author(s)

Jim Lemon

#### See Also

[by](#page-0-0)

### Examples

```
brkdntest<-data.frame(Age=rnorm(100,25,10),
 Sex=factor(sample(c("M","F"),100,TRUE)),
 Marital=sample(c("M","X","S","W"),100,TRUE),
 Employ=sample(c("FT","PT","NO"),100,TRUE))
brkdnNest(formula=Age~Sex+Marital+Employ,data=brkdntest)
# show the proportion of unemployed with binomial confidence intervals
brkdnNest(formula=Employ~Sex+Marital,data=brkdntest,
 FUN=c("propbrk","binciWu","binciWl"),trueval="NO")
```
bumpchart *Display a "bumps" (sequential ranking) chart*

### Description

Display a chart with two of more columns of points in order of ascending values with lines connecting the points in a row.

### Usage

```
bumpchart(y,top.labels=colnames(y),labels=rep(rownames(y),2),rank=TRUE,
mar=c(2,8,5,8), pch=19, col=par("fg"), lty=1, lwd=1, arrows=FALSE, ...)
```
### Arguments

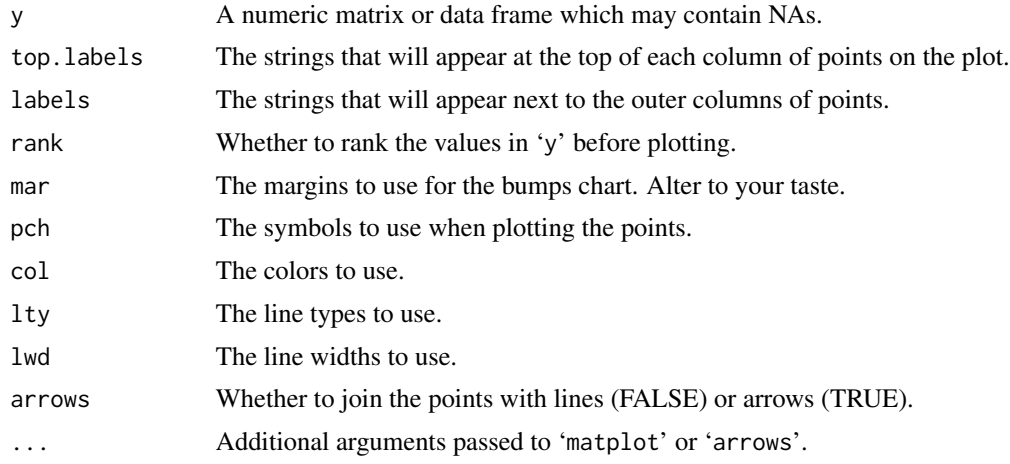

### Details

'bumpchart' calls 'matplot' to plot the values in the transposed 'y' matrix or data frame, joining the points with lines. At the left and right edges of the plot, the labels identifying each row of points are displayed. These labels may now be different for each side of the plot, for example if the values of 'y' are to be included. Remember that due to the transposition of the values for plotting, the labels on the right have to precede those on the left - see the second example.

<span id="page-33-0"></span>

#### bumpchart 35

This type of plot is often used to show the changing positions of entities over time, like the ranking in surveys in different years. For a similar, but more flexible plot, see [ladderplot.](#page-116-1)

Because of the way 'matplot' plots the values, the order of everything is reversed. As the typical display of ranks is with rank 1 at the top, the actual rank positions are used to plot the values. This places the lowest scores at the bottom of the plot and the highest at the top.

Any arguments that are included in '...' will be passed to 'matplot' if the 'arrows' argument is FALSE, and to the 'arrows' function if the 'arrows' argument is TRUE as in the first example.

#### Value

nil

### Author(s)

Jim Lemon

### See Also

[matplot](#page-0-0)

```
# percentage of those over 25 years having completed high school
# in 10 cities in the USA in 1990 and 2000
educattn<-matrix(c(90.4,90.3,75.7,78.9,66,71.8,70.5,70.4,68.4,67.9,
67.2,76.1,68.1,74.7,68.5,72.4,64.3,71.2,73.1,77.8),ncol=2,byrow=TRUE)
rownames(educattn)<-c("Anchorage AK","Boston MA","Chicago IL",
 "Houston TX","Los Angeles CA","Louisville KY","New Orleans LA",
 "New York NY","Philadelphia PA","Washington DC")
colnames(educattn)<-c(1990,2000)
bumpchart(educattn,main="Rank for high school completion by over 25s",
arrows=TRUE,length=0.2)
vallab<-c(paste(educattn[,2],rownames(educattn),sep="-"),
paste(rownames(educattn),educattn[,1],sep="-"))
# now show the raw percentages and add central ticks
bumpchart(educattn,rank=FALSE,labels=vallab,
main="Percentage high school completion by over 25s",
lty=1:10,lwd=1,col=rainbow(10))
# margins have been reset, so use
par(xpd=TRUE)
boxed.labels(1.5,seq(65,90,by=5),seq(65,90,by=5))
par(xpd=FALSE)
```
<span id="page-35-0"></span>

### Description

Convert object label/attribute label coding to an object by attribute data frame.

### Usage

categoryReshape(x)

### Arguments

x A matrix or data frame with at least two columns.

### Details

'categoryReshape' attempts to convert the first two columns of its input into a data frame in which rows represent objects and columns attributes. For each object, a value of 1 indicates that the object has that attribute, and a value of 0 that it does not. In set membership terms, a 1 indicates that the object is a member of that set and a 0 that it is not.

#### Value

A data frame (see Details).

### Author(s)

Jim Lemon

### See Also

[makeIntersectList](#page-122-1)

```
ns<-sample(1:8,20,TRUE)
objects<-0
for(i in 1:length(ns)) objects<-c(objects,rep(i,ns[i]))
attributes<-"Z"
for(i in 1:length(ns)) attributes<-c(attributes,sample(LETTERS[1:8],ns[i]))
setdf<-data.frame(objects[-1],attributes[-1])
categoryReshape(setdf)
```
centipede.plot *Display a centipede plot*

# Description

Displays a centipede plot on the current graphics device.

# Usage

```
centipede.plot(segs,mct="mean",lower.limit="std.error",
upper.limit=lower.limit,left.labels=NULL,right.labels=NULL,sort.segs=TRUE,
main="",xlab=NA,pch=21,vgrid=NA,hgrid=NA,gridcol="lightgray",mar=NA,col=par("fg"),
bg="green",...)
```
# Arguments

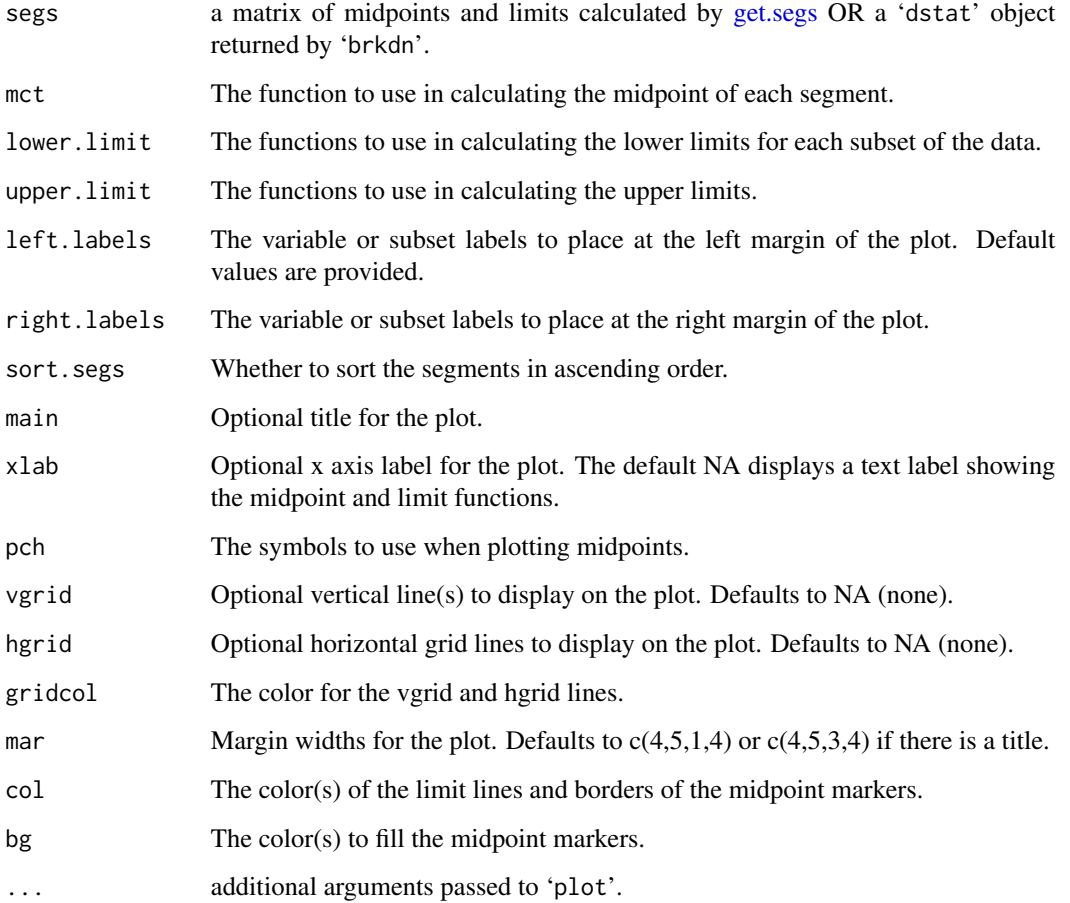

## Details

'centipede.plot' displays one or more midpoints and limits as filled circles with horizontal error bars. It places labels on the left and right sides of the plot. If these labels are long, it may be necessary to pass explicit values to the 'mar' argument to leave enough room.

The 'vgrid' argument is usually used to display an average value for all of the midpoints. If one or more values are passed in this argument, they will be displayed as vertical lines spanning the plot. The 'hgrid' argument acts like the 'grid' function, drawing dashed horizontal lines across the plot. If 'hgrid=NULL', these lines will be drawn under the values displayed, which will be 1 to the number of values on the vertical axis. The user can pass explicit values if desired. With horizontal and optionally vertical grid lines, the centipede plot is practically equivalent to a dotplot with error bars.

Similarly, centipede plots typically have a large number of subsets, and it may be necessary to start the graphics device with an aspect ratio that will prevent crowding of the labels when over 30 segments are displayed.

The matrix 'segs' may be entered manually or read from a file. The first row specifies midpoints, the second and third rows the lower and upper limits respectively and the fourth row the number of valid observations. If there are no values for number of valid observations, just pass vector of blank strings with the 'right.labels' argument. If a 'dstat' object is passed as 'segs', the function will calculate the lower and upper values according to the relevant arguments. This type of plot is also known as a caterpillar plot or a league table.

#### Value

nil.

## Author(s)

Jim Lemon

#### See Also

[get.segs](#page-96-0)

## Examples

```
testcp<-list("",40)
for(i in 1:40) testcp[[i]] <- rnorm(sample(1:8,1) *50)
segs<-get.segs(testcp)
centipede.plot(segs,main="Test centipede plot",vgrid=0)
# now leave out the number of valid observations, pass x labels and no right labels
centipede.plot(segs[1:3,],main="Test centipede plot",vgrid=0,mar=c(4,5,3,2),
left.labels=paste("X",1:40,sep=""),right.labels=rep("",40))
```
# Description

Takes a list of arguments and eliminates those that are not appropriate for passing to a particular function (and hence would produce an error if passed).

#### Usage

```
clean.args(argstr,fn,exclude.repeats=FALSE,exclude.other=NULL,dots.ok=TRUE)
remove.args(argstr,fn)
```
## Arguments

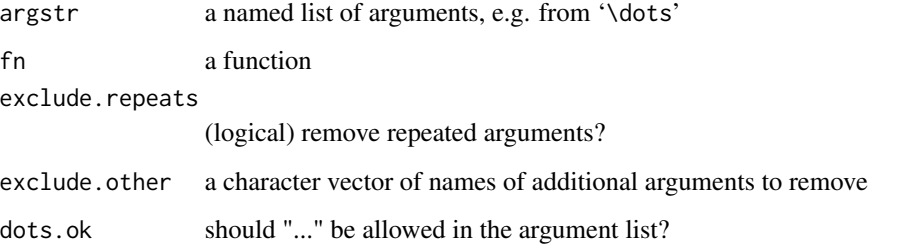

# Value

'clean.args' returns a list which is a copy of 'argstr' with arguments inappropriate for 'fn' removed; 'remove.args' removes the arguments for 'fn' from the list.

## Author(s)

Ben Bolker

# Examples

```
tststr <- list(n=2,mean=0,sd=1,foo=4,bar=6)
clean.args(tststr,rnorm)
try(do.call("rnorm",tststr))
do.call("rnorm",clean.args(tststr,rnorm))
remove.args(tststr,rnorm)
## add example of combining arg. lists?
```
## Description

'clock24.plot' displays a plot of radial lines, symbols or a polygon centered at the midpoint of the plot frame on a 24 hour 'clockface'. In contrast to the default behavior of 'radial.plot', the positions are interpreted as beginning at vertical (000) and moving clockwise.

If 'add=TRUE' is passed as one of the additional arguments, the values will be added to the current plot. If a 'radial.lim' argument was passed on the initial plot, it must be passed again to add values or the values will be displayed incorrectly.

## Usage

```
clock24.plot(lengths,clock.pos,labels=0:23,minutes=FALSE,
 hm2dec=FALSE,label.pos=NULL,rp.type="r",loglen=FALSE,explab=FALSE,...)
```
# Arguments

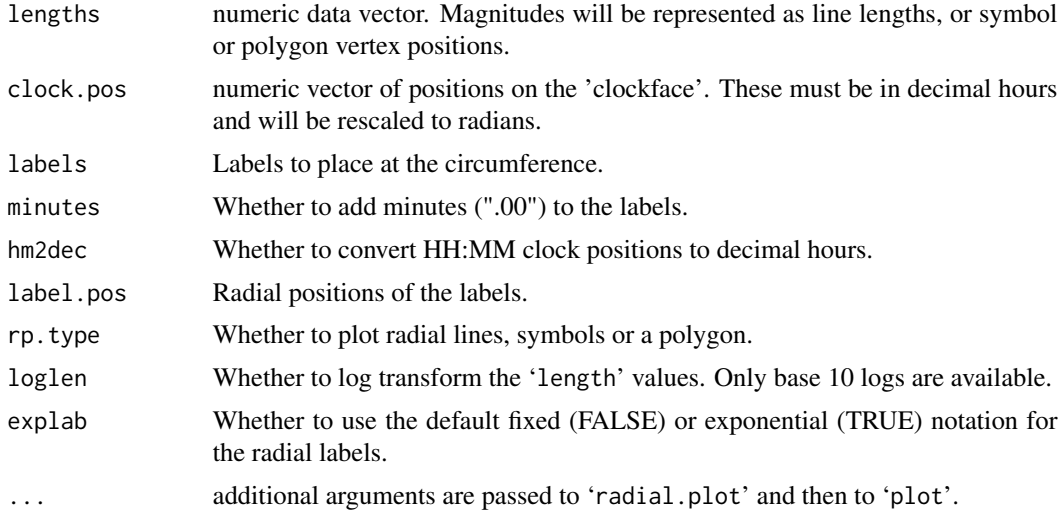

# Value

A list of the parameters altered by [radial.plot.](#page-159-0)

#### Author(s)

Jim Lemon

# See Also

[polar.plot](#page-147-0)[,radial.plot](#page-159-0)

#### $clplot$  41

# Examples

```
testlen<-rnorm(24)*2+5
testpos<-0:23+rnorm(24)/4
clock24.plot(testlen,testpos,main="Test Clock24 (lines)",show.grid=FALSE,
line.col="green",lwd=3)
if(dev.interactive()) par(ask=TRUE)
# now do a 'daylight' plot
oldpar<-clock24.plot(testlen[7:19],testpos[7:19],
 main="Test Clock24 daytime (symbols)",
 point.col="blue",rp.type="s",lwd=3)
# reset everything
par(oldpar)
```
clplot *Plot lines with colors determined by values.*

# Description

'clplot' displays a plot of lines for which the colors are dependent upon the x and y values. 'clplot' is similar to 'color.scale.lines' except that while the latter calculates a color for each unique value, 'clplot' assigns colors to groups of values within the cutpoints defined by 'levels'.

## Usage

```
clplot(x,y,ylab=deparse(substitute(y)),xlab=deparse(substitute(x)),
 levels=seq(min(y)+(max(y)-min(y))/5,max(y)-(max(y)-min(y))/5,length.out=4),
 cols=c("black","blue","green","orange","red"),lty=1,showcuts=FALSE,...)
```
## Arguments

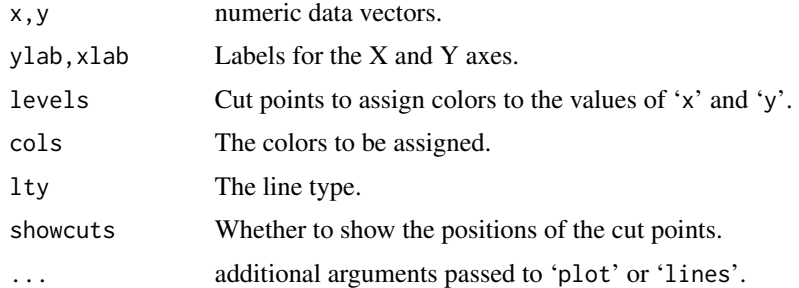

## Value

nil

## Author(s)

Carl Witthoft

## See Also

[plot](#page-0-0)

# Examples

```
x<-seq(1,100)
y<-sin(x/5)+x/20
clplot(x,y,main="Test of clplot")
```
<span id="page-41-0"></span>cluster.overplot *Shift overlying points into clusters*

# Description

'cluster.overplot' checks for overlying points in the x and y coordinates passed. Those points that are overlying are moved to form a small cluster of up to nine points. For large numbers of overlying points, see [count.overplot](#page-55-0) or [sizeplot.](#page-176-0) If you are unsure of the number of overplots in your data, run 'count.overplot' first to see if there are any potential clusters larger than nine.

# Usage

cluster.overplot(x,y,away=NULL,tol=NULL,...)

#### Arguments

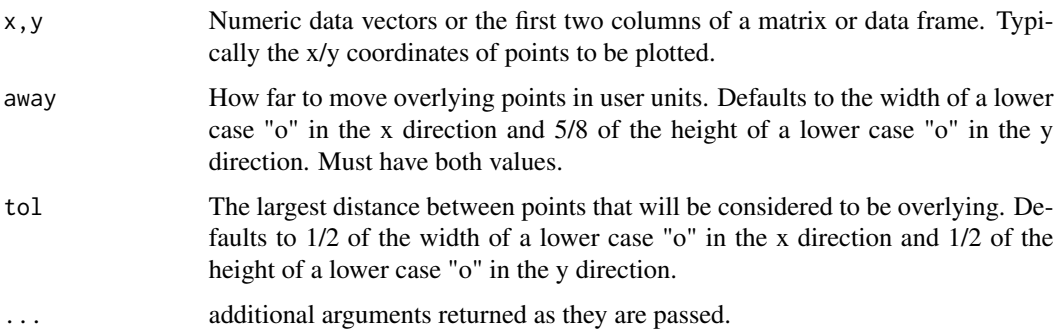

#### Value

A list with two components. For unique x-y pairs the elements will be the same as in the original. For overlying points up to eight additional points will be generated that will create a cluster of points instead of one.

## Author(s)

Jim Lemon - thanks to Markus Elze for the test for a current graphics device

# clustered.dotplots 43

# See Also

[count.overplot](#page-55-0)[,sizeplot](#page-176-0)

## Examples

```
xy.mat<-cbind(sample(1:10,200,TRUE),sample(1:10,200,TRUE))
clusteredpoints<-
cluster.overplot(xy.mat,col=rep(c("red","green"),each=100),
 away=rep(0.2,2))
plot(clusteredpoints,col=clusteredpoints$col,
 main="Cluster overplot test")
```
clustered.dotplots *Display the frequencies of two categories*

# Description

'clustered.dotplots' displays a contingency table as clusters of symbols on a plot. It expects 'xgroup' and 'ygroup' to contain all or some of the combinations of their unique values. It also expects 'freq' to contain the number of instances of each combination.

## Usage

```
clustered.dotplots(xgroup, ygroup, freq, type = "circles",
main="",xlab="",ylab="",x_las=1,y_las=1,axes=TRUE,size=1,...)
```
## Arguments

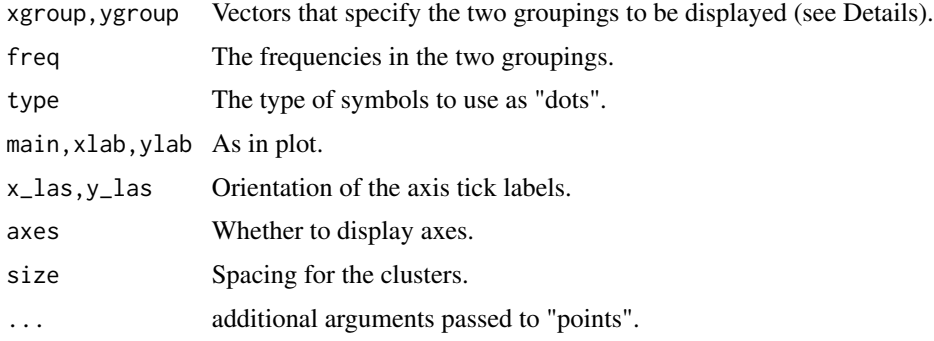

# Value

nil

## Author(s)

Darshan Baral

## See Also

[cluster.overplot](#page-41-0)

#### Examples

```
df <- structure(list(set = c("09t0101 TJ", "09t0102 MW", "09t0201 EH",
"09t0202 NH", "09t0101 TJ", "09t0102 MW", "09t0201 EH", "09t0202 NH",
"09t0101 TJ", "09t0102 MW", "09t0201 EH", "09t0202 NH", "09t0101 TJ",
"09t0102 MW", "09t0201 EH", "09t0202 NH", "09t0202 NH"), grade = c("1",
"1", "1", "1", "2", "2", "2", "2", "3", "3", "3", "3", "4", "4",
"4", "4", "5"), freq = c(7, 8, 2, 3, 11, 4, 11, 3, 3, 8, 3, 8,
3, 9, 3, 2, 5)), .Names = c("set", "grade", "freq"), row.names = c(NA,
17L), class = "data.frame")
clustered.dotplots(xgroup = df$set, ygroup = df$grade, freq = df$freq)
clustered.dotplots(xgroup = df$set, ygroup = df$grade, freq = df$freq,
col = "gray")clustered.dotplots(xgroup = df$set, ygroup = df$grade, freq = df$freq,
 type = "points")
clustered.dotplots(xgroup = df$set, ygroup = df$grade, freq = df$freq,
 type = "points", pch = 19, col = "red")
# this will cause an error
# clustered.dotplots(xgroup = mtcars$cyl, ygroup = mtcars$gear,
# freq = mtcars$carb)
# how to fix it
cumcars<-by(mtcars$carb,list(mtcars$cyl,mtcars$gear),valid.n)
mtcars2<-data.frame(cyl=NA,gear=NA,carb=NA)
rownum<-1
for(cyl in dimnames(cumcars)[[1]]) {
 for(gear in dimnames(cumcars)[[2]]) {
 if(!is.na(cumcars[cyl,gear])) {
  mtcars2[rownum,]<-c(as.numeric(cyl),as.numeric(gear),cumcars[cyl,gear])
  rownum<-rownum+1
  }
 }
}
clustered.dotplots(xgroup = mtcars2$cyl, ygroup = mtcars2$gear,
 freq = mtcars2$carb,main="Cars by number of cylinders and gears",
 xlab="Number of cylinders",ylab="Number of gears",type="points",pch=5)
```
color.axis *Display an axis in a specified color*

#### **Description**

'color.axis' displays an axis in the specified color.

#### Usage

```
color.axis(side=1,at=NULL,labels=TRUE,axlab=NA,axlab.at=NA,
 col=par("fg"),cex.axis=par("cex.axis"),cex=par("cex"))
```
# color.gradient 45

## Arguments

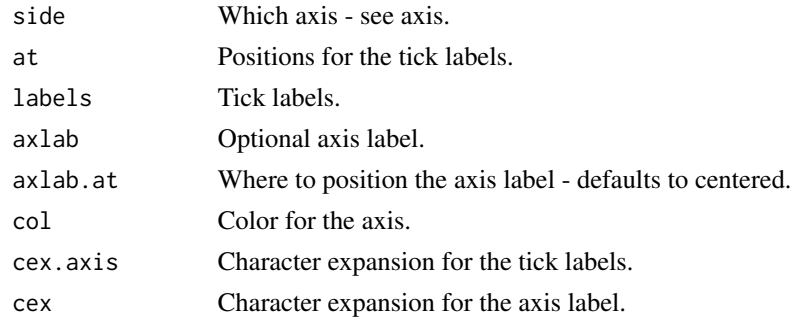

## Value

nil

## Author(s)

Jim Lemon

<span id="page-44-0"></span>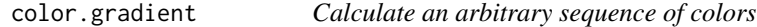

# Description

'color.gradient' is now just a call to 'color.scale' with a vector of equally spaced integers (1:nslices). The function is kept for backward compatibility.

# Usage

color.gradient(reds,greens,blues,nslices=50)

# Arguments

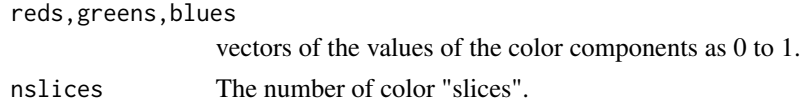

# Value

A vector of hexadecimal color values as used by 'col'.

## Note

The function is mainly useful for defining a set of colors to represent a known number of gradations. Such a set can be used to assign a grade to a small number of values (e.g. points on a scatterplot - but see 'color.scale' for large numbers) and display a color bar using 'gradient.rect' as a legend.

#### 46 color.id

## Author(s)

Jim Lemon

# See Also

[rescale](#page-172-0)[,approx,](#page-0-0)[color.scale](#page-47-0)

# Examples

```
# try it with red and blue endpoints and green midpoints.
color.gradient(c(0,1),c(1,0.6,0.4,0.3,0),c(0.1,0.6))
```
color.id *Identify closest match to a color*

# Description

Given a color specified as a hex string, find the closest match in the table of known (named) colors

## Usage

color.id(col)

# Arguments

col a color specified as a hex string

# Details

finds the color with the minimum squared distance in RGB space

# Value

the name of the closest match

# Author(s)

Ben Bolker

# See Also

[col2rgb,colors](#page-0-0)

## Examples

color.id("#cc00cc")

#### Description

Display a color legend on a plot

# Usage

```
color.legend(xl,yb,xr,yt,legend,rect.col,cex=1,align="lt",gradient="x",...)
```
# Arguments

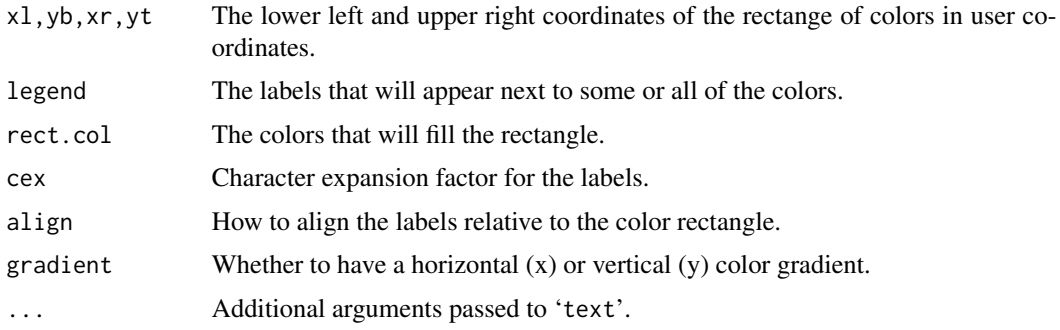

# Details

'color.legend' displays a rectangle defined by the first four arguments filled with smaller rectangles of color defined by the 'rect.col' argument. Labels, defined by the 'legend' argument, are placed next to the color rectangle. The position of the labels is determined by whether the color rectangle is horizontal or vertical and the 'align' argument. The default value of 'lt' places the labels at the left of a vertical rectangle or the top of a horizontal one. 'rb' puts them on the other side. To have the labels in the same color as the rectangles, include a 'col' argument that will be passed to 'text' as in the example.

There can be fewer labels than colors. The labels will be evenly spaced along the rectangle in this case. It is possible to use empty labels to get uneven spacing. The user can pass more labels than colors, but the labels will almost certainly be crowded and I have only found one use for this. If the user wants the labels at the intersection of the boxes rather than in the center, see the alternative specification for the labels in the example (thanks Claudia Tebaldi). To have complete control over the labels, see [gradient.rect](#page-104-0) and [text](#page-0-0) or [mtext.](#page-0-0)

'colorlegend' in the shape package offers a different approach, creating a large number of colors from a color generating function (a bit like 'color.gradient') and then allowing the user to specify tick marks at arbitrary points along the color bar.

#### Value

nil

## Author(s)

Jim Lemon

## See Also

[color.gradient,](#page-44-0) [gradient.rect](#page-104-0)

## Examples

```
# get some extra room
par(mar=c(7,4,4,6))
testcol<-color.gradient(c(0,1),0,c(1,0),nslices=5)
col.labels<-c("Cold","Warm","Hot")
# this will put the labels at the intersections
# col.labels<-c("","Cold","","Warm","","Warmer","","Hot","")
color2D.matplot(matrix(rnorm(100),nrow=10),c(1,0),0,c(0,1),
main="Test color legends")
color.legend(11,6,11.8,9,col.labels,testcol,gradient="y")
color.legend(10.2,2,11,5,col.labels,testcol,align="rb",gradient="y")
color.legend(0.5,-2,3.5,-1.2,col.labels,testcol)
color.legend(7,-1.8,10,-1,col.labels,testcol,align="rb",col=testcol[c(1,3,5)])
par(mar=c(5,4,4,2))
```
<span id="page-47-0"></span>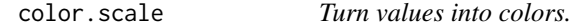

## Description

Transform numeric values into colors using RGB, HSV or HCL

#### Usage

```
color.scale(x,cs1=c(0,1),cs2=c(0,1),cs3=c(0,1),alpha=1,
 extremes=NA,na.color=NA,xrange=NULL,color.spec="rgb")
```
## Arguments

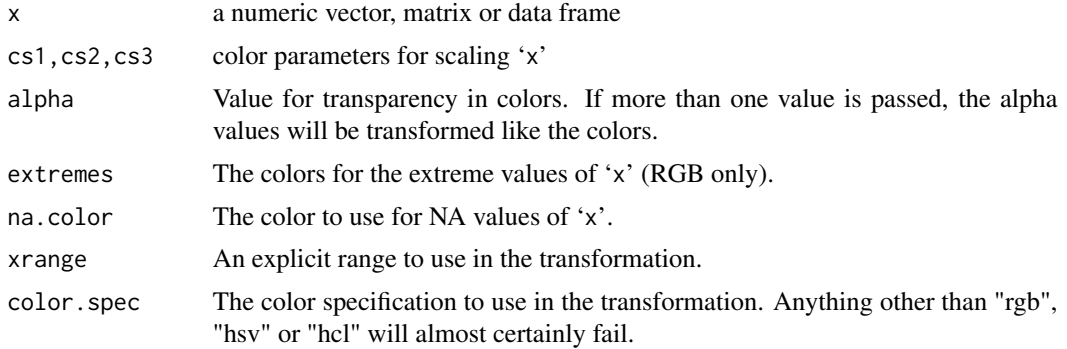

#### color.scale 49

#### Details

'color.scale' calculates a sequence of colors by a linear transformation of the numeric values supplied into the ranges for the three color parameters. If only one number is supplied for a color range, that color remains constant for all values of 'x'. If more than two values are supplied, the 'x' values will be split into equal ranges (one less than the number of colors) and the transformation carried out on each range. Values for a color range must be between 0 and 1 for the RGB or HSV specifications, and between 0 and 360 (cs1) and 0 to 100 (cs2 and cs3) for the HCL specifications.

IMPORTANT: If 'x' has fewer values than the number of values in the color parameters, it will usually return incorrect colors. This is usually only a problem when using 'color.legend' with a small number of rectangles in the legend as 'color.legend' calls 'color.scale' to calculate the color rectangles.

If 'extremes' is not NA, the ranges will be calculated from its values using 'col2rgb', even if ranges are also supplied. 'extremes' allows the user to just pass the extreme color values in any format that 'col2rgb' will accept. Note that this forces the color specification to RGB.

If the user wants to specify a range of values with 'xrange', it must at least include the range of x values. This can be useful when there is a notional range like 0-100% that the values do not cover, or when several series of values with different ranges are to be assigned the same color scale.

The user may not want the color scheme to be continuous across some critical point, often zero. In this case, 'color, scale' can be called separately for the values below and above zero. I may get around to adding an argument to do this in one shot. Until then, see the second example for 'color2D.matplot' and also the 'diverge.hcl' and 'diverge.hsv' functions in the colorspace package.

When passing more than one alpha value, it will be transformed like the colors. This allows matrices with concentrations of high values to be overplotted to illustrate group locations and separations. See the iris example in 'color2D.matplot'.

# Value

A vector or matrix of hexadecimal color values.

#### Note

The function is useful for highlighting a numeric dimension or adding an extra "dimension" to a plot.

There are quite a few R functions that transform numeric values into colors or produce colors that can be used to represent values. Two packages that might be of interest are RColorBrewer and colourschemes. See the last example for approximating other color scales with 'color.scale'.

## Author(s)

Jim Lemon

## See Also

[rescale,](#page-172-0) [col2rgb,](#page-0-0) [smoothColors](#page-182-0)

## Examples

```
# go from green through yellow to red with no blue
x<-rnorm(20)
y<-rnorm(20)
# use y for the color scale
plot(x,y,col=color.scale(y,c(0,1,1),c(1,1,0),0), main="Color scale plot",
 pch=16,cex=2)
plot(1:10, rep(1:3, length.out=10),axes=FALSE, type="n", xlim=c(0,11), ylim=c(0,4),main="Test of RGB, HSV and HCL", xlab="", ylab="Color specification")
axis(2,at=1:3,labels=c("HCL","HSV","RGB"))
points(1:10,rep(1,10),pch=19,cex=8,col=color.scale(1:10,c(0,300),35,85,
 color.spec="hcl"))
points(1:10,rep(2,10),pch=19,cex=8,col=color.scale(1:10,c(0,1),
 0.8,1,color.spec="hsv"))
points(1:10,rep(3,10),pch=19,cex=8,col=color.scale(1:10,c(1,0.5,0),
c(0, 0.5, 0), c(0, 0, 1), color.spec="rgb"))## Not run:
 # requires viridisLite
 library(viridisLite)
 plot(0,xlim=c(-1,1),ylim=c(-1,1),type="n",axes=FALSE,
  main="Approximating other color scales", xlab="", ylab="")
 gradient.rect(-1,0.8,1,0.95,nslices=50,
  col=color.scale(1:50,1,
  c(0,0.3,0.6,0.8,1,1),
  c(0,0,0,0,0,0,1)))
 text(0,1,"color.scale")
 gradient.rect(-1,0.65,1,0.8,col=heat.colors(50))
 text(0,0.6,"heat.colors")
 gradient.rect(-1,0.3,1,0.45,nslices=50,
  col=color.scale(1:50,c(0,0.2,0.9,0.95,0.95),
  c(0.7,0.8,0.9,0.7,0.95),
  c(0.1,0,0,0.35,0.95)))
 text(0,0.5,"color.scale")
 gradient.rect(-1,0.15,1,0.3,col=terrain.colors(50))
 text(0,0.1,"terrain.colors")
 gradient.rect(-1,-0.2,1,-0.05,nslices=50,
  col=color.scale(1:50,c(0.3,0,0.3,0.1,1,0.95,1),
  c(0,0.3,0.9,1,1,0.85,0.85),
  c(1,1,0.9,0.1,0,0.5,0.5)))
 text(0,0,"color.scale")
 gradient.rect(-1,-0.35,1,-0.2,col=topo.colors(50))
 text(0,-0.4,"topo.colors")
 gradient.rect(-1,-0.7,1,-0.55,nslices=50,
 col=color.scale(1:50,c(0.3,0.2,0,0.4,0.95),
  c(0.1,0.3,0.6,0.75,0.95),
  c(0.3,0.6,0.5,0.4,0)))
 text(0,-0.5,"color.scale")
 gradient.rect(-1,-0.85,1,-0.7,col=viridis(50))
 text(0,-0.9,"viridis")
```
## End(Not run)

## Description

Display line segments with colors scaled to numeric values.

## Usage

```
color.scale.lines(x,y,reds,greens,blues,col=NA,colvar=NA,...)
```
## **Arguments**

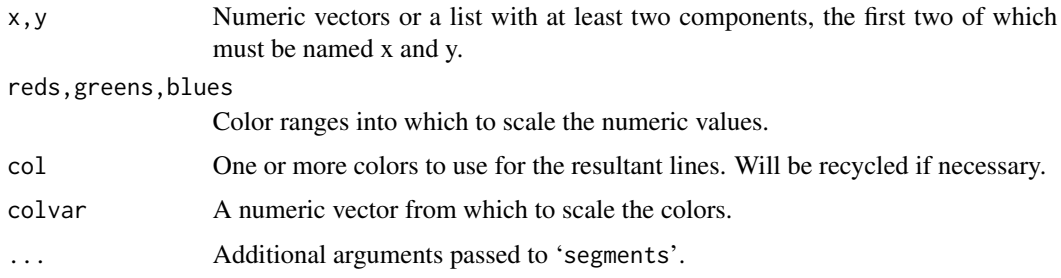

# Details

'color.scale.lines' displays line segments that can be individually colored according to a variety of methods. In order of precedence, if 'col' is not NA, the color values passed will be used. If 'colvar' is not NA, the function will call 'color.scale' with the three color range arguments to determine the line colors. If 'colvar' is the same length as 'length $(x)$ -1', exactly enough colors for the number of lines displayed will be calculated. If shorter, some colors will be recycled and if longer, some colors will not be used. Finally, the values in 'y' will be color-scaled if both of the above arguments are NA. Thus the user can pass predetermined colors, use colors scaled from an arbitrary vector of numerical values or use the 'y' values. See 'color.scale' for an explanation of specifying color ranges.

#### Value

nil

# Note

The function is useful for highlighting a numeric dimension or adding an extra "dimension" to a plot.

## Author(s)

Jim Lemon

# See Also

[color.scale](#page-47-0)

## Examples

```
# color a random walk "hot" (red) to "cold" (blue) on its distance
# from the starting point
x<-c(0,cumsum(rnorm(99)))
y<-c(0,cumsum(rnorm(99)))
xydist<-sqrt(x*x+y*y)
plot(x,y,main="Random walk plot",xlab="X",ylab="Y",type="n")
color.setallines(x,y,c(1,1,0),0,c(0,1,1),colvar=xydist,lwd=2)boxed.labels(x,y,labels=1:100,border=FALSE,cex=0.5)
# now color the lines to show whether each step went away from
# or toward the starting position
color.scale.lines(x,y,col=2+(diff(xydist)>0))
boxed.labels(x,y,labels=1:100,border=FALSE,cex=0.5)
```
color2D.matplot *Display a numeric matrix as color matrix*

# Description

Display the values of a numeric 2D matrix or data frame as colored rectangles or hexagons.

## Usage

```
color2D.mac{color2D.mac} match(x, cs1=c(0,1), cs2=c(0,1), cs3=c(0,1),extremes=NA,cellcolors=NA,show.legend=FALSE,nslices=10,xlab="Column",
ylab="Row",do.hex=FALSE,axes=TRUE,show.values=FALSE,vcol=NA,vcex=1,
border="black",na.color=NA,xrange=NULL,color.spec="rgb",yrev=TRUE,
 xat=NULL,yat=NULL,Hinton=FALSE,add=FALSE,...)
```
# **Arguments**

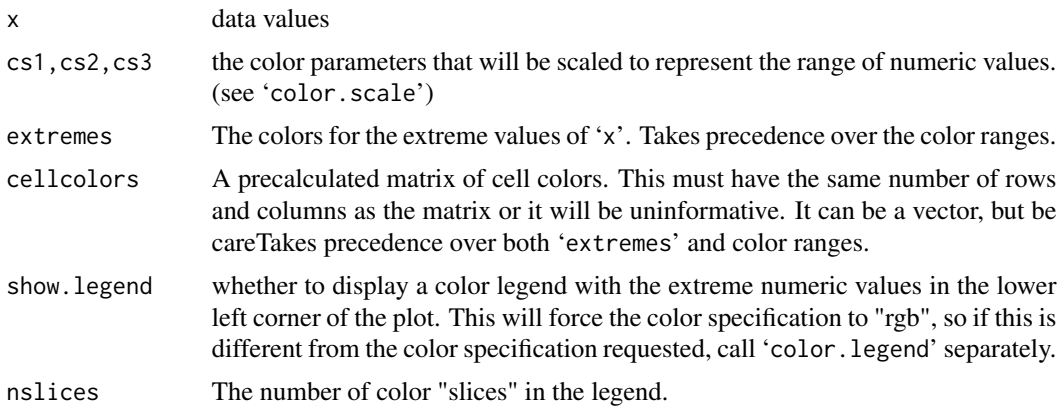

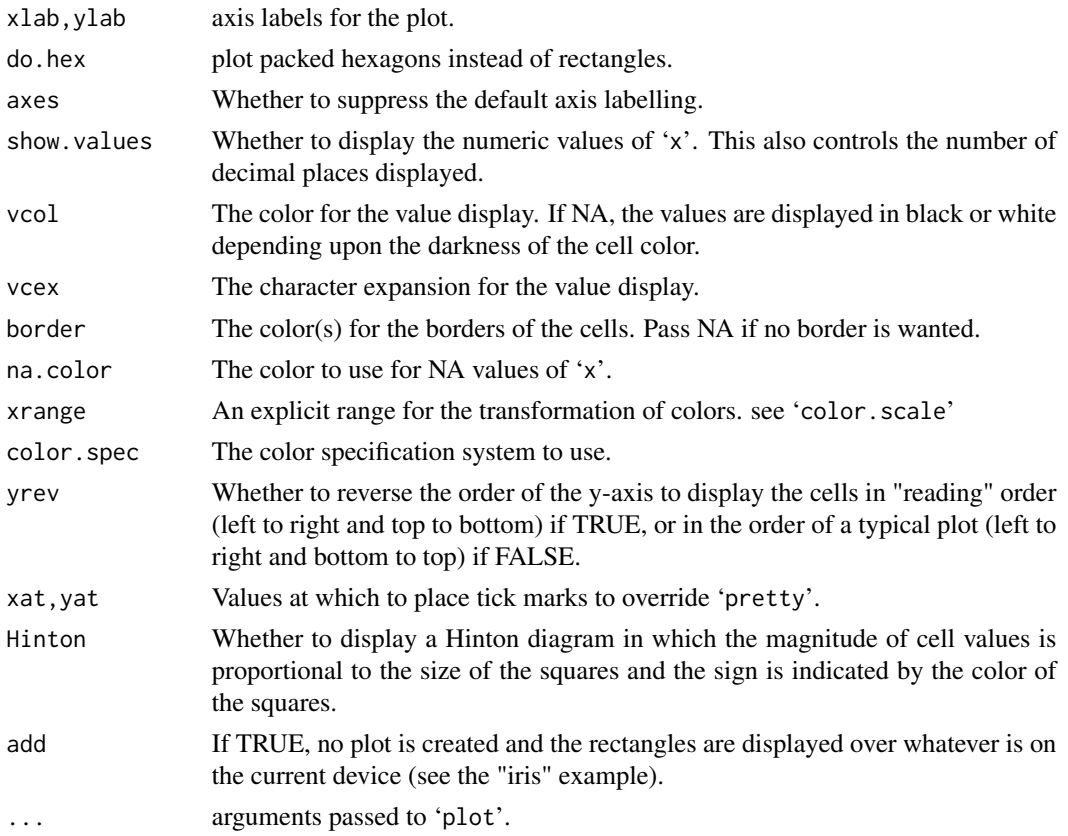

## Details

Displays a plot with the same number of rectangular or hexagonal cells as there are numeric values in the matrix or data frame. Each rectangle is colored to represent its corresponding value. The rectangles are arranged in the conventional display of a 2D matrix with rows beginning at the top and columns at the left. To get the rows beginning at the bottom, use 'yrev=FALSE'. The color scale defaults to black for the minimum value and white for the maximum.

The user will have to adjust the plot device dimensions to get regular squares or hexagons, especially when the matrix is not square. As the margins are not equivalent for all display devices, this is currently a matter of trial and error. Drawing hexagons is quite slow.

'show.values' and 'show.legend' are also used to control the number of decimal places displayed if the values or legend are shown. 'TRUE' will give one decimal place, '2' two, and so on.

if 'Hinton' is TRUE, a Hinton diagram in which the sizes of the squares are proportional to the absolute value of 'x' and the colors of the squares indicate the sign of the 'x' values will be displayed. This only works with squares.

If 'add' is true, the color matrix is added to the current plot. This is probably only useful when displaying plots that are mostly transparent.

#### Value

nil

The function [image](#page-0-0) performs almost the same when passed a matrix of values without grid positions, except that it assigns values to a specified list of colors rather than calculating a color for each distinct value.

## Author(s)

Jim Lemon (thanks to Ashoka Polpitiya for 'axes')

## See Also

[color.scale,](#page-47-0) [fill.corner,](#page-81-0) [image](#page-0-0)

#### Examples

```
x<-matrix(rnorm(1024),nrow=32)
# simulate a correlation matrix with values -0.5 to 0.5
x<-rescale(x,c(-0.5,0.5))
# add a column with the extreme values (-1,1) to calculate
# the colors, then drop the extra column in the result
cellcol<-color.scale(cbind(x,c(-1,rep(1,31))),c(0,1),0,c(1,0))[,1:32]
color2D.matplot(x,cellcolors=cellcol,main="Blue to red correlations")
# do the legend call separately to get the full range
color.legend(0,-4,10,-3,legend=c(-1,-0.5,0,0.5,1),
rect.col=color.scale(c(-1,-0.5,0,0.5,1),c(0,1),0,c(1,0)),align="rb")
x<-matrix(rnorm(100),nrow=10)
# generate colors that show negative values in red to brown
# and positive in blue-green to green
cellcol<-matrix(rep("#000000",100),nrow=10)
cellcol[x<0]<-color.scale(x[x<0],c(1,0.8),c(0,0.8),0)
cellcol[x>0]<-color.scale(x[x>0],0,c(0.8,1),c(0.8,0))
# now do hexagons without borders
color2D.matplot(x,cellcolors=cellcol,xlab="Columns",ylab="Rows",
 do.hex=TRUE,main="2D matrix plot (hexagons)",border=NA)
# for this one, we have to do the color legend separately
# because of the two part color scaling
legval<-seq(min(x),max(x),length.out=6)
legcol<-rep("#000000",6)
legcol[legval&lt;0]<-color.set(legval[legval&lt;0],c(1,0.8),c(0,0.8),0)legcol[legval&gt;0]<-color.set(legval[legval&gt;0],0,c(0.8,1),c(0.8,0))color.length(0, -1.8, 3, -1.4, round(c(min(x),0,max(x)),1), rect.col = legcol)# do a color only association plot
xt<-table(sample(1:10,100,TRUE),sample(1:10,100,TRUE))
observed<-xt[,rev(1:dim(xt)[2])]
expected<-outer(rowSums(observed),colSums(observed),"*")/sum(xt)
deviates<-(observed-expected)/sqrt(expected)
cellcol<-matrix(rep("#000000",100),nrow=10)
cellcol[deviates<0]<-
 color.scale(deviates[deviates<0],c(1,0.8),c(0,0.5),0)
cellcol[deviates>0]<-
 color.scale(deviates[deviates>0],0,c(0.7,0.8),c(0.5,0))
color2D.matplot(x=round(deviates,2),cellcolors=cellcol,
```
#### corner.label 55

```
show.values=TRUE,main="Association plot")
# Hinton diagram
border.col<-color.scale(x,extremes=2:3)
color2Dcm: color2D.matplot(x,extremes=c(2,3),main="Hinton diagram (green +, red -)",Hinton=TRUE,border=border.col)
# waffle plot of percentages with two contributing elements
waffle.col<-fill.corner(c(rep("red",18),rep("blue",45)),10,10)
color2D.matplot(matrix(1:100,nrow=10),cellcolors=waffle.col,yrev=FALSE,
border="lightgray",xlab="",ylab="",main="Waffle plot",axes=FALSE)
# coarse density plot of the iris petal data
spnames<-unique(iris$Species)
spcols<-c("red","green","blue")
matmax<-list()
cindx<-1
for(isp in spnames) {
petal_mat<-makeDensityMatrix(iris[iris$Species == isp,"Petal.Length"],
 iris[iris$Species == isp,"Petal.Width"],
 nx=20,ny=20,xlim=c(1,7),ylim=c(0,2.5),geocoord=FALSE)
# center the maximum markers in the cells
matmax[[cindx]]<-lapply(find_max_cell(petal_mat),"-",0.5)
if(isp == "setosa")color2D.matplot(petal_mat,main="Iris petal length by petal width",
  xlab="Petal length (cm)",ylab="Petal width (cm)",axes=FALSE,
  cellcolors=color.scale(petal_mat,extremes=spcols[cindx],alpha=c(0,1)),
  border=NA,yrev=FALSE)
 else
  color2D.matplot(petal_mat,border=NA,yrev=FALSE,add=TRUE,
 cellcolors=color.scale(petal_mat,extremes=spcols[cindx],alpha=c(0,1)))
cindx<-cindx+1
}
axis(1,at=seq(0,20,by=3.33),labels=1:7)
axis(2,at=seq(0,20,length.out=4),labels=seq(1,2.5,by=0.5))
legend(1,6,paste0(spnames,"(",1:3,")"),fill=c("red","green","blue"))
for(cindx in 1:3)
text(matmax[[cindx]],as.character(cindx),col="white",cex=1.5)
```
corner.label *Find corner locations and optionally display a label*

#### Description

Finds the coordinates in user parameters of a specified corner of the figure region and optionally displays a label there

## Usage

corner.label(label=NULL, x=-1, y=1, xoff=NA, yoff=NA, figcorner=FALSE, ...)

## Arguments

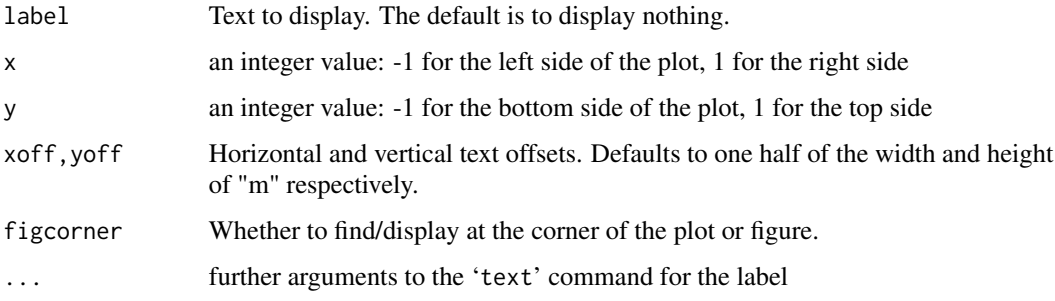

## Details

'corner.label' finds the specified corner of the plot or figure and if 'label' is not NULL, displays it there. The text justification is specified so that the label will be justified away from the corner. To get the label squeezed right into a corner, set 'xoff' and 'yoff' to zero.

## Value

A list of the x and y positions of the corner adjusted for the offsets.

## Author(s)

Ben Bolker

# Examples

```
plot(1:10,1:10)
corner.label("A")
corner.label(x=1,y=1)
corner.label("B",y=-1,x=1,figcorner=TRUE,col="red")
```
<span id="page-55-0"></span>count.overplot *Show overlying points as counts*

# Description

'count.overplot' checks for overlying points defined as points separated by a maximum of 'tol', a two element numeric vector of the x and y tolerance. Defaults to 1/2 of the width of a lower case "o" in the x direction and 1/2 of the height of a lower case "o" in the y direction.

## Usage

```
count.overplot(x,y,tol=NULL,col=par("fg"),pch="1",...)
```
#### cylindrect 57

# Arguments

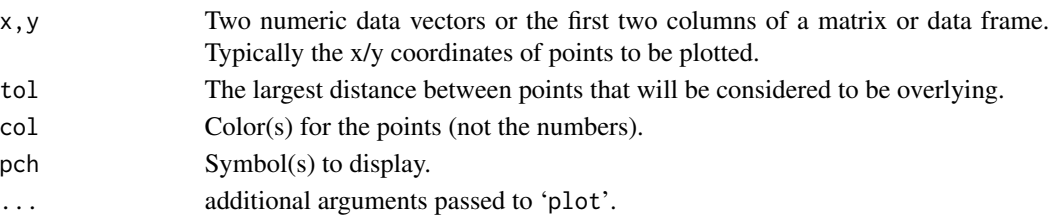

# Value

nil

# Author(s)

Jim Lemon

# See Also

[cluster.overplot](#page-41-0)[,sizeplot](#page-176-0)

# Examples

```
xy.mat<-cbind(sample(1:10,200,TRUE),sample(1:10,200,TRUE))
count.overplot(xy.mat,main="count.overplot",
 xlab="X values",ylab="Y values")
```
cylindrect *Display an apparent cylinder*

# Description

Display rectangles shaded to appear like cylinders.

# Usage

```
cylindrect(xleft,ybottom,xright,ytop,col,border=NA,gradient="x",nslices=50)
```
# Arguments

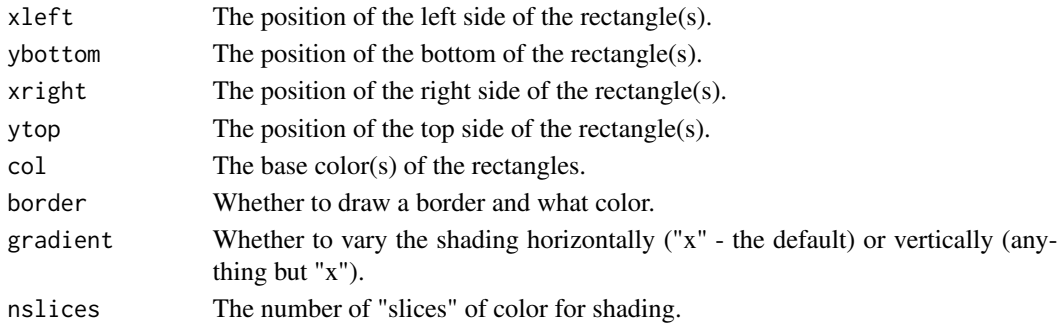

# Details

'cylindrect' displays a rectangle filled with "slices" of color that simulate the appearance of a cylinder. The slices are calculated so that the base color appears at the right or bottom edge of the rectangle, becomes progressively lighter to a "highlight" at two thirds of the width or height and then darkens toward the base color again.

The appearance is of a cylinder lit from above and to the left of the viewer. The position of the apparent light source is hard coded into the function.

# Value

The base color(s) of the rectangle(s).

# Author(s)

Jim Lemon

# See Also

[gradient.rect](#page-104-0)

#### Examples

```
plot(0,xlim=c(0,5),ylim=c(0,5),main="Examples of pseudocylindrical rectangles",
xlab="",ylab="",axes=FALSE,type="n")
cylindrect(0,0,1,5,"red")
cylindrect(rep(1,3),c(0,2,4),rep(4,3),c(1,3,5),"green",gradient="y")
cylindrect(4,0,5,5,"#8844aa")
```
death\_reg *Death registrations from 1996 to 2010*

## Description

Death registrations for underlying cause of death as ICD-10 chapters for 1996 to 2010.

## Usage

data(death\_reg)

# Description

Display the distributions of one or more sets of points as branching (dendritic) clusters.

## Usage

```
dendroPlot(x,breaks=list(10,10,10),pch=1,col=par("fg"),cex=1,nudge=NA,
 setlabels=NA,...)
```
#### Arguments

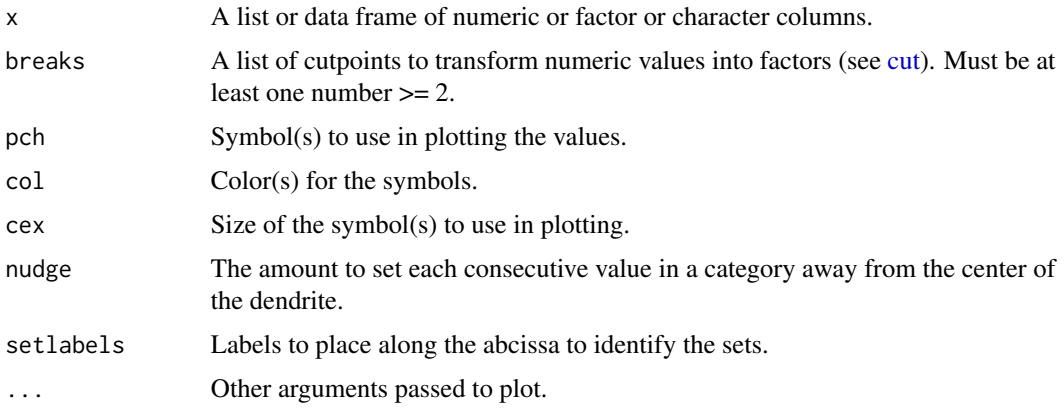

### Details

'dendroPlot' displays the distributions of categorical values as stacks of "branches". The lengths of the branches show the number of values in each category, rather like the opposed bars in a pyramid plot, except that there is no separation of groups. The distribution of numeric values can also be displayed by passing a set of breakpoints to categorize the values. The breakpoints will usually be equidistant, but unevenly spaced breakpoints can be passed. If an element of 'x' is numeric, the values of the corresponding 'x' element will be used to place the points, but the branches will be defined as the categories formed by applying the breaks to those numeric values.

Note that in the first example, the breakpoints for the first and third elements are used to define the ten branches for each. The second element of 'x' is already categorical, so the breakpoints are ignored. When comparing distributions with very different ranges it may be necessary to adjust the breakpoints to get a satisfactory result.

Each successive point in a category is 'nudge'd away from the center of the dendrite. If 'nudge' has more than one value, the points will be nudged up and down for categorical variables to enable closer packing. The second value of 'nudge' is ignored for numeric variables. The aspect ratio of the plot, the character expansion and the nudging will have to be adjusted to give the best point spacing for most dendroPlots.

## Value

nil

#### Note

The 'ehplot' function is a much more versatile instantiation of this type of plot. 'dendroPlot' has been retained as there are currently a few differences that some users may find valuable. However, it is not impossible that 'dendroPlot' will disappear in the future. Another very useful version of this type of plot is 'beeswarm' in the beeswarm package.

## Author(s)

Jim Lemon

# See Also

[ehplot](#page-75-0)

## Examples

```
x<-list(runif(90,1,3),factor(sample(LETTERS[1:10],100,TRUE)),rnorm(80,mean=5))
dendroPlot(x,xlab="Groups",ylab="Value of x",main="Test dendroPlot I")
# now apply a nudge factor and different breaks
dendroPlot(x,breaks=list(8,10,10),nudge=c(0.05,0.1),
 xlab="Groups",ylab="Value of x",main="Test dendroPlot II")
```
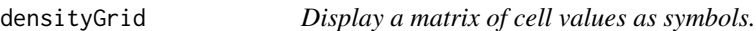

# Description

Displays a matrix of values as symbols on an existing image.

# Usage

```
densityGrid(x,z=NULL,xrange=NA,zrange=NA,range.cex=c(1,10),
xlim=c(-180,180), ylim=c(-90,90), red=c(0,1), green=c(0,1), blue=c(0,1), alpha=1,
pch=".",geocoord=TRUE)
```
## Arguments

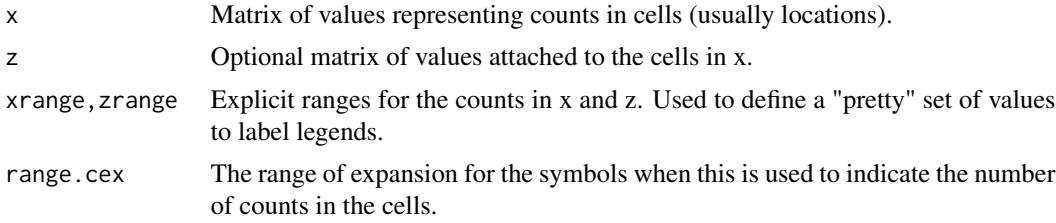

#### densityGrid 61

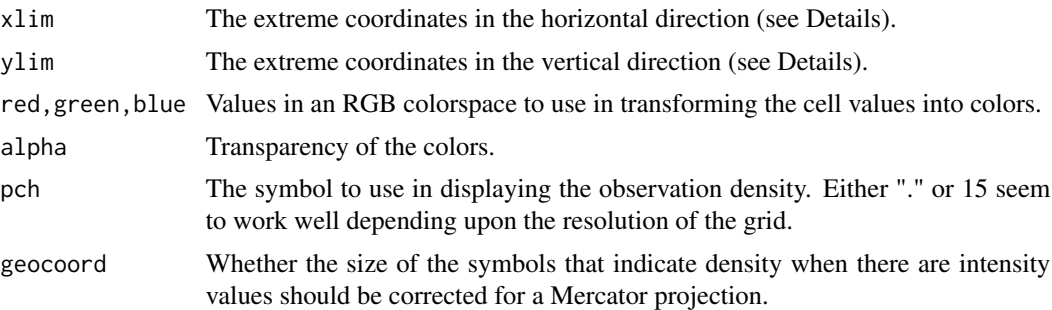

## Details

'densityGrid' expects one matrix or a list of two matrices containing values that will be transformed into colors or sizes of the symbols displayed. The two matrices may be passed as a list. If only one matrix is present, the color of the symbols is determined by the values (counts) in the matrix. If a second matrix is passed, The values in that matrix will be used to determine the colors, and the size of the symbols will be proportional to the values in the first matrix. In the case of only one matrix, the user should set the first value of 'range.cex' to the desired expansion of the symbols.

Currently 'densityGrid' does not display anything in grid cells that have zero count values.

'densityGrid' was developed to allow very large numbers of coordinate locations to be accumulated in a matrix for display on a geographic map. Thus the default limits refer to coordinates as latitude/longitude for the earth. Because some geographic data are so numerous that memory limits are exceeded, the underlying 'makeDensityMatrix' function can be run on small sections of the entire data set and the resulting matrices added as long as the initial coordinate limits are used throughout. Note that if the values for counts (with one matrix) or for intensity (with two matrices) cover a very large range, it may be necessary to trim extreme values (noting this on any legends) and transform the data (usually log10) to get good color separation.

# Value

nil. Displays a grid of symbols on an existing plot device.

#### Author(s)

Jim Lemon

## See Also

[makeDensityMatrix](#page-121-0)[,color.scale](#page-47-0)

#### Examples

```
## Not run:
data(l2010)
# log10 transform both density and intensity
l2010[[1]]<-log10(l2010[[1]])
l2010[[2]]<-log10(l2010[[2]])
library(maps)
```

```
x11(width=10)
par(mar=c(7,3,2,3))
plot(0,xlim=c(-180,180),ylim=c(-90,90),type="n",axes=FALSE,xlab="",ylab="")
densityGrid(12010,pch=".",xrange=c(0,6),zrange=c(2,8),range.cex=c(2,8),
 red=c(0,0.5,1),green=c(0,1,0),blue=c(1,0,0),alpha=1)
color.legend(-60,-107,60,-97,c("2","3","4","5","6","7","8"),
 rect.col=color.scale(1:7,cs1=c(0,0.5,1),cs2=c(0,1,0),cs3=c(1,0,0),alpha=1),
 cex=0.5)
par(xpd=TRUE)
text(0,95,"Lightning strikes 2010")
text(0,-114,"Mean intensity kVA (10^n)",cex=0.5)
points(x=seq(-60,60,20),y=rep(-125,7),pch=".",cex=1:7)
text(x=seq(-60,60,20),y=rep(-132,7),c("<=1","2","3","4","5","6",">6"),cex=0.5)
text(0,-142,"Cell frequency (10^n)",cex=0.5)
par(xpd=FALSE)
map("world",mar=c(7,3,2,3),add=TRUE)
dev.off()
# now only Australia
par(mar=c(7,3,2,3))
plot(0,xlim=c(112,154),ylim=c(-43.8,-11.1),type="n",axes=FALSE,xlab="",ylab="")
densityGrid(l2010,pch=".",xrange=c(0,6),zrange=c(2,8),range.cex=c(2,8),
 xlim=c(112,154), ylim=c(-43.8,-11.1), red=c(0,0.5,1), green=c(0,1,0),blue=c(1,0,0),alpha=1)
color.legend(120,-47,146,-45,c("2","3","4","5","6","7","8"),
 rect.col=color.scale(1:7,cs1=c(0,0.5,1),cs2=c(0,1,0),cs3=c(1,0,0),alpha=1),
 cex=0.5)
par(xpd=TRUE)
text(133,-9,"Lightning strikes 2010 (Australia)")
text(133,-48.2,"Mean intensity kVA (10^n)",cex=0.5)
points(x=seq(121,145,4),y=rep(-50,7),pch=".",cex=1:7)
text(x=seq(121,145,4),y=rep(-51,7),c("<=1","2","3","4","5","6",">6"),cex=0.5)
text(133,-52,"Cell frequency (10^n)",cex=0.5)
par(xpd=FALSE)
map("world",mar=c(7,3,2,3),xlim=c(112,154),ylim=c(-43.8,-11.1),add=TRUE)
```
## End(Not run)

diamondplot *Plot multiple variables as polygons on a radial grid*

## **Description**

'diamondplot' displays a plot of polygons on a radial grid representing the relationships between one or more attributes of data objects. For a slightly different style of plot, see the "spiderweb plot" example in 'radial.plot'.

## Usage

```
diamondplot(x, bg=gray(0.6), col=rainbow, name="", ...)
```
# dispersion 63

## Arguments

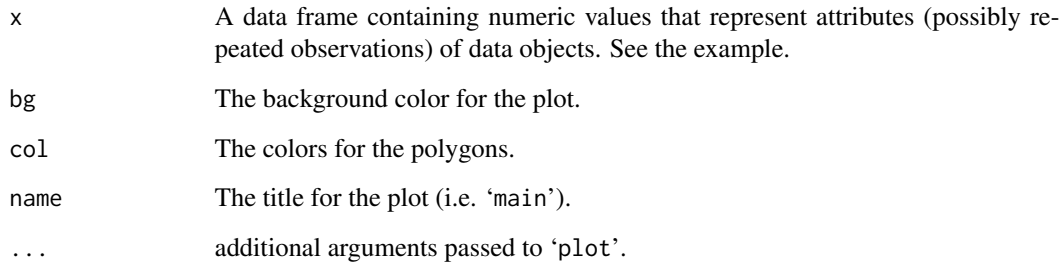

## Value

nil

# Author(s)

Elisa Biancotto

# See Also

[plot,](#page-0-0) [radial.plot](#page-159-0)

# Examples

```
data(mtcars)
mysubset<-mtcars[substr(dimnames(mtcars)[[1]],1,1)=="M",c("mpg","hp","wt","disp")]
diamondplot(mysubset)
```
dispersion *Display a measure of dispersion.*

# Description

Display lines or capped bars at specified points on a plot representing measures of dispersion.

# Usage

```
dispersion(x,y,ulim,llim=ulim,intervals=TRUE,arrow.cap=0.01,arrow.gap=NA,
 type="a",fill=NA,lty=NA,pch=NA,border=NA,col=par("fg"),display.na=TRUE,
 ...)
```
## **Arguments**

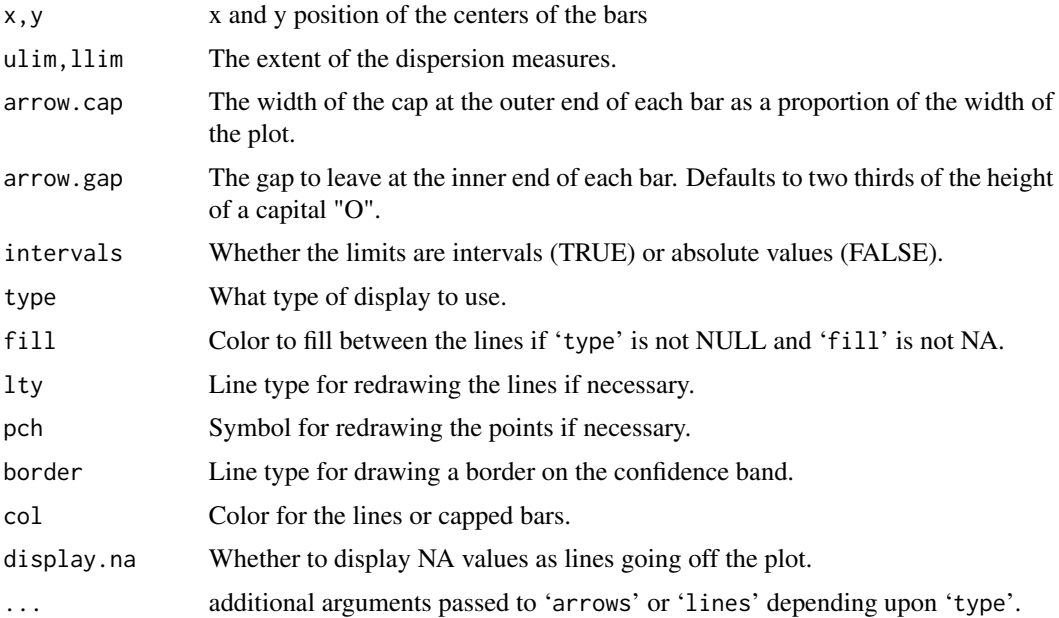

#### Details

'dispersion' displays a measure of dispersion on an existing plot. Currently it will display either vertical lines with caps (error bars) or lines that form a "confidence band" around a line of central tendency. If 'fill' is not NA and 'type' is '"l"', a polygon will be drawn between the confidence lines. Remember that any points or lines within the confidence band will be obscured, so pass point and/or line types as in the second example.

The default behavior is to display an undefined dispersion (e.g. a variance with only one observation) as a line going off the plot. If 'display.na' is FALSE, NA values will not be displayed, allowing the user to show only upper or lower dispersion limits.

The 'intervals' argument allows the user to pass the limits as either intervals (the default) or absolute values.

If 'arrow.gap' is greater than or equal to the upper or lower limit for a bar, 'segments' is used to draw the upper and lower caps with no bars to avoid zero length arrows.

## Value

nil

# Author(s)

Jim Lemon

## See Also

[arrows,](#page-0-0) [segments,lines](#page-0-0)

#### do.first 65

## Examples

```
disptest<-matrix(rnorm(200),nrow=20)
disptest.means<-rowMeans(disptest)
row.order<-order(disptest.means)
se.disptest<-unlist(apply(disptest,1,std.error))
plot(disptest.means[row.order],main="Dispersion as error bars",
ylim=c(min(disptest.means-se.disptest),max(disptest.means+se.disptest)),
xlab="Occasion",ylab="Value")
dispersion(1:20,disptest.means[row.order],se.disptest[row.order])
plot(disptest.means[row.order],main="Dispersion as confidence band",
ylim=c(min(disptest.means-se.disptest),max(disptest.means+se.disptest)),
xlab="Occasion",ylab="Value")
dispersion(1:20,disptest.means[row.order],se.disptest[row.order],type="l",
fill="#eeccee",lty=2,pch=1)
disptest2<-matrix(sample(c(TRUE,FALSE),200,TRUE),nrow=10)
disptest.prop<-rowMeans(disptest2)
disptest.ulim<-disptest.llim<-rep(NA,10)
for(i in 1:10) {
disptest.ulim[i]<-binciWu(disptest2[i,],20)
disptest.llim[i]<-binciWl(disptest2[i,],20)
}
plot(disptest.prop,main="Dispersion as binomial confidence intervals",
ylim=c(min(disptest.llim),max(disptest.ulim)),
xlab="Sample",ylab="Proportion")
dispersion(1:10,disptest.prop,disptest.ulim,disptest.llim,
interval=FALSE,lty=2,pch=1)
```
do.first *Execute a graphic function on a plot*

## Description

do.first allows the user to execute one or more commands before displaying values on a plot.

# Details

'do.first' is an argument in some plotrix functions that allows the user to do things like add a background color or a grid to the plot before displaying the other plot elements.

The value of 'do. first' should be a character string that can be parsed to one or more valid R commands. Remember to enclose the string in quotes, separate commands with semicolons and escape quotes within the string with backslashes if necessary.

## Description

Create a dotplot of a data vector in the sense of "dotplot" as used in the Minitab© package.

# Usage

```
dot.mtb(x, xlim = NULL, main = NULL, xlab = NULL, ylab = NULL,pch = 19, hist = FALSE, yaxis = FALSE, mtbstyle=TRUE)
```
## Arguments

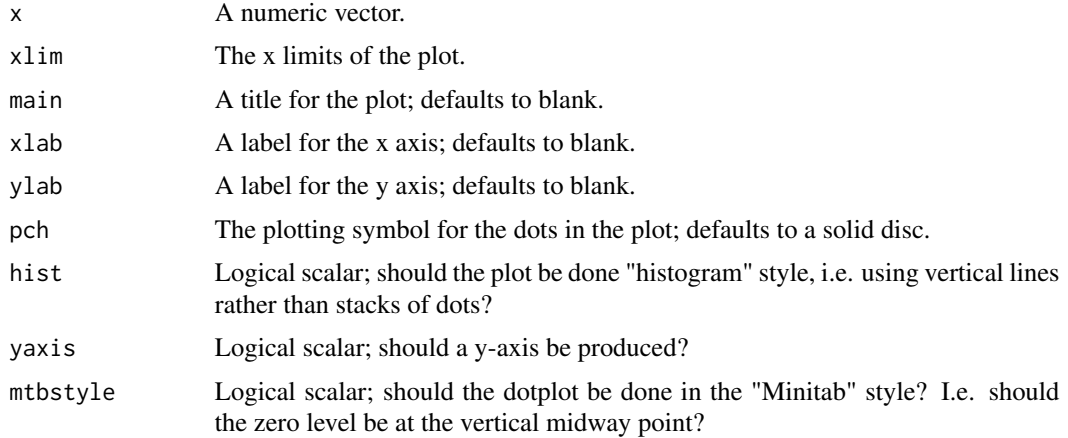

# Details

The result of hist=TRUE looks less ugly than stacks of dots for very large data sets.

#### Value

Nothing. A plot is produced as a side effect.

# Warnings

This function does something toadally different from the dotplot() (now [dotchart\(](#page-0-0))) function in the graphics package.

The labelling of the y-axis is device dependent.

## Author(s)

Barry Rowlingson <B.Rowlingson@lancaster.ac.uk> and Rolf Turner <r.turner@auckland.ac.nz> <http://www.stat.auckland.ac.nz/~rolf>

#### draw.arc 67 and 57 and 57 and 57 and 57 and 57 and 57 and 57 and 57 and 57 and 57 and 57 and 57 and 57 and 57 and 57 and 57 and 57 and 57 and 57 and 57 and 57 and 57 and 57 and 57 and 57 and 57 and 57 and 57 and 57 and 57

# Examples

```
## Not run:
set.seed(42)
x <- rpois(100,10)
dotplot.mtb(x,main="No y-axis.")
dotplot.mtb(x,yaxis=TRUE,main="With y-axis displayed.")
dotplot.mtb(x,hist=TRUE,main="An \"h\" style plot.")
dotplot.mtb(x,xlim=c(4,16),main="With the x-axis limited.")
dotplot.mtb(x,yaxis=TRUE,mtbstyle=FALSE,main="Non-Minitab style.")
dotplot.mtb(x,yaxis=TRUE,xlab="x",ylab="count",
            main="With x and y axis labels.")
```
## End(Not run)

<span id="page-66-0"></span>draw.arc *Draw arc*

# Description

Draw one or more arcs using classic graphics.

## Usage

draw.arc(x=1,y=NULL,radius=1,angle1=deg1\*pi/180,angle2=deg2\*pi/180, deg1=0,deg2=45,n=0.05,col=NA,lwd=NA,...)

# Arguments

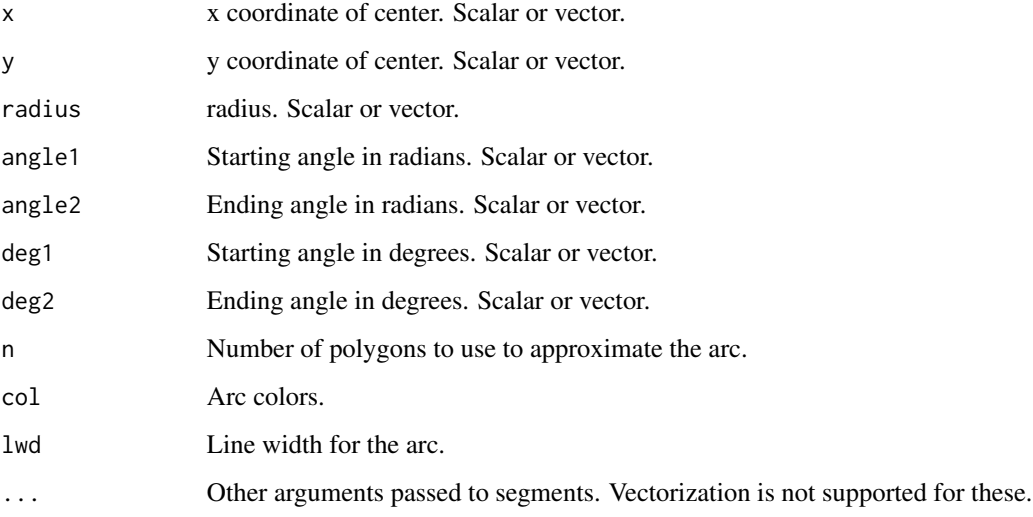

## Details

Draws one or more arcs from angle1 to angle2. If angle1 is numerically greater than angle2, then the angles are swapped.

Be sure to use an aspect ratio of 1 as shown in the example to avoid distortion. For argument 'n' (which may be either a scalar or a vector, although most likely you will leave it at the default value), an integer value means to use that number of segments to approximate the arc, while a non-integer value means to use enough segments so that the angle that successive segments make with one another is no more than n radians.

# Value

Returns a matrix of expanded arguments invisibly.

# Author(s)

Gabor Grothendieck. Improvements by Ted Toal.

## Examples

```
plot(1:10, asp = 1,main="Test draw.arc")
draw.arc(5, 5, 1:10/10, deg2 = 1:10*10, col = "blue")
draw.arc(8, 8, 1:10/10, deg2 = 1:10*10, col = 1:10)
draw.arc(5, 5, 3, deg1=100, deg2=170, col="gold", lwd=50, lend=1)
# example taken from post by Hans Borcher:
# https://stat.ethz.ch/pipermail/r-help/2009-July/205728.html
# Note setting of aspect ratio to 1 first.
curve(sin(x), 0, pi, col="blue", asp=1)
draw.arc(pi/2, 0, 1, deg1=45, deg2=135, col="red")
```
draw.circle *Draw a circle*

#### Description

Draws a circle on an existing plot.

## Usage

```
draw.circle(x,y,radius,nv=100,border=NULL,col=NA,lty=1,density=NULL,
 angle=45,lwd=1)
```
#### draw.circle 69

#### Arguments

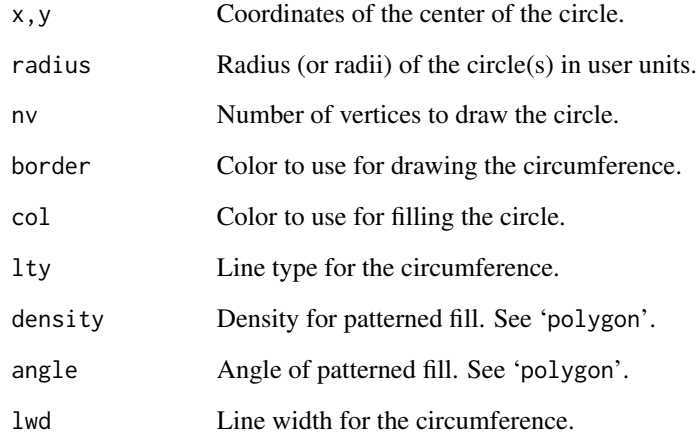

# Details

'draw.circle' uses the dimensions of the plot and the 'x' and 'y' coordinates to draw a circle rather than an ellipse.

## Value

A list with the x and y coordinates of the points on the circumference of the last circle displayed.

# Author(s)

Jim Lemon, thanks to David Winsemius for the density and angle args

## See Also

[polygon](#page-0-0)

#### Examples

```
plot(1:5,seq(1,10,length=5),type="n",xlab="",ylab="",main="Test draw.circle")
draw.circle(2,4,c(1,0.66,0.33),border="purple",
col=c("#ff00ff","#ff77ff","#ffccff"),lty=1,lwd=1)
draw.circle(2.5,8,0.6,border="red",lty=3,lwd=3)
draw.circle(4,3,0.7,border="green",col="yellow",lty=1,
density=5,angle=30,lwd=10)
draw.circle(3.5,8,0.8,border="blue",lty=2,lwd=2)
```
draw.ellipse *Draw ellipse*

# Description

Draws ellipses on an existing plot.

# Usage

```
draw.ellipse(x, y, a = 1, b = 1, angle = 0, segment = NULL,
arc-only = TRUE, deg = TRUE, nv = 100, border = NULL,col = NA, lty = 1, lwd = 1, ...)
```
# Arguments

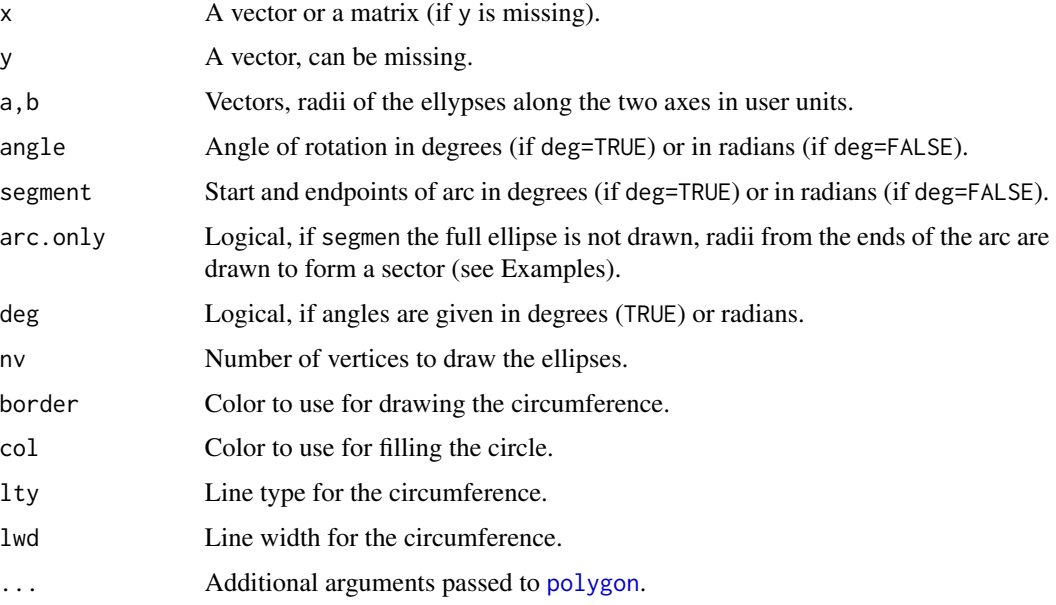

# Value

Draw ellipses as a side effect.

# Author(s)

Peter Solymos <solymos@ualberta.ca>

# See Also

[polygon](#page-0-0)

# draw.radial.line 71

## Examples

```
plot(c(0,10), c(0,10), type="n", main="test draw.ellipse")
draw.ellipse(c(3,7), c(8,8), c(0.5,1), c(1,0.5), col=c(2,4),
angle=c(45,0), segment=rbind(c(0,45),c(45,360)))
draw.ellipse(c(3,7), c(6,6), c(0.5,1), c(1,0.5), col=c(2,4),
angle=c(45,0), segment=rbind(c(0,45),c(45,360)), arc.only=FALSE)
draw.ellipse(c(3,7), c(4,4), c(0.5,1), c(1,0.5), border=c(2,4),
angle=c(45,0), segment=rbind(c(0,45),c(45,360)), arc.only=FALSE)
draw.ellipse(c(3,7), c(2,2), c(0.5,1), c(1,0.5), border=1,
angle=c(45,0), lty=3)
draw.ellipse(c(3,7), c(2,2), c(0.5,1), c(1,0.5), border=c(5,3),
angle=c(45,0), nv=c(3,4), lty=2, lwd=2)
```
draw.radial.line *Draw a radial line*

## Description

Draws a line radiating from a specified center, optionally expanding the line width as a function of distance from center.

# Usage

```
draw.radial.line(start, end, center=c(0, 0), angle=0, deg=NA,
 expand=FALSE, col=NA, lwd=NA, ...)
```
## Arguments

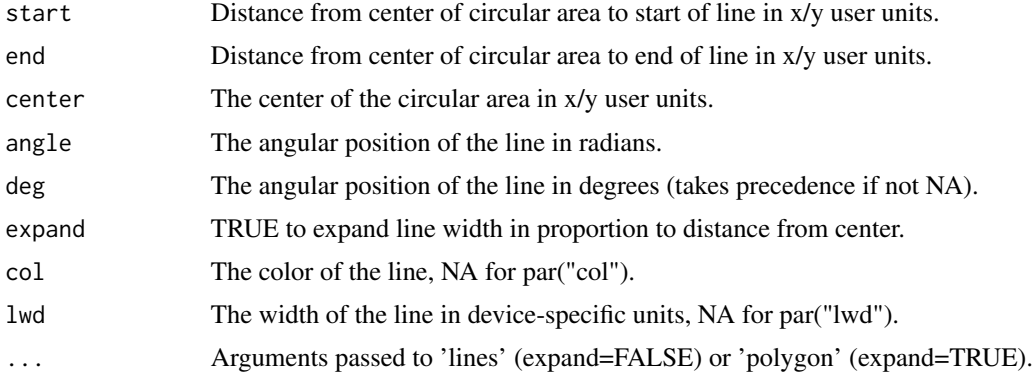

# Details

If the user passes a value for 'deg', this overrides any value passed to 'angle'.

If 'expand' is FALSE, the line width is constant (as specified by par("lwd").

If 'expand' is TRUE, the line width is equal to the lwd value at distance 'end' and contracts as it moves towards 'start'. When expand is 'TRUE', lty is ignored.

#### Value

nil

## Author(s)

Ted Toal

# See Also

\ [lines](#page-0-0), [draw.arc](#page-66-0).

## Examples

```
plot(0, xlim=c(1,5), ylim=c(1,5), main="Test of radial lines", xlab="", ylab="", type="n")
points(3, 3, pch=20)
draw.radial.line(1, 2, center=c(3,3))
draw.radial.line(1, 2, center=c(3,3), angle=pi/4)
draw.radial.line(1, 2, center=c(3,3), angle=pi/4+0.1, col="blue", lwd=4, lty=3)
draw.radial.line(0.2, 1.2, center=c(3,3), deg=120, col="red", lwd=10)
draw.radial.line(0.2, 1.2, center=c(3,3), deg=145, col="purple", lwd=10, lend=1)
draw.radial.line(0.5, 2, center=c(3,3), deg=225, expand=TRUE, col="gold")
draw.radial.line(0.7, 1.4, center=c(3,3), deg=180, expand=TRUE, col="orange", lwd=30)
draw.radial.line(0.5, 1.5, center=c(3,3), deg=235, expand=TRUE, lwd=5, col="brown")
draw.radial.line(0.1, 1.5, center=c(3,3), deg=325, expand=TRUE, lwd=5, col="green")
```
draw.tilted.sector *Display a 3D pie sector*

## **Description**

Displays a 3D pie sector.

#### Usage

```
draw.tilted.sector(x=0,y=0,edges=NA,radius=1,height=0.1,theta=pi/6,
 start=0,end=pi*2,border=par("fg"),col=par("bg"),explode=0,shade=0.8)
```
#### Arguments

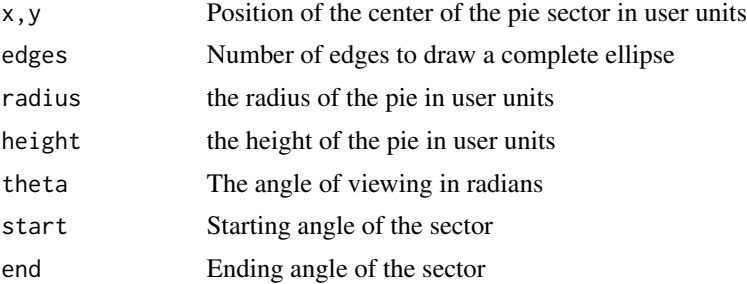
### drawNestedBars 73

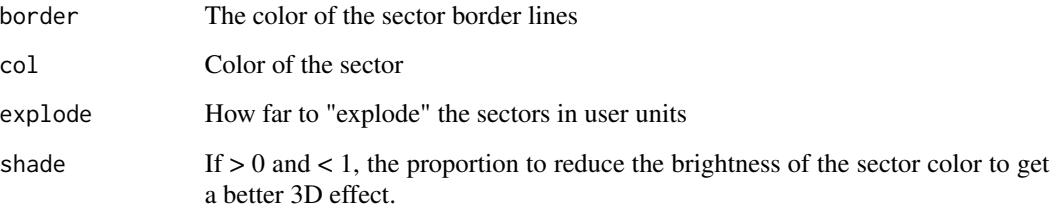

#### Details

'draw.tilted.sector' displays a single 3D pie sector. It is probably only useful when called from [pie3D.](#page-139-0) The 'shade' argument proportionately reduces the brightness of the RGB color of the sector to produce a top lighted effect.

If 'explode' is zero, only the top and outer side of each sector will be displayed. This will sometimes fix the problem of a pie with one huge sector greater than 3\*pi/2 that cannot otherwise be drawn.

### Value

The bisector of the pie sector in radians.

#### Author(s)

Jim Lemon

#### See Also

[pie3D](#page-139-0)

<span id="page-72-0"></span>drawNestedBars *Display nested bars*

## Description

Displays the nested bars for barNest.

### Usage

```
drawNestedBars(x,start,end,shrink=0.1,errbars=FALSE,intervals=TRUE,col=NA,
labelcex=1,lineht=NULL,showall=TRUE,Nwidths=FALSE,barlabels=NULL,
showlabels=TRUE,arrow.cap=NA)
```
## Arguments

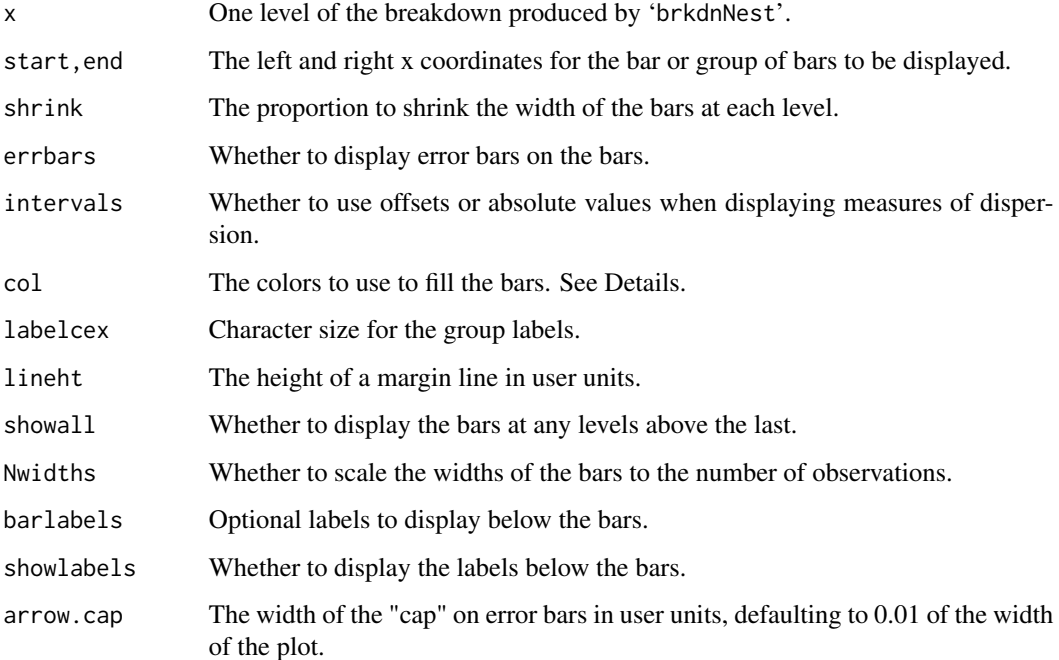

### Details

'drawNestedBars' displays the bars for the nested breakdown performed by 'brkdnNest'. It starts at the top of the list and calls itself for each level of the breakdown. It is unlikely to be useful for anything else.

The combination of 'showlabels=TRUE' and 'showall=FALSE' allows the display of all of the labels below the plot with only the last set of bars being displayed. To have a set of labels not displayed, pass explicit 'barlabels' and have zero length labels for the level that is not to have labels.

#### Value

nil

### Author(s)

Jim Lemon and Ofir Levy

## See Also

[brkdnNest,](#page-31-0) [drawNestedBars](#page-72-0)

Displays a radial pie sector with optional annuli.

### Usage

```
drawSectorAnnulus(angle1,angle2,radius1,radius2,col,angleinc=0.03)
```
## Arguments

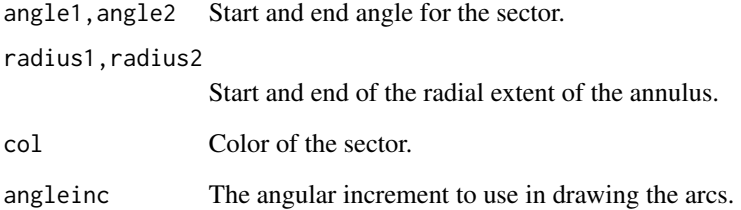

## Details

'drawSectorAnnulus' displays a single radial pie sector. It is probably only useful when called from [radial.pie.](#page-156-0)

### Value

nil

## Author(s)

Jim Lemon

# See Also

[radial.pie](#page-156-0)

This R function provides a convenient way to visualize the distribution of grouped numerical data.

### Usage

```
ehplot(data, groups, intervals=50, offset=0.1, log=FALSE,
      median=TRUE, box=FALSE, boxborder="grey50",
      xlab="groups", ylab="values", col="black",
       add=FALSE, sort=TRUE, ...)
```
### Arguments

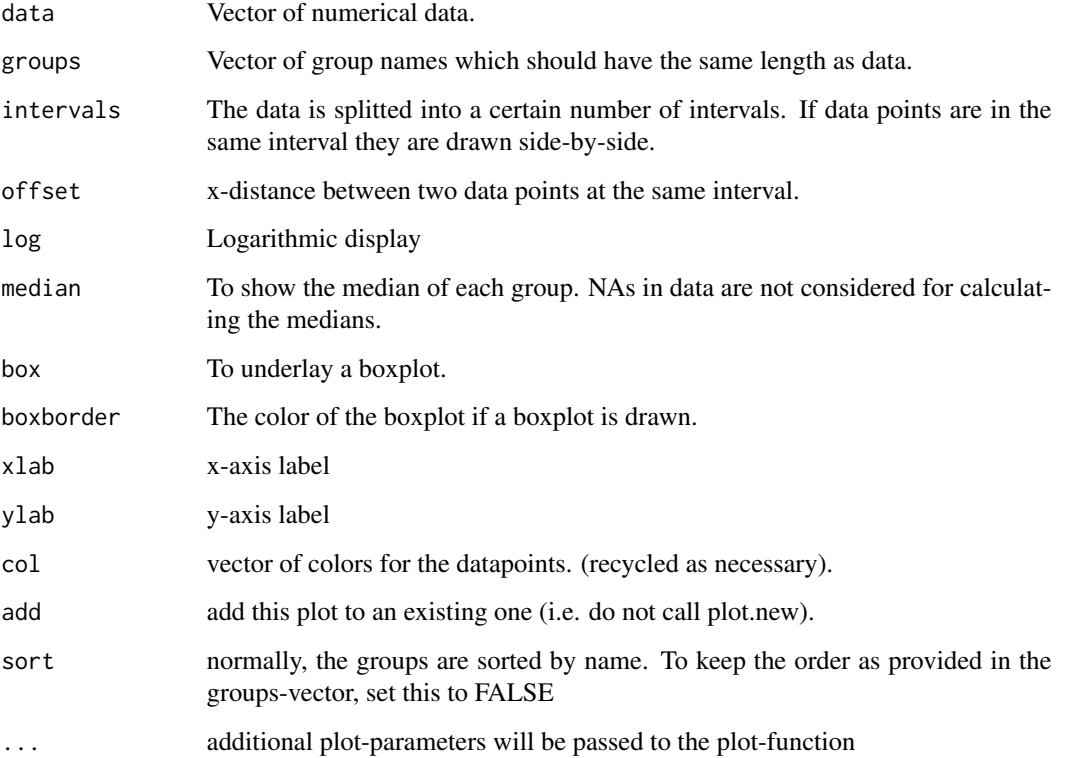

## Author(s)

Robby Engelmann <robby.engelmann@med.uni-rostock.de> and Michael Hecker <michael.hecker@rocketmail.com>

#### election 77

### Examples

```
data(iris)
ehplot(iris$Sepal.Length, iris$Species, intervals=20, cex=1.8, pch=20)
ehplot(iris$Sepal.Width, iris$Species, intervals=20, box=TRUE, median=FALSE)
ehplot(iris$Petal.Length, iris$Species, pch=17, col="red", log=TRUE)
ehplot(iris$Petal.Length, iris$Species, offset=0.06, pch=as.numeric(iris$Species))
# Groups don't have to be presorted:
rnd \le sample(150)
plen <- iris$Petal.Length[rnd]
pwid <- abs(rnorm(150, 1.2))
spec <- iris$Species[rnd]
ehplot(plen, spec, pch=19, cex=pwid, col=rainbow(3, alpha=0.6)[as.numeric(spec)])
```
election *Assign party members to seats*

### Description

Create a layout for an election result in an assembly

### Usage

```
election(seats,result,formula,colours = sample(rainbow(length(counts))))
```
#### Arguments

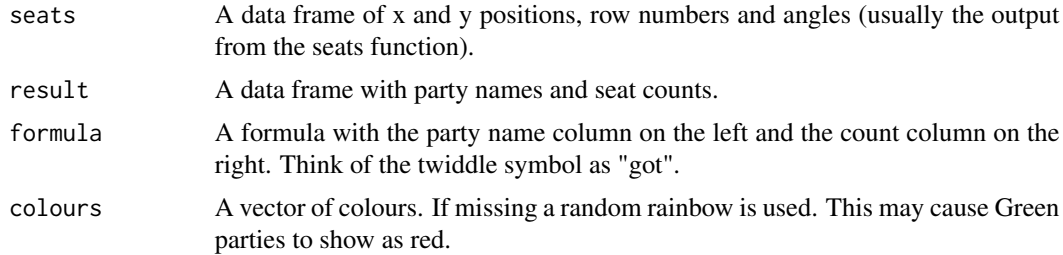

### Value

A data frame including:

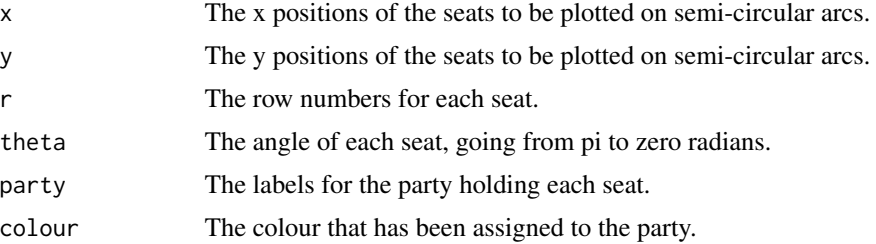

#### Author(s)

Barry Rowlingson

#### See Also

[seats](#page-175-0)

### Examples

```
# The EU parliament has 751 seats, and Wikipedia currently shows this
eu = structure(list(colour = c("#3399FF", "#F0001C", "#0054A5", "#FFD700",
"#990000", "#909090", "#32CD32", "#40E0D0"), party = c("EPP",
"S and D", "ECR", "ALDE", "GUE-NGL", "Non-Inscrits", "Greens-EFA",
"EFDD"), members = c(220L, 191L, 70L, 68L, 52L, 52L, 50L, 48L
)), .Names = c("colour", "party", "members"), row.names = c(NA,
-8L), class = "data.frame")
strasbourg = seats(751, 16)eugov = election(strasbourg, eu, party~members, colours=eu$colour)
oldmar<-par(mar=c(2,4,4,2))
plot(eugov$x, eugov$y, col=eugov$colour, asp=1, pch=19, ylim=c(-2,2.5),
xlab="", ylab="", main="EU Parliament 2014", axes=FALSE)
legend(-0.7,-0.3,eu$party,fill=eu$colour)
par(oldmar)
# or using ggplot2
## Not run:
require(ggplot2)
blank = theme(axis.line=element_blank(),
      axis.text.x=element_blank(),
axis.text.y=element_blank(),
axis.ticks=element_blank(),
axis.title.x=element_blank(),
axis.title.y=element_blank(),
panel.background=element_blank(),
panel.border=element_blank(),
panel.grid.major=element_blank(),
panel.grid.minor=element_blank(),
plot.background=element_blank())
ggplot(eugov, aes(x=x,y=y,col=party)) + geom_point() + coord_fixed() + blank
```
## End(Not run)

emptyspace *Find an empty space on a plot*

#### Description

Try to find the largest empty rectangle on a plot.

#### fan.plot 79

#### Usage

emptyspace(x,y=NULL)

### Arguments

x,y x and y positions of the points on the plot.

#### Details

'emptyspace' searches the pairs of points on the plot to find the largest rectangular space within which none of the points lie. It does not guarantee that the space will be large enough to fit a legend or text.

Two alternatives are the 'largest.empty' function in the **Hmisc** package and the 'maxEmptyRect' function. While 'maxEmptyRect' will generally outperform 'emptyspace', 'emptyspace' will sometimes find a slightly smaller, but "squarer" rectangle.

### Value

The 'x' and 'y' coordinates of the center of the rectangle found.

#### Author(s)

Ray Brownrigg

### Examples

```
x<-rnorm(100)
y<-rnorm(100)
plot(x,y,main="Find the empty space",xlab="X",ylab="Y")
es<-emptyspace(x,y)
# use a transparent background so that any overplotted points are shown
boxed.labels(es,labels="Here is the\nempty space",bg="transparent")
```
fan.plot *Display a fan plot*

### Description

Displays numerical values as the arcs of overlapping sectors.

#### Usage

```
fan.plot(x,edges=200,radius=1,col=NULL,align.at=NULL,max.span=NULL,
 labels=NULL,labelpos=NULL,label.radius=1.2,align="left",shrink=0.02,
main="",ticks=NULL,include.sumx=FALSE,...)
```
80 fan.plot

#### Arguments

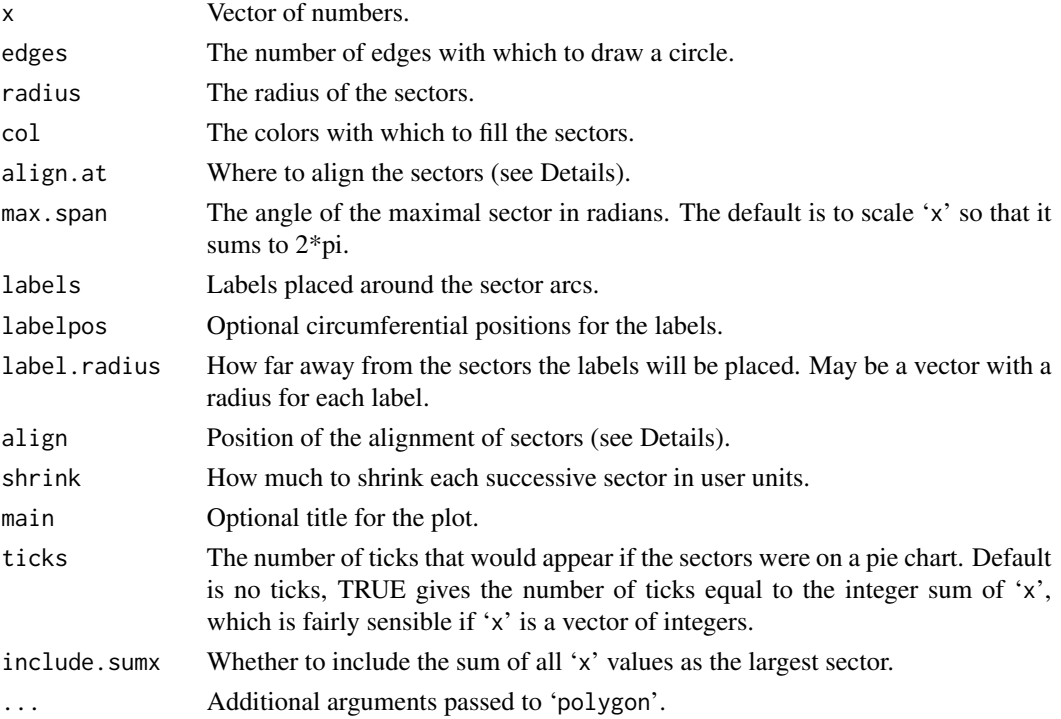

## Details

'fan.plot' displays sectors much like a pie chart except that the sectors are overlapped. this allows the angular extents of the sectors to be visually compared much more accurately by the viewer. Sectors are plotted from the largest to the smallest, shrinking the radius of each successive sector.

When sending output to the postscript device, the resulting image can be trimmed by changing the values in BoundingBox in the header with a text editor.

#### Value

The circumferential positions of the labels in radians. These are returned in order of decreasing size of the values plotted.

#### Author(s)

Jim Lemon, Anupam Tyagi

```
iucn.df<-data.frame(area=c("Africa","Asia","Europe","N&C America",
"S America","Oceania"),threatened=c(5994,7737,1987,4716,5097,2093))
fan.plot(iucn.df$threatened,max.span=pi,
labels=paste(iucn.df$area,iucn.df$threatened,sep="-"),
main="Threatened species by geographical area (fan.plot)",ticks=276)
```
Displays vectors along a line usually representing time or position.

### Usage

```
feather.plot(r,theta,xpos,yref=0,use.arrows=TRUE,
col.refline="lightgray",fp.type="s",main="",xlab="",ylab="",
xlabels=NULL,...)
```
### Arguments

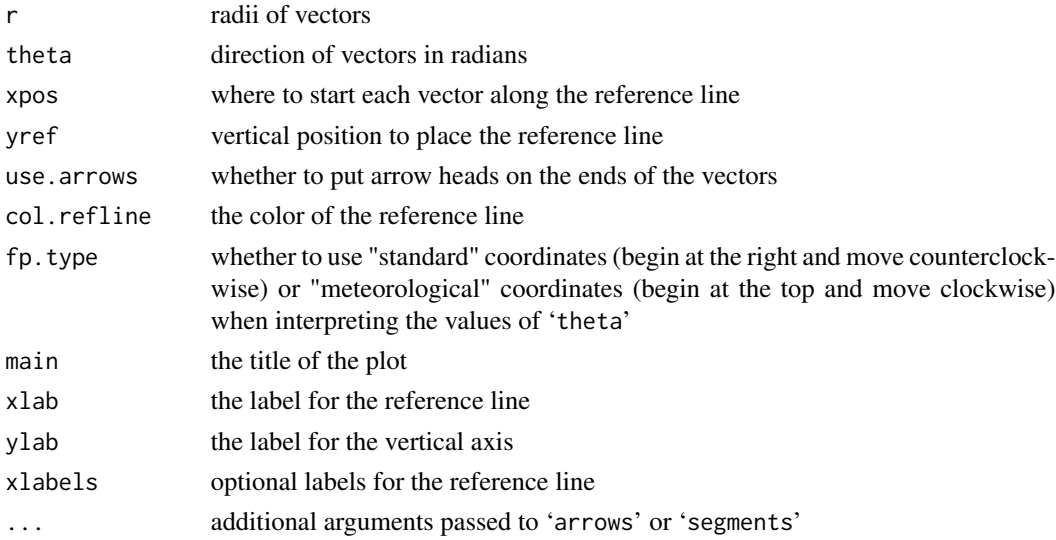

### Details

This function places vectors of length 'r' and angle 'theta' along a reference line that may represent time or position or some other value. The user is responsible for spacing the vectors so that they do not overlap if this is desired.

Feather plots are typically wider than high. The user will probably want to specify a graphics device that doesn't leave lots of blank space above and below the plot.

### Value

nil

### Author(s)

Jim Lemon, Eduardo Klein

## See Also

[spread.labels](#page-187-0)

#### Examples

```
dev.new(width=8,height=3)
r<-0.6+rnorm(24)/5
theta<-c(seq(15*pi/16,pi/16,length.out=12),
 seq(17*pi/16,31*pi/16,length.out=12))
feather.plot(r,theta,xlabels=1:24,
main="Standard Coordinates",xlab="Time",ylab="Value")
# rearrange theta for meteorological coordinates
feather.plot(r,c(theta[19:24],rev(theta[7:18]),theta[1:6]),xlabels=1:24,fp.type="m",
 main="Meteorological Coordinates", xlab="Time", ylab="Value")
dev.off()
```
fill.corner *Fill a "corner" of a matrix with values*

#### Description

Fills one corner of a matrix with the supplied values, leaving the rest filled with a default value.

#### Usage

fill.corner(x,nrow,ncol,na.value=NA)

#### Arguments

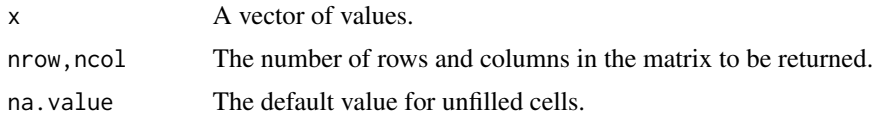

### Details

'fill.corner' creates an nrow by ncol matrix and fills the lower left corner with the values supplied in 'x'. If there are more values in 'x' than cells in the matrix, only the first nrow\*ncol values will be inserted.

#### Value

An nrow by ncol matrix containing the values in 'x'.

### Author(s)

Jim Lemon

Find the indices of the maximum value in a matrix.

#### Usage

find\_max\_cell(x,max=TRUE)

#### Arguments

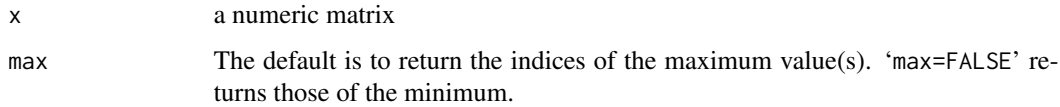

### Value

A list containing the column (x) and row (y) indices.

### Note

Intended to enable the user to mark cells in 'color2D.matplot'. Remember to subtract 0.5 from both values to center the mark in the cell.

### Author(s)

Jim Lemon

floating.pie *Display a floating pie chart*

## Description

Displays a pie chart at an arbitrary position on an existing plot

### Usage

```
floating.pie(xpos=0,ypos=0,x,edges=200,radius=1,col=NULL,startpos=0,
 shadow=FALSE, shadow.col=c("#ffffff","#cccccc"), explode=0,...)
```
#### Arguments

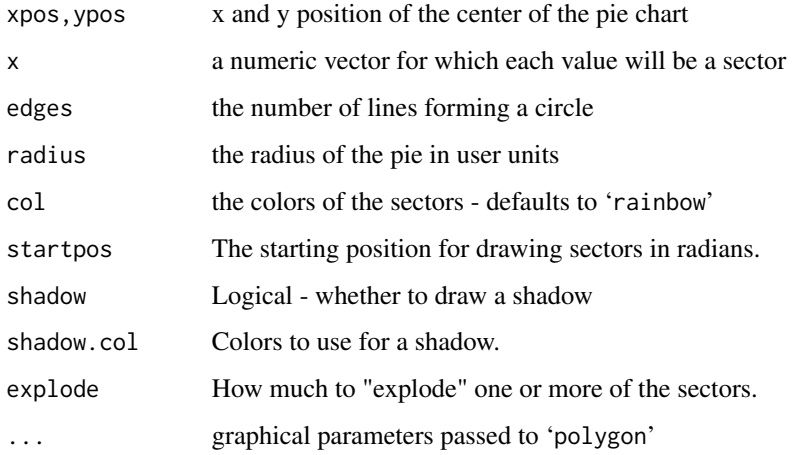

### Details

'floating.pie' displays a pie chart with an optional shadow on an existing plot (see 'polygon.shadow'). 'floating.pie' now accepts NAs or zeros in 'x', but simply ignores them.

'floating.pie' can be useful when multiple pie charts are placed on a plot overlaying something else, like a map.

## Value

The bisecting angle of the sectors in radians. Useful for placing text labels for each sector. If any values in 'x' were zero or NA, no angle is returned for that value. This means that the user must adjust the labels accordingly if 'pie.labels' is called.

If 'floating.pie' is called with no graphics device, it will try to open one with the appropriate dimensions.

If 'pie.labels' is called, ensure that the center of the pie chart and any 'explode' values are the same.

#### Note

As with most pie charts, simplicity is essential. Trying to display a complicated breakdown of data rarely succeeds.

## Author(s)

Jim Lemon

### See Also

[pie.labels,](#page-138-0) [boxed.labels,](#page-28-0) [polygon.shadow](#page-149-0)

#### fullaxis 85

#### Examples

```
plot(1:5,type="n",main="Floating Pie test",xlab="",ylab="",axes=FALSE)
box()
polygon(c(0,0,5.5,5.5),c(0,3,3,0),border="#44aaff",col="#44aaff")
floating.pie(1.7,3,c(2,4,4,2,8),radius=0.5,
col=c("#ff0000","#80ff00","#00ffff","#44bbff","#8000ff"))
floating.pie(3.1,3,c(1,4,5,2,8),radius=0.5,
col=c("#ff0000","#80ff00","#00ffff","#44bbff","#8000ff"))
floating.pie(4,1.5,c(3,4,6,7),radius=0.5,
col=c("#ff0066","#00cc88","#44bbff","#8000ff"))
draw.circle(3.9,2.1,radius=0.04,col="white")
draw.circle(3.9,2.1,radius=0.04,col="white")
draw.circle(3.9,2.1,radius=0.04,col="white")
draw.circle(4,2.3,radius=0.04,col="white")
draw.circle(4.07,2.55,radius=0.04,col="white")
draw.circle(4.03,2.85,radius=0.04,col="white")
text(c(1.7,3.1,4),c(3.7,3.7,3.7),c("Pass","Pass","Fail"))
plot(0,xlim=c(-1.5,1.5),ylim=c(-1.5,1.5),type="n",axes=FALSE,
main="Floating pie with minor explosions",xlab="",ylab="")
floating.pie(x=1:5,explode=c(0,0.1,0,0.2,0))
```
fullaxis *Add an axis with a line to the edge of the plot*

### Description

As 'axis', but draws a "box" line in the same color as the axis.

#### Usage

```
fullaxis(side=1,at=NULL,labels=TRUE,line=NA,pos=NA,outer=FALSE,
font=NA,lty="solid",lwd=1,lwd.ticks=lwd,col=NULL,col.ticks=NULL,
hadj=NA, padj=NA, \ldots)
```
#### Arguments

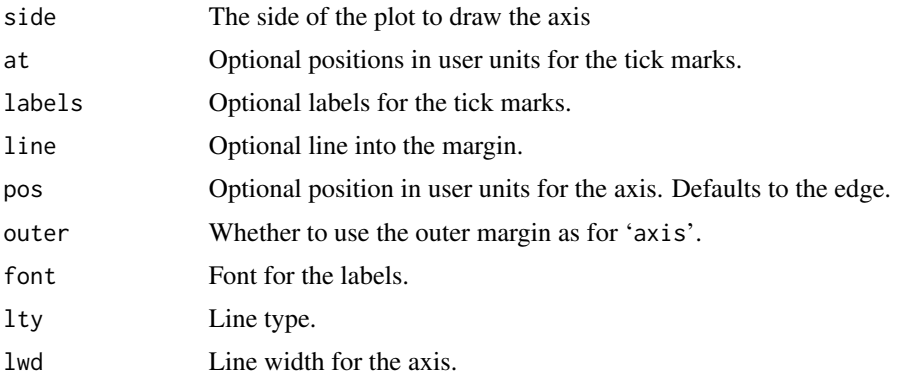

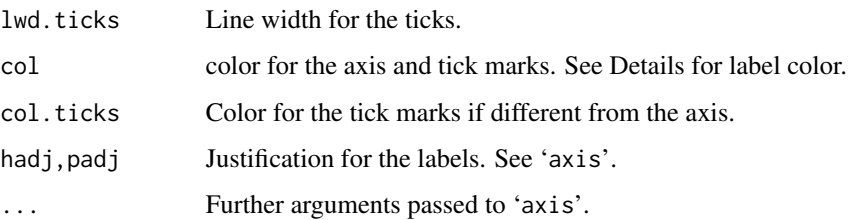

### Details

'fullaxis' draws a line to the edges of the plot and then calls 'axis' to draw an axis. 'fullaxis' is mainly useful for drawing a colored axis on a boxed plot. In order to get the tick labels the same color as the axis and ticks, pass the 'col.axis' argument (as part of ...) as well as 'col'. See the example for some useful tips.

### Value

The positions of the tick marks in user units.

### Author(s)

Jim Lemon

#### See Also

[axis](#page-0-0)

### Examples

```
plot(runif(20,-1,1),runif(20,-1,1),xlim=c(-1,1.5),main="Demo of fullaxis",
xlab="X",ylab="Y",axes=FALSE)
fullaxis(1,col="red",col.axis="red")
fullaxis(2,col="blue",col.axis="blue")
fullaxis(4,at=c(-0.5,0,0.5),labels=c("Negative","Zero","Positive"),pos=1.2,
col="green",las=1)
# add a top line to complete the "box"
xylim<-par("usr")
segments(xylim[1],xylim[4],xylim[2],xylim[4])
```
<span id="page-85-0"></span>gantt.chart *Display a Gantt chart*

#### Description

Displays a Gantt chart with priority coloring

## gantt.chart 87

#### Usage

```
gantt.chart(x=NULL,format="%Y/%m/%d",xlim=NULL,taskcolors=NULL,
priority.legend=FALSE, vgridpos=NULL, vgridlab=NULL,
 vgrid.format="%Y/%m/%d",
 half.height=0.25,hgrid=FALSE,main="",xlab="",cylindrical=FALSE,
 label.cex=1,border.col=NA,priority.label="Priorities",
 priority.extremes=c("High","Low"),time.axis=3)
```
## Arguments

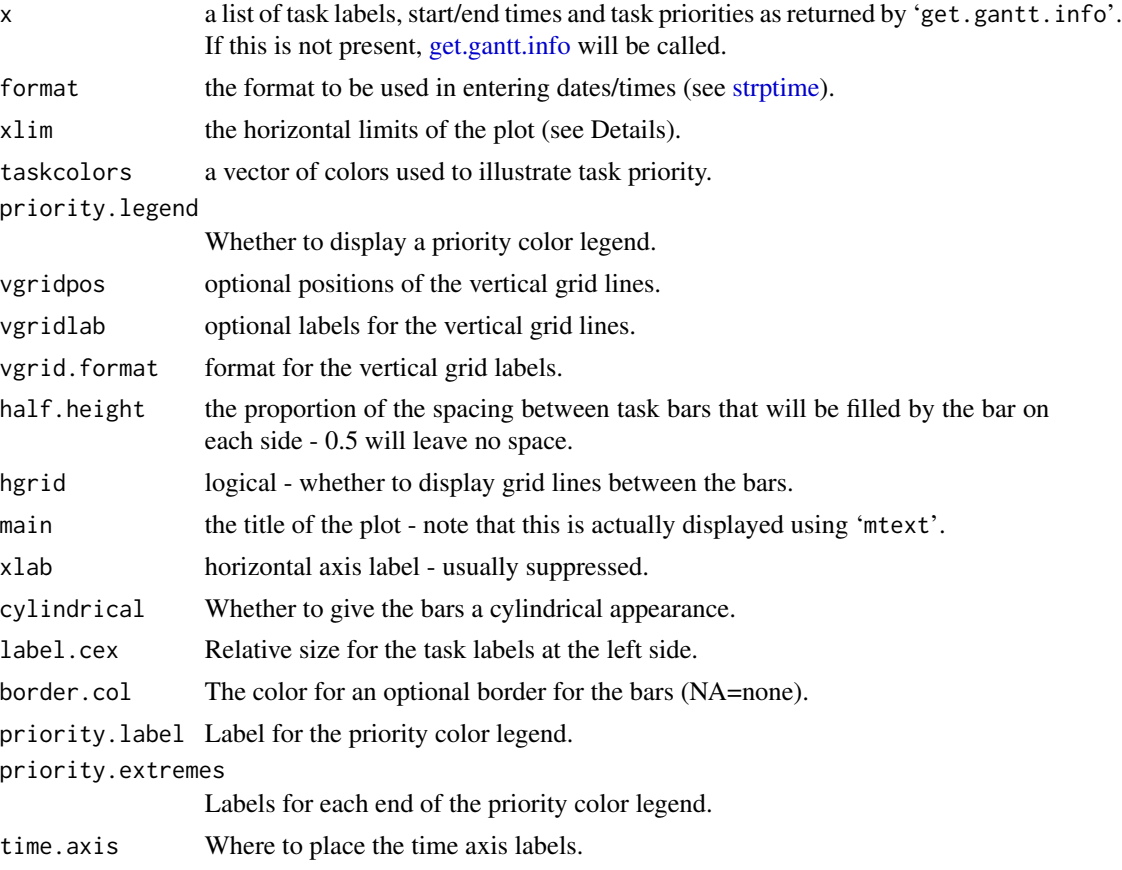

## Details

Because the "time" axis is calculated using POSIXct values, the values passed as 'xlim' must also be POSIXct. See the second plot in the examples.

If task priority colors are not wanted, set 'taskcolors' to a single value to suppress the coloring. If this is not done, 'rainbow' will be called to generate a different color for each task. If colors other than 'rainbow' are wanted, remember to pass enough colors for one to the lowest (highest numerically) priority.

There can now be more than one time interval for each task. If there is, more than one bar will be displayed for each interval, which may not be a task at all, but rather intervals related to the labels. Colors can be specified for labels or intervals and if there are not as many colors as intervals, the first "number of unique labels" colors will be assigned to each unique label. This should make every bar for each label the same color, but be aware that the colors will be distributed in alphabetical order of the entity labels. If there are at least as many taskcolors as intervals, they will be assigned to intervals in the order of the 'taskcolors' vector. The examples should make this clearer.

Since 'gantt.chart' can be used to display things other than prioritized tasks, the labels for the priority legend can now be specified.

### Value

The list used to create the chart - see [get.gantt.info](#page-95-0) for details. This can be saved and reused rather than manually entering the information each time the chart is displayed.

#### Author(s)

Jim Lemon (original by Scott Waichler - features by Ulrike Gromping - added label colors by Nicolas Immelman)

#### See Also

[get.gantt.info](#page-95-0)

```
Ymd.format<-"%Y/%m/%d"
gantt.info<-list(labels=
c("First task","Second task","Third task","Fourth task","Fifth task"),
starts=
as.POSIXct(strptime(
c("2004/01/01","2004/02/02","2004/03/03","2004/05/05","2004/09/09"),
format=Ymd.format)),
ends=
as.POSIXct(strptime(
c("2004/03/03","2004/05/05","2004/05/05","2004/08/08","2004/12/12"),
format=Ymd.format)),
priorities=c(1,2,3,4,5))
vgridpos<-as.POSIXct(strptime(c("2004/01/01","2004/02/01","2004/03/01",
 "2004/04/01","2004/05/01","2004/06/01","2004/07/01","2004/08/01",
 "2004/09/01","2004/10/01","2004/11/01","2004/12/01"),format=Ymd.format))
vgridlab<-
c("Jan","Feb","Mar","Apr","May","Jun","Jul","Aug","Sep","Oct","Nov","Dec")
gantt.chart(gantt.info,main="Calendar date Gantt chart (2004)",
priority.legend=TRUE,vgridpos=vgridpos,vgridlab=vgridlab,hgrid=TRUE)
# add a little extra space on the right side
gantt.chart(gantt.info,main="Calendar date Gantt chart (2004)",
priority.legend=TRUE,vgridpos=vgridpos,vgridlab=vgridlab,hgrid=TRUE,
xlim=as.POSIXct(strptime(c("2004/01/01","2004/12/20"),
format=Ymd.format)))
# if both vgidpos and vgridlab are specified,
# starts and ends don't have to be dates
info2<-list(labels=c("Jim","Joe","Jim","John","John","Jake","Joe","Jed","Jake"),
```
### gap.barplot 89

```
starts=c(8.1,8.7,13.0,9.1,11.6,9.0,13.6,9.3,14.2),
ends=c(12.5,12.7,16.5,10.3,15.6,11.7,18.1,18.2,19.0))
gantt.chart(info2,vgridlab=8:19,vgridpos=8:19,
main="All bars the same color",taskcolors="lightgray")
gantt.chart(info2,vgridlab=8:19,vgridpos=8:19,
main="A color for each label", taskcolors=c(2,3,7,4,8))
gantt.chart(info2,vgridlab=8:19,vgridpos=8:19,
main="A color for each interval - with borders",
taskcolors=c(2,3,7,4,8,5,3,6,"purple"),border.col="black")
```
gap.barplot *Display a barplot with a gap (missing range) on one axis*

### Description

Displays a barplot with a missing range.

#### Usage

```
gap.barplot(y,gap,xaxlab,xtics,yaxlab,ytics,xlim=NA,ylim=NA,xlab=NULL,
ylab=NULL,horiz=FALSE,col,...)
```
#### Arguments

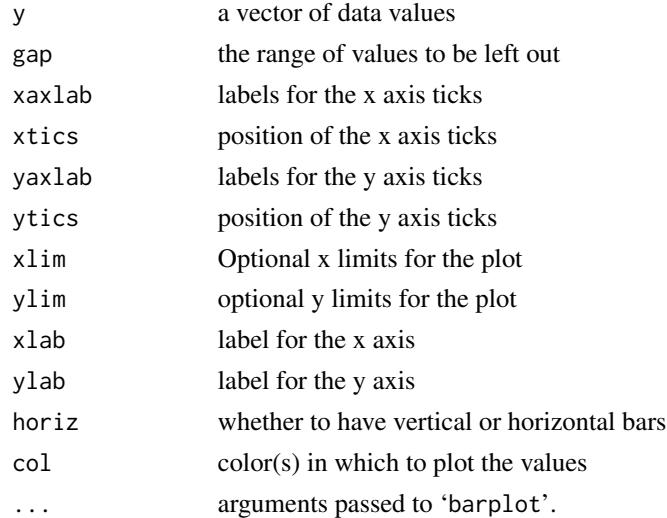

#### Details

Displays a barplot omitting a range of values on the X or Y axis. Typically used when there is a relatively large gap in the range of values represented as bar heights. See [axis.break](#page-11-0) for a brief discussion of plotting on discontinuous coordinates.

If the user does not ask for specific y limits, the function will calculate limits based on the range of the data values. If passing specific limits, remember to subtract the gap from the upper limit.

### Value

The center positions of the bars.

#### Author(s)

Jim Lemon

### See Also

[gap.barplot](#page-88-0)

### Examples

```
twogrp<-c(rnorm(10)+4,rnorm(10)+20)
gap.barplot(twogrp,gap=c(8,16),xlab="Index",ytics=c(3,6,17,20),
ylab="Group values",main="Barplot with gap")
gap.barplot(twogrp,gap=c(8,16),xlab="Index",ytics=c(3,6,17,20),
 ylab="Group values",horiz=TRUE,main="Horizontal barplot with gap")
```
gap.boxplot *Display a boxplot with a gap (missing range)*

### Description

Displays a boxplot with a missing range.

### Usage

```
gap.boxplot(x,...,gap=list(top=c(NA,NA),bottom=c(NA,NA)),
range=1.5,width=NULL,varwidth=FALSE,notch=FALSE,outline=TRUE,
names,xlim=NA,ylim=NA,plot=TRUE,border=par("fg"),col=NULL,log="",
axis.labels=NULL,axes=TRUE,pars=list(boxwex=0.8,staplewex=0.5,outwex=0.5),
horizontal=FALSE,add=FALSE,at=NULL,main=NULL,xlab="",ylab="")
```
## Arguments

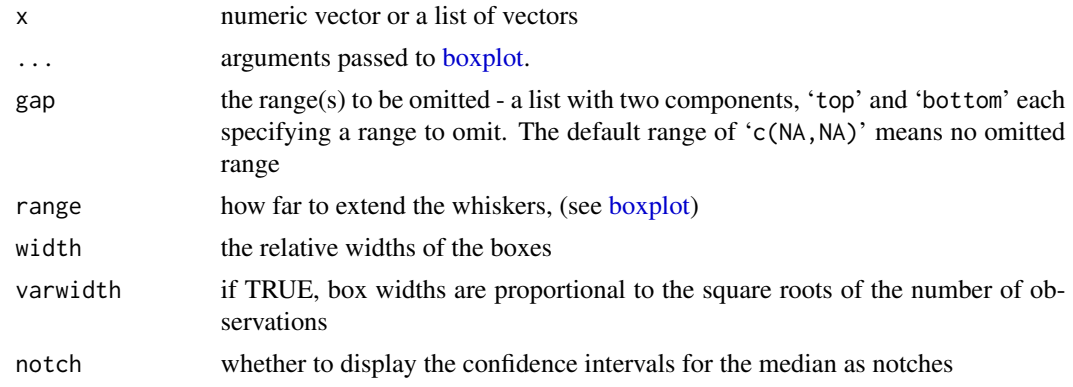

## gap.boxplot 91

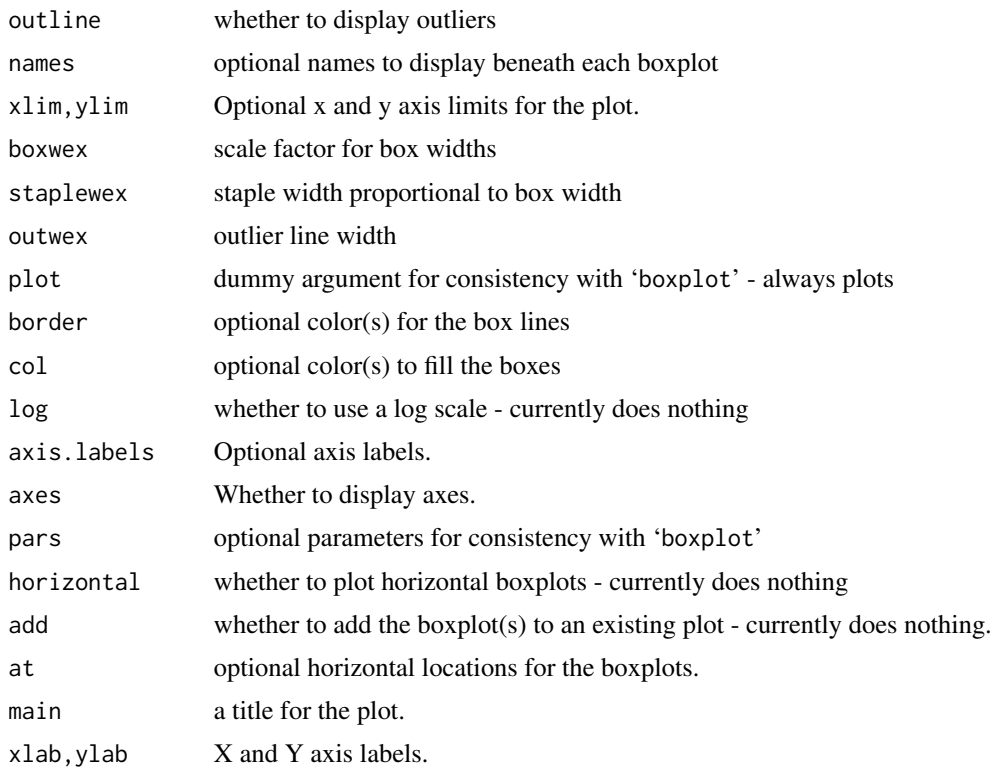

## Details

Displays boxplot(s) omitting  $range(s)$  of values on the top and/or bottom of the plot. Typically used when there are outliers far from the boxes. See [boxplot](#page-0-0) for more detailed descriptions of the arguments. If the gaps specified include any of the values in the 'stats' matrix returned from 'boxplot', the function will exit with an error message. This prevents generation of NAs in indexing operations, which would fail anyway. A gap can include part of a box, but it is unlikely that this would be intended by the user.

See [axis.break](#page-11-0) for a brief discussion of plotting on discontinuous coordinates.

#### Value

A list with the same structure as returned by 'boxplot', except that the values of elements beyond the gap(s) have their true positions on the plot rather than the original values. For example, in the second example, the value returned for the upper staple of the right boxplot is 14 rather than 20, due to the 6 unit gap.

### Author(s)

Jim Lemon

### See Also

[gap.barplot](#page-88-0)[,gap.plot](#page-91-0)

## Examples

```
twovec<-list(vec1=c(rnorm(30),-6),vec2=c(sample(1:10,40,TRUE),20))
gap.boxplot(twovec,gap=list(top=c(12,18),bottom=c(-5,-3)),
main="Show outliers separately")
if(dev.interactive()) par(ask=TRUE)
gap.boxplot(twovec,gap=list(top=c(12,18),bottom=c(-5,-3)),range=0,
main="Include outliers in whiskers")
par(ask=FALSE)
```
<span id="page-91-0"></span>gap.plot *Display a plot with one or two gaps (missing ranges) on one axis*

#### Description

Displays a plot with one or two missing ranges on one of the axes.

#### Usage

```
gap.plot(x,y,gap,gap.axis="y",bgcol="white",breakcol="black",brw=0.02,
xlim=range(x),ylim=range(y),xticlab,xtics=NA,yticlab,ytics=NA,
 lty=rep(1,length(x)),col=rep(par("col"),length(x)),pch=rep(1,length(x)),
 add=FALSE, stax=FALSE, ...)
```
#### Arguments

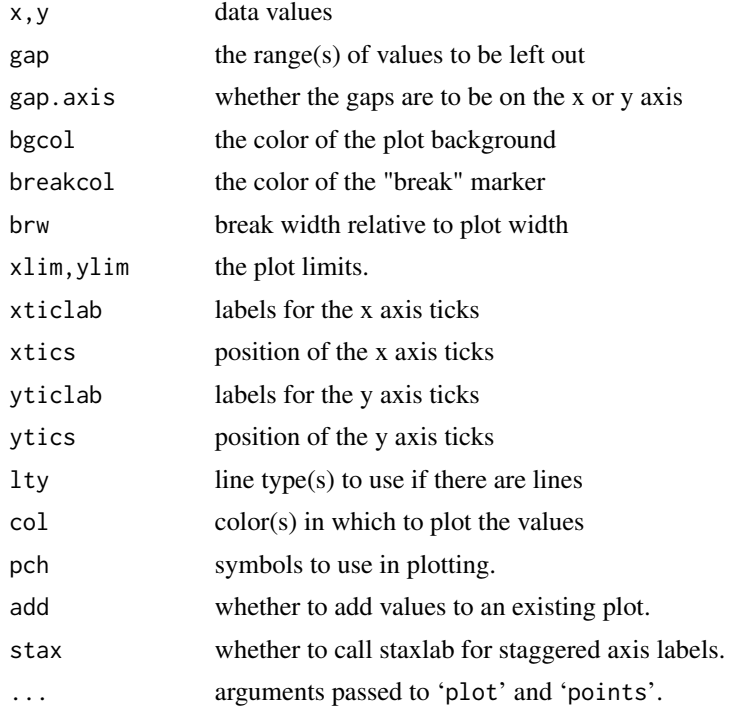

#### gap.plot 93

#### Details

Displays a plot omitting one or two ranges of values on one axis. Typically used when there is a relatively large gap or two in the overall range of one set of values, often because of outliers. The function warns the user if any values may have been omitted by being in the "gap". See [axis.break](#page-11-0) for a brief discussion of plotting on discontinuous coordinates.

To add more data series to a gap plot, call 'gap.plot' with 'add = TRUE'. The same 'gap' and 'gap.axis' arguments as in the initial call must be passed or the data will not be displayed correctly. Remember to pass an explicit 'xlim' or 'ylim' to the initial call if the added data exceed the range of the data initially displayed. Also remember to subtract the width(s) of the gap(s) if you are passing an explicit 'xlim' or 'ylim'.

Because the gaps take up some space, it is possible to have a data value that is just below a gap plotted in the gap. The answer is to make the lower gap limit a little higher if this is a problem.

If at least four values are passed in 'gap', the first four will be used to calculate two "gaps" in the plot instead of one. The function does not check whether these values are sensible, so it is quite easy to ask for a very silly plot.

The default ticks are usually not ideal, and most users will want to pass their own tick positions and perhaps labels. Note that 'lines' appears to use only the first 'col' and 'lty' argument value, so if you must have lines with different colors and types, use 'add=TRUE' and add them separately (see the third example for the problem and the solution).

#### Value

nil

#### Author(s)

Jim Lemon and Ben Bolker (thanks to Zheng Lu for the "add" idea, and Art Roberts for helping to get the gaps right.)

#### See Also

[gap.barplot,](#page-88-0) [axis.break,](#page-11-0) [do.first](#page-64-0)

```
twogrp<-c(rnorm(5)+4,rnorm(5)+20,rnorm(5)+5,rnorm(5)+22)
gpcol<-c(2,2,2,2,2,3,3,3,3,3,4,4,4,4,4,5,5,5,5,5)
gap.plot(twogrp,gap=c(8,16),xlab="Index",ylab="Group values",
main="Gap on Y axis",col=gpcol)
gap.plot(twogrp,rnorm(20),gap=c(8,16),gap.axis="x",xlab="X values",
xtics=c(4,7,17,20),ylab="Y values",main="Gap on X axis with added lines")
gap.plot(c(seq(3.5,7.5,by=0.5),seq(16.5,22.5,by=0.5)),
rnorm(22),gap=c(8,16),gap.axis="x",type="l",add=TRUE,col=2,)
gap.plot(twogrp,gap=c(8,16,25,35),
xlab="X values",ylab="Y values",xlim=c(1,30),ylim=c(0,42),
main="Test two gap plot with the lot",xtics=seq(0,30,by=5),
ytics=c(4,6,18,20,22,38,40,42),
lty=c(rep(1,10),rep(2,10)),
pch=c(rep(2,10),rep(3,10)),
```

```
col=c(rep(2,10),rep(3,10)),
type="b")
gap.plot(21:30,rnorm(10)+40,gap=c(8,16,25,35),add=TRUE,
lty=rep(3,10),col=rep(4,10),type="l")
```
gap\_barp *Display a barplot with a gap (missing range) on one axis*

### Description

Displays a barplot with a missing range.

#### Usage

```
gap_barp(height,gap,width=0.4,names.arg=names(height),
col=NULL,main="",xlab="",ylab="",xlim=NULL,ylim=NULL,x=NULL,
height.at=pretty(height),height.lab=NULL,...)
```
## Arguments

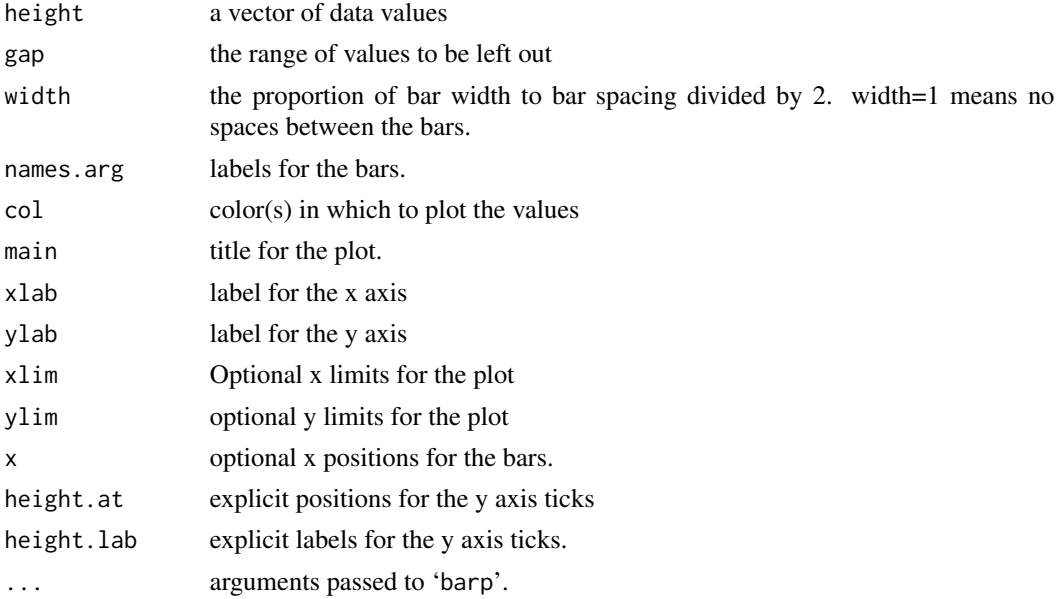

### Details

Displays a barplot omitting a range of values on the X or Y axis. Typically used when there is a relatively large gap in the range of values represented as bar heights. See [axis.break](#page-11-0) for a brief discussion of plotting on discontinuous coordinates.

If the user does not ask for specific y limits, the function will calculate limits based on the range of the data values. If passing specific limits, remember to subtract the gap from the upper or lower limit.

#### get.breaks 50 and 200 and 200 and 200 and 200 and 200 and 200 and 200 and 200 and 200 and 200 and 200 and 200

## Value

The center positions of the bars.

#### Author(s)

Jim Lemon

## See Also

[barp](#page-18-0)

### Examples

```
oneout<-c(rnorm(5,sd=5),20,rnorm(5,sd=5))
gap_barp(oneout,gap=c(8,16),xlab="Index",height.at=c(-5,0,5,20),
ylab="Group values",main="Barplot with gap above zero")
oneout[6]<--20
gap_barp(oneout,gap=c(-8,-16),xlab="Index",height.at=c(-20,-5,0,5),
 ylab="Group values",main="Barplot with gap below zero")
```
get.breaks *Get the breakpoints for a weighted histogram*

#### Description

Gets the breakpoints for a weighted histogram.

#### Usage

get.breaks(x,breaks)

### Arguments

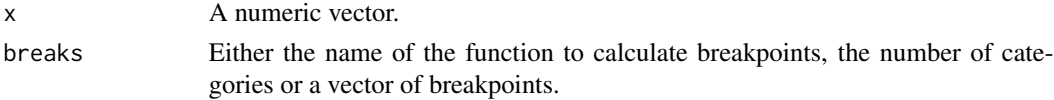

#### Details

'get.breaks' either calls the same functions as 'hist' to get breakpoints or calculates a given number or just returns 'breaks' if they are already specified.

### Value

A vector of breakpoints.

## Author(s)

Jim Lemon

## See Also

[hist](#page-0-0)

<span id="page-95-0"></span>get.gantt.info *Gather the information to create a Gantt chart*

### Description

Allows the user to enter the information for a Gantt chart.

## Usage

```
get.gantt.info(format="%Y/%m/%d")
```
## Arguments

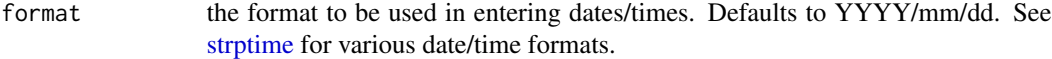

## Value

The list used to create the chart. Elements are:

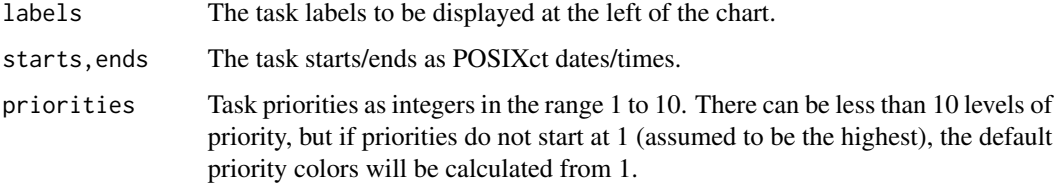

### Author(s)

Jim Lemon

## See Also

[gantt.chart](#page-85-0)

```
cat("Enter task times using HH:MM (hour:minute) format\n")
get.gantt.info("%H:%M")
```
Calculates midpoints and limits for a list or data frame for use with centipede.plot.

### Usage

```
get.segs(x,mct="mean",lower.limit="std.error",upper.limit=lower.limit)
```
#### Arguments

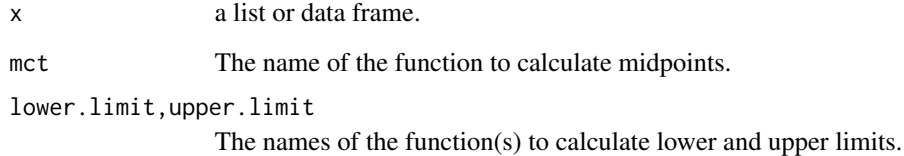

### Details

'get.segs' calls the functions whose names are passed to calculate midpoints and limits for each list element or data frame column. The user can define special functions for the central and dispersion measures if desired.

## Value

A matrix with four rows and as many columns as were in the object 'x'. The first row contains the midpoint values, the second and third the lower and upper limit values respectively and the fourth row the number of valid observations in the columns.

#### Author(s)

Jim Lemon

## See Also

[centipede.plot](#page-36-0)

get.soil.texture *Enter soil texture data*

### Description

'get.soil.texture' calls 'get.triprop' to allow the user to enter soil textures as the proportions or percentages of three components, sand, silt and clay.

### Usage

```
get.soil.texture(use.percentages=FALSE,cnames=c("sand","silt","clay"))
```
### Arguments

use.percentages

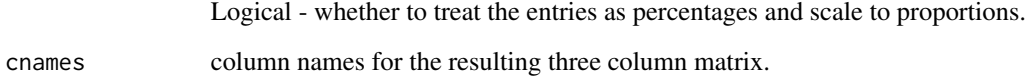

### Value

A matrix of the components of one or more soil samples.

### Author(s)

Sander Oom and Jim Lemon

### See Also

[soil.texture,](#page-183-0)[get.triprop](#page-99-0)

```
if(dev.interactive()) {
newsp<-get.soil.texture()
 # show the soil triangle
 soil.texture()
 # now plot the observations
 show.soil.texture(newsp)
}
```
Gets the x and y positions and justification for a legend or table in user units from the string descriptors like "top".

#### Usage

get.tablepos(x)

#### Arguments

x A valid position descriptor like "top".

### Details

'get.tablepos' checks for one of the nine valid position descriptors:

topleft, top, topright, left, center, right, bottomleft, bottom and bottomright.

If none of these descriptors are found, it will return the center position and justification.

#### Value

A list containing:

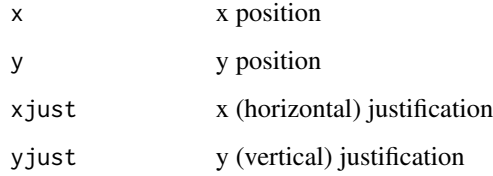

### Author(s)

Jim Lemon

## See Also

[addtable2plot,](#page-8-0) [legendg](#page-118-0)

<span id="page-99-0"></span>

'get.triprop' allows the user to enter triplets of proportions or percentages of three components such as sand, silt and clay in soils.

### Usage

```
get.triprop(use.percentages=FALSE,cnames=c("1st","2nd","3rd"))
```
#### Arguments

use.percentages

Logical - whether to treat the entries as percentages and scale to proportions.

cnames column names for the resulting three column matrix.

## Details

The three proportions of each row must sum to 100 or 1 within 1% or the function will warn the operator.

#### Value

A matrix of the components of one or more observations.

## Author(s)

Jim Lemon

#### See Also

[triax.plot,](#page-213-0) [soil.texture](#page-183-0)

```
if(dev.interactive()) {
 # get some proportions
 newsp<-get.triprop()
 # show the triangle
 triax.frame(main="Test triax.plot")
 # now plot the observations
 triax.points(newsp)
}
```
Calculates the coordinates of a proportional point of the figure region in user units.

### Usage

```
getFigCtr(pos=c(0.5,0.5))
```
### Arguments

pos The proportion of the figure region to find (see Details).

### Details

'getFigCtr' reads parameters about the current plot and calculates the vertical and horizontal centers of the figure region by default. This is typically useful for placing a centered title on plots where the left and right margins are very different.

By changing 'pos', any proportional points of the figure region can be returned. For example, 'pos=c(0,0)' will return the left and bottom coordinates of the figure region.

#### Value

A two element vector containing the coordinates of the center of the figure region in user units.

### Author(s)

Jim Lemon (thanks to Karl Brand for the adjustable coordinates)

getIntersectList *Enter a set intersection list*

#### Description

Enter the information for a set intersection display.

### Usage

getIntersectList(nelem,xnames=NULL,sep="+")

#### Arguments

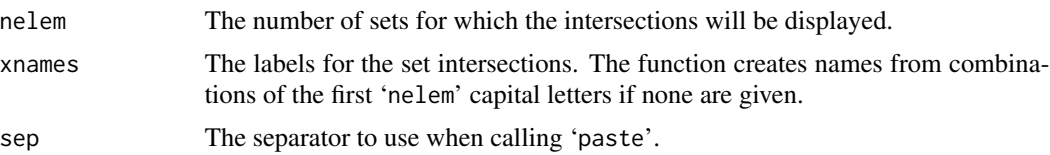

#### Details

'getIntersectList' allows the user to manually enter the counts of set intersections rather than build this information from a matrix of data. It is probably most useful for producing an intersection diagram when the counts of the intersections are already known, or when the values are proportions rather than counts as in the example.

It is very helpful when there are large numbers of elements, as the 'makeIntersectList' function runs very slowly.

#### Value

A list of the counts of elements in the set intersections.

#### Author(s)

Jim Lemon

### See Also

[makeIntersectList,](#page-122-0) [intersectDiagram](#page-107-0)

```
# this example is from a haplotype mapping problem submitted by Mao Jianfeng
## Not run:
hapIntList<-
 getIntersectList(3,xnames=c("hap.Pd","hap.Pt","hap.Py"))
# enter the data as follows:
# Number of elements in hap.Pd - 1: 27.586
# Number of elements in hap. Pt - 1: 20.689
# Number of elements in hap.Py - 1: 31.035
# Number of elements in hap.Pd-hap.Pt - 1: 10.345
# Number of elements in hap.Pd-hap.Py - 1: 10.345
# Number of elements in hap.Pt-hap.Py - 1: 0
# Number of elements in hap.Pd-hap.Pt-hap.Py - 1: 0
# Total number of elements - 1: 100
## End(Not run)
hapIntList<-structure(list(structure(c(27.586, 20.689, 31.035),
 .Names = c("hap.Pd","hap.Pt","hap.Py")),
 structure(c(10.345, 10.345, 0),
 .Names = c("hap.Pd-hap.Pt","hap.Pd-hap.Py","hap.Pt-hap.Py")),
 structure(0, .Names = "hap.Pd-hap.Pt-hap.Py"),100),
 class = "intersectList")
```
### getMarginWidth 103

intersectDiagram(hapIntList)

getMarginWidth *Find the margin width necessary to fit text or a legend next to a plot*

### Description

Calculates the margin width necessary to fit text or a legend next to a plot.

#### Usage

getMarginWidth(side=4,labels,is.legend=FALSE)

#### Arguments

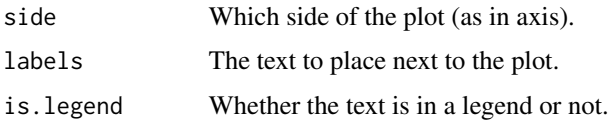

### Details

'getMarginWidth' reads parameters about the current plot and calculates the left or right (default) margin necessary to fit the strings passed as 'labels' or a legend containing those strings.

### Value

A two element list containing the number of margin lines necessary to fit the text or legend and the horizontal center of the margin in user units.

#### Author(s)

Jim Lemon

```
plot(rnorm(10))
newmarinfo<-getMarginWidth(labels=c("Long label","Even longer label"))
oldmar<-par("mar")
par(mar=c(oldmar[1:3],newmarinfo$newmar))
plot(rnorm(10))
par(xpd=TRUE)
text(rep(newmarinfo$marcenter,2),c(0.5,-0.5),
c("Long label","Even longer label"))
par(mar=oldmar,xpd=FALSE)
```
Calculate a multiplication factor for the Y dimension to correct for unequal plot aspect and coordinate ratios on the current graphics device.

### Usage

getYmult()

## Details

'getYmult' retrieves the plot aspect ratio and the coordinate ratio for the current graphics device, calculates a multiplicative factor to equalize the X and Y dimensions of a plotted graphic object.

## Value

The correction factor for the Y dimension.

### Author(s)

Jim Lemon

#### See Also

[draw.circle](#page-67-0)

get\_axispos3d *Get axis positions on a 3D plot*

## Description

Calculate the axis positions on a 3D plot.

### Usage

```
get_axispos3d(edge,pmat,at,pos=NULL, dist=0)
```
### Arguments

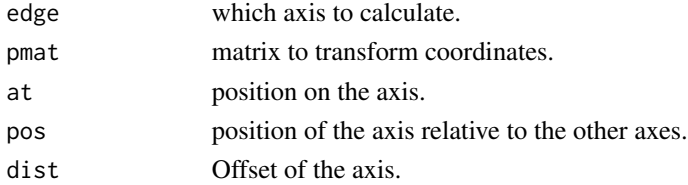

### gradient.rect 105

## Value

A position in 2D coordinates

### Author(s)

Ben Bolker

gradient.rect *Display a rectangle filled with an arbitrary color gradient*

## Description

'gradient.rect' draws a rectangle consisting of 'nslices' subrectangles of the colors in 'col' or those returned by 'color.gradient' if 'col' is NULL. The rectangle is 'sliced' in the direction specified by 'gradient'.

### Usage

```
gradient.rect(xleft,ybottom,xright,ytop,reds,greens,blues,col=NULL,
nslices=50,gradient="x",border=par("fg"))
```
### Arguments

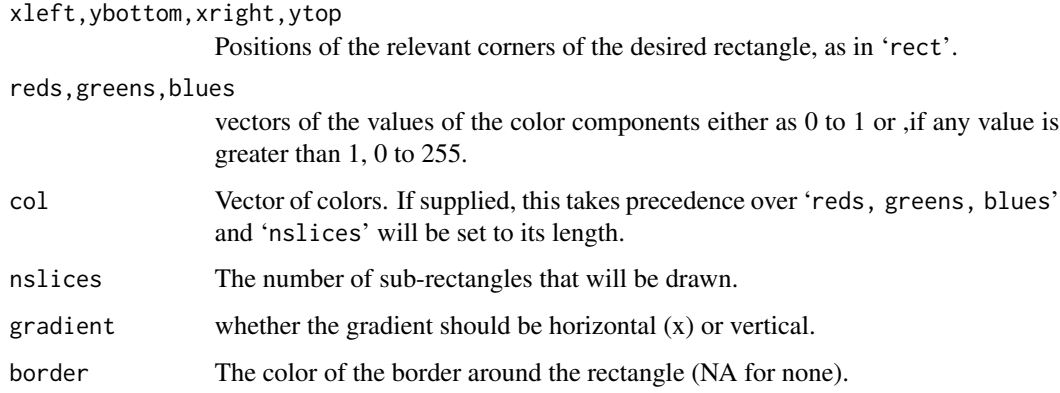

## Value

the vector of hexadecimal color values from 'color.gradient' or 'col'.

### Author(s)

Jim Lemon

## Examples

```
# get an empty box
plot(0:10,type="n",axes=FALSE)
# run across the three primaries
gradient.rect(1,0,3,6,reds=c(1,0),
 greens=c(seq(0,1,length=10),seq(1,0,length=10)),
blues=c(0,1),gradient="y")
# now a "danger gradient"
gradient.rect(4,0,6,6,c(seq(0,1,length=10),rep(1,10)),
c(rep(1,10),seq(1,0,length=10)), c(0,0), gradient='y")# now just a smooth gradient across the bar
gradient.rect(7,0,9,6,col=smoothColors("red",38,"blue"),border=NA)
```
hexagon *Draw a hexagon*

### Description

Draws a hexagon on the current graphic device

### Usage

hexagon(x,y,unitcell=1,col=NA,border="black")

## Arguments

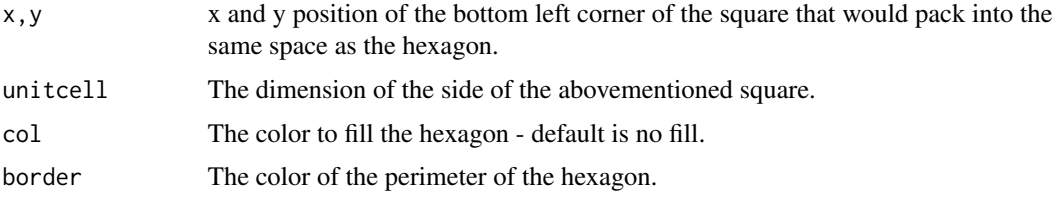

### Value

nil

#### Note

Draws a hexagon with the same center as a square that would pack into the same dimensions as the hexagon. That is, given a grid of squares with alternate rows shifted one half the length of the sides, the hexagons drawn would be close packed. Its use in the plotrix package is to provide an alternative unit cell for the 'color2D.matplot' function.

## Author(s)

Jim Lemon

#### histStack 107

## See Also

[color2D.matplot](#page-51-0)

histStack *Histogram "stacked" by categories*

### Description

Histogram of a quantitative variable with bars that are "stacked" by the values of a factor variable.

### Usage

```
histStack(x,...)
## S3 method for class 'formula'
histStack(x,data,breaks="Sturges",col="rainbow",
 right=TRUE,main="",xlab=NULL,legend.pos=NULL,cex.legend=0.75,...)
## Default S3 method:
histStack(x,z,breaks="Sturges",col="rainbow",
```
# right=TRUE,main="",xlab=NULL,legend.pos=NULL,cex.legend=0.75,...)

### Arguments

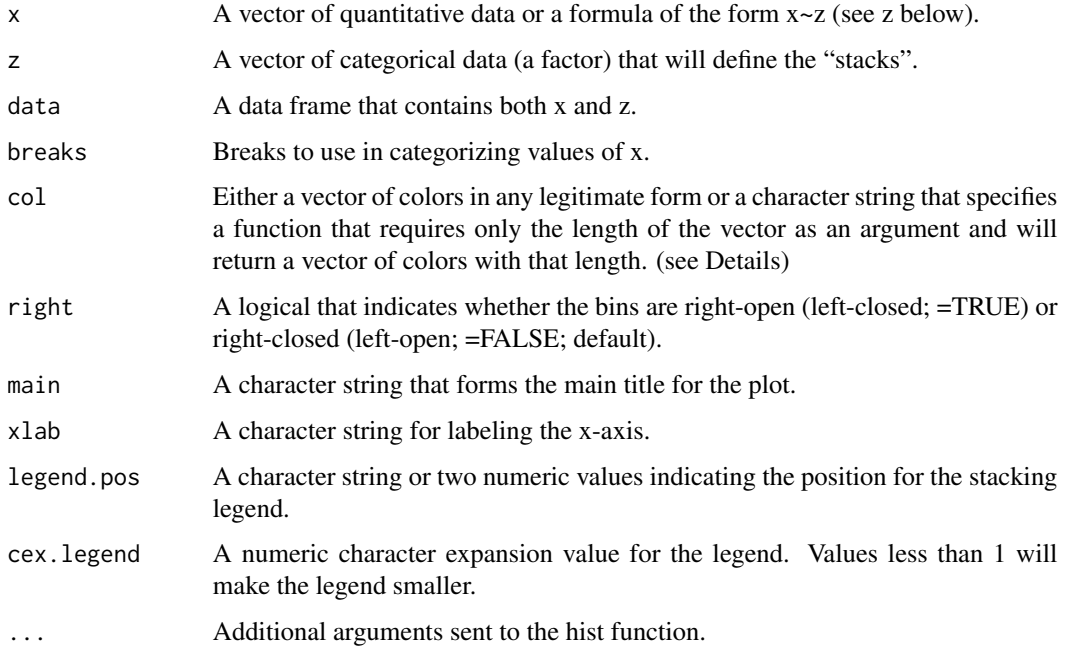

### Details

'histStack' displays a "stacked histogram" while using many of the same arguments as hist(). The argument 'z' will be converted to a factor with a warning if it is not already a factor.

The color functions in grDevices (e.g. "gray.colors") should always be valid when passed as the 'col' argument. Any function that will return a vector of 'n' colors when called with a single argument 'n' and that exists in the current environment should work. An error will occur if length(col)==1 and the value is not a function as described for 'col' (e.g., 'col="blue"' will result in an error).If fewer colors than levels of 'z' are passed, they will be recycled.

### Value

nil. A plot is displayed.

## Note

This function is currently experimental.

#### Author(s)

Derek Ogle with modifications by Jim Lemon

#### See Also

[hist,](#page-0-0) [legend](#page-0-0)

#### Examples

```
set.seed(409)
df<-data.frame(len=rnorm(100)+5,
 grp=sample(c("A","B","C","D"),100,replace=TRUE))
histStack(len~grp,data=df,main="Default (rainbow) colors",
xlab="Length category")
histStack(len~grp,data=df,col="heat.colors",main="Heat colors",
 xlab="Length category",legend.pos="topright")
histStack(len~grp,data=df,col=2:5,main="Colors by number",
 xlab="Length category",legend.pos=c(2.8,18))
```
<span id="page-107-0"></span>intersectDiagram *Display set intersections*

#### Description

Display set intersections as rows of rectangles.

#### Usage

```
intersectDiagram(x,pct=FALSE,show.nulls=FALSE,xnames=NULL,sep="+",
mar=c(0,0,3,0),main="Intersection Diagram", cex=1, col=NULL,
minspacing=NA,all.intersections=FALSE,include=NULL,null.label="Non-set")
```
#### **Arguments**

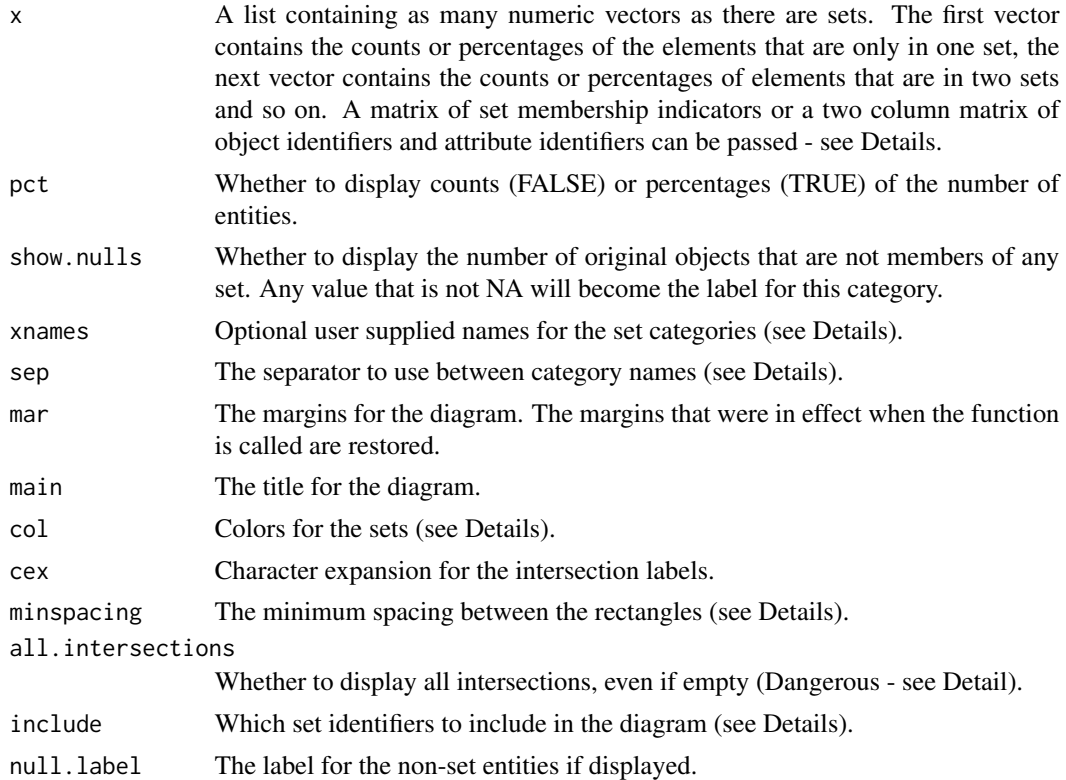

# **Details**

'intersectDiagram' displays rows of optionally colored rectangles that represent the intersections of set memberships (attributes) of a set of objects. The topmost row represents the intersections of the fewest sets, and succeeding rows represent the intersections of more sets. If there were objects in the original data set that were not members of any set, any percentages calculated will reflect this. By setting 'show.nulls' to TRUE, the counts or percentages of such objects will be displayed below the intersections over an empty rectangle scaled to the count or percentage.

Important - If the 'all.intersections' argument is TRUE, all intersections will be displayed, whether empty or not (see the example). This is mostly for demonstration purposes, and if the number of sets is large, is likely to produce a very messy diagram. Similarly, sets with large numbers of intersections that are populated will require very large displays to be readable, even if there are small numbers in the intersections. If you would like to see this in action, pass the data frame 'setdf' in the [categoryReshape](#page-35-0) example to 'intersectDiagram' with 'all.intersections' TRUE.

'intersectDiagram' does not attempt to display the set intersections as a pattern of overlapping geometric figures, but rather the relative numbers of objects sharing each intersection. More than three intersecting sets generally produce a complex and difficult to interpret Venn diagram, and this provides an alternative way to display the size of intersections between larger numbers of sets.

'intersectDiagram' now allows the user to display only part of the set intersections, which is useful for analyzing very complex intersections. This is controlled by the 'include' argument. This defaults to all sets or attributes when 'include=NULL'. If one or more of the labels of the

sets or attributes is passed, only the intersections containing those labels will be displayed. See examples 2 and 3 below.

Each set (attribute) is assigned a color if 'col' is not NA. 'rainbow' is called if 'col' is NULL, otherwise the colors passed are used. For each intersection, the colors representing the sets intersecting are included in the rectangle.

The strings displayed on each rectangle are taken from the argument 'xnames' unless that is NULL, then the 'names' of the intersectList object passed as 'x' or returned from the call to 'makeIntersectList'.

If a matrix or data frame of set membership indicators is passed as 'x', it will be passed to [makeIn](#page-122-0)[tersectList](#page-122-0) for conversion. Each column must represent a set, and the values in the columns must be 0 or 1, or FALSE or TRUE. Similarly, if a matrix or data frame in which the first column is object identifiers and the second column is attributes, this will be passed to 'makeIntersectList'.

The spacing between the largest rectangles is controlled by 'minspacing'. 'minspacing' is in units of object counts and defaults to 0.1 times the largest number of objects in an intersection. When the number of objects in different intersections at a given level varies widely, the labels of intersections with few objects may overlap if they are wide relative to the rectangle representing the number of objects. This can be corrected by passing a 'minspacing' argument that will increase the space between rectangles and/or decreasing the character size of the labels. If the labels for each set are relatively long, setting 'namesep="\n"' may help. Note that if a different separator is passed, that separator must be explicitly passed in any subsequent calls using the same 'intersectList' object - see examples 1 to 3 below.

#### Value

Returns the intersectionList object invisibly.

### Author(s)

Jim Lemon

#### See Also

[makeIntersectList,](#page-122-0) [getIntersectList,](#page-100-0) [categoryReshape](#page-35-0)

```
# create a matrix where each row represents an element and
# a 1 (or TRUE) in each column indicates that the element is a member
# of that set.
druguse<-matrix(c(sample(c(0,1),200,TRUE,prob=c(0.15,0.85)),
sample(c(0,1),200,TRUE,prob=c(0.35,0.65)),
sample(c(0,1),200,TRUE,prob=c(0.5,0.5)),
sample(c(0,1),200,TRUE,probe(c(0.9,0.1))), ncol=4)
colnames(druguse)<-c("Alc","Tob","THC","Amp")
druglist<-makeIntersectList(druguse,sep="\n")
# first display it as counts
intersectDiagram(druglist,main="Patterns of drug use",sep="\n")
# then display only the intersections containing "Alc"
intersectDiagram(druglist,main="Patterns of drug use (Alcohol users only)",
sep="\n",include="alc")
```
#### jiggle 111

```
# now display only the intersections containing "Amp"
intersectDiagram(druglist,main="Patterns of drug use (Speed users only)",
sep="\n",include="amp")
# then as percent with non.members, passing the initial matrix
intersectDiagram(druguse,pct=TRUE,show.nulls=TRUE)
# alter the data to have more multiple intersections
druguse[which(as.logical(druguse[,1]))[1:40],2]<-1
druguse[which(as.logical(druguse[,1]))[31:70],3]<-1
druguse[,4]<-sample(c(0,1),200,TRUE,prob=c(0.9,0.1))
intersectDiagram(druguse,main="Smaller font in labels",
col=c("gray20","gray40","gray60","gray80"),cex=0.8)
# transform the spacing - usually makes it too close, first try minspacing
intersectDiagram(druguse,col="gray",main="Minimum spacing = 30 cases",
minspacing=30)
# then try cex - may need both for large differences
intersectDiagram(druguse,main="Very boring single color",col="gray",cex=0.8)
# create a matrix with empty intersections
druguse<-matrix(c(sample(c(0,1),20,TRUE),
sample(c(0,1),20,TRUE),
sample(c(0,1),20,TRUE),
sample(c(0,1),20,TRUE)),ncol=4)
# show only the populated intersections
intersectDiagram(druguse,main="Display only populated intersections")
# show all intersections
intersectDiagram(druguse,main="Display empty intersections",all.intersections=TRUE)
```
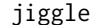

jiggle *Calculate equally spaced values within a range.*

#### Description

Calculates a specified number of equally spaced values in a range

#### Usage

```
jiggle(n,range=c(-1,1))
```
#### Arguments

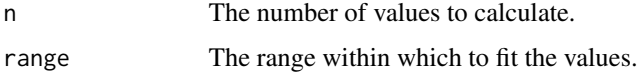

#### Details

'jiggle' is an alternative to the 'jitter' function. Instead of using 'runif' to provide the values, it calls 'sample' and then scales the resulting values to the range specified. This guarantees that the values will be evenly spaced.

112 joyPlot

# Value

A vector of n values within the range specified.

### Author(s)

Jim Lemon

# Examples

```
ahw.df<-data.frame(Age=rnorm(100,35,10),
Height=rnorm(100,160,15),Weight=rnorm(100,75,20))
par(mfrow=c(1,3))
boxplot(ahw.df$Age,main="Age")
points(jiggle(100,c(0.5,1.5)),ahw.df$Age,col="red")
boxplot(ahw.df$Height,main="Height")
points(jiggle(100,c(0.5,1.5)),ahw.df$Height,col="green")
boxplot(ahw.df$Weight,main="Weight")
points(jiggle(100,c(0.5,1.5)),ahw.df$Weight,col="blue")
```
joyPlot *Display a series of density curves.*

# Description

'joyPlot' displays a matrix of density curves or other two component lists whose names are 'x' and 'y'. The labels for each line/polygon are displayed on the left axis of the plot. The labels default to the names of the components of 'x' if these are present.

#### Usage

```
joyPlot(x,mar=c(5,4,4,2),newrange=c(0,1),border=NA,fill=NULL,
main="",xlab="",ylab="",xlim=NA,line_labels=names(x),xat=NULL,
xaxlab=NULL)
```
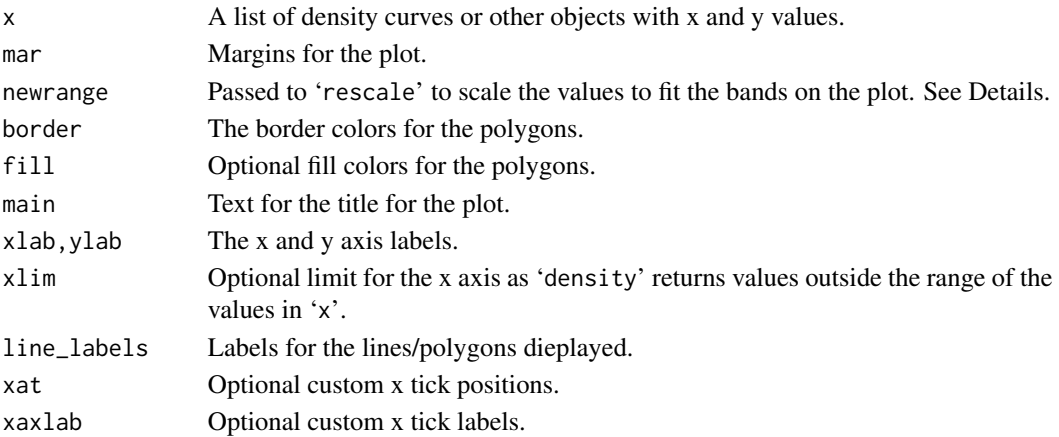

#### kiteChart 113

# Details

The density curves or other x/y lists will be scaled so that the largest will fit into the one user unit band allocated for each curve by default. If the second value of 'newrange' is changed, the heights of the curves will change proportionately. See the third exampls.

# Value

nil

### Author(s)

Jim Lemon

#### See Also

[plot,](#page-0-0) [stackpoly](#page-190-0)

# Examples

```
x1<-c(sample(20:50,20),sample(40:80,30))
x2<-c(sample(10:40,30),sample(50:90,30))
x3<-sample(20:90,50)
xdens1<-density(x1)
xdens2<-density(x2)
xdens3<-density(x3)
joyPlot(list(xdens1,xdens2,xdens3),main="joyPlot with lines",
xlab="Position",xlim=c(0,100))
xlist<-list(first=xdens1,second=xdens2,third=xdens3)
joyPlot(xlist,main="joyPlot with polygons",xlab="Position",
fill=c("#ffcccc","#ccffcc","#ccccff"),xlim=c(0,100))
joyPlot(xlist,main="joyPlot with overlapping polygons",
fill=c("#ffcccc","#ccffcc","#ccccff"),xlim=c(0,100),
newrange=c(0,1.5),xlab="Position")
```
kiteChart *Magnitude by position chart.*

#### **Description**

Display numeric values as the widths of a polygon along a dimension such as time.

### Usage

```
kiteChart(x,xlim=NA,ylim=NA,timex=TRUE,main="Kite chart",
xlab=ifelse(timex,"Time","Groups"),ylab=ifelse(timex,"Groups","Time"),
border=par("fg"),col=NULL,varpos=NA,varlabels=NA,varscale=FALSE,
timepos=NA,timelabels=NA,mar=c(5,4,4,4),axlab=c(1,2,3,4),
normalize=FALSE,shownorm=TRUE,...)
```
#### **Arguments**

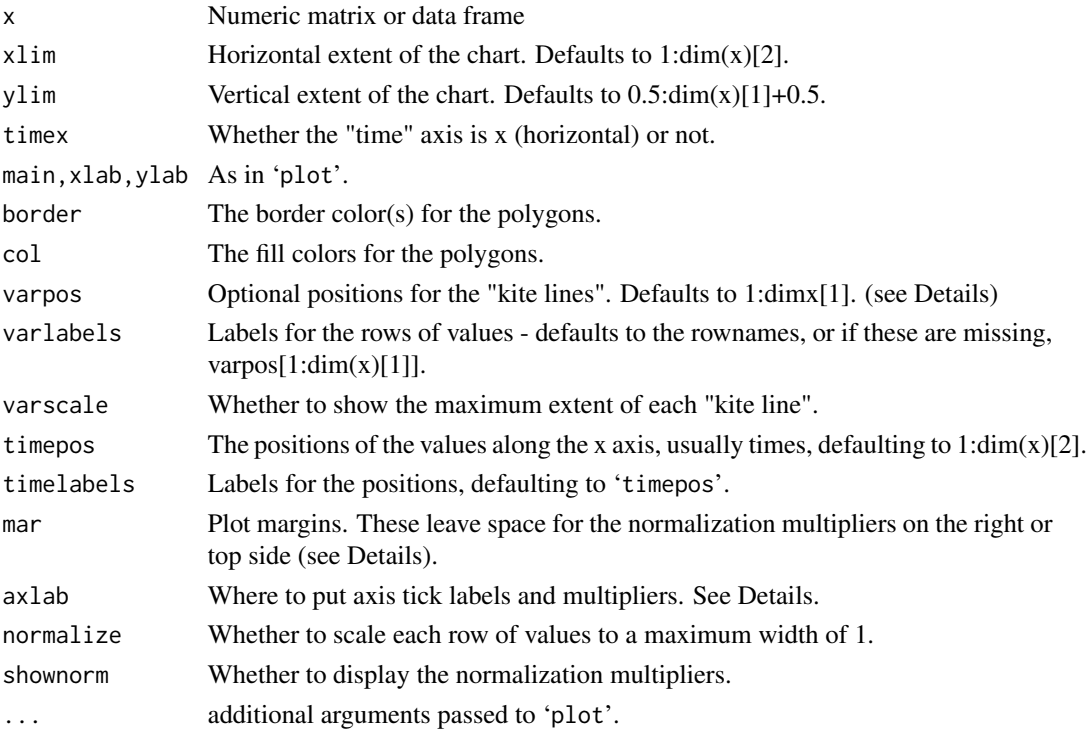

# Details

'kiteChart' displays each row of 'x' as a sequence of widths, allowing the relationships between those values and the dimension along which they occur (usually time) to be illustrated.

The values in x are scaled to a maximum polygon width of 1 if 'normalize' is TRUE. This is to avoid overlapping of the polygons. There may be some cases where the values can be displayed directly. If normalized, the multipliers will be displayed for each row on the right or top side of the chart unless 'shownorm' is FALSE. Remember to specify the 'mar' argument if more space at the top is needed.

The 'axlab' argument allows the user to place the axis tick labels and normalization multipliers on different axes. The default places the tick labels on the bottom and left sides of the plot and the multipliers on the right or top. Using 'axlab=c(3,4,1,2)' places the tick labels on the top and right and the multipliers on the left or bottom. The 'mar' argument may have to be adjusted.

The user can display raw values by default, or by setting 'varpos' to TRUE. Setting 'varpos' to a vector of positions will place the "kite lines" on those values. If there are no row names and the 'varlabels' argument is NA, the values of 'varpos' will be used as labels for each "kite line". The maximum extent of each "kite line" can be displayed by setting 'varscale' to TRUE. If 'varscale' is TRUE, one extra line will be added to the top margin. If 'varpos[1]' is not NA, 'normalize' is FALSE by default.

#### Value

The values of 'mar' that were current when 'kiteChart' was called.

### $l2010$  115

# Author(s)

Jim Lemon (Thanks to Michael Bedward for suggestions on the arguments and Nikolaus Lampadariou for the suggestions on displaying raw values)

### See Also

[polygon](#page-0-0)

# Examples

```
testmat<-matrix(c(runif(50),sample(1:50,50),rnorm(50)+5,
sin(1:50)),ncol=50,byrow=TRUE)
kiteChart(testmat,varlabels=c("Uniform","Sample","Normal","Sine"),
timepos=seq(1,50,by=5),timex=FALSE)
# not enough space for the last label, add it
mtext("Sine",at=65,side=1,line=2)
# now show it with kite line maxima
kiteChart(testmat,varlabels=c("Uniform","Sample","Normal","Sine"),
timepos=seq(1,50,by=5),timex=FALSE,varscale=TRUE)
mtext("Sine",at=65,side=1,line=2)
musicmat<-matrix(c(c(0.5,0.4,0.3,0.25,0.2,0.15,0.1,rep(0.05,44))+runif(51,0,0.05),
c(0.1, 0.2, 0.3, 0.35, 0.4, 0.5, 0.4, rep(0.5, 14), rep(0.4, 15), rep(0.3, 15))+runif(51,0,0.1),
rep(0.15,51)+runif(51,0,0.1),
c(rep(\emptyset,29),c(\emptyset.1,\emptyset.2,\emptyset.4,\emptyset.5,\emptyset.3,\emptyset.2,rep(\emptyset.05,16))+runif(22,0,0.05)),
c(rep(0,38),c(rep(0.05,6),0.08,0.15,0.20,0.25,0.2,0.25,0.3)+runif(13,0,0.05))),
ncol=51,byrow=TRUE)
kiteChart(musicmat,varlabels=c("Swing","Rock","Jazz","Disco","Rap"),
main="An utterly imaginary chart of music popularity",
timepos=seq(1,51,by=10),timelabels=seq(1950,2000,by=10),mar=c(5,4,4,2))
# now flip it to vertical, normalize and show the normalization factors
kiteChart(musicmat,varlabels=c("Swing","Rock","Jazz","Disco","Rap"),
main="An utterly imaginary chart of music popularity", xlab="Style",
timepos=seq(1,51,by=10),timelabels=seq(1950,2000,by=10),mar=c(5,4,4,2),
timex=FALSE,normalize=TRUE,shownorm=TRUE)
```
l2010 *World lightning strike data from 2010*

#### Description

A list of two 50x100 matrices containing most of the world lightning strike data from 2010. It was produced by 'makeDensityMatrix' from 171 file (about 3 Gb) of data consisting in two geographic coordinates for the approximate location of each recorded strike and an estimated intensity of the strike in kVA.

#### Usage

data(l2010)

Display the percentages of successes for two conditions to be compared as circles, the area of which is proportional to the number of observations.

#### Usage

```
labbePlot(x,main="L'Abbe plot",xlab="Percent positive response with placebo",
ylab="Percent positive response with treatment",labels=NULL,col=NA,
circle.mag=0.5,add=FALSE,...)
```
# Arguments

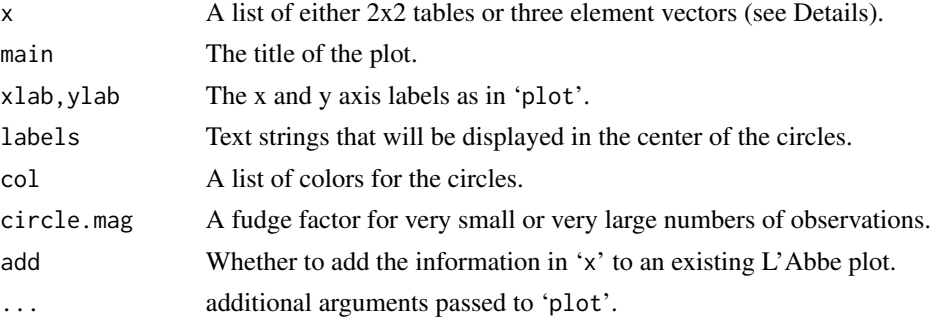

### Details

The elements of 'x' may be tables in which rows represent the conditions being compared, with the comparison condition first (often "placebo") and the condition of interest (often "intervention") second. The columns represent the counts of successes and failures. The elements of 'x' can also be vectors with three numeric values, first the percentage of successes for the comparison condition, second the percentage of successes for the condition of interest and finally the number of observations. Tables and vectors can be mixed.

The radius of each circle is the square root of the number of observations multiplied by 'circle.mag'. This allows very small numbers of observations to be expanded and very large numbers to be reduced in size. As the area of each circle is proportional to the number of observations, 'circle.mag' must be the same for all circles. The user may wish to expand or contract all the circles on a plot so that they will fit within the box.

The labels, if not NULL, are displayed on the circles. The function tries to work out whether white or black text will be more easily read based on the background color and displays the text accordingly.

#### Value

nil

#### ladderplot the contract of the contract of the contract of the contract of the contract of the contract of the contract of the contract of the contract of the contract of the contract of the contract of the contract of the

### Author(s)

Jim Lemon - thanks to Whitney Melroy for asking for it.

#### See Also

[draw.circle](#page-67-0)

# Examples

```
# first fake something like the data from a clinical trial
didf<-data.frame(subject=1:50,interv=rep(c("therapist","ex-drinker"),each=25),
outcome=sample(c("more","less"),50,TRUE))
# make it into a table
didf.tab<-table(didf$interv,didf$outcome)
# now mix in some raw percentages just for the example
didf2<-c(74,46,200)
didf3<-c(33,87,500)
x<-list(didf.tab,didf2,didf3)
labbecol<-list("red","green","blue")
labbePlot(x,main="Ex-drinkers vs therapists",
xlab="Percent reduced drinking (ex-drinkers)",
ylab="Percent reduced drinking (therapists)",
labels=list("A","B52","X117"),col=labbecol)
labbePlot(list(c(20,40,20)),col=list("purple"),labels=list("Z"),add=TRUE)
```
ladderplot *Ladder Plot*

#### **Description**

Makes a ladder plot, similar to [parcoord](#page-0-0) but with more flexibility and graphical options.

#### Usage

```
ladderplot(x, ...)
## Default S3 method:
ladderplot(x, scale=FALSE, col=1, pch=19, lty=1,
xlim=c(0.5, ncol(x) + 0.5), ylim=range(x), vertical = TRUE, ordered=FALSE,...)
```
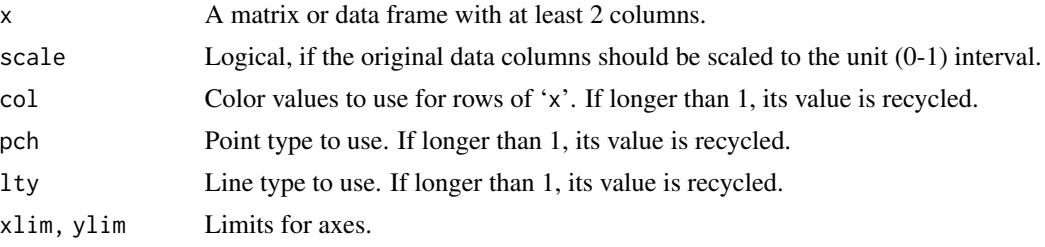

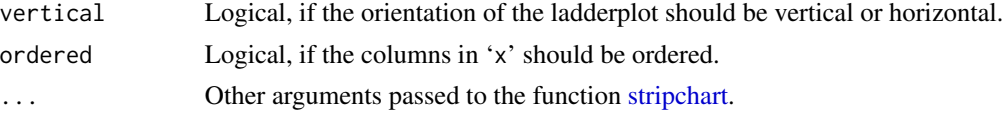

# Details

The function uses [stripchart](#page-0-0) to plot 1-D scatter plots for each column in 'x'. Then points are joined by lines for each rows of 'x'.

# Value

Makes a plot as a side effect. Returns 'NULL' invisibly.

# Author(s)

Peter Solymos <solymos@ualberta.ca>

### See Also

[lines,](#page-0-0) [points,](#page-0-0) [stripchart](#page-0-0)

Almost identical function: [parcoord](#page-0-0)

#### Examples

```
x<-data.frame(A=c(1:10), B=c(2:11)+rnorm(10))
y<-data.frame(x, C=c(1:10)+rnorm(10))
opar <- par(mfrow=c(1,3))
ladderplot(x)
ladderplot(x, col=1:10, vertical=FALSE)
ladderplot(y, col=1:10)
par(opar)
## examples from parcoord
## Not run:
if (require(MASS)) {
opar \leq par(mfrow=c(2,3))
z1 <- state.x77[, c(7, 4, 6, 2, 5, 3)]
parcoord(z1, main="parcoord state.x77")
ladderplot(z1, pch=NA, scale=TRUE, main="ladderplot state.x77 original")
ladderplot(z1, main="ladderplot state.x77 original")
ir <- rbind(iris3[,,1], iris3[,,2], iris3[,,3])
z2 <- log(ir)[, c(3, 4, 2, 1)]
parcoord(z2, col = 1 + (0:149))ladderplot(z2, scale=TRUE, col = 1 + (0:149),
    main="ladderplot iris original")
ladderplot(z2, col = 1 + (0:149))par(opar)
}
```
## End(Not run)

Displays a legend with more than one rectangle, symbol or line.

# Usage

```
legendg(x,y=NULL,legend,fill=NULL,col=par("col"),
border=list("black"),lty,lwd,pch=NULL,angle=45,density=NULL,
bty="o",bg=par("bg"),box.lwd=par("lwd"),box.lty=par("lty"),
box.col=par("fg"),pt.bg=NA,cex=1,pt.cex=cex,pt.lwd=lwd,
pt.space=1,xjust=0,yjust=1,x.intersp=1,y.intersp=1,
adj=c(0,0.5),text.width=NULL,text.col=par("col"),merge=FALSE,
trace=FALSE,plot=TRUE,ncol=1,horiz=FALSE,title=NULL,
inset=0,xpd,title.col=text.col)
```
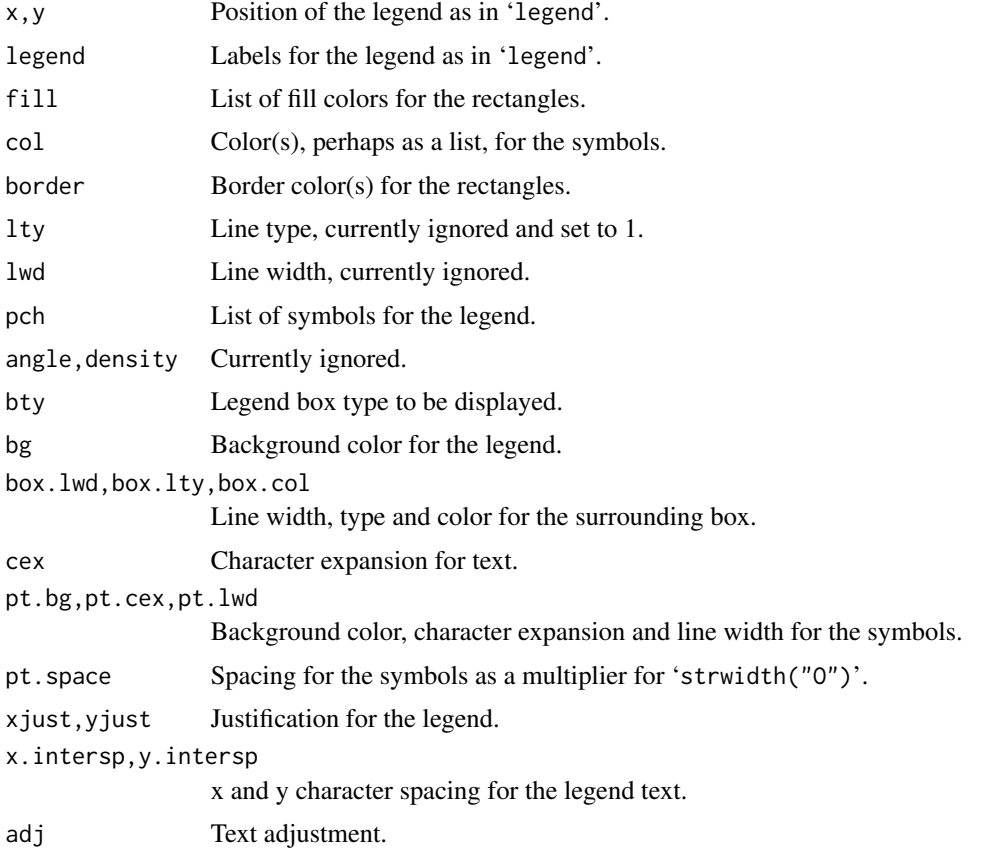

#### 120 legendg and the set of the set of the set of the set of the set of the set of the set of the set of the set of the set of the set of the set of the set of the set of the set of the set of the set of the set of the set

# text.width,text.col

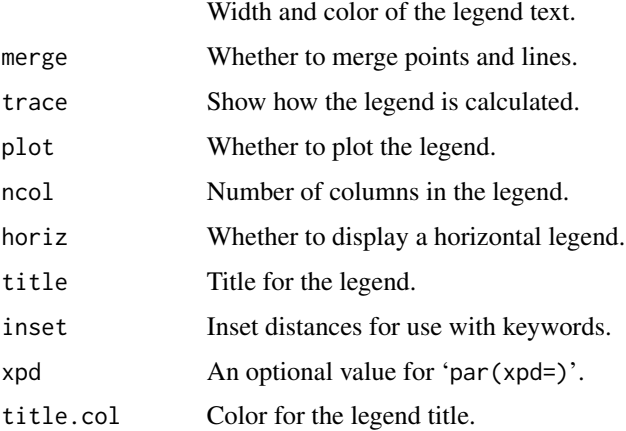

#### Details

'legendg' calls 'legend' to display a legend with a blank space to the left of the labels. It then attempts to display groups of colored rectangles or symbols in that space depending upon the contents of either 'fill' or 'pch'. These should be in the form of a list with the number of elements equal to the number of labels, and one or more fills or symbols for each label. 'legendg' will display up to four fills or symbols next to each label, allowing the user to label a group of these rather than just one per label.

#### Value

The value returned by 'legend' returned invisibly.

# Author(s)

Jim Lemon

# See Also

[legend](#page-0-0)

```
plot(0.5,0.5,xlim=c(0,1),ylim=c(0,1),type="n",
main="Test of grouped legend function")
legendg(0.5,0.8,c("one","two","three"),pch=list(1,2:3,4:6),
 col=list(1,2:3,4:6),pt.space=1.5)
legendg(0.5,0.5,c("one","two","three"),fill=list(1,2:3,4:6))
# fake a line/point with text points
legendg(0.2,0.25,c("letter","number"),
 pch=list(c("-","A","-"),c("-","1","-")),
 col=list(rep(2,3),rep(3,3)))
```
Key for interpreting lengths in a plot

# Usage

```
lengthKey(x,y,tickpos,scale)
```
# Arguments

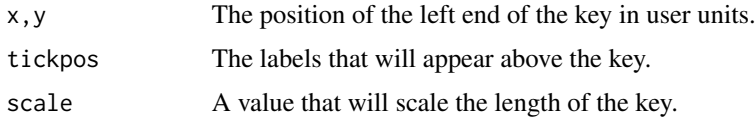

# Details

'lengthKey' displays a line with tick marks and the values in 'tickpos' above those tickmarks. It is useful when line segments on a plot represent numeric values. Note that if the plot does not have a 1:1 aspect ratio, a length key is usually misleading.

# Value

nil

# Author(s)

Jim Lemon

#### See Also

[segments,](#page-0-0) [arrows](#page-0-0)

```
# manufacture a matrix of orientations in radians
o<-matrix(rep(pi*seq(0.1,0.8,by=0.1),7),ncol=8,byrow=TRUE)
m<-matrix(rnorm(56)+4,ncol=8,byrow=TRUE)
# get an empty plot of approximately 1:1 aspect ratio
plot(0,xlim=c(0.7,8.3),ylim=c(0.7,7.3),type="n")
vectorField(o,m,vecspec="rad")
# the scaling usually has to be worked out by trial and error
lengthKey(0.3,-0.5,c(0,5,10),0.24)
```
Compute a matrix in which the counts in each cell represent the number of occurrences of that cell's coordinates in a list of x,y cooordinate values, optionally computing a second matrix of the average of the values attached to the coordinate observations.

#### Usage

```
makeDensityMatrix(x,y,z=NULL,nx=100,ny=50,zfun=c("mean","sum"),
xlim=c(-180,180),ylim=c(-90,90),geocoord=TRUE)
```
# Arguments

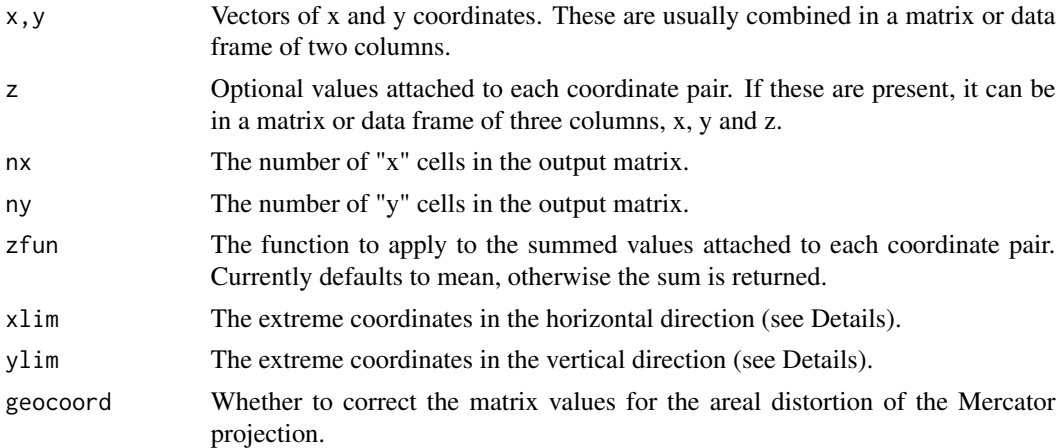

#### Details

'makeDensityMatrix' expects two vectors or a matrix or data frame with at least two columns. The function was written for geographic coordinates, but will also work for other numeric coordinates. An optional third vector or column of values for each coordinate will be processed.

Each coordinate pair adds to the count in that cell of the matrix. If there is a third element, that value is added to a second matrix in the same position. By default, the function computes the mean of all values in each cell. If 'zfun="sum"', the sum of values in each cell will be returned.

As geograhic data sets may be very large, leading to memory problems, 'makeDensityMatrix' can be run on small sections of the data set and the resulting matrices added together as long as the coordinate limits are consistent throughout.

#### Value

Either a matrix of counts of coordinate pairs within each cell or a list of two such matrices, the second containing the mean or sum of values associated with coordinate pairs.

makeIntersectList 123

# Author(s)

Jim Lemon

# See Also

[densityGrid](#page-59-0)

# Examples

```
x<-sample(1:20,400,TRUE)
y<-sample(1:20,400,TRUE)
z<-runif(400,5,20)
xyz<-makeDensityMatrix(x,y,z,nx=20,ny=20,xlim=c(1,10),ylim=c(1,10),
geocoord=FALSE)
par(mar=c(7,3,2,3))
plot(0,xlim=c(1,10),ylim=c(1,10),type="n",xlab="",axes=FALSE)
box()
densityGrid(xyz,range.cex=c(1,4),xlim=c(1,10),ylim=c(1,10),
red=c(0,0.5,0.8,1),green=c(1,0.8,0.5,0),blue=0,pch=15)
color.legend(3,-0.7,7,-0.2,c(5,10,15,20),
rect.col=color.scale(1:4,cs1=c(0,0.5,0.8,1),cs2=c(1,0.8,0.5,0),cs3=0,alpha=1))
par(xpd=TRUE)
text(5,0.3,"Intensity")
points(c(3.5,4.5,5.5,6.5),rep(-1.7,4),pch=15,cex=1:4)
text(c(3.5,4.5,5.5,6.5),rep(-1.3,4),1:4)
text(5,-1,"Density")
par(xpd=FALSE)
```
<span id="page-122-0"></span>makeIntersectList *Count set intersections*

# Description

Create a list of set intersections from a matrix of indicators

#### Usage

```
makeIntersectList(x,xnames=NULL,sep="+")
```
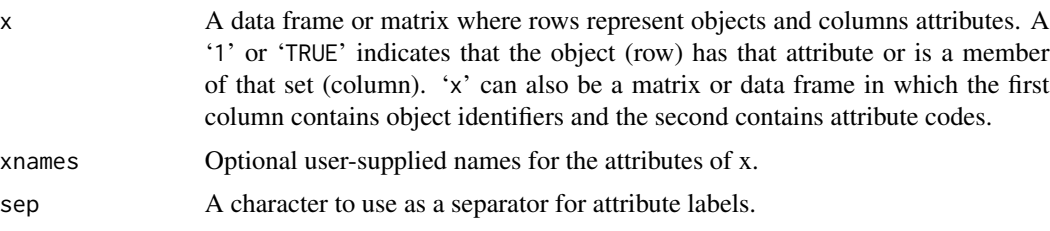

# Details

'makeIntersectList' reads a matrix (or data frame where all values are the same type) containing dichotomous values (either 0/1 or FALSE/TRUE) or labels (see next paragraph). In the first type of input, each row represents an object and each column represents a set. A value of 1 or TRUE indicates that that object is a member of that set. The function creates a list of vectors that correspond to all combinations of the sets (set intersections) and inserts the counts of elements in each combination. If a row of 'x' is all zeros, it will not be counted, but the second last element of the list returned contains the count of rows in 'x' and thus non-members can be calculated.

If a matrix (or data frame where all values are the same type) containing values other than 0/1 or TRUE/FALSE, it will be passed to 'categoryReshape' for conversion to a data frame as described above. See 'categoryReshape' for details of this.

makeIntersectList combines the set or attribute names to form intersection names. For the intersection of sets A and B, the name will be A+B (unless 'sep' is changed) and so on. These are the names that will be displayed by 'intersectDiagram'. To change these, use the 'xnames' argument.

#### Value

A list of the intersection counts or percentages, the total number of objects and the attribute codes.

#### Author(s)

Jim Lemon

# See Also

[intersectDiagram,](#page-107-0) [pasteCols,](#page-135-0)[categoryReshape](#page-35-0)

```
# create a matrix where each row represents an element and
# a 1 (or TRUE) in each column indicates that the element is a member
# of that set.
setdf<-data.frame(A=sample(c(0,1),100,TRUE,prob=c(0.7,0.3)),
B=sample(c(0,1),100,TRUE,prob=c(0.7,0.3)),
C=sample(c(0,1),100,TRUE,prob=c(0.7,0.3)),D=sample(c(0,1),100,TRUE,prob=c(0.7,0.3)))
makeIntersectList(setdf)
ns<-sample(1:8,20,TRUE)
objects<-0
for(i in 1:length(ns)) objects<-c(objects,rep(i,ns[i]))
attributes<-"Z"
for(i in 1:length(ns)) attributes<-c(attributes,sample(LETTERS[1:8],ns[i]))
setdf2<-data.frame(objects[-1],attributes[-1])
makeIntersectList(setdf2)
```
Try to find the largest empty rectangle on a plot.

### Usage

```
maxEmptyRect(ax,ay,x,y)
```
#### Arguments

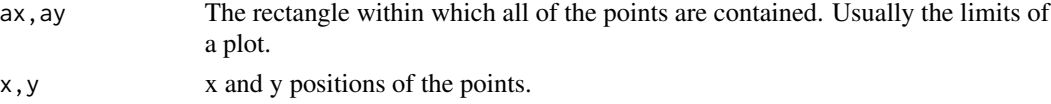

#### Details

'maxEmptyRect' searches the pairs of points on the plot to find the largest rectangular space within which none of the points lie. It does not guarantee that the space will be large enough to fit a legend or text.

Two alternatives are the 'largest.empty' function in the Hmisc package and the 'emptyspace' function. 'maxEmptyRect' appears to outperform 'emptyspace', particularly in running time. However, 'emptyspace' will sometimes find a "squarer" rectangle when 'maxEmptyRect' finds a slightly larger narrow rectangle.

#### Value

A list containing the area of the rectangle and the coordinates of the lower left and upper right corners (as used in 'rect') of the rectangle found.

# Author(s)

Hans Borchers

# References

A. Naamad, D. T. Lee, and W.-L. Hsu (1984). On the Maximum Empty Rectangle Problem. Discrete Applied Mathematics, 8: 267-277.

```
x<-runif(100)
y<-runif(100)
plot(x,y,main="Find the maximum empty rectangle",xlab="X",ylab="Y")
mer<-maxEmptyRect(c(0,1),c(0,1),x,y)
rect(mer$rect[1],mer$rect[2],mer$rect[3],mer$rect[4],border="red")
```
Display text in the margins of a 3D plot.

### Usage

mtext3d(edge,pmat,labels=TRUE,at=NULL,dist=0.3,xpd=NA,...)

# Arguments

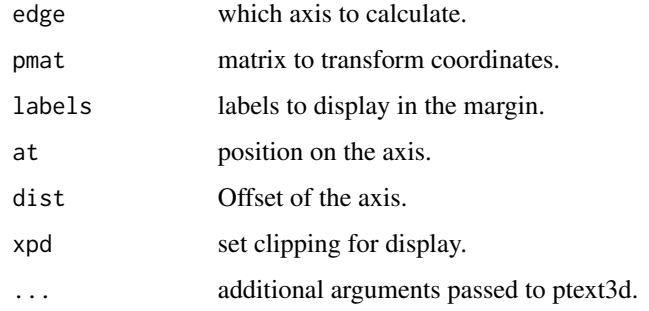

# Value

nil

# Author(s)

Ben Bolker

multhist *Plot a multiple histogram, as a barplot*

# Description

Given a list, plots a side-by-side barplot containing the histograms of the elements

# Usage

multhist(x,beside=TRUE,freq=NULL,probability=!freq,plot.it=TRUE,...)

#### multivari 127

### Arguments

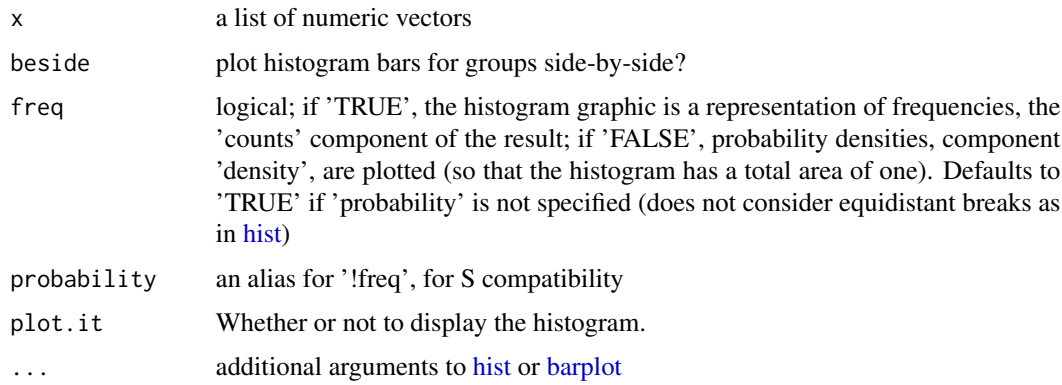

# Value

A list including the return value for the first call to 'hist' (itself a list) and the values for the bar heights.

### Note

The 'inside' argument to [barplot](#page-0-0) (which is not currently implemented in barplot anyway) is deleted from the argument list. The default value of NULL for 'freq' is for consistency with 'hist' but is equivalent to TRUE.

### Author(s)

Ben Bolker

### See Also

[hist,barplot](#page-0-0)

# Examples

```
set.seed(1234)
l <- list(runif(10)*10,1:10,c(1,1,1,1,4,8))
multhist(l)
```
multivari *Function to draw a multivari chart*

### Description

A multivari chart of one quantitative response variable depending on two to four categorical variables can be drawn.

# Usage

```
multivari(var, fac1, fac2, fac3 = NULL, fac4 = NULL, data, sort = FALSE,
fun = mean, pch = list(15, 16, 17), col = list("black", "blue", "red"),col0 = "black", cex = 1, fac.cex = 2, xlab.depth = 3, legend = FALSE,main = paste("multivari chart of", var), add = FALSE, ...)
```
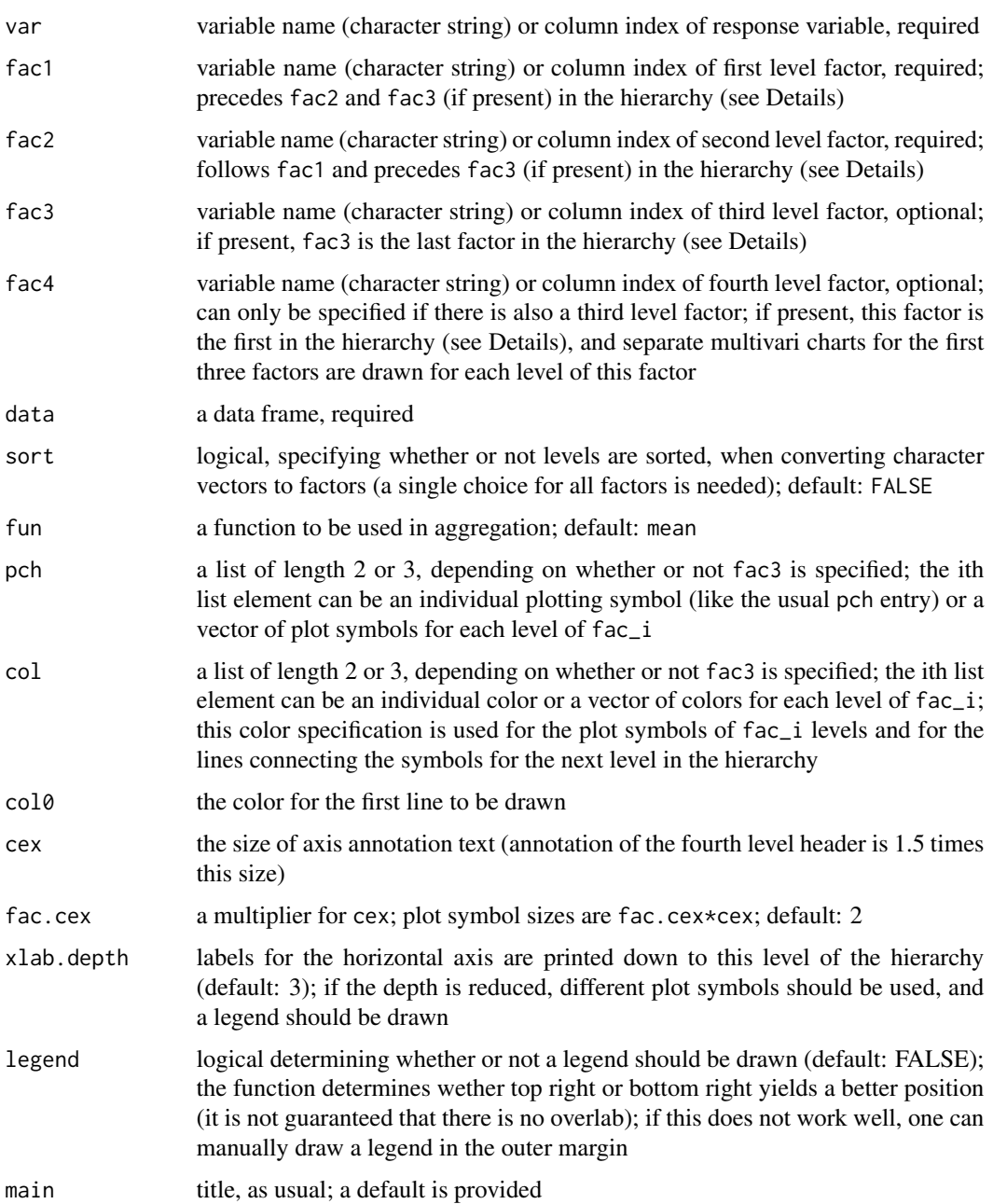

#### multivari 129

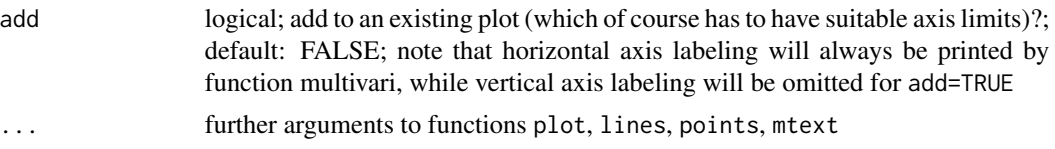

### Details

The function is inspired by Minitabs behavior for multivari charts (see also Bruno Scibilia's blog which is linked in the references). It does not attempt to visualize individual observations.

A multivari chart mainly serves exploratory purposes. It works particularly well with balanced data, but can also be used for messy data. multivari can visualize the dependence of a single quantitative variable on up to four factors (i.e., interactions of order up to four can be visualized). The display is hierarchical: for factors later in the hierarchy, conditional means given level combinations of factors earlier in the hierarchy are displayed. Therefore, the order of the factors can make a big difference in the display. If there is no natural order, it may be worthwhile to inspect several orders.

For interactions with two factors only, it is often preferrable to use function [interaction.plot](#page-0-0) or [raw.means.plot](#page-166-0).

### Value

a list of (lists of) data frames with summary statistics to be plotted

#### Author(s)

Ulrike Groemping

### References

Scibilia, Bruno (2013). Using Multi-Vari Charts to Analyze Families of Variations. [https://blog.](https://blog.minitab.com/en/using-variability-charts-to-analyze-call-center-wait-times) [minitab.com/en/using-variability-charts-to-analyze-call-center-wait-times](https://blog.minitab.com/en/using-variability-charts-to-analyze-call-center-wait-times).

### See Also

See also [interaction.plot](#page-0-0), [raw.means.plot](#page-166-0)

```
##---- Should be DIRECTLY executable !! ----
##-- ==> Define data, use random,
##--or do help(data=index) for the standard data sets.
## Not run:
require(car)
multivari("cycles", "len", "load", "amp", data=Wool,
    col=list("black","red",c("grey70","grey45","grey20")),
    pch=list(15,17,8), legend=TRUE, xlab.depth = 2, lwd=2)
multivari("cycles", "load", "len", "amp", data=Wool,
   col=list("black",c("red","blue","darkgreen"),
   c("grey70","grey45","grey20")),
   pch=list(15,17,8), legend=TRUE, xlab.depth = 2, lwd=2)
```

```
## create a fake fourth factor
fakedat <- rbind(cbind(newfac="blabla", Wool), cbind(newfac="albalb", Wool))
## make it character for demonstrating the effect of sort option
fakedat$newfac <- as.character(fakedat$newfac)
## default: sort order in the data is respected (order of unique is used)
multivari("cycles", "load", "len", "amp", "newfac", data=fakedat,
   col=list("black",c("red","blue","darkgreen"),
   c("grey70","grey45","grey20")),
   pch=list(15,17,8), legend=TRUE, xlab.depth = 2, lwd=2, cex=0.8)
## sort=TRUE: levels are sorted (order of sort(unique))
multivari("cycles", "load", "len", "amp", "newfac", data=fakedat,
   col=list("black",c("red","blue","darkgreen"),
   c("grey70","grey45","grey20")),
   pch=list(15,17,8), legend=TRUE, xlab.depth = 2, lwd=2, cex=0.8,
   sort=TRUE)
## End(Not run)
```
multsymbolbox *Draw boxes filled with symbols*

### Description

Draw boxes on the current figure filled with symbols representing individual counts.

# Usage

```
multsymbolbox(x1,y1,x2,y2,tot,relw=0.8,fg=par("fg"),bg=par("bg"),
box=TRUE,debug=FALSE,...)
```
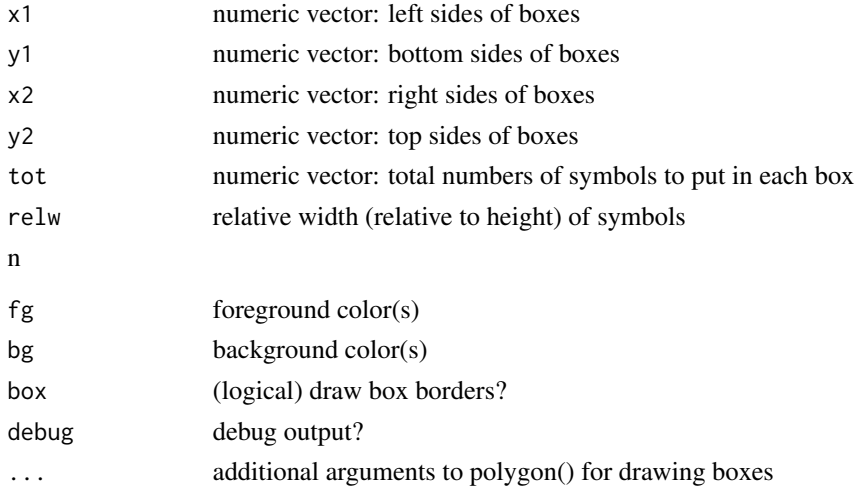

#### oz.windrose 131

### Value

none

# Author(s)

Ben Bolker

# Examples

```
plot(1:10,1:10,type="n")
multsymbolbox(c(2,4),5,c(4,5),8,tot=c(10,8))
```
<span id="page-130-0"></span>

### oz.windrose *Display an Australian wind rose*

#### Description

Displays a wind rose in the style used by the Australian Bureau of Meteorology.

#### Usage

```
oz.windrose(windagg,maxpct=20,wrmar=c(4,5,6,5),scale.factor=30,
 speed.col=c("#dab286","#fe9a66","#ce6733","#986434"),
 speed.width=NA,show.legend=TRUE,legend.pos=NA,...)
```
# Arguments

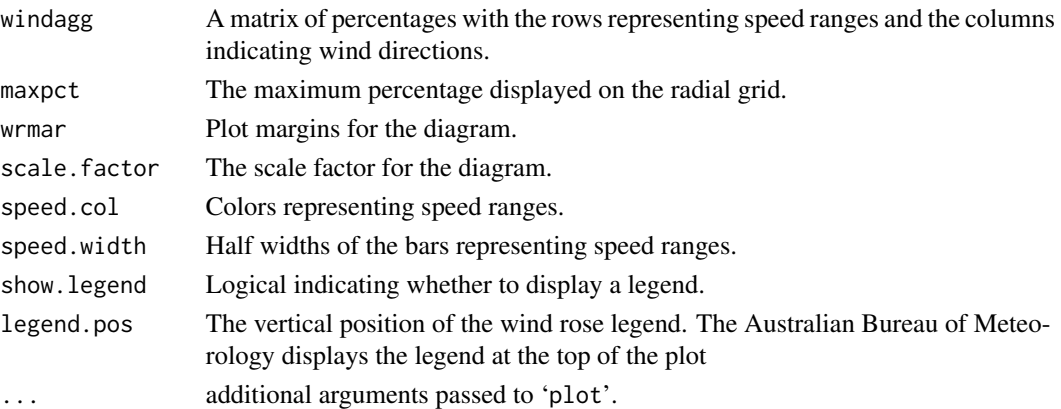

# Details

'oz.windrose' displays a wind rose in the style used by the Australian Bureau of Meteorology. Each limb represents a bin of wind directions, and there are conventionally eight bins. If 'windagg' has more than eight columns, more limbs will be displayed. The rows of 'windagg' represent the speed ranges used by the Australian Bureau of Meteorology (0, 0-10, 10-20, 20-30 and over 30 in km/hour). The diameter of the central circle is calculated as (percent calm observations)/(number of direction bins). The remaining grid circles are spaced from the circumference of the "Calm" circle.

# Value

nil

# Note

If a title is desired, remember to move the legend to the bottom of the plot. If the function is passed values that do not sum to 100, the resulting plot will at best be misleading.

### Author(s)

Jim Lemon (thanks to Anna in the Sydney BoM office and Alejo for finding the problem with heavily prevailing winds.)

# See Also

[oz.windrose.legend,](#page-131-0) [draw.circle,](#page-67-0) [bin.wind.records](#page-22-0)

# Examples

```
windagg<-matrix(c(8,0,0,0,0,0,0,0,4,6,2,1,6,3,0,4,2,8,5,3,5,2,1,1,
 5,5,2,4,1,4,1,2,1,2,4,0,3,1,3,1),nrow=5,byrow=TRUE)
oz.windrose(windagg)
```
<span id="page-131-0"></span>oz.windrose.legend *Display an Australian wind rose legend*

### Description

Displays a wind rose legend in the style used by the Australian Bureau of Meteorology.

# Usage

```
oz.windrose.legend(maxpct=20,scale.factor=30,
 speed.col=c("#dab286","#fe9a66","#ce6733","#986434"),
 speed.width=NA,legend.pos=NA)
```
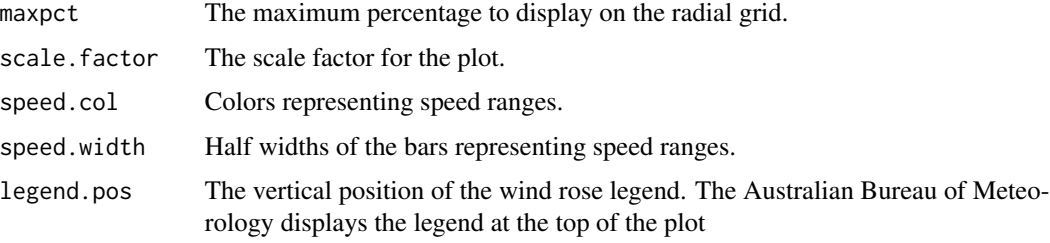

# p2p\_arrows 133

# Value

nil

# Author(s)

Jim Lemon (thanks to Anna in the Sydney BoM office)

# See Also

[oz.windrose](#page-130-0)

# Examples

```
plot(0,xlim=c(-20,20),ylim=c(-20,20),type="n",axes=FALSE,xlab="",ylab="")
par(xpd=TRUE)
oz.windrose.legend()
par(xpd=FALSE)
```
p2p\_arrows *Draw arrows between points*

# Description

Displays arrows on an existing plot between specified points.

# Usage

```
p2p_arrows(x1,y1,x2,y2,space=0.05,col=par("fg"),...)
```
# Arguments

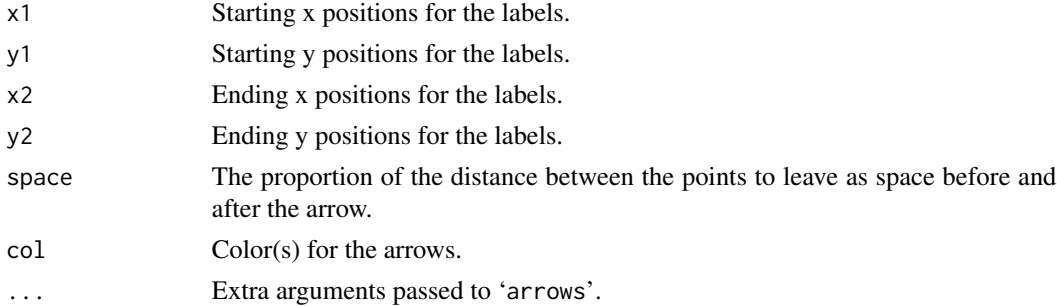

# Details

'p2p\_arrows' displays arrows on a plot between one or more pairs of specified points.

# Value

nil

### Author(s)

Jim Lemon

### See Also

[arrows](#page-0-0)

panes *Prepare a "panel" type layout*

### Description

Split the graphics device into a "panel" type layout for a group of plots

#### Usage

```
panes(mat=NULL,widths=rep(1,ncol(mat)),heights=rep(1,nrow(mat)),
nrow=2,ncol=2,mar=c(0,0,1.6,0),oma=c(2.5,1,1,1))
```
#### Arguments

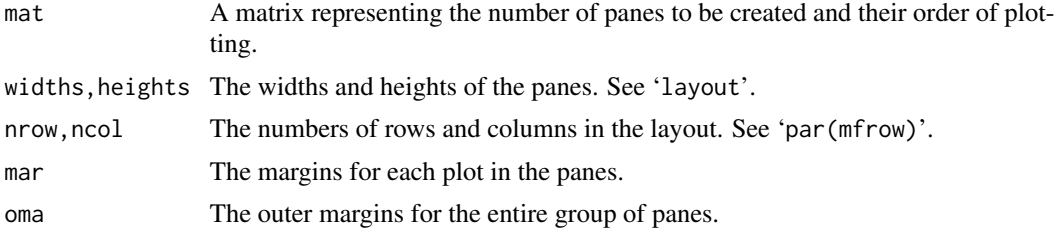

#### Details

'panes' combines the information for displaying a set of plots in a "panel" layout. The default values will usually produce the desired result by calling 'par(mfrow)'. If 'mat' is not NULL, the 'layout' function will be called instead of 'par(mfrow)'. The two methods are included for the convenience of the user.

Note that 'panes' does not produce any plots and that the user must call 'tab.title' to get the "look" of the panel plot. The overall title is usually centered at the left edge (as in the example) or in the center of one of the plots in the bottom row.

# Value

The values of 'par' options that existed when 'panes' was called. This list is usually used to restore those values.

#### Author(s)

Jim Lemon

#### panes and the set of the set of the set of the set of the set of the set of the set of the set of the set of the set of the set of the set of the set of the set of the set of the set of the set of the set of the set of the

### See Also

[par,layout](#page-0-0)

```
y<-runif(8)
 oldpar<-panes(matrix(1:4,nrow=2,byrow=TRUE))
 par(mar=c(0,2,1.6,0))
boxplot(y,axes=FALSE)
axis(2)
box()
par(mar=c(0,0,1.6,2))
tab.title("Boxplot of y",tab.col="#88dd88")
barplot(y,axes=FALSE,col=2:9)
axis(4)
box()
tab.title("Barplot of y",tab.col="#88dd88")
par(mar=c(2,2,1.6,0))
pie(y,col=2:9)
 tab.title("Pie chart of y",tab.col="#88dd88")
box()
par(mar=c(2,0,1.6,2))
plot(y,xaxs="i",xlim=c(0,9),axes=FALSE,col=2:9)
axis(4)
box()
tab.title("Scatterplot of y",tab.col="#88dd88")
 # center the title at the left edge of the last plot
mtext("Test of panes function",at=0,side=1,line=0.8,cex=1.5)
panes(matrix(1:3,ncol=1),heights=c(0.7,0.8,1))
par(mar=c(0,2,2,2))
plot(sort(runif(7)),type="l",axes=FALSE)
 axis(2,at=seq(0.1,0.9,by=0.2))
box()
 tab.title("Rising expectations",tab.col="#ee6666")
 barplot(rev(sort(runif(7))),col="blue",axes=FALSE)
axis(2,at=seq(0.1,0.9,by=0.2))
box()
tab.title("Diminishing returns",tab.col="#6666ee")
par(mar=c(4,2,2,2))
tso<-c(0.2,0.3,0.5,0.4,0.6,0.8,0.1)
plot(tso,type="n",axes=FALSE,xlab="")
## Not run:
# the following needs a Unicode locale to work (and a suitable font)
 # Few devices can plot these -- and not the default pdf() for checking.
points(1:7,tso,pch=c(rep(-0x263a,6),-0x2639),cex=2)
## End(Not run)
axis(1,at=1:7,
 labels=c("Tuesday","Wednesday","Thursday","Friday","Saturday","Sunday","Monday"))
axis(2,at=seq(0.1,0.9,by=0.2))
box()
 tab.title("The sad outcome",tab.col="#66ee66")
```

```
mtext("A lot of malarkey",side=1,line=2.5)
par(oldpar)
```
<span id="page-135-0"></span>pasteCols *Paste the columns of a matrix together*

# Description

Paste the columns of a matrix together to form as many "words" as there are columns.

### Usage

pasteCols(x,sep="")

# Arguments

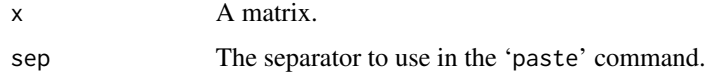

# Details

'pasteCols' pastes the columns of a matrix together to form a vector in which each element is the concatenation of the elements in each of the columns of the matrix. It is intended for producing identifiers from a matrix returned by the 'combn' function.

#### Value

A vector of character strings.

# Author(s)

Jim Lemon

# See Also

[makeIntersectList](#page-122-0)

```
# create a matrix of the combinations of the first five letters of the
# alphabet taken two at a time.
alpha5<-combn(LETTERS[1:5],2,simplify=TRUE)
pasteCols(alpha5,sep="+")
```
Display text in the margins of a 3D plot.

# Usage

```
paxis3d(edge,pmat,at=NULL,labels=TRUE,tick=TRUE,
pos=NULL,nticks=5,ticklen=0.05,labdist=0.15,xpd=NA,...)
```
# Arguments

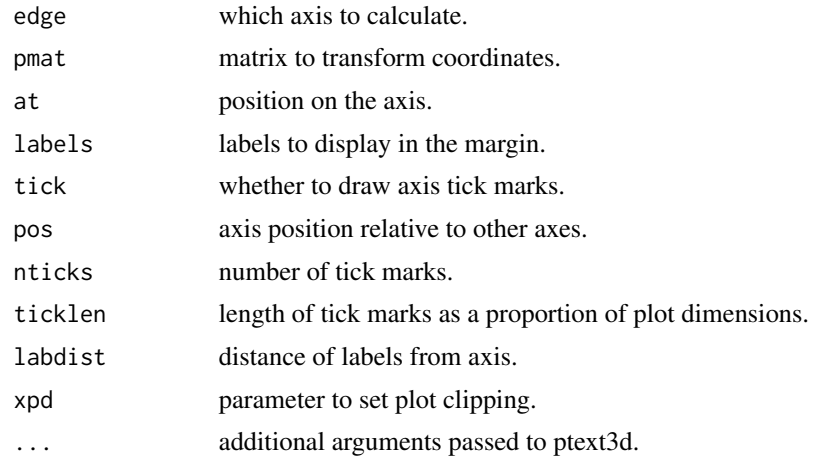

### Value

nil

# Author(s)

Ben Bolker

```
x \le -1:10y \le -1:10z \le outer(x,y,function(x,y) { 3 * sin(2 * pi * x)/(2 * pi * x) + exp(y/10) + (x * y)/1000 })
par(mar=c(5,10,2,2))
pp <- perspx(x,y,z,ticktype="detailed",phi=30,theta=80,nticks=3,r=10,
     axes=FALSE)
## axis labels not drawn when axes=FALSE
paxis3d("X-",pp,at=c(1,2,9))
paxis3d("Y+",pp)
```

```
paxis3d("Z-",pp)
mtext3d("X-",pp,expression(alpha^sqrt(beta)))
## if you want labels parallel to axis, still have to figure out 'srt'
## by trial and error
mtext3d("Y+",pp,expression("velocity ("*gamma*", furlongs/fortnight)"),
      xpd=NA,srt=6)
mtext3d("Z-",pp,"Range\n(r*)",dist=0.5)
```
perspx *Display perspective plot*

# Description

Display an enhanced perspective plot with additional return values

### Usage

 $perspx(x,y,z,...)$ 

# Arguments

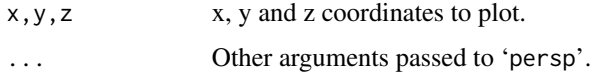

# Details

Displays 'z' values plotted on an x,y grid.

# Value

A list with three elements, the ranges of 'x', 'y' and 'z'.

# Author(s)

Ben Bolker

```
x \le -1:10y \le -1:10z <- outer(x,y,function(x,y) { 3*sin(2*pi*x)/(2*pi*x)+exp(y/10)+(x*y)/1000 })
par(mar=c(5,10,2,2))
pp <- perspx(x,y,z,ticktype="detailed",phi=30,theta=80,nticks=3,r=10,
axes=FALSE)
```
Places labels on a pie chart

### Usage

```
pie.labels(x=0,y=0,angles,labels,radius=1.05,bg="white",border=TRUE,
minangle=NA,boxed=FALSE,explode=0,...)
```
#### Arguments

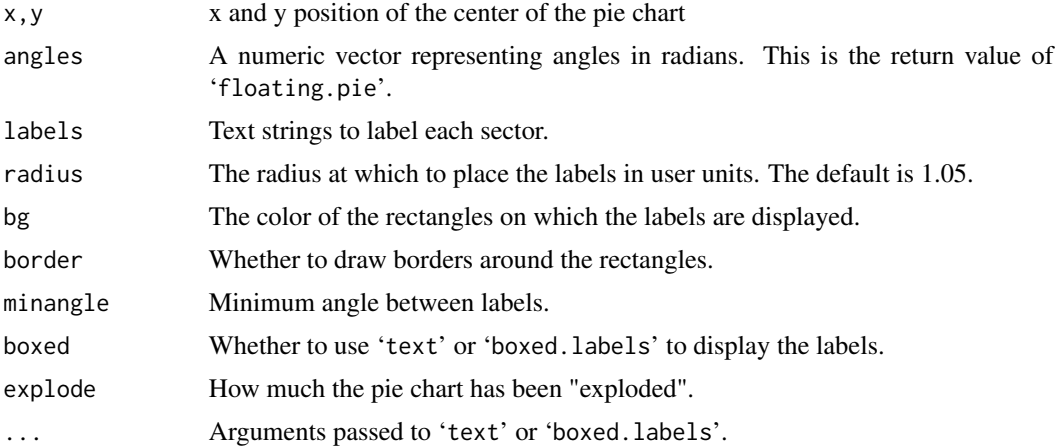

#### Details

Labels may be placed within the pie (radius less than the pie radius), on the edge or outside as in the examples below. If within the pie, it is probably best to use 'boxed=TRUE'.

If some labels overlap, passing a value in radians for 'minangle' may be used to spread them out.

#### Value

nil

# Note

Remember that 'x' and 'y' specify the center of the pie chart and that the label positions are specified by angles and radii from that center.

### Author(s)

Jim Lemon

# See Also

[floating.pie,](#page-82-0) [boxed.labels,](#page-28-0) [spreadout](#page-189-0)

# Examples

```
pieval<-c(2,1,3,94)
plot(0,xlim=c(1.5,5),ylim=c(1,5),type="n",axes=FALSE,xlab="",ylab="")
box()
bisect.angles<-floating.pie(3,3,pieval,explode=c(0.1,0.2,0.3,0))
pie.labels(3,3,bisect.angles,c("two","one","three","ninety\nfour"),
minangle=0.2,,explode=c(0.1,0.2,0.3,0))
```
<span id="page-139-0"></span>pie3D *Display a 3D pie chart*

### Description

Displays a 3D pie chart with optional labels.

#### Usage

```
pie3D(x,edges=NA,radius=1,height=0.1,theta=pi/6,start=0,border=par("fg"),
 col=NULL,labels=NULL,labelpos=NULL,labelcol=par("fg"),labelcex=1.5,
 sector.order=NULL,explode=0,shade=0.8,mar=c(4,4,4,4),pty="s",...)
```
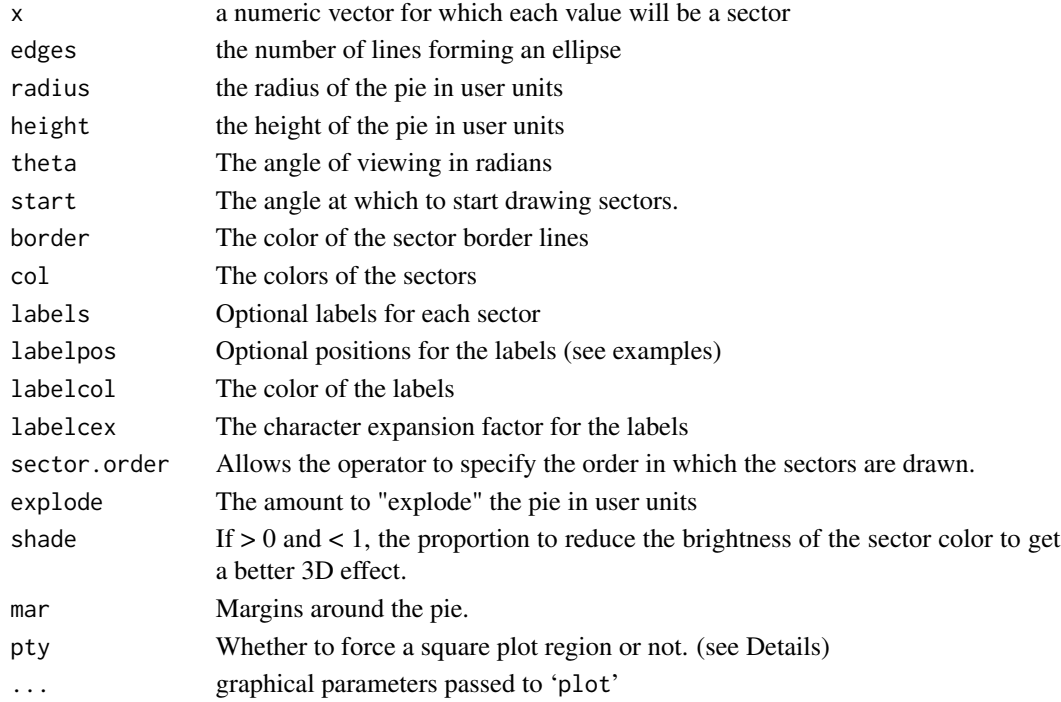

### pie3D 141

#### Details

'pie3D' scales the values in 'x' so that they total 2\*pi, dropping zeros and NAs. It then displays an empty plot, calculates the sequence for drawing the sectors and calls 'draw.tilted.sector' to draw each sector. If labels are supplied, it will call 'pie3D.label' to place these outside each sector. If supplied, the number of labels, label positions and sector colors must be at least equal to the number of values in 'x'. If the labels are long, it may help to reduce the radius of the pie or change the position as in the example below.

In order to make the dimensions of the pie reasonably accurate, a square plot region (' $pty="s"$ ) is the default. If 'pty' is set to "m", the user can change the margins, usually resulting in a non-square plot area. This will probably distort the pie somewhat.

#### Value

The bisecting angle of the sectors in radians.

#### Note

Due to the somewhat primitive method used to draw sectors, a sector that extends beyond both pi/2 and 3\*pi/2 radians in either direction may not display properly. Setting 'start' to pi/2 will often fix this, but the user may have to adjust 'start' and the order of sectors in extreme cases. The argument 'sector.order' allows the user to specify a vector of integers that will override the calculation of the order in which the sectors are drawn. This is usually necessary when a very large sector that extends past  $3*pi/2$  is overlapped by a smaller sector next to it. As a last resort, the user can try setting 'explode' to zero. This only draws the top and outer sides of each sector.

Also due to the sector drawing method, setting 'theta' to values smaller than about pi/8 or larger than about pi/4 will produce obviously misaligned sectors.

Contributed fixes and improvements: thanks to Jesse Brown for the "shade" fix and Qinghua Zhao for alerting me to the problem with labels and margins

#### Author(s)

Jim Lemon

### See Also

[pie3D.labels,](#page-141-0) [draw.tilted.sector](#page-71-0)

```
pieval<-c(2,4,6,8)
pielabels<-
c("We hate\n pies","We oppose\n pies","We don't\n care","We just love pies")
# grab the radial positions of the labels
lp<-pie3D(pieval,radius=0.9,labels=pielabels,explode=0.1,main="3D PIE OPINIONS")
# lengthen the last label and move it to the left
pielabels[4]<-"We cannot survive without our pies"
lp[4]<-4.8
# specify some new colors
pie3D(pieval,radius=0.9,labels=pielabels,explode=0.1,main="3D PIE OPINIONS",
```
col=c("brown","#ddaa00","pink","#dd00dd"),labelpos=lp)

<span id="page-141-0"></span>pie3D.labels *Display labels on a 3D pie chart*

#### Description

Displays labels on a 3D pie chart.

#### Usage

```
pie3D.labels(radialpos,radius=1,height=0.1,theta=pi/6,
 labels,labelcol=par("fg"),labelcex=1.5,labelrad=1.25,minsep=0.3)
```
# Arguments

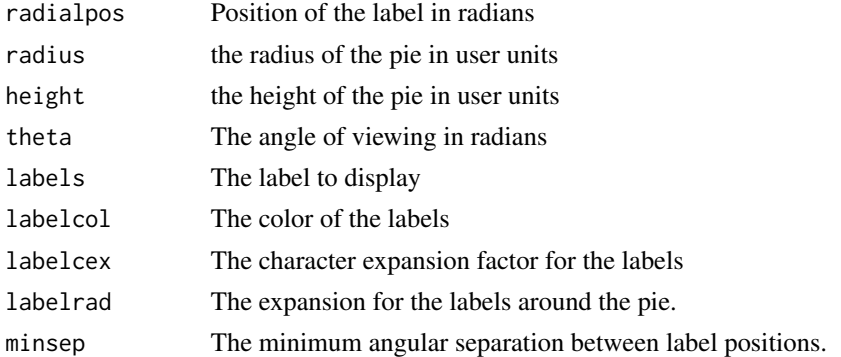

# Details

'pie3D.label' displays labels on a 3D pie chart. The positions of the labels are given as angles in radians (usually the bisector of the pie sectors). As the labels can be passed directly to [pie3D,](#page-139-0) this function would probably not be called by the user.

'pie3D.labels' tries to separate labels that are placed closer than 'minsep' radians. This simple system will handle minor crowding of labels. If labels are very crowded, capturing the return value of 'pie3D' and editing the label positions may allow the user to avoid manually placing labels.

# Value

nil

# Author(s)

Jim Lemon

# See Also

[pie3D,](#page-139-0) [draw.tilted.sector](#page-71-0)

# placeLabels 143

#### Examples

```
pieval < -c(2, 4, 6, 8)bisectors<-pie3D(pieval,explode=0.1,main="3D PIE OPINIONS")
pielabels<-
c("We hate\n pies","We oppose\n pies","We don't\n care","We just love pies")
pie3D.labels(bisectors,labels=pielabels)
```
placeLabels *Place labels in boxes*

#### Description

Places labels in boxes on an existing plot

# Usage

```
placeLabels(x,y=NA,labels,pointer=TRUE,cex=1,labelcol=par("fg"),
labelbg="white",border=par("fg"),pointercol=par("fg"),
pch=1,col=1,bg="white",flagcol="red")
```
# Arguments

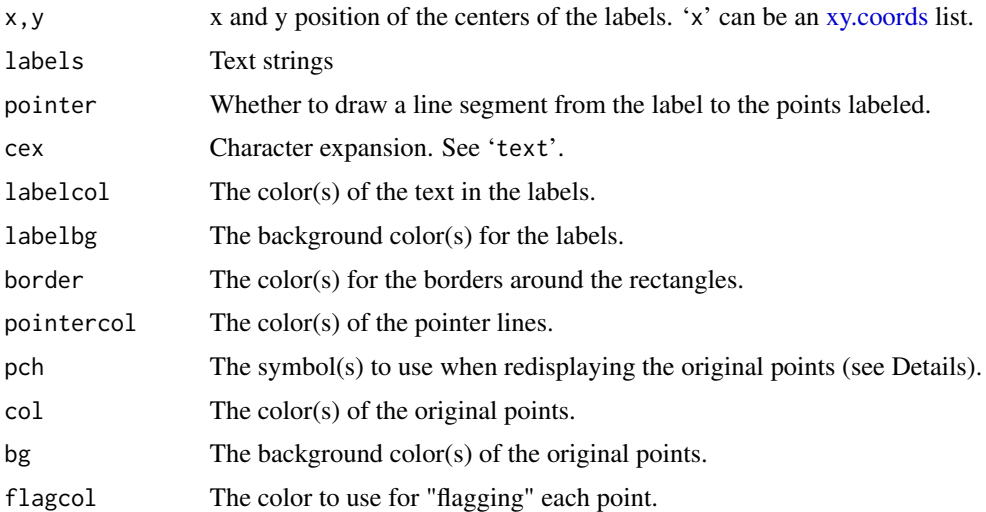

# Details

'placeLabels' steps through the points indexed by 'x' and 'y', allowing the operator to manually place the labels for each point. Each point is "flagged" by displaying a small colored circle (red by default). When the label for that point has been placed, the original symbol is displayed and the next point is flagged.

Each point and label can have different colors and backgrounds.

# Value

nil - adds labels to an existing plot.

### Note

This function is handy for one-off plots with a moderate number of points. It can be very useful for plots with clumps of points.

### Author(s)

Jim Lemon - thanks to Marna Wagley for the idea.

# See Also

[spread.labels,](#page-187-0) [thigmophobe.labels](#page-208-0)

# Examples

```
# won't check because of the call to locator
## Not run:
x<-rnorm(10)
 y<-rnorm(10)
 plot(x,y)
 placeLabels(x,y,LETTERS[1:10],flagcol="purple")
```
## End(Not run)

plotCI *Plot confidence intervals/error bars*

# Description

Given a set of x and y values and upper and lower bounds, this function plots the points with error bars.

### Usage

```
plotCI(x,y=NULL,uiw,liw=uiw,ui=NULL,li=NULL,err="y",
 sfrac=0.01,gap=0,slty=par("lty"),add=FALSE,scol=NULL,pt.bg=par("bg"),...)
```
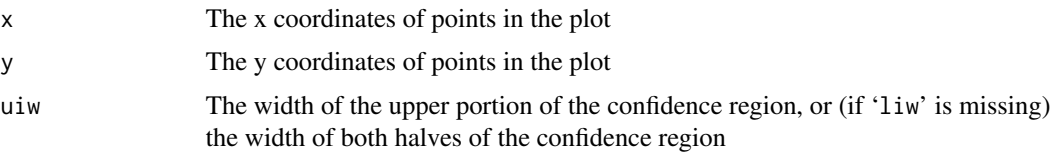
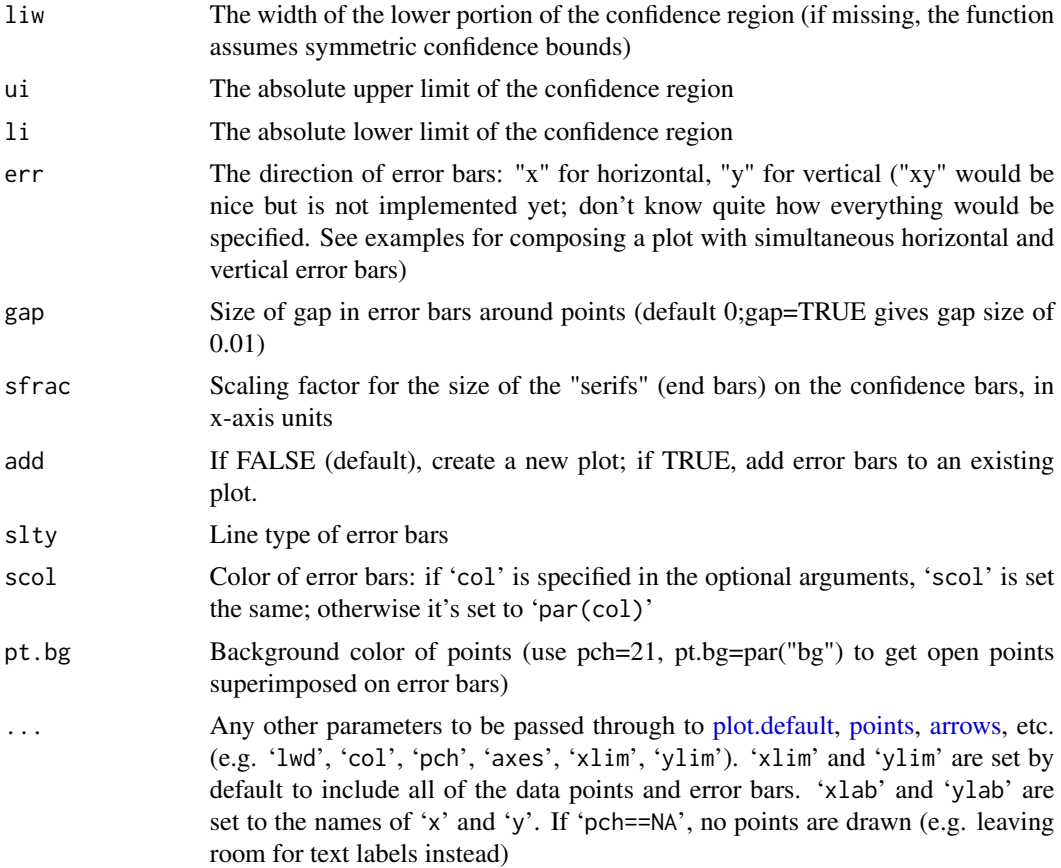

## Value

 $invisible(x,y)$ ; creates a plot on the current device.

# Author(s)

Ben Bolker (documentation and tweaking of a function provided by Bill Venables, additional feature ideas from Gregory Warnes)

## See Also

[boxplot](#page-0-0)

```
y<-runif(10)
err<-runif(10)
plotCI(1:10,y,err,main="Basic plotCI")
plotCI(1:10,y,err,2*err,lwd=2,col="red",scol="blue",
main="Add colors to the points and error bars")
err.x<-runif(10)
err.y<-runif(10)
```

```
plotCI(1:10,y,err.y,pt.bg=par("bg"), pch=21, xlim=c(0,11),
main="plotCI with extra space on the x axis")
plotCI(1:10,y,err.x,pt.bg=par("bg"),pch=21,err="x",add=TRUE)
mtext("for adding horizontal error bars",3,0.5)
data(warpbreaks)
attach(warpbreaks)
wmeans<-by(breaks,tension,mean)
wsd<-by(breaks,tension,sd)
## note that barplot() returns the midpoints of the bars, which plotCI
## uses as x-coordinates
plotCI(barplot(wmeans,col="gray",ylim=c(0,max(wmeans+wsd))),wmeans,wsd,add=TRUE)
## using labels instead of points
labs<-sample(LETTERS,replace=TRUE,size=10)
plotCI(1:10,y,err,pch=NA,gap=0.02,main="plotCI with labels at points")
text(1:10,y,labs)
```
plotH *Scatterplot with histogram-like bars.*

# Description

Scatterplot with histogram-like bars; a modification of 'plot(..., type="h")'.

## Usage

```
plotH(x,...)## S3 method for class 'formula'
plotH(x,data=NULL,xlab=names(mf)[2],ylab=names(mf)[1],...)
```

```
## Default S3 method:
plotH(x,y,xlab=paste(deparse(substitute(x))),
 ylab=paste(deparse(substitute(y))),width=0.6,ylim=NULL,col="gray",...)
```
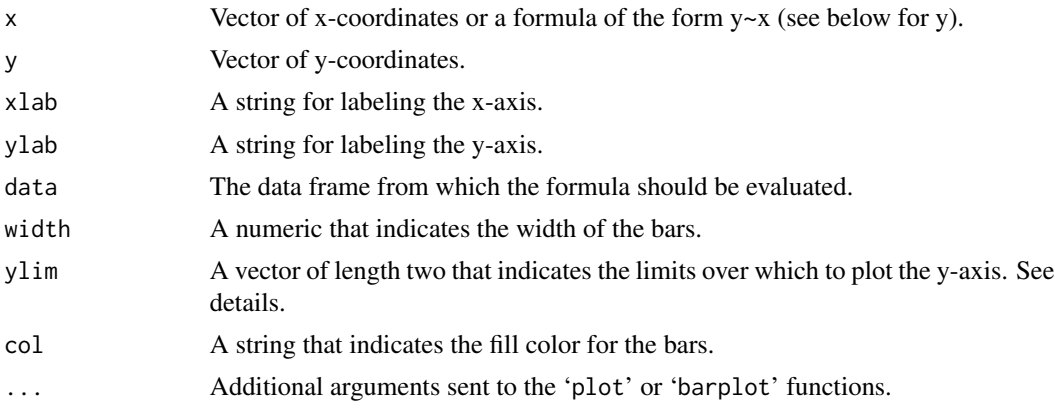

#### plotH the set of the set of the set of the set of the set of the set of the set of the set of the set of the set of the set of the set of the set of the set of the set of the set of the set of the set of the set of the set

# Details

'plotH' is meant to be a modification of the type="h" version of 'plot' such that the "bars" appears as actual rectangles rather than vertical lines. It defaults so that the lower bound of the y-axis is 0; change to 'ylim=NULL' to over-ride this default (and return to the default used in 'plot'.

A pass-through to 'barplot' is used if the 'x' (or "RHS") variable is categorical.

## Value

None, but a plot is produced.

#### Note

This function is currently experimental.

## Author(s)

Derek Ogle

# See Also

[plot,](#page-0-0) [barplot](#page-0-0)

```
d<-data.frame(x=c(1,5,10:20),y=runif(13)+1,
              yn1=runif(13)-0.5,yn2=runif(13)-2,
              g=factor(sample(c("A","B","C"),13,replace=TRUE)))
# new plotH function with formula notation
plotH(y~x,data=d)
# old plot() function with formula notation -- for comparison's purpose
plot(y~x,data=d,type="h")
# new function over-riding default ylim, increasing bar width,
# and changing bar color
plotH(y~x,data=d,ylim=range(d$y),width=0.9,col="red")
# handling some negative values
plotH(yn1~x,data=d) # not so good, because of default ylim
plotH(yn1~x,data=d,ylim=c(0,max(d$yn1))) # old look
# handling all negative values
plotH(yn2~x,data=d)
plotH(yn2~x,data=d,ylim=range(d$yn2)) # old look
# example of pass-through to barplot
smry<-by(d$y,d$g,mean)
plotH(levels(d$g),smry,ylab="Mean of Random Variable",xlab="Group")
# example of non-formula usage
x1 \leftarrow d$x
y1 \leftarrow dyplotH(x1,y1,col="blue")
```
# **Description**

Displays a colored rectangle over the entire area of a plot

#### Usage

```
plot_bg(col="lightgray")
```
#### Arguments

col The color of the background

## Details

'plot\_bg' is probably only useful when part of the 'do.first' argument in another plot function to add a background color to the plot.

#### Value

nil

## Author(s)

Jim Lemon

# Examples

barp(1:5,do.first="plot\_bg()",col=1:5)

<span id="page-147-0"></span>polar.plot *Plot values on a circular grid of 0 to 360 degrees*

# Description

'polar.plot' displays a plot of radial lines, symbols or a polygon centered at the midpoint of the plot frame on a 0:360 circle. Positions are interpreted as beginning at the right and moving counterclockwise unless 'start' specifies another starting point or 'clockwise' is TRUE.

If 'add=TRUE' is passed as one of the additional arguments, the values will be added to the current plot. If a 'radial.lim' argument was passed on the initial plot, it must be passed again to add values or the values will be displayed incorrectly.

#### polar.plot 149

# Usage

```
polar.plot(lengths,polar.pos=NULL,labels,label.pos=NULL,
 start=0,clockwise=FALSE,rp.type="r",loglen=FALSE,explab=FALSE,...)
```
# Arguments

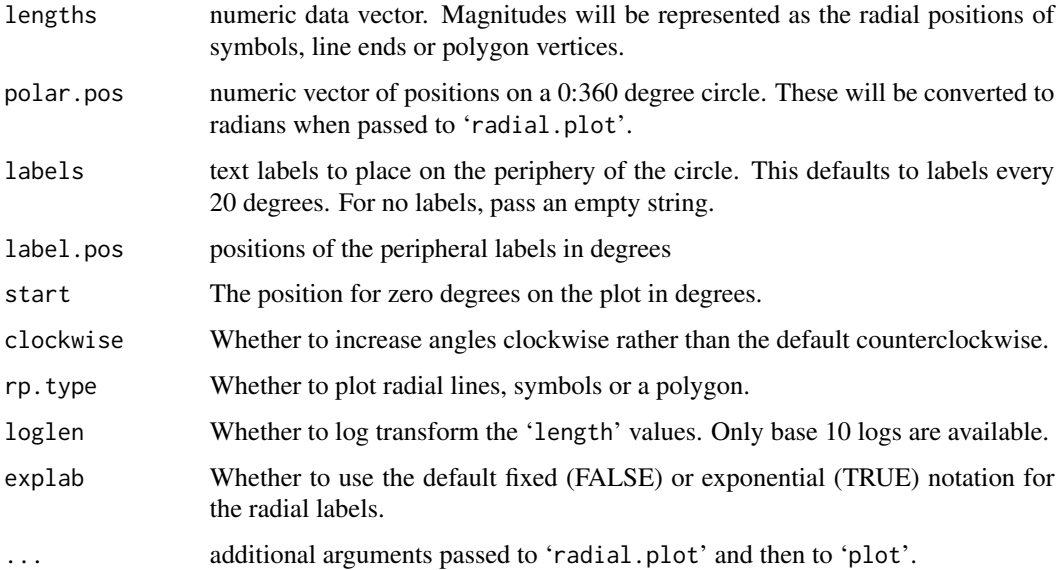

# Value

A list of the parameters altered by [radial.plot.](#page-159-0)

# Author(s)

Jim Lemon

## See Also

[radial.plot](#page-159-0)

```
testlen<-c(rnorm(36)*2+5)
testpos<-seq(0,350,by=10)
polar.plot(testlen,testpos,main="Test Polar Plot",lwd=3,line.col=4)
oldpar<-polar.plot(testlen,testpos,main="Test Clockwise Polar Plot",
radial.lim=c(0,15),start=90,clockwise=TRUE,lwd=3,line.col=4)
# reset everything
par(oldpar)
```
#### Description

Displays a shadow effect on an existing plot

## Usage

polygon.shadow(x,y=NULL,offset=NA,inflate=NA,col=c("#ffffff","#cccccc"))

#### Arguments

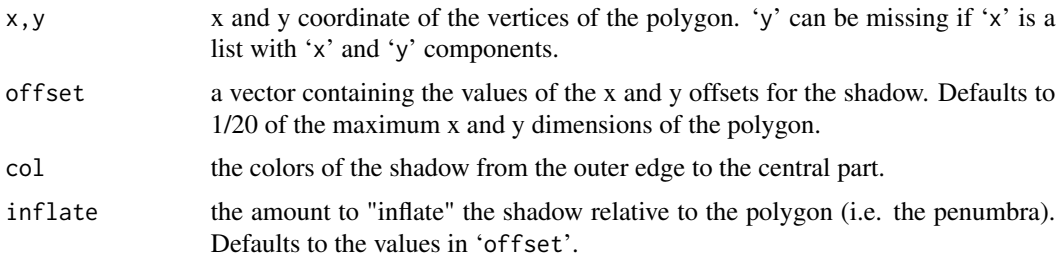

# Details

'polygon. shadow' is typically called just before drawing a polygon. It displays a shadow effect by drawing the polygon ten times, beginning with the first color in 'col' and stepping through to the second color to create a "shadow" (or a "halo" if you prefer). Each successive polygon is shrunk by 10% of 'inflate'. The default shadow effect has the light at the upper left. This effect may also be used as a text background.

## Value

nil

#### Note

The background must be a constant color or the shadow effect will not look right. A good starting point for the two colors is the color of the background and the RGB components of that color multiplied by 0.8. Use a smaller multiplier for a darker shadow.

# Author(s)

Jim Lemon

# See Also

[polygon](#page-0-0)

# print.brklist 151

#### Examples

```
par(pty="s")
plot(1:5,type="n",main="Polygon Shadow test",xlab="",ylab="",axes=FALSE)
box()
# do a shadow on a yellow square
polygon(c(1,2.2,2.2,1),c(5,5,3.8,3.8),col="#ffff00")
polygon.shadow(c(1.2,2,2,1.2),c(4.8,4.8,4,4),col=c("#ffff00","#cccc00"))
polygon(c(1.2,2,2,1.2),c(4.8,4.8,4,4),col=c("#ff0000"))
# a green triangle on a light blue square with a big offset
polygon(c(4,5,5,4),c(2,2,1,1),col="#aaaaff")
polygon.shadow(c(4.5,4.8,4.2),c(1.7,1.2,1.2),col=c("#aaaaff","#8888cc"),
offset=c(0.1,-0.1),inflate=c(0.2,0.2))
polygon(c(4.5,4.8,4.2),c(1.7,1.2,1.2),col=c("#00ff00"))
# now a circle as a background
polygon.shadow(cos(seq(0,2*pi,by=pi/20))+3,sin(seq(0,2*pi,by=pi/20))+3,
offset=c(0,0),inflate=c(0.1,0.1))
text(3,3,"Polygon shadow\nas a circular\ntext background",cex=1.5)
```
print.brklist *Display the output of brkdnNest*

#### Description

Displays the list of values produced by 'brkdnNest'.

#### Usage

```
## S3 method for class 'brklist'
print(x, \ldots)
```
# Arguments

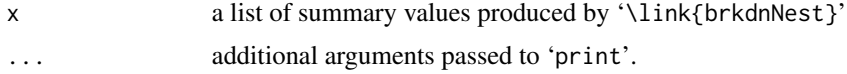

## Details

'print.brklist' displays frequency tables produced by 'brkdnNest'. It is mainly for convenience, but does make a nicer display than when passed directly to 'print'

# Value

nil

# Author(s)

Jim Lemon

#### 152 propbrk

# See Also

[brkdnNest](#page-31-0)

#### Examples

```
printbrktest<-data.frame(A=c(sample(1:10,99,TRUE),NA),
 B=sample(c("Yes","No"),100,TRUE),
 C=sample(LETTERS[1:3],100,TRUE))
pbt<-brkdnNest(A~B+C,printbrktest)
print(pbt)
```
propbrk *Calculate the proportion of specified values in a vector*

# Description

Calculates the proportion of values in a vector that are equal to a specified value.

#### Usage

propbrk(x,trueval=TRUE,na.rm=TRUE)

# Arguments

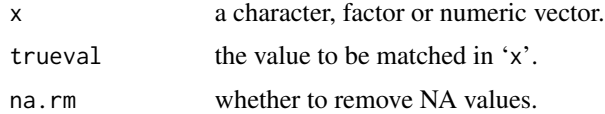

# Details

'propbrk' calculates the proportion of values matching a specified value. It is mainly to allow proportions to be calculated in the 'brkdnNest' function. It always discards NAs in 'x' when summing the number equal to 'trueval', but respects the 'na.rm' argument when calculating the total number of values in 'x'.

## Value

nil

# Author(s)

Jim Lemon

# See Also

[brkdnNest](#page-31-0)

# psegments3d 153

# Examples

propbrk(sample(LETTERS,100,TRUE),trueval="M")

psegments3d *Draw segments on a 3D plot*

# Description

Draw segments on a 3D plot defined by a list of coordinates

# Usage

```
psegments3d(x,y=NULL,z=NULL,pmat,...)
```
## Arguments

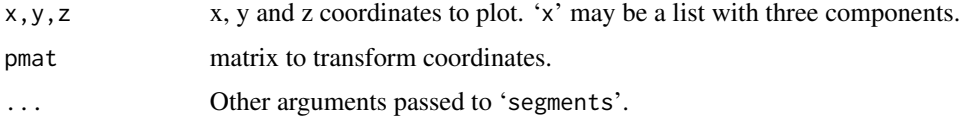

# Details

Draws segments on a perspective plot.

# Value

nil

# Author(s)

Ben Bolker

ptext3d *Display text on a 3D plot*

# Description

Display text on a 3D plot defined by a list of coordinates

# Usage

ptext3d(x,y=NULL,z=NULL,texts,pmat,...)

# Arguments

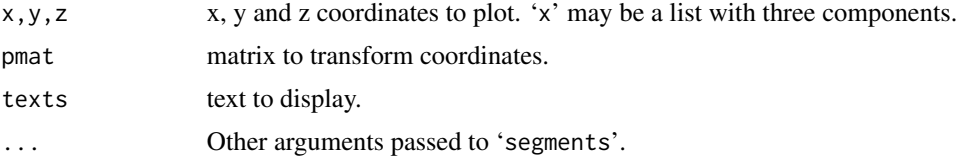

# Details

Draws text on a perspective plot.

# Value

nil

# Author(s)

Ben Bolker

pyramid.plot *Pyramid plot*

# Description

Displays a pyramid (opposed horizontal bar) plot on the current graphics device.

# Usage

```
pyramid.plot(lx,rx,labels=NULL,top.labels=c("Male","Age","Female"),
main="",laxlab=NULL,raxlab=NULL,unit="%",lxcol,rxcol,gap=1,space=0.2,
ppmar=c(4,2,4,2),labelcex=1,add=FALSE,xlim,show.values=FALSE,ndig=1,
 do.first=NULL)
```
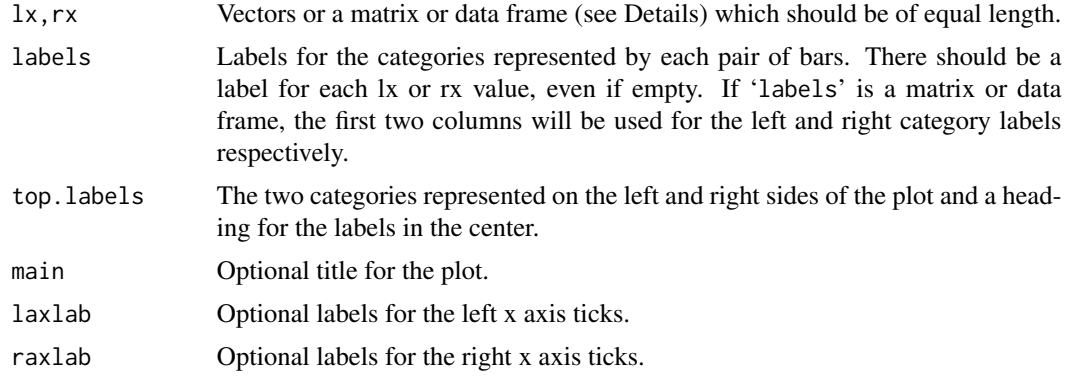

#### pyramid.plot 155

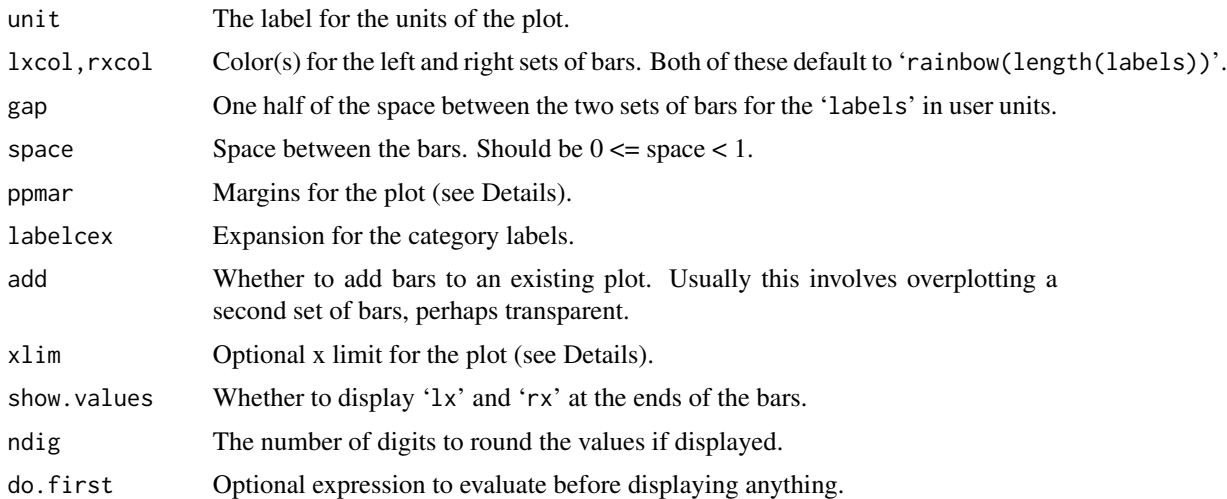

## Details

'pyramid.plot' is principally intended for population pyramids, although it can display other types of opposed bar charts with suitable modification of the arguments. If the user wants a different unit for the display, just change 'unit' accordingly. The default gap of two units is usually satisfactory for the four to six percent range of most bars on population pyramids. If 'labels' is a matrix or data frame of at least two columns, the first column will be displayed on the on the left side of the gap in the center, and the second on the right. This will almost always require increasing the gap width and perhaps also specifying a wider plotting device. Displaying the values will usually require increasing the left and/or right margins of the plot, or setting 'xlim' larger than the largest value.

If a gap width of zero is passed, the category labels will be displayed at the left and right extents of the plot. This usually requires setting 'xlim' to values larger than the maximum extent of 'lx' and 'rx'. The user can pass two different values to 'xlim', but this is almost always a bad idea, as the lengths of the bars will not be in the same proportion to the values on the left and right sides. Both the bars and category labels are vertically centered on integer values, allowing the user to easily add components to the plot.

'lx' and 'rx' are the values specifying the left and right extents of the left and right bars respectively. If both are matrices or data frames, 'pyramid.plot' will produce opposed stacked bars with the first columns innermost. In this mode, colors are limited to one per column. The stacked bar mode will in general not work with the 'add' method or with a gap of zero. Note that the stacked bar mode can get very messy very quickly.

The 'add' argument allows one or more sets of bars to be plotted on an existing plot. If these are not transparent, any bar that is shorter than the bar that overplots it will disappear. Only some graphic devices (e.g. 'pdf') will handle transparency.

In order to add bars, the function cannot restore the initial margin values or the new bars will not plot properly. To automatically restore the plot margins, call the function as in the example.

#### Value

The return value of 'par("mar")' when the function was called.

### Author(s)

Jim Lemon (thanks to Susumu Tanimura for the patch that omits ticks for NA values in vector input and Igor Rebeiro for the space argument)

#### See Also

[rect](#page-0-0)

## Examples

```
xy.pop<-c(3.2,3.5,3.6,3.6,3.5,3.5,3.9,3.7,3.9,3.5,3.2,2.8,2.2,1.8,
1.5,1.3,0.7,0.4)
xx.pop<-c(3.2,3.4,3.5,3.5,3.5,3.7,4,3.8,3.9,3.6,3.2,2.5,2,1.7,1.5,
1.3,1,0.8)
agelabels<-c("0-4","5-9","10-14","15-19","20-24","25-29","30-34",
"35-39","40-44","45-49","50-54","55-59","60-64","65-69","70-74",
 "75-79","80-44","85+")
mcol<-color.gradient(c(0,0,0.5,1),c(0,0,0.5,1),c(1,1,0.5,1),18)
fcol<-color.gradient(c(1,1,0.5,1),c(0.5,0.5,0.5,1),c(0.5,0.5,0.5,1),18)
par(mar=pyramid.plot(xy.pop,xx.pop,labels=agelabels,
main="Australian population pyramid 2002",lxcol=mcol,rxcol=fcol,
gap=0.5,show.values=TRUE))
# three column matrices
avtemp<-c(seq(11,2,by=-1),rep(2:6,each=2),seq(11,2,by=-1))
malecook<-matrix(avtemp+sample(-2:2,30,TRUE),ncol=3)
femalecook<-matrix(avtemp+sample(-2:2,30,TRUE),ncol=3)
# group by age
agegrps<-c("0-10","11-20","21-30","31-40","41-50","51-60",
"61-70","71-80","81-90","91+")
oldmar<-pyramid.plot(malecook,femalecook,labels=agegrps,
unit="Bowls per month", lxcol=c("#ff0000", "#eeee88", "#0000ff"),
rxcol=c("#ff0000","#eeee88","#0000ff"),laxlab=c(0,10,20,30),
raxlab=c(0,10,20,30),top.labels=c("Males","Age","Females"),gap=4,
do.first="plot_bg(\"#eedd55\")")
# put a box around it
box()
# give it a title
mtext("Porridge temperature by age and sex of bear",3,2,cex=1.5)
# stick in a legend
legend(par("usr")[1],11,c("Too hot","Just right","Too cold"),
fill=c("#ff0000","#eeee88","#0000ff"))
# don't forget to restore the margins and background
par(mar=oldmar,bg="transparent")
```
radial.grid *Display a radial grid*

# **Description**

'radial.grid' displays a radial grid for the 'radial.plot' and 'radial.pie' functions.

#### radial.pie 157

# Usage

```
radial.grid(labels=NA,label.pos=NULL,radlab=FALSE,radial.lim=NULL,
 start=0,clockwise=FALSE,label.prop=1.1,grid.pos=seq(0.25,1,0.25),
 rad.col="gray",grid.col="gray",grid.bg="transparent",show.radial.grid=TRUE,
 start.plot=FALSE)
```
# Arguments

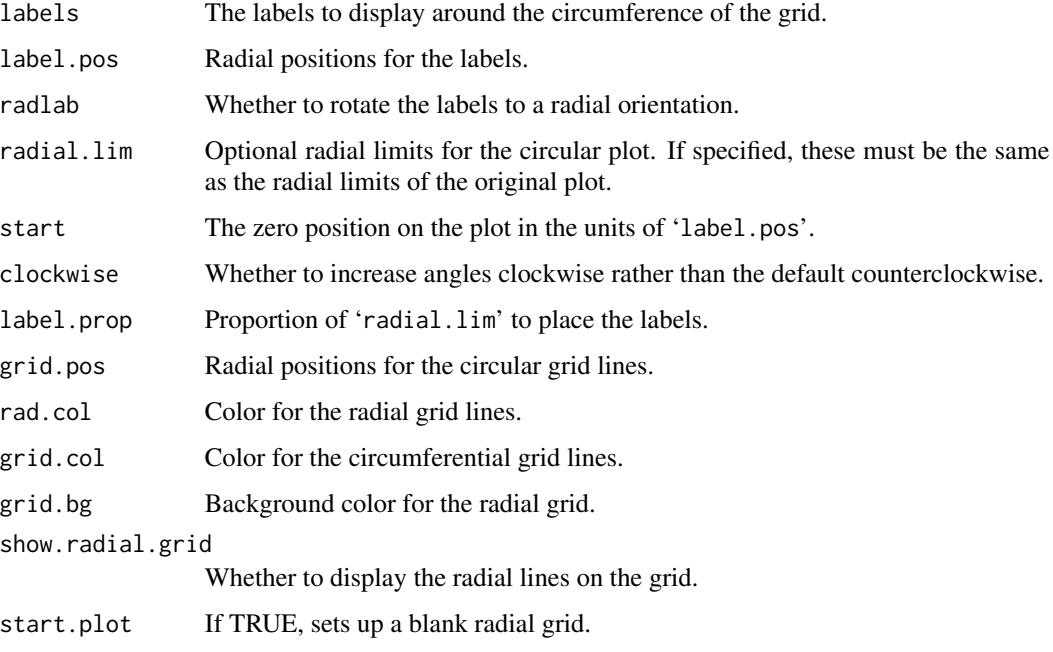

# Value

nil

# Author(s)

Jim Lemon

radial.pie *Plot sectors/annuli on a circular grid of 0 to 2\*pi radians*

# Description

Plot numeric values as sectors with optional annuli on a circular field in the directions defined by angles in radians.

# Usage

```
radial.pie(radial.extents,sector.edges=NULL,
sector.colors=NULL,cs1=c(0,1),cs2=c(0,1),cs3=c(0,1),
alpha=1,labels=NA,label.pos=NULL,radlab=FALSE,start=0,
clockwise=FALSE,label.prop=1.1,radial.lim=NULL,main="",xlab="",ylab="",
mar=c(2,2,3,2),show.grid=TRUE,show.grid.labels=4,show.radial.grid=TRUE,
grid.col="gray",grid.bg="transparent",grid.unit=NULL,
radial.labels=NULL,boxed.radial=TRUE,add=FALSE,...)
```
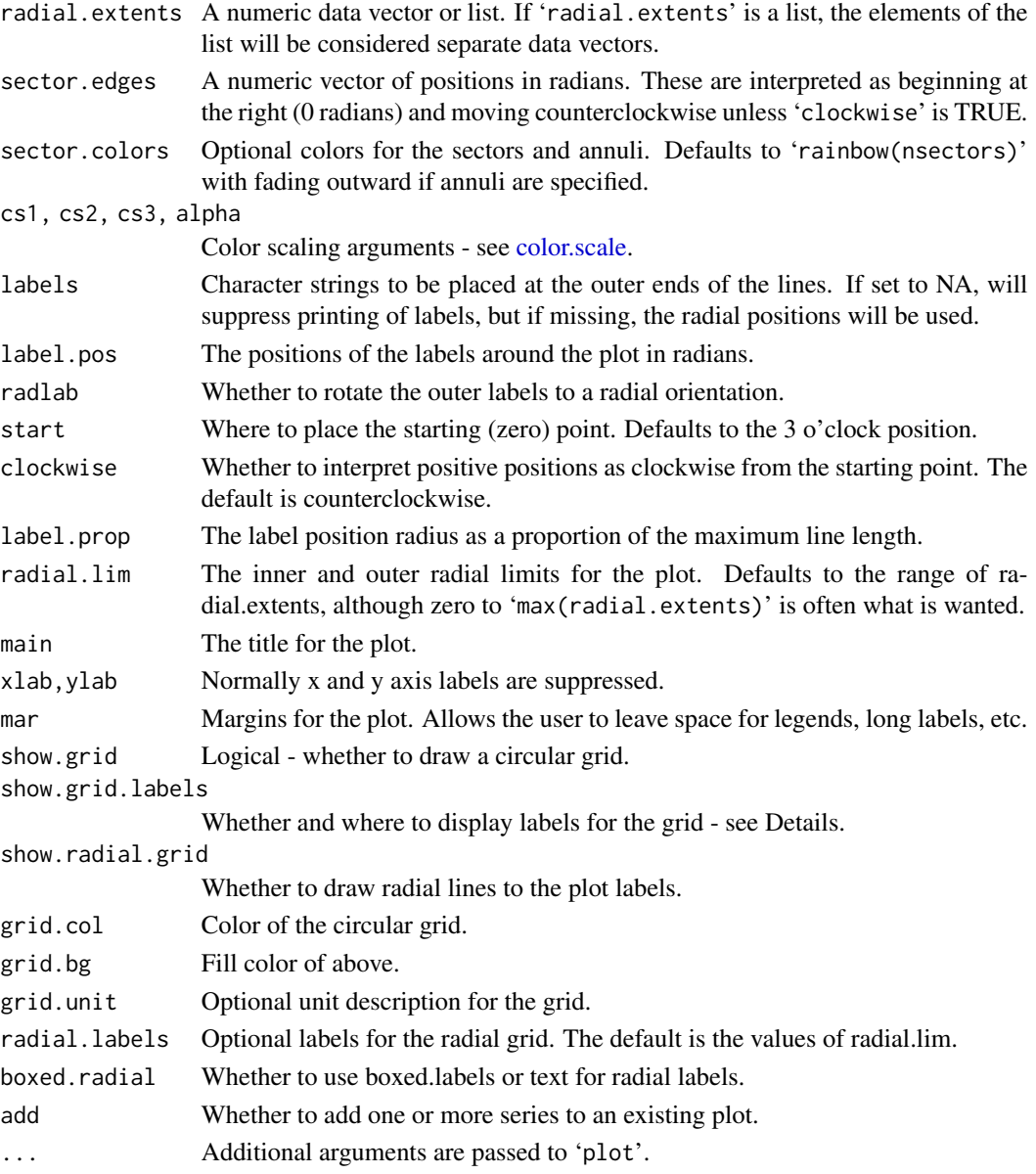

#### radial.pie total and the set of the set of the set of the set of the set of the set of the set of the set of the set of the set of the set of the set of the set of the set of the set of the set of the set of the set of the

## Details

'radial.pie' displays a plot of radial sectors with optional annular sections centered at the midpoint of the plot frame, the lengths corresponding to the numeric magnitudes of 'radial.extents'.

If more series are added to an existing plot, 'radial.pie' will try to maintain the current plot parameters. However, it seems unlikely that adding series would be sensible in 'radial.pie'. This argument may be dropped if it proves useless.

The size of the labels on the outside of the plot can be adjusted by setting 'par(cex.axis=)' and that of the labels inside by setting 'par(cex.lab=)'. If 'radlab' is TRUE, the labels will be rotated to a radial alignment. This may help when there are many values and labels. If some labels are still crowded, try running 'label.pos' through the 'spreadout' function. If the 'show.grid.labels' argument is a number from 1 to 4, the labels will be placed along a horizontal or vertical radius. The numbers represent the same positions as in 'axis', with the default (4) on the right. To suppress these labels, pass zero or FALSE.

'radial.pie' works somewhat differently from the 'radial.plot' family and is still under development. I have released it in order to get feedback to improve both the design and the programming. If successful, I hope to merge the code with the 'radial.plot' function.

#### Value

The 'par' values that are changed in the function as they were at the time 'radial.pie' was called.

#### Author(s)

Jim Lemon - thanks to Patrick Jemison for asking for it.

# See Also

#### [radial.plot](#page-159-0)

```
pie1<-c(3,6,5,4,7,8,9,1,4)
pie2<-list(0:3,1:6,2:5,1:4,0:7,4:8,2:9,0:1,0:4)
pie3<-sample(10:60,36)
pie4<-list(sort(sample(1:60,8)))
for(sector in 2:36) pie4[[sector]]<-sort(sample(1:60,8))
oldpar<-radial.pie(pie1,labels=LETTERS[1:9])
radial.pie(pie2,labels=letters[2:10])
radial.pie(pie3,labels=1:36)
radial.pie(pie4,labels=1:36)
# restore the par values
par(oldpar)
```
#### Description

Plot numeric values as distances from the center of a circular field in the directions defined by angles in radians.

# Usage

```
radial.plot(lengths,radial.pos=NULL,labels=NA,label.pos=NULL,radlab=FALSE,
start=0,clockwise=FALSE,rp.type="r",label.prop=1.1,main="",xlab="",ylab="",
line.col=par("fg"),lty=par("lty"),lwd=par("lwd"),mar=c(2,2,3,2),
show.grid=TRUE,show.grid.labels=4,show.radial.grid=TRUE,rad.col="gray",
grid.col="gray",grid.bg="transparent",grid.left=FALSE,grid.unit=NULL,
point.symbols=1,point.col=par("fg"),show.centroid=FALSE,radial.lim=NULL,
radial.labels=NULL,boxed.radial=TRUE,poly.col=NA,add=FALSE,
loglen=FALSE,explab=FALSE,...)
```
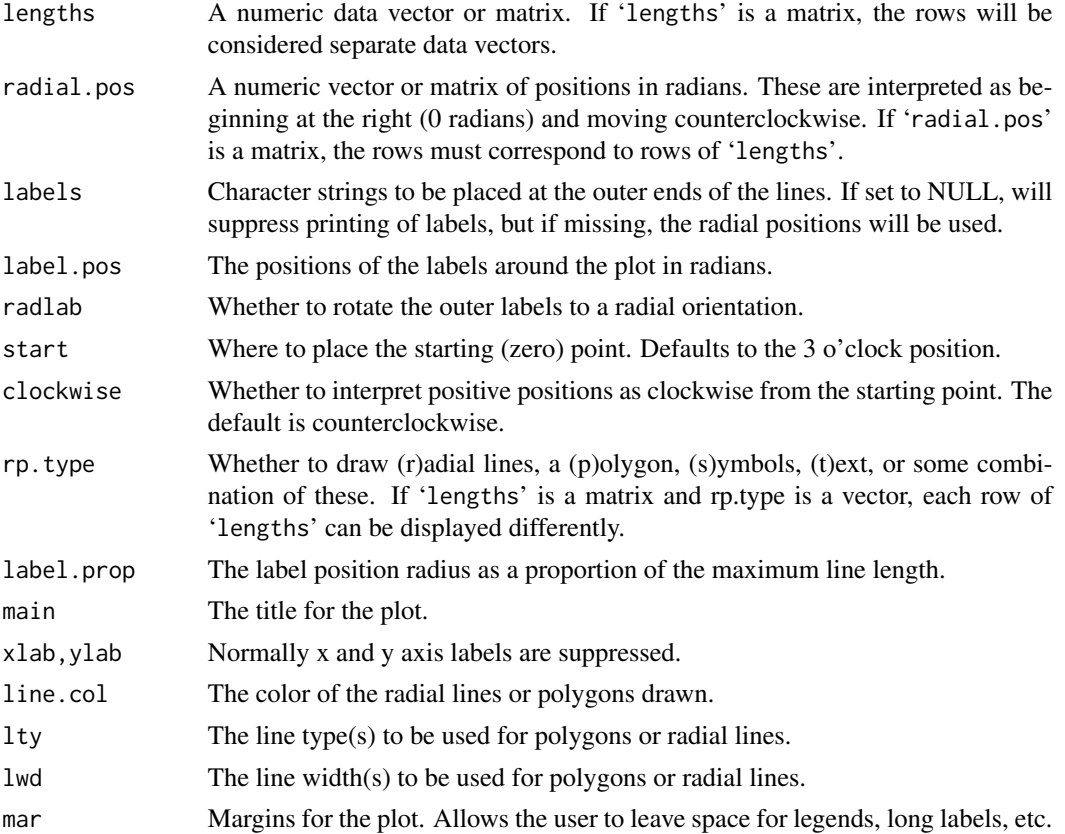

#### radial.plot 161

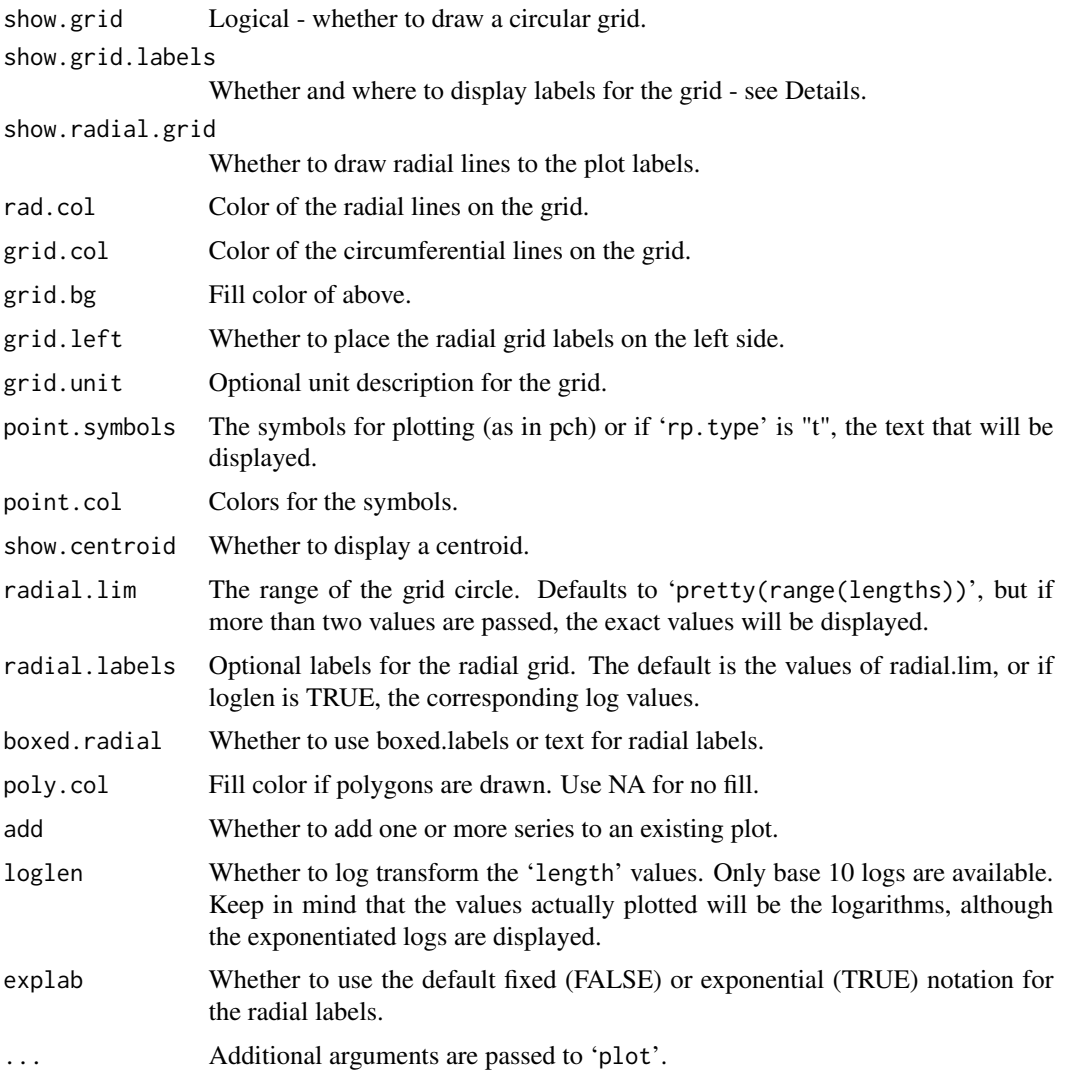

#### Details

'radial.plot' displays a plot of radial lines, polygon(s), symbols, text or a combination of these centered at the midpoint of the plot frame, the lengths, vertices or positions corresponding to the numeric magnitudes of the data values. Note that if log transformation is requested with 'loglen', the values plotted will be the logs, not the values displayed on the plot. If 'show.centroid' is TRUE, an enlarged point at the centroid of values is displayed. The centroid is calculated as the average of x and y values unless 'rp.type="p"'. In this case, the barycenter of the polygon is calculated. Make sure that these suit your purpose, otherwise calculate the centroid that you really want and add it with the 'points' function. Note that if the observations are not taken at equal intervals around the circle, the centroid may not mean much.

The 'text' option for 'rp.type' allows the user to place text at each point. It is useful for adding labels at arbitrary points on an existing plot or perhaps labelling points with letters or digits rather than different symbols. See the last example.

If the user wants to plot several sets of lines, points or symbols by passing matrices or data frames of 'lengths' and 'radial.pos', remember that these will be grouped by row, so transpose if the data are grouped by columns.

If more series are added to an existing plot, 'radial.plot' will try to maintain the current plot parameters. Resetting the parameters after doing the initial plot will almost certainly mess up any series that are added. Series that are added will be plotted "on top" of the existing plot, possibly overplotting other things. If the added series have a larger range than the initial series, set 'radial.lim' to account for this in the initial plot, and if 'radial.lim' is specified in the initial plot, remember to repeat it for added series as in the example.

The size of the labels on the outside of the plot can be adjusted by setting 'par(cex.axis=)' and that of the labels inside by setting 'par(cex.lab=)'. If 'radlab' is TRUE, the labels will be rotated to a radial alignment. This may help when there are many values and labels. If some labels are still crowded, try running 'label.pos' through the 'spreadout' function. If the 'show.grid.labels' argument is a number from 1 to 4, the labels will be placed along a horizontal or vertical radius. The numbers represent the same positions as in 'axis', with the default (4) on the right.

The radial.plot family of plots is useful for illustrating cyclic data such as wind direction or speed (but see 'oz.windrose' for both), activity at different times of the day, and so on. While 'radial.plot' actually does the plotting, another function is usually called for specific types of cyclic data.

#### Value

The 'par' values that are changed in the function as they were at the time 'radial.plot' was called.

## **Note**

Thanks to Jeremy Claisse and Antonio Hernandez Matias for the 'lty' and 'rp.type' suggestions respectively

Patrick Baker for the request that led to 'radlab'

Thomas Steiner for the request for the 'radial.lim' and 'radial.labels' modifications

Evan Daugharty for requesting the 'add' argument

James MacCarthy for requesting better radial labels

Steve Ellison for noticing that the return values of the functions had changed

Don Dennerline for requesting the rank clock

Mehdi Nellen for the different colors for the radial and circumferential lines for the grid

Mayeul Kauffmann for noticing the radial label bug when a separate radial.grid was included

Ogbos Okike for requesting a text option for rp.type

Keziah Conroy for requesting the log option

#### Author(s)

Jim Lemon

#### See Also

[polar.plot](#page-147-0)[,clock24.plot](#page-39-0)

#### radial.plot.labels 163

#### Examples

```
testlen<-runif(10,0,10)
testpos<-seq(0,18*pi/10,length=10)
testlab<-letters[1:10]
oldpar<-radial.plot(testlen,testpos,main="Test Radial Lines",line.col="red",
lwd=3,rad.col="lightblue")
testlen<-c(sin(seq(0,1.98*pi,length=100))+2+rnorm(100)/10)
testpos<-seq(0,1.98*pi,length=100)
radial.plot(testlen,testpos,rp.type="p",main="Test Polygon",line.col="blue",
labels=LETTERS[1:8],label.pos=seq(0,14*pi/8,length.out=8))
# now do a 12 o'clock start with clockwise positive
radial.plot(testlen,testpos,start=pi/2,clockwise=TRUE,show.grid.labels=2,
rp.type="s",main="Test Symbols (clockwise)",radial.lim=c(0,3.5),
point.symbols=16,point.col="green",show.centroid=TRUE,
labels=LETTERS[1:6],label.pos=seq(0,10*pi/6,length.out=6))
# one without the circular grid and multiple polygons
# see the "diamondplot" function for variation on this
posmat<-matrix(sample(2:9,30,TRUE),nrow=3)
radial.plot(posmat,labels=paste("X",1:10,sep=""),rp.type="p",
main="Spiderweb plot", line.col=2:4, show.grid=FALSE, lwd=1:3,
radial.lim=c(0,10))
# dissolved ions in water
ions<-c(3.2,5,1,3.1,2.1,4.5)
ion.names<-c("Na","Ca","Mg","Cl","HCO3","SO4")
radial.plot(ions,labels=ion.names,rp.type="p",main="Dissolved ions in water",
grid.unit="meq/l",radial.lim=c(0,5),poly.col="yellow",show.grid.labels=3)
# add the names of the ions to the plot
radial.plot(ions,rp.type="t",point.symbols=ion.names,radial.lim=c(0,5),
add=TRUE)
# add points inside the polygon - radial.lim is supplied by plotrix_env
radial.plot(ions-0.4,rp.type="s",point.symbols=4,point.col="red",add=TRUE)
radmat<-matrix(c(sample(1:4,4),sample(1:4,4),sample(1:4,4),sample(1:4,4),
sample(1:4,4),sample(1:4,4),sample(1:4,4),sample(1:4,4),
sample(1:4,4),sample(1:4,4)),nrow=4)
# finally a rank clock
radial.plot(radmat,rp.type="l",radial.pos=seq(0,20*pi/11.1,length.out=10),
label.pos=seq(0,20*pi/11.1,length.out=10),start=pi/2,clockwise=TRUE,
labels=2001:2010,radial.lim=c(0.2,4),main="Rank clock")
legend(-1.7,4,c("Black","Red","Green","Blue"),col=1:4,lty=1)
par(xpd=oldpar$xpd,mar=oldpar$mar,pty=oldpar$pty)
# reset the margins
par(mar=c(5,4,4,2))
```
radial.plot.labels *Display labels on a circular grid*

#### **Description**

'radial.plot.labels' displays a labels on a circular plot produced by one of the radial.plot family of functions.

# Usage

```
radial.plot.labels(lengths,radial.pos=NULL,units="radians",radial.lim=NULL,
 start=0,clockwise=FALSE,labels,adj=NULL,pos=NULL,boxed.labels=FALSE,...)
```
# Arguments

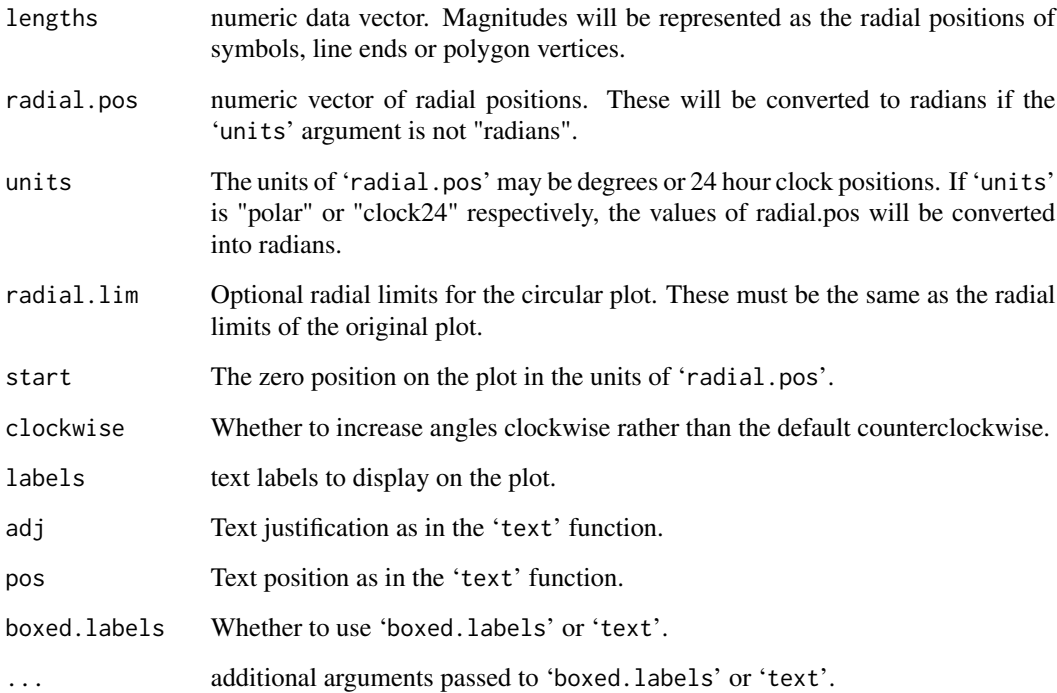

# Details

Don't confuse this function with the 'radial.labels' argument in the radial.plot function. This labels the values rather than the grid.

# Value

nil

# Author(s)

Jim Lemon

# See Also

[text](#page-0-0)

#### radialtext 165

# Examples

```
testlen<-c(rnorm(10)*2+5)
# do the labels in clock24 units
testpos<-c(6.74,8.3,10.55,12.33,13.75,15.9,17.15,19.36,21.02,23.27)
oldpar<-clock24.plot(testlen,testpos,main="Test radial.plot.labels",
rp.type="s",point.symbols=3,point.col="green")
radial.plot.labels(testlen,testpos,units="clock24",labels=LETTERS[1:10],
 pos=3,col="red")
testangle<-c(25,42,67,94,128,173,191,234,268,307)
# now a polar plot
polar.plot(testlen,testangle,main="Test radial.plot.labels",rp.type="p",
poly.col="green")
radial.plot.labels(testlen,testangle,units="polar",labels=LETTERS[1:10])
# reset par
par(oldpar)
```
radialtext *Display text in a radial line*

## Description

Displays a string in a radial line, rotating it to flow in the radial direction and optionally scaling each letter's size according to its distance from the center.

#### Usage

```
radialtext(x, center=c(0,0), start=NA, middle=1, end=NA, angle=0,
 deg=NA, expand=0, stretch=1, nice=TRUE, cex=NA, ...)
```
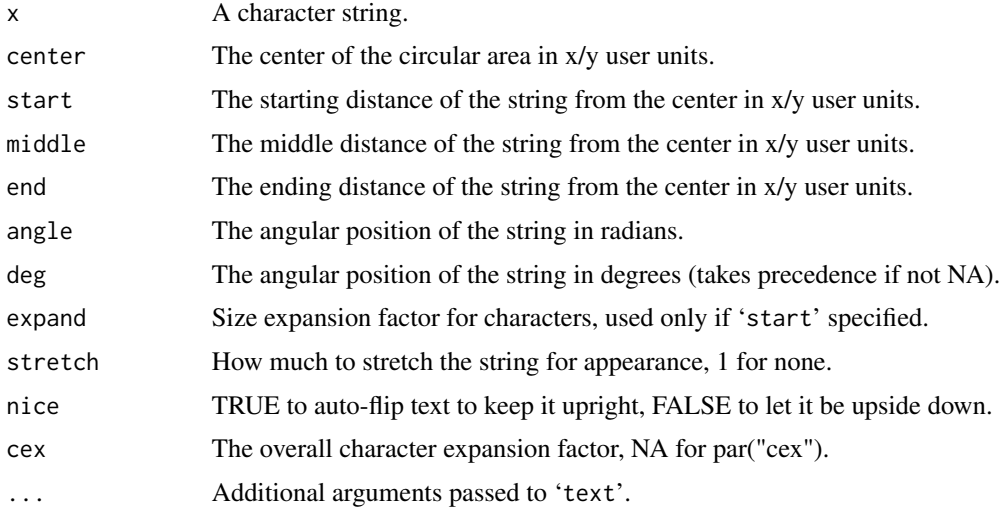

### Details

This may not work on all devices, as not all graphic devices can rotate text to arbitrary angles. The output looks best on a Postscript or similar device that can rotate text without distortion. Rotated text often looks very ragged on small bitmaps. If the user passes a value for 'start', this will override a value for 'middle' or 'end'. Likewise, a value for 'end' will override a value for 'middle'. Also, a value for 'deg' overrides any value passed to 'angle'. If 'expand' is 0, all characters will be the same size, while a value of 1 will scale characters so that one that is twice as far from the center will be twice as large. Negative values are permitted too, but 'expand' is only used if 'start' was specified.

#### Value

nil

#### Author(s)

Ted Toal

## See Also

[text,](#page-0-0) [arctext](#page-9-0)

```
plot(0, xlim=c(1,5), ylim=c(1,5), main="Test of radialtext",
xlab="", ylab="", type="n")
points(3, 3, pch=20)
radialtext("uncooked spaghetti", center=c(3,3),
col="blue")
radialtext("uncooked spaghetti", center=c(3,3),
start=1.2, angle=pi/4, cex=0.8)
radialtext("uncooked spaghetti", center=c(3,3),
middle=1.2, angle=pi/4+0.1, cex=0.8)
radialtext("uncooked spaghetti", center=c(3,3),
end=1.2, angle=pi/4+0.2, cex=0.8)
radialtext("uncooked spaghetti", center=c(3,3),
start=0.5, deg=135, cex=0.8, col="green")
radialtext("uncooked spaghetti", center=c(3,3),
start=0.5, deg=145, cex=0.8, stretch=2)
radialtext("uncooked spaghetti", center=c(3,3),
start=0.5, deg=20, expand=0, col="red")
radialtext("uncooked spaghetti", center=c(3,3),
start=0.5, deg=250, expand=0.35)
radialtext("uncooked spaghetti", center=c(3,3),
start=0.75, deg=225, expand=1, col="gold")
radialtext("uncooked spaghetti", center=c(3,3),
start=0.5, deg=325, expand=-0.25, cex=2)
```
#### Description

raw.means.plot is a function for visualizing results of experimental designs with up to two factors. It plots both raw data (background) and factor/cell means (foreground) to provide a more accurate visualization of the underlying distribution.

#### Usage

```
raw.means.plot(data, col.offset = 2, col.x = 3, col.value = 4, na.rm = FALSE,
avoid.overlap = c("y", "x", "both"), y-factor = 1, y. amount = NULL,x. amount = 0.05, pch = 21:25, lty = 1:5, bg.b.col = "darkgrey",
bg.f.col = NULL, fg.b.col = "black",fg.f.col = "black", type = "o",
pt.cex = 1, lwd = 1, xlab = "", ylab = "", ylim, max.offset = 0.2,
xaxis = TRUE, x.labels, xaxt = "n", plot = TRUE, legend = TRUE, mar = NULL,
reset.mar = TRUE, 1.pos, yjust = 0.5, 1.bty = "n", 1.adj = c(0, 0.5), ...)
```

```
raw.means.plot2(data, col.id, col.offset, col.x, col.value,
fun.aggregate = "mean", ...
```
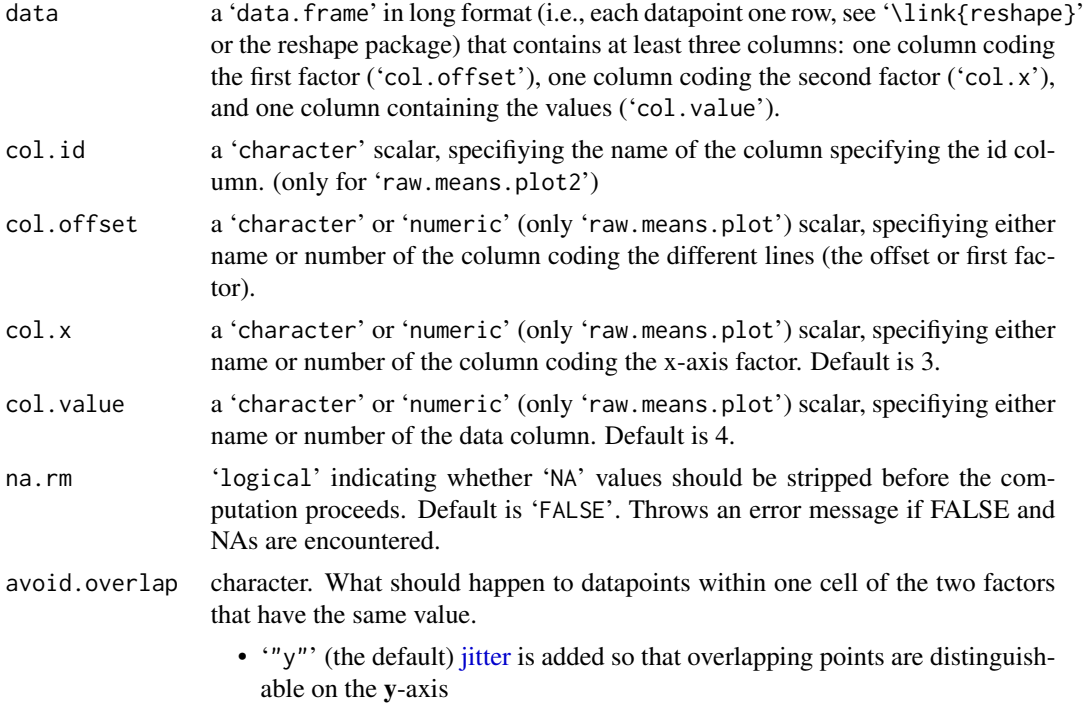

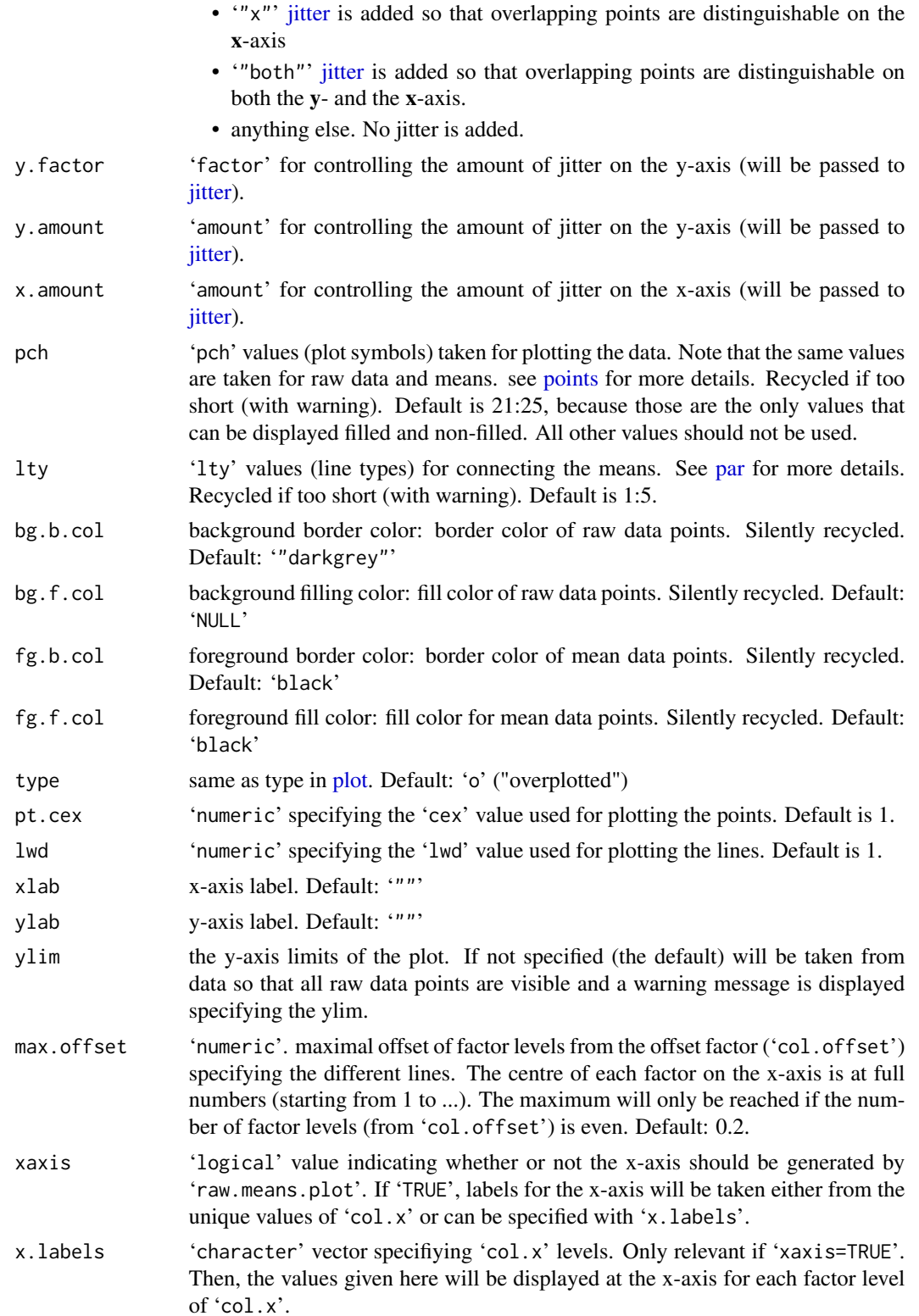

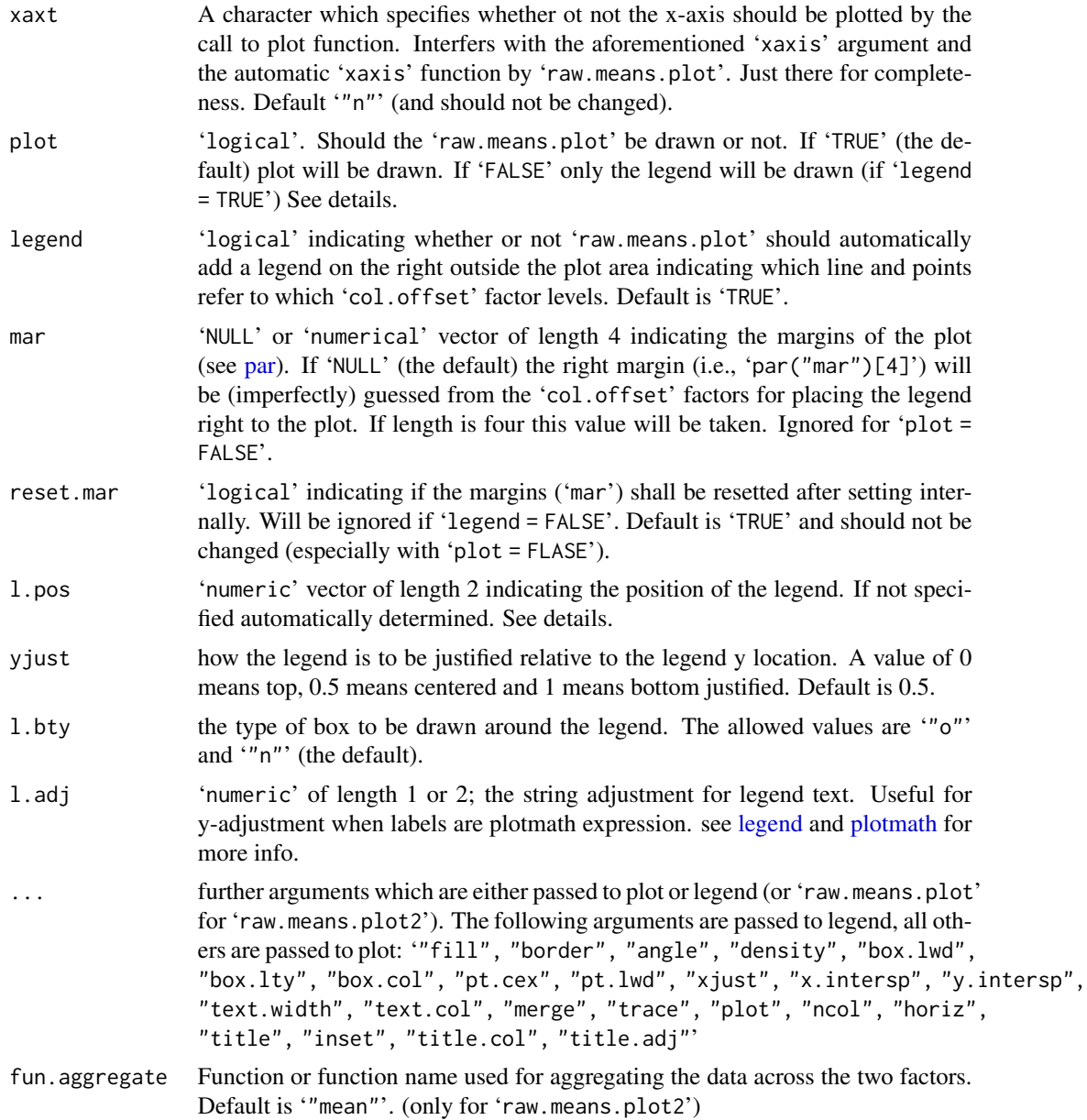

# Details

'raw.means.plot2' is probably the more useful function, as it allows for using a data.frame with more than two-factors and aggregates across the other factors, but needs a column specifying the experimental unit (e.g., participant).

'raw.means.[plot](#page-0-0)' is basically an advanced wrapper for two other functions: plot and (if 'legend=TRUE') [legend.](#page-0-0) Furthermore, raw data is plotted with a call to [points](#page-0-0) and the means with a call to [lines.](#page-0-0)

You can use 'raw.means.plot' to plot only a legend by setting 'plot = FALSE' and 'legend = TRUE'. Then, 'raw.means.plot' will draw an invisible plot with 'xlim =  $c(0,10)$ ' and 'ylim =  $c(0, 10)$ ' and place the legend on this invisible plot. You can specify '1.pos' to position the legend, otherwise it will be plotted at  $(c(5,5))$  (i.e., in the middle of the plot). Note that 'xpd = TRUE' in the call to 'legend' (see [par\)](#page-0-0).

# Value

Nothing. This function is invoked for its side effects.

#### Author(s)

Henrik Singmann (<henrik.singmann@psychologie.uni-freiburg.de>) with ideas from Jim Lemon

#### See Also

[add.ps](#page-6-0) can be used in addition to'raw.means.plot' to compare the factors at each x-axis position, by adding p-values from t-tests to the x-axis.

```
x <- data.frame(id = 1:150, offset = rep(c("Group A", "Group B", "Group C"),
each = 50), xaxis = sample(c("A", "B", "C", "D"),150, replace = TRUE),
data = c(rnorm(50, 10, 5), rnorm(50, 15,6), rnorm(50, 20, 5)))
raw.means.plot(x)
raw.means.plot(x, main = "Example", ylab = "Values", xlab = "Factor",
title = "Groups")
raw.means.plot(x, "offset", "xaxis", "data")
raw.means.plot(x, "xaxis", "offset", "data")
raw.means.plot(x, 3, 2, 4)
# different colors:
raw.means.plot(x, main = "Example", ylab = "Values", xlab = "Factor",
title = "Groups", fg.f.col = c("red","blue", "green"))
x2 \le - data.frame(id = 1:150, offset = rep(c("Group A", "Group B", "Group C"),
each = 50), xaxis = sample(c("A", "B", "C", "D"),150, replace = TRUE),
data = c(rnorm(50, 10, 5), rnorm(50, 15,6), rnorm(50, 20, 5)))
layout(matrix(c(1,2,3,3), 2,2,byrow = TRUE), heights = c(7,1))
raw.means.plot(x, main = "Data x1", ylab = "Values", xlab = "Factor",
legend = FALSE, mar = c(4,4,4,1)+0.1raw.means.plot(x2, main = "Data x2", ylab = "Values", xlab = "Factor",
legend = FALSE, mar = c(4,4,4,1)+0.1)
raw.means.plot(x2, plot = FALSE, title = "Groups")
```
## raw.means.plot 171

```
y <- data.frame(id = 1:300, offset = rep(1, 300),
 axis = sample(LETTERS[1:6], 300, replace = TRUE), data = c(rnorm(100, 1),rnorm(100), rnorm(100,1)))
par(mfrow = c(2,2))raw.means.plot(y, legend = FALSE)
raw.means.plot(y, type = "p", legend = FALSE)
raw.means.plot(y, type = "1", legend = FALSE)
raw.means.plot(y, 3, 2, x.labels = "one group only")
# Example with overlapping points
z <- data.frame (id = 1:200, offset = rep(c("C 1", "C 2"), 200),
axis = sample(LETTERS[1:4], 200, replace = TRUE),
data = sample(1:20, 200, replace = TRUE))
# x versus y jitter
par(mfrow = c(2,2))raw.means.plot(z, avoid.overlap = "none", main = "no-jitter")
raw.means.plot(z, main = "y-axis jitter (default)")
raw.means.plot(z, avoid.overlap = "x", main = "x-axis jitter")
raw.means.plot(z, avoid.overlap = "both", main = "both-axis jitter")
# y-axis jitter (default)
par(mfrow = c(2,2))raw.means.plot(z, avoid.overlap = "none", main = "no jitter")
raw.means.plot(z, y.factor = 0.5, main = "smaller y-jitter")
raw.means.plot(z, main = "standard y-jitter")
raw.means.plot(z, y.factor = 2, main = "bigger y-jitter")
# x-axis jitter (default)
par(mfrow = c(2,2))raw.means.plot(z, avoid.overlap = "none", main = "no jitter")
raw.means.plot(z, avoid.overlap = "x", x.amount = 0.025,
main = "smaller x -jitter")raw.means.plot(z, avoid.overlap = "x", main = "standard x-jitter")
raw.means.plot(z, avoid.overlap = "x", x.amount= 0.1,
main = "bigger x-jitter")
```
## Not run:

#The examples uses the OBrienKaiser dataset from car and needs reshape. require(reshape) require(car) data(OBrienKaiser)

```
OBKnew <- cbind(factor(1:nrow(OBrienKaiser)), OBrienKaiser)
colnames(OBKnew)[1] <- "id"
OBK.long <- melt(OBKnew)
OBK.long[, c("measurement", "time")] <-
t(vapply(strsplit(as.character(OBK.long$variable), "\\."), "[", c("", "")))
raw.means.plot2(OBK.long, "id", "measurement", "gender", "value")
raw.means.plot2(OBK.long, "id", "treatment", "gender", "value")
# also use add.ps:
# For this example the position at each x-axis are within-subject comparisons!
raw.means.plot2(OBK.long, "id", "measurement", "gender", "value")
add.ps(OBK.long, "id", "measurement", "gender", "value", paired = TRUE)
 #reference is "fup"
raw.means.plot2(OBK.long, "id", "measurement", "gender", "value")
add.ps(OBK.long, "id", "measurement", "gender", "value", ref.offset = 2,
 paired = TRUE) #reference is "post"
# Use R's standard (i.e., Welch test)
raw.means.plot2(OBK.long, "id", "treatment", "gender", "value")
add.ps(OBK.long, "id", "treatment", "gender", "value",
prefixes = c("p(control vs. A)", "p(control vs. B)"))
# Use standard t-test
raw.means.plot2(OBK.long, "id", "treatment", "gender", "value")
add.ps(OBK.long, "id", "treatment", "gender", "value", var.equal = TRUE,
 prefixes = c("p(control vs. A)", "p(control vs. B)"))
```

```
## End(Not run)
```
rectFill *Draw a rectangle filled with symbols*

#### **Description**

Draws a rectangle on the current figure filled with arbitrary symbols.

#### Usage

```
rectFill(x1,y1,x2,y2,fg=par("fg"),bg=par("bg"),xinc=NA,yinc=NA,
pch=1,pch.cex=1,pch.col=par("fg"),...)
```
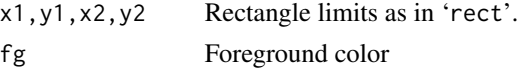

#### rescale that the contract of the contract of the contract of the contract of the contract of the contract of the contract of the contract of the contract of the contract of the contract of the contract of the contract of t

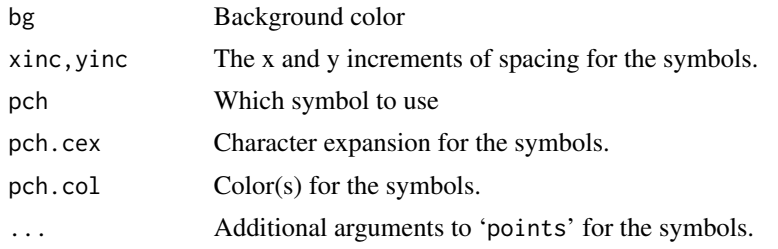

# Details

'rectFill' draws a rectangle and fills the rectangle with the symbols requested. It is probably most useful as a substitute for fill colors in a black and white environment.

# Value

nil

# Author(s)

Jim Lemon

# See Also

[rect,](#page-0-0) [points](#page-0-0)

## Examples

```
plot(1:7,type="n",xlab="",ylab="",main="Test of rectFill")
rectFill(1:6,1:6,2:7,2:7,bg=2:7,pch=c("+","*","o",".","#","^"),
 xinc=c(0.2,0.1,0.2,0.1,0.2,0.2),yinc=c(0.2,0.1,0.2,0.1,0.2,0.2),
 pch.col=1:6)
barp(matrix(runif(9),nrow=3),main="Black and white bar plot",pch=1:3)
```
rescale *Scale numbers into a new range*

# Description

Scale a vector or matrix of numbers into a new range.

# Usage

```
rescale(x,newrange)
```
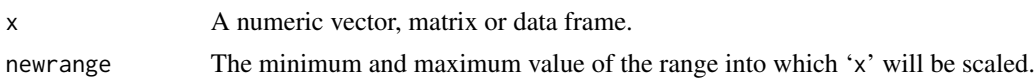

## Details

'rescale' performs a simple linear conversion of 'x' into the range specified by 'newrange'. Only numeric vectors, matrices or data frames with some variation will be accepted. NAs are now preserved - formerly the function would fail.

#### Value

On success, the rescaled object, otherwise the original object.

## Author(s)

Jim Lemon

## Examples

```
# scale one vector into the range of another
normal.counts<-rnorm(100)
normal.tab<-tabulate(cut(normal.counts,breaks=seq(-3,3,by=1)))
normal.density<-rescale(dnorm(seq(-3,3,length=100)),range(normal.tab))
# now plot them
plot(c(-2.5,-1.5,-0.5,0.5,1.5,2.5),normal.tab,xlab="X values",
type="h",col="green")
lines(seq(-3,3,length=100),normal.density,col="blue")
```
revaxis *Plot with axis direction(s) reversed*

#### Description

Reverses the sense of either or both the 'x' and 'y' axes.

#### Usage

```
revaxis(x, y, xrev=FALSE, yrev=TRUE, xside=if (yrev) 3 else 1,
      yside=if (xrev) 4 else 2, xlab=NULL, ylab=NULL, bty=NULL, ...)
```
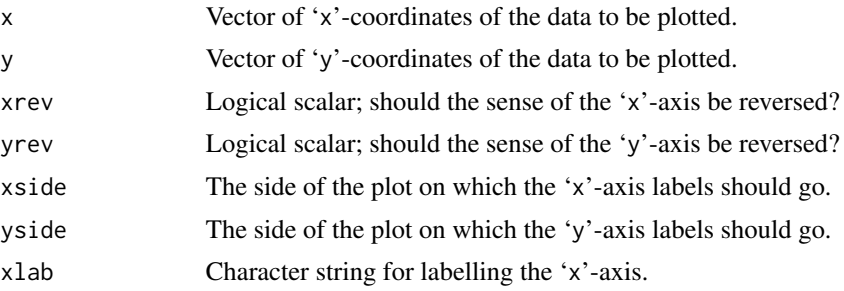

#### ruginv 175

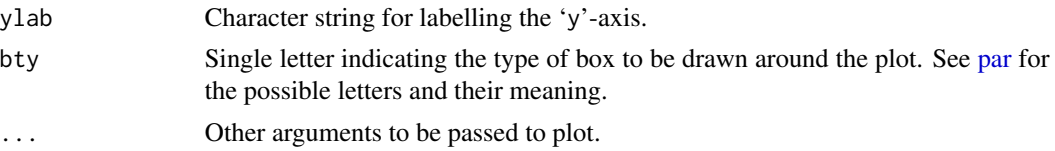

# Value

nil

# Author(s)

Rolf Turner

# See Also

[plot,](#page-0-0) [box,](#page-0-0) [par](#page-0-0)

# Examples

```
x \leftarrow runif(20)y <- runif(20)
revaxis(x,y,yside=4)
```
ruginv *Add an Inverse Rug to a Plot*

# Description

Adds a *rug* representation (1D plot) of the data to the plot, but with the coloring inverted.

# Usage

```
ruginv(x,ticksize=0.03,side=1,lwd=0.5,col=par("fg"),col.ticks="white",
quiet=getOption("warn") < 0, \ldots)
```
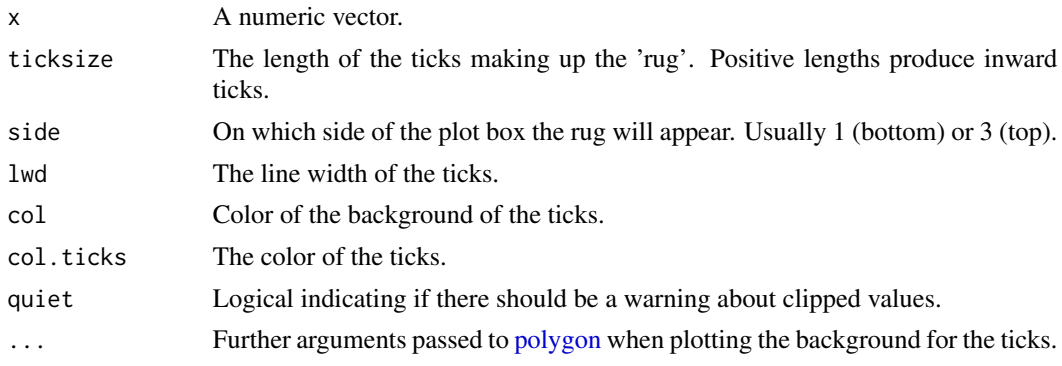

# Author(s)

Peter Solymos

# See Also

[rug](#page-0-0)

# Examples

```
require(stats)
plot(density(faithful$eruptions,bw=0.15))
ruginv(faithful$eruptions,ticksize=-0.05)
ruginv(jitter(faithful$eruptions,amount=0.01),side=3,col="lightblue")
```
# seats *Arrange N seats in M semicircular rows*

# Description

Compute seat positions in a semicircular parliament

# Usage

 $seats(N, M, r0 = 2.5)$ 

## Arguments

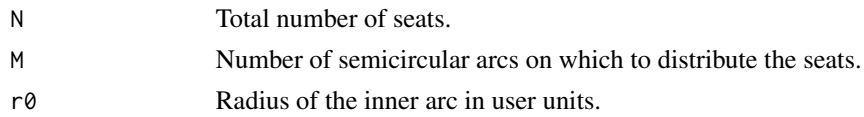

# Value

A data frame including:

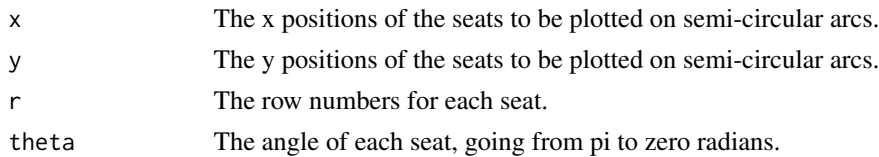

# Author(s)

Duncan Murdoch and Barry Rowlingson

## See Also

[election](#page-76-0)

## Description

Plots a set of  $(x,y)$  data with repeated points denoted by larger symbol sizes

#### Usage

sizeplot(x, y, scale=1, pow=0.5, powscale=TRUE, size=c(1,4), add=FALSE, ...)

#### Arguments

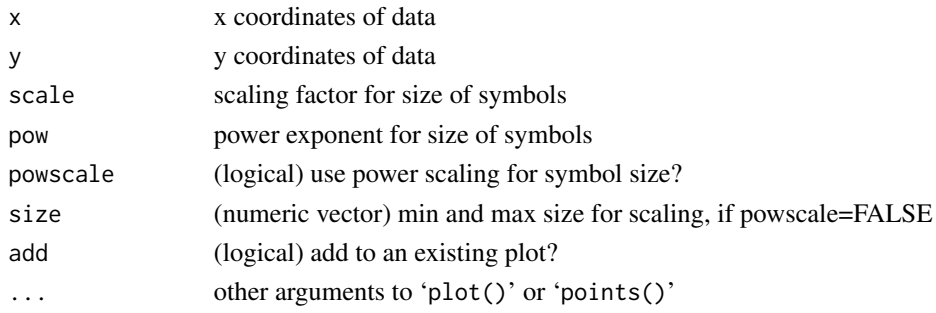

## Details

Most useful for plotting (e.g.) discrete data, where repeats are likely. If all points are repeated equally, gives a warning. The size of a point is given by  $scale * n<sup>p</sup>ow$ , where n is the number of repeats, if powscale is TRUE, or it is scaled between size[1] and size[2], if powscale is FALSE.

# Value

A plot is produced on the current device, or points are added to the current plot if 'add=TRUE'.

## Author(s)

Ben Bolker

#### See Also

[symbols](#page-0-0)

```
x \leftarrow c(0.1, 0.1, 0.1, 0.1, 0.1, 0.2, 0.2, 0.2, 0.2, 0.3, 0.3)y <- c( 1, 1, 1, 1, 2, 2, 2, 3, 3, 4, 5 )
plot(x,y)
sizeplot(x,y)
sizeplot(x,y,pch=2)
```
#### Description

Display a data frame in which the values in each successive column represent subcategories of the previous column as stacked rectangles.

#### Usage

```
sizetree(x,left=0,top,right=1,lastcenter=NA,showval=TRUE,showcount=TRUE,
 stacklabels=TRUE,firstcall=TRUE,col=NULL,border=NA,toplab=NULL,base.cex=1,
 ...)
```
#### Arguments

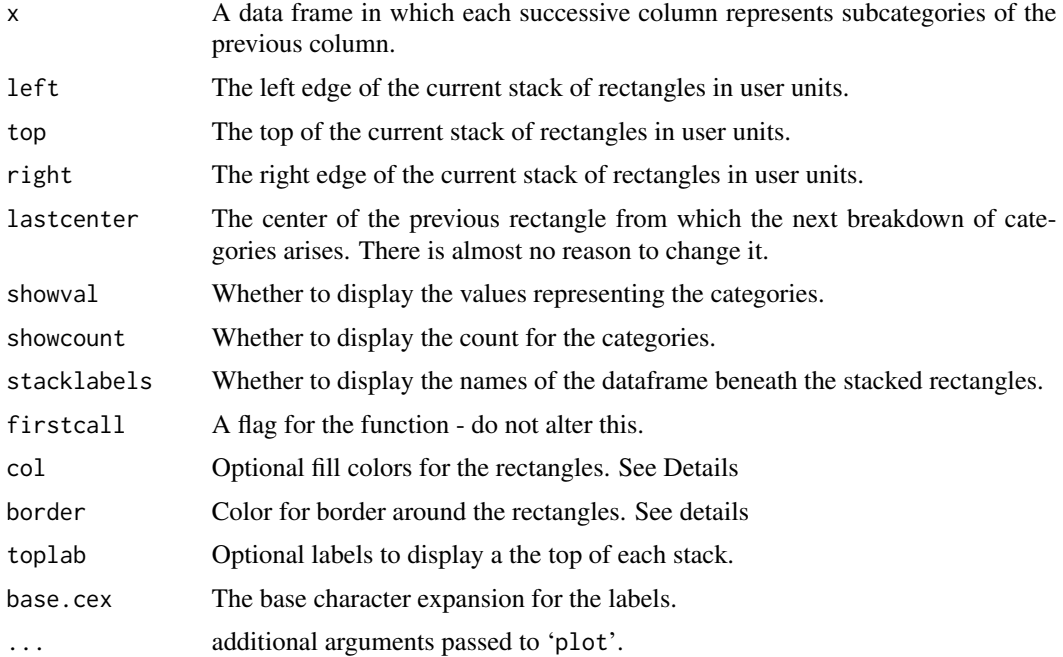

#### Details

'sizetree' displays disjunct hierarchical categories as stacked rectangles. It accepts a data frame in which the values in the first column represent categories, the values in the second column represent subcategories of the first column, and so on. The first column will be displayed as a stack of rectangles, the height of each proportional to the count for each category. Each substack of rectangles in the second stack will represent the breakdown of counts for its superordinate category and so on through the columns. Empty categories are ignored and NAs will produce gaps, which will propagate across subsequent stacks.

#### sizetree and the state of the state of the state of the state of the state of the state of the state of the state of the state of the state of the state of the state of the state of the state of the state of the state of t

The user can simply pass the data frame, which should only contain columns that are hierarchical categories (example 1). The colors will probably not be ideal. The user can pass the same colors for the all levels (example 2). If this is done, 'sizetree' will try to match colors to categories when the number of categories is diminishing (e.g. some levels are missing in the sub-categories) and the columns of 'x' are factors with the same levels in the same order. This will work if the category labels are the same in each level, but remember to add the names to the colors before passing them to the function. This will not work if there are more categories in the lower levels. If 'col' is a list, this is not done, and the user will have to work out the correct colors for each level. This is particularly important when the category labels and the number of categories is different in different levels (example 3).

In some sizetrees, the subcategory counts are very low compared to the overall number of data objects. This results in rectangles that are very thin vertically. One way to get better legibility of the labels is to use dark colors for the rectangles, so that the labels are white, and no borders (set 'border' to NA). The user can also select only part of the data frame 'x' to expand sections of the sizetree as in the last example.

The labels are sized to fit the vertical extent of the bars. However, it is possible that the labels may extend horizontally beyond the bar(s). The 'base.cex' argument can be used to shrink the labels if this happens. Remember that 'base.cex' will shrink all the labels, not just the ones that are too wide.

The 'firstcall' argument is necessary for the function to initialize the plot, as each breakdown involves a recursive call. If it is changed, the best that can be expected is an uninformative plot.

#### Value

nil

#### Author(s)

Jim Lemon

#### See Also

[plot](#page-0-0)

```
cat1<-factor(sample(c("None","Low","Medium","High","Extreme"),40,TRUE),
levels=c("None","Low","Medium","High","Extreme"))
cat2<-factor(sample(c("None","Low","Medium","High"),40,TRUE),
levels=c("None","Low","Medium","High"))
cat3<-factor(sample(c("None","Low","High"),40,TRUE),
levels=c("None","Low","High"))
hcats<-data.frame(cat1,cat2,cat3)
# throw in a few NAs
hcats$cat1[10]<-NA
hcats$cat2[c(15,20)]<-NA
hcats$cat3[c(11,14,25)]<-NA
# first let sizetree work out the colors
sizetree(hcats,main="Sizetree with automatic colors")
# now see what happens with a list of the same colors for each level
```

```
bhcol<-c("#ff8080","#dddd80","#80ff80","#0000ff","#80dddd")
sizetree(hcats,col=list(bhcol,bhcol,bhcol),
main="Sizetree with the same colors each level")
# finally, specify different colors for categories with different labels
sexhaireye<-data.frame(sex=factor(sample(c("Male","Female"),50,TRUE)),
hair=factor(sample(c("Blond","Red","Brown","Black"),50,TRUE)),
eye=factor(sample(c("Gold","Green","Blue"),50,TRUE)))
shecol<-list(c("pink","lightblue"),c("#000000","#dddd00","#886600","#ee8800"),
c("blue","gold","green"))
sizetree(sexhaireye,main="Sex, hair and eye color",
col=shecol,toplab=c("Sex","Hair color","Eye color"))
# now expand the female part of the sizetree
sizetree(sexhaireye[sexhaireye[,1]=="Female",],
main="Sex, hair and eye color (Females only)",
col=shecol,toplab=c("Sex","Hair color","Eye color"))
```
size\_n\_color *Display circles with specified size and color*

#### Description

Display a plot of circles at specified locations, each with a specified size and color.

#### Usage

```
size_n_color(x=NULL,y,size,sizefun="sqrt",col,main="",
xlim=NA,xlab="",xat=NULL,xaxlab=NULL,xcex=1,xlas=0,xgrid=FALSE,
ylim=NA,ylab="",yat=NULL,yaxlab=NULL,ycex=1,ylas=1,ygrid=TRUE,
mar=c(5,4,4,2),boxit=TRUE,add=FALSE,...)
```
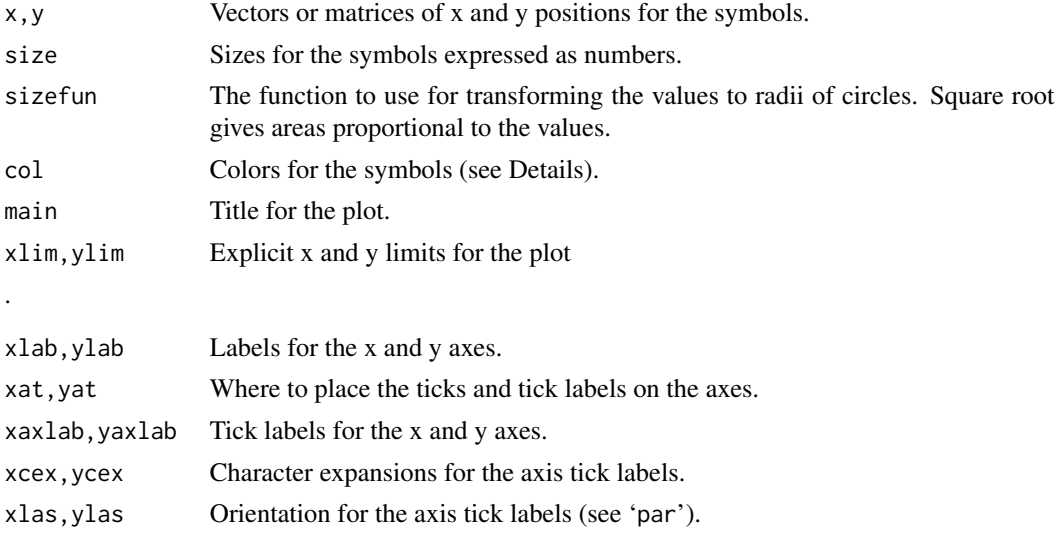
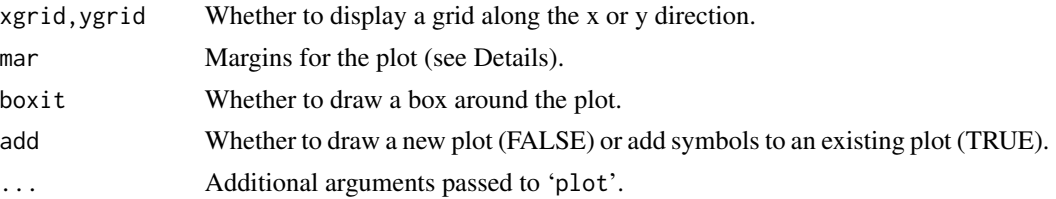

# Details

'size\_n\_color' plots circles centered on the 'x' and 'y' coordinates. The size and color of the circles may also be specified individually, allowing four dimensions of variation to be displayed on the plot.

'size\_n\_color' may also be used to display a "visual table" as in the second example. Here the x and y coordinates are used to associate the symbols with two categorical variables, underlying cause of death and year of observation. If the x values are not passed to the function, it will try to space out the circles evenly in a representation of the matrix. If the matrix is not square, use a plotting device that has about the same proportion of height and width as the matrix.

#### Value

nil

#### Author(s)

Jim Lemon

## See Also

[plot,](#page-0-0) [points,](#page-0-0) [par](#page-0-0)

```
meantemp<-c(19,22,25,29,21,20,16,27,23,26)
totalrain<-c(174,152,196,120,177,183,92,153,161,85)
numpumpkin<-c(53,47,61,63,38,42,48,71,66,29)
meanwt<-c(1.5,2.3,2.8,1.9,2.4,1.8,2.6,2.2,1.7)
size_n_color(meantemp,totalrain,meanwt/5,NA,xlim=c(15,30),
color.scale(numpumpkin,c(0.8,0),c(0.8,1),0),
xlab="Temperature (degrees C)",ylab="Rainfall (mm)",
main="Number and weight of pumpkins by temperature and rainfall",
xat=seq(15,30,by=5),yat=seq(80,200,by=20))
color.legend(15,55,18.5,60,seq(40,70,by=10),
rect.col=color.scale(seq(40,70,by=10),c(0.8,0),c(0.8,1),0))
points(15:18,rep(126,4),cex=seq(1.5,3.0,by=0.5))
text(15:19,rep(134,5),c("1.5","2.0","2.5","3.0","kg"))
par(xpd=TRUE)
text(13.5,60,"Number of\npumpkins")
par(xpd=FALSE)
# now display a "visual table" of delayed registrations by underlying cause of
# death and year of observation. The sizes of the circles represent the log of
# the number of deaths and the colors represent the percentage of deaths that
```

```
# occurred in the year prior to registration or earlier
data(death_reg)
size_n_color(x=matrix(rep(1996:2010,each=22),nrow=22),
y=matrix(rep(1:22,15),nrow=22),size=t(death_reg[[1]])/200,
col=color.scale(t(death_reg[[2]]),c(0,0.8,1),c(1,0.2,0),0),
ylim=c(1,22),main="Delayed registrations by ICD chapter",
xlab="Year",xaxlab=1996:2010,xat=1996:2010,xcex=0.8,
yaxlab=colnames(death_reg[[1]]),ycex=0.8,ygrid=TRUE,mar=c(5,6,4,2))
color.legend(1994,-3.5,2000,-2.5,seq(0,50,by=10),cex=0.8,
rect.col=color.scale(seq(0,50,by=10),c(0,0.8,1),c(1,0.2,0),0))
par(xpd=TRUE)
text(1993.4,-2.5,"Pct.\nslow",cex=0.8)
par(xpd=FALSE)
```
sliceArray *Slice an array*

## Description

Slices one dimension from an array by taking one element from the first dimension.

## Usage

```
sliceArray(x,slice)
```
# Arguments

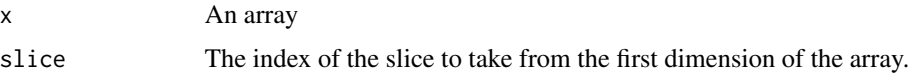

## Details

'sliceArray' builds an extractor string containing the value of 'slice' as the first element and as many commas as needed to match the dimensions of the array. It then applies the extractor function to 'x' and returns the result. Note how the array "slice" swaps dimensions in the example.

## Value

The desired slice of the array.

## Author(s)

Jim Lemon

## See Also

[array](#page-0-0)

## smoothColors 183

## Examples

```
a1<-array(1:27,dim=c(3,3,3))
a1
sliceArray(a1,2)
```
smoothColors *Build a vector of color values*

#### Description

'smoothColors' calculates a sequence of colors. If two color names in the arguments are separated by a number, that number of interpolated colors will be inserted between the two color endpoints. Any number of color names and integers may be passed, but the last argument must be a color name. If more than one integer appears between two color names, only the first will be used in the interpolation and the others will be ignored.

#### Usage

```
smoothColors(...,alpha=NA)
```
#### Arguments

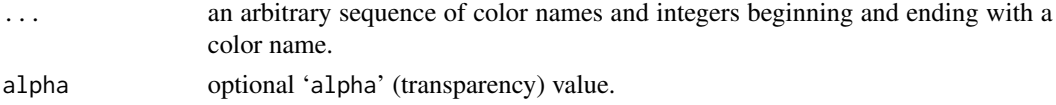

# Value

A vector of hexadecimal color values as used by 'col'.

## Note

For more R functions that transform numeric values into colors or produce colors that can be used to represent values, see the colourschemes package.

## Author(s)

Barry Rowlingson

### See Also

[color.gradient](#page-44-0)[,rgb](#page-0-0)

```
plot(1:10,main="Test opaque colors",type="n",axes=FALSE)
box()
rect(1:7,1:7,3:9,3:9,col=smoothColors("red",2,"green",2,"blue"))
```
Display a USDA soil texture triangle with optional grid, labels and soil texture points.

# Usage

```
soil.texture(soiltexture=NULL, main="", at=seq(0.1, 0.9, by=0.1),
             axis.labels=c("percent sand", "percent silt",
                           "percent clay"),
             tick.labels=list(l=seq(10, 90, by=10), r=seq(10, 90, by=10),
                              b=seq(10, 90, by=10)),
             show.names=TRUE, show.lines=TRUE, col.names="gray",
             bg.names=par("bg"), show.grid=FALSE, col.axis="black",
             col.lines="gray", col.grid="gray", lty.grid=3,
             show.legend=FALSE, label.points=FALSE, point.labels=NULL,
             col.symbols="black", pch=par("pch"), ...)
```
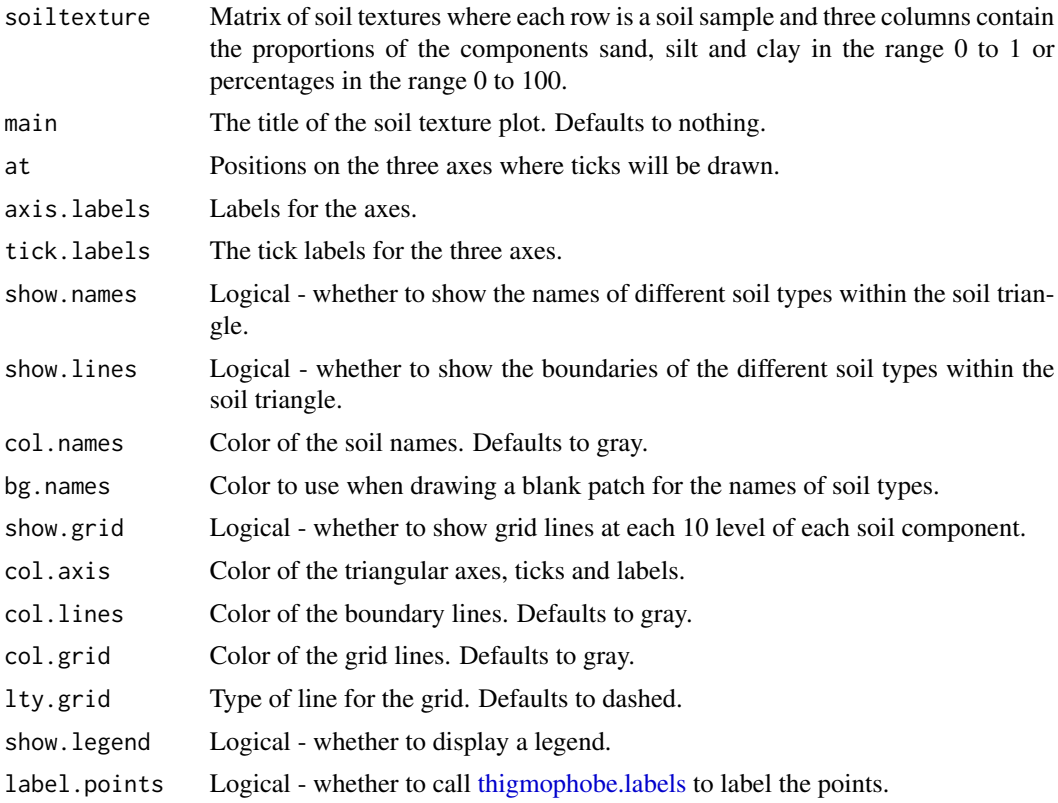

#### soil.texture 185

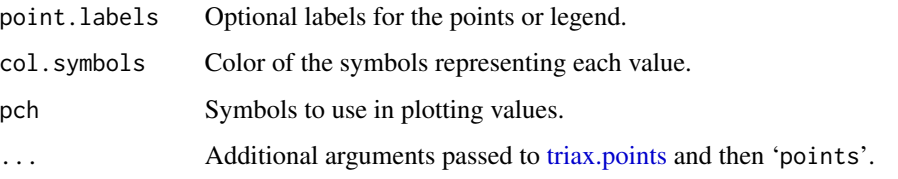

# Details

'soil.texture' displays a triangular plot area on which soil textures defined as proportions of sand, silt and clay can be plotted. Optional grid, vertex labels, soil type divisions and names may also be displayed. If a matrix of soil textures is present, these will be plotted.

# Value

If 'soiltexture' was included, a list of the 'x,y' positions of the soil types plotted. If not, nil.

## Note

This is now a special case of 'triax.plot'.

#### Author(s)

Sander Oom, Jim Lemon, and Michael Toews

#### References

U.S. Department of Agriculture, Natural Resources Conservation Service, 2007. *National Soil Survey Handbook*, title 430-VI.// formerly 'https://www.nrcs.usda.gov/wps/portal/nrcs/detail/soils/survey/class/

U.S. Department of Agriculture, Natural Resources Conservation Service, 2007. *Soil Texture Calculator*// formerly 'https://www.nrcs.usda.gov/wps/portal/nrcs/detail/soils/survey/class/taxonomy/?cid=nrcs

## See Also

[get.soil.texture,](#page-97-0) [triax.plot](#page-213-0)

```
data(soils)
soil.texture(main="NO DATA")
soil.texture(soils, main="DEFAULT", pch=2)
soil.texture(soils, main="LINES AND NAMES", show.lines=TRUE,
show.names=TRUE, pch=3)
soiltex.return<-soil.texture(soils[1:6,], main="GRID AND LEGEND",
show.grid=TRUE, pch=4, col.symbols=1:6, show.legend=TRUE)
par(soiltex.return$oldpar)
```
Display a UK style soil texture triangle with optional grid, labels and soil texture points.

### Usage

```
soil.texture.uk(soiltexture = NULL, main = "", at = seq(0.1, 0.9, by = 0.1),
 axis.labels = c("percent sand", "percent silt", "percent clay"),
 tick.labels = list(1 = seq(10, 90, by = 10), r = seq(10, 90, by = 10),b = \text{seq}(10, 90, by = 10), show.names = TRUE,
 show.lines = TRUE, col.names = "gray", bg.names = par("bg"),
 show.grid = FALSE, col.axis = "black", col.lines = "gray",
col.grid = "gray", lty.grid = 3, show.legend = FALSE, label.points = FALSE,
point.labels = NULL, col.symbols = "black", pch = par("pch"),
h1 = NA, h3 = NA, t1 = NA, t3 = NA, lwduk = 2, xpos = NA, ypos = NA,
 snames = NA, cexuk = 1.1, ...)
```
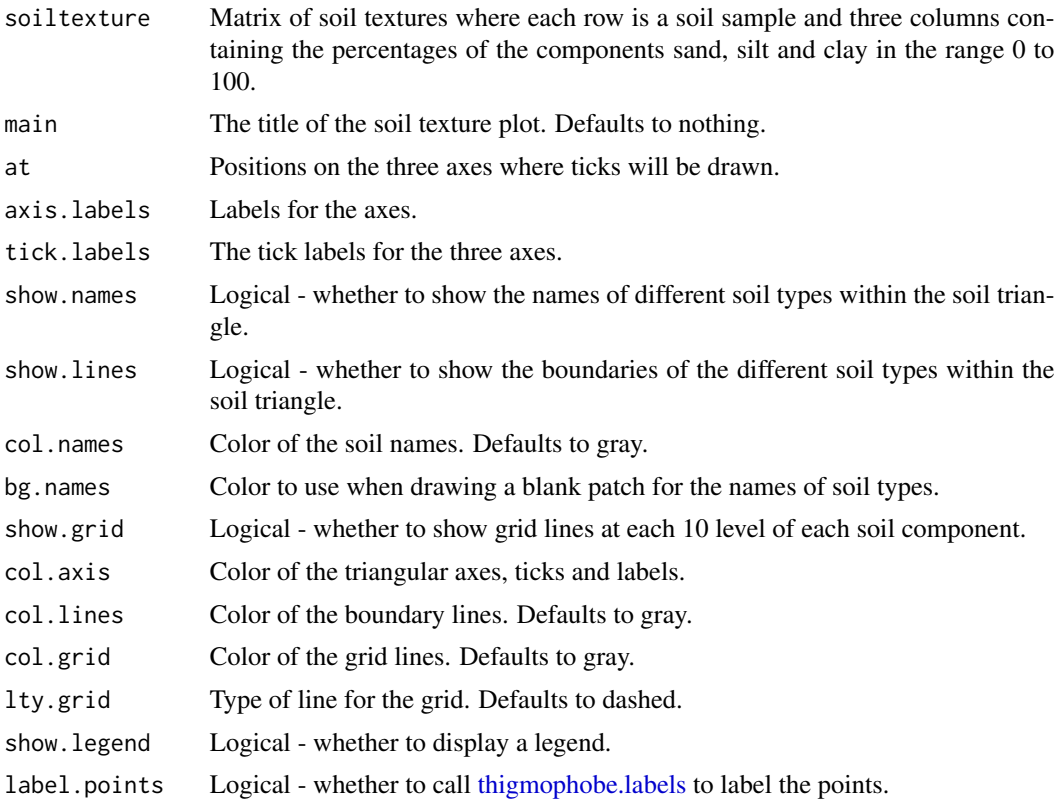

## soil.texture.uk 187

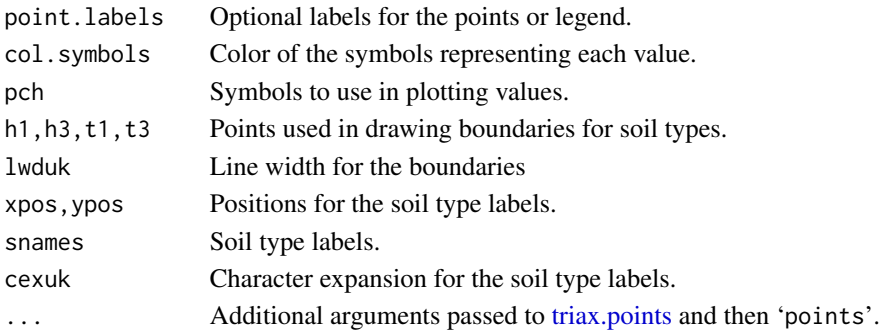

# Details

'soil.texture.uk' displays a triangular plot area on which soil textures defined as proportions of sand, silt and clay can be plotted. It is similar to the 'soil.texture' function but uses the UK display conventions.

### Value

If 'soiltexture' was included, a list of the 'x,y' positions of the soil types plotted. If not, nil.

#### Author(s)

Julian Stander

## See Also

[triax.plot](#page-213-0)

```
soils.sw.percent<-data.frame(
Sand=c(67,67,66,67,36,25,24,59,27,9,8,8,20,
45,50,56,34,29,39,41,94,98,97,93,96,99),
Silt=c(17,16,9,8,39,48,54,27,46,70,68,68,66,
34,30,24,48,53,46,48,2,2,2,4,1,1),
Clay=c(16,17,25,25,25,27,22,14,27,21,24,24,
14,21,20,20,18,18,15,11,4,0,1,3,3,0))
soils.sw.cols <- c(1, 1, 1, 1, 2, 2, 2, 2, 2, 3, 3,
3, 3, 4, 4, 4, 5, 5, 5, 5, 6, 6, 6, 6, 6, 6)
soils.sw.names <- c("Ardington","Astrop","Atrim",
"Banbury","Beacon","Beckfoot")
soil.texture.uk(soils.sw.percent,
main = "Ternary Diagram for Some Soils from South West England",
col.lines = "black", col.names = "black", show.grid = TRUE,
col.grid = "blue", lty.grid = 2, pch = 16, cex = 1.0,col.symbols = soils.sw.cols, h1 = NA, h3 = NA, t1 = NA,
t3 = NA, lwduk = 2, xpos = NA, ypos = NA,
snames = NA, cexuk = 1.1)
legend("topleft", legend = soils.sw.names, col = 1:max(soils.sw.cols),
pch = 16, cex = 1.1, title = "Location", bty = "n")
```
A set of 125 soil texture measurements from soils from various parts of the world.

## Usage

data(soils)

# Source

T.H. Skaggs, L.M. Arya, P.J. Shouse and B.P. Mohanty (2001) Estimating Particle-Size Distribution from Limited Soil Texture Data. Soil Science Society of America Journal 65:1038-1044.

spread.labels *Spread labels for irregularly spaced values*

# Description

Places labels for irregularly spaced values in a regular staggered order

## Usage

```
spread.labels(x,y,labels=NULL,ony=NA,offsets=NA,between=FALSE,
linecol=par("fg"),srt=0,...)
```
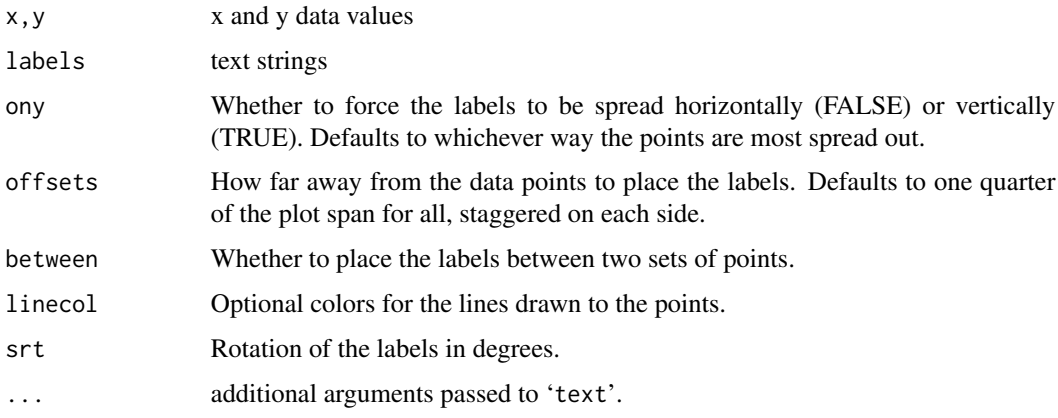

#### spread.labels 189

#### Details

This function is mainly useful when labeling irregularly spaced data points that are "spread out" along one dimension. It places the labels regularly spaced and staggered on the long dimension of the data, drawing lines from each label to the point it describes.

If 'between' is TRUE, the function expects two points for each label and will attempt to place the labels between two vertical lines of points. Lines will be drawn from the ends of each label to the two corresponding points.

If spreading labels horizontally, the user may wish to rotate the labels by 90 degrees ('srt=90'). If long labels run off the edge of the plot, increase the 'xlim' for extra room.

#### Value

nil

## Author(s)

Jim Lemon

## References

Cooke, L.J. & Wardle, J. (2005) Age and gender differences in children's food preferences. British Journal of Nutrition, 93: 741-746.

#### See Also

'text', 'spread.lab (TeachingDemos)'

```
# spread labels out in the x dimension using defaults
x<-sort(rnorm(10))
y<-rnorm(10)/10
plot(x,y,ylim=c(-1,1),type="p")
nums<-c("one","two","three","four","five","six","seven","eight","nine","ten")
spread.labels(x,y,nums)
# food preferences of children by sex (Cooke & Wardle, 2005)
fpkids<-data.frame(Food=c("Fatty/sugary","Fruit","Starchy","Meat",
"Proc.meat","Eggs","Fish","Dairy","Vegetables"),
Female=c(4.21,4.22,3.98,3.57,3.55,3.46,3.34,3.26,3.13),
Male=c(4.35,4.13,4.02,3.9,3.81,3.64,3.45,3.27,2.96))
plot(rep(1,9),fpkids$Female,xlim=c(0.8,2.2),
ylim=range(c(fpkids$Female,fpkids$Male)),xlab="Sex",xaxt="n",
ylab="Preference rating",main="Children's food preferences by sex",
col="red")
axis(1,at=1:2,labels=c("Female","Male"))
points(rep(2,9),fpkids$Male,col="blue",pch=2)
spread.labels(rep(1:2,each=9),c(fpkids$Female,fpkids$Male),
fpkids$Food,between=TRUE,linecol=c("red","blue"))
```
Spread out a vector of numbers so that there is a minimum interval between any two numbers when in ascending or descending order.

#### Usage

spreadout(x,mindist)

## Arguments

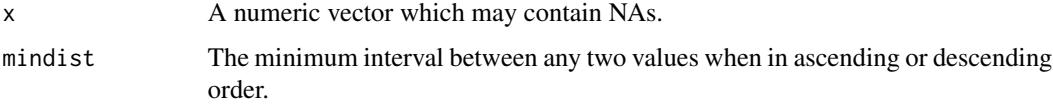

## Details

'spreadout' starts at or near the middle of the vector and increases the intervals between the ordered values. NAs are preserved. 'spreadout' first tries to spread groups of values with intervals less than 'mindist' out neatly away from the mean of the group. If this doesn't entirely succeed, a second pass that forces values away from the middle is performed.

'spreadout' is currently used to avoid overplotting of axis tick labels where they may be close together.

# Value

On success, the spread out values. If there are less than two valid values, the original vector is returned.

## Author(s)

Jim Lemon

```
spreadout(c(1,3,3,3,3,5),0.2)
spreadout(c(1,2.5,2.5,3.5,3.5,5),0.2)
spreadout(c(5,2.5,2.5,NA,3.5,1,3.5,NA),0.2)
# this will almost always invoke the brute force second pass
spreadout(rnorm(10), 0.5)
```
Plot one or more columns of numeric values as the top edges of polygons instead of lines.

# Usage

```
stackpoly(x,y=NULL,main="",xlab="",ylab="",xat=NA,xaxlab=NA,
xlim=NA,ylim=NA,lty=1,lwd=1,border=NA,col=NULL,staxx=FALSE,stack=FALSE,
axis2=TRUE,axis4=TRUE,padj=0,...)
```
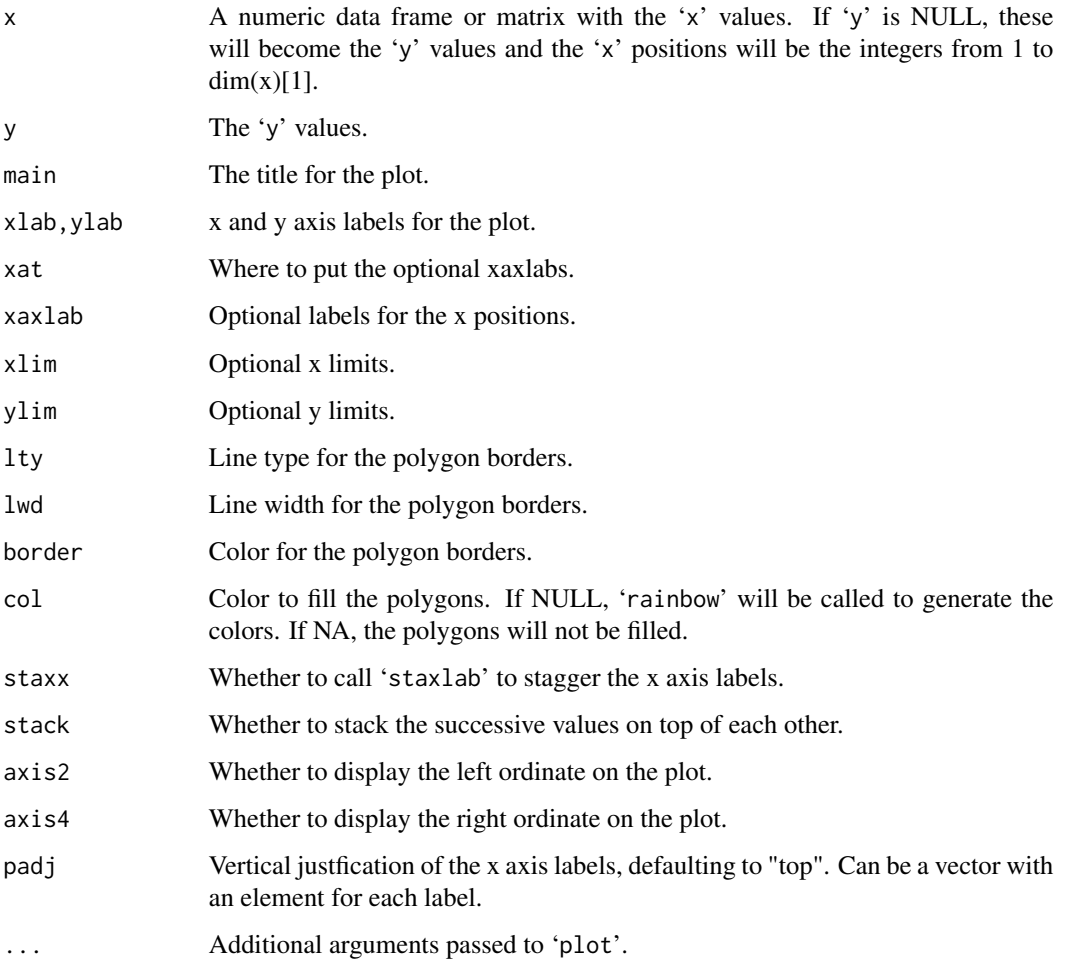

# Details

'stackpoly' is similar to a line plot with the area under the lines filled with color(s). Ideally, each successive set of y values is greater than the values in the previous set so that the polygons form a rising series of crests. If 'stack' is TRUE, this is not a problem unless some values of 'x' are negative.

If 'x' or 'y' is a vector, not a matrix or list, the values will be displayed as a "waterfall plot".

The options for 'axis2' and 'axis4' can be used to produce panel plots. See the last example.

#### Value

nil

## Author(s)

Jim Lemon and Thomas Petzoldt (waterfall plot option) - thanks to Phil Novack-Gottshall for the mismatched x and y fix

## See Also

[polygon](#page-0-0)

```
testx<-matrix(abs(rnorm(100)),nrow=10)
stackpoly(matrix(cumsum(testx),nrow=10),main="Test Stackpoly I",
xaxlab=c("One","Two","Three","Four","Five",
"Six","Seven","Eight","Nine","Ten"),border="black",staxx=TRUE)
stackpoly(testx,main="Test Stackpoly II",
xaxlab=c("One","Two","Three","Four","Five",
 "Six","Seven","Eight","Nine","Ten"),border="black",
 staxx=TRUE, stack=TRUE)
layout(matrix(1:2,nrow=1))
oldmar<-par(mar=c(5,4,4,0))
stackpoly(rev(sort(testx-mean(testx))),
main="Waterfall Plot (x-mean)",xat=seq(10,90,by=10),
xlab="Index",ylab="Value",lwd=3,col="green",border="black",
axis4=FALSE)
ylim<-par("usr")[3:4]
par(mar=c(5,0,4,4))
stackpoly(rev(sort((testx-mean(testx))/sd(as.vector(testx)))),
ylim=ylim,main="Waterfall Plot ((x-mean)/sd)",xat=seq(10,90,by=10),
xlab="Index",lwd=3,col="lightblue",border="black",axis2=FALSE)
par(oldmar)
```
Displays a plot showing a sequence of changing totals and increments as successive linked bars.

# Usage

```
staircase.plot(heights,totals=NA,labels=NULL,halfwidth=0.3,main="",
mar=NA,total.col="blue",inc.col=NA,bg.col=NA,direction="e",las=1,
display.height=TRUE,stagger=FALSE,cex=par("cex"),prefix="",suffix="",...)
```
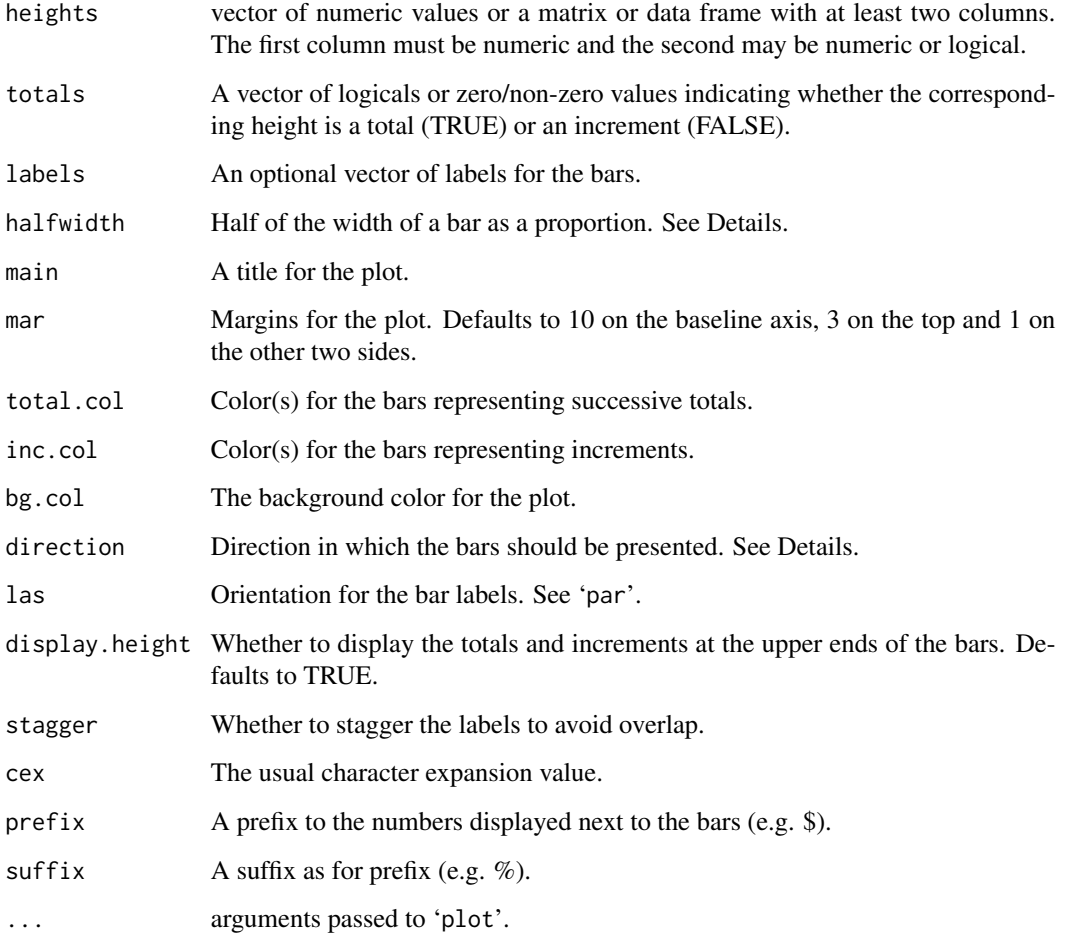

# Details

Displays a plot representing successive changes in counts or values. For example, if a research study attempts to contact a certain number of people and some cannot be contacted, some decline to participate, some are ineligible, the final sample will be smaller than the initial contact list. The first value will be the total of attempts, there will be a number of decrements, and the last value will be the actual sample. There may be intermediate totals specified. This produces a visual display of the sampling procedure. See the example.

The bars are placed at integer values on the axis representing the succession of counts or values. The width of the bars is determined by the argument 'halfwidth'. This defaults to 0.3, meaning that the bar extends 0.3 to each side, so that the proportion of bar to space is 0.6 to 0.4. The succession of bars is determined by the 'direction' argument. The default is "e" (east), meaning that the first bar is at the left of the plot and subsequent bars are placed to the right. The other three possibilities follow the conventional compass layout.

The 'prefix' and 'suffix' arguments allow the user to specify units for the numbers displayed next to the bars. If a single value is passed, all numbers will get the same prefix or suffix. Different prefixes or suffixes for each number can be passed as vectors.

The 'getFigCtr' function is called to center the plot title in the figure region as the plot area is typically off center.

#### Value

nil

## Author(s)

Jim Lemon

## See Also

[plot,](#page-0-0) [getFigCtr](#page-100-0)

```
sample_size<-c(500,-72,428,-94,334,-45,289)
totals<-c(TRUE,FALSE,TRUE,FALSE,TRUE,FALSE,TRUE)
labels<-c("Contact list","Uncontactable","","Declined","","Ineligible",
 "Final sample")
staircase.plot(sample_size,totals,labels,
main="Acquisition of the sample (staircase.plot)",
 total.col="gray",inc.col=2:4,bg.col="#eeeebb",direction="s")
```
Displays a plot showing a sequence of changing totals and increments as successive linked bars.

# Usage

```
staircasePlot(heights,totals=NA,labels=NULL,halfwidth=0.3,main="",mar=NA,
stair.info=list(total.col="blue",inc.col=NA,border=par("fg")),bg.col=NA,
direction="e",las=1,display.height=TRUE,stagger=FALSE,cex=par("cex"),
prefix="",suffix="",...)
```
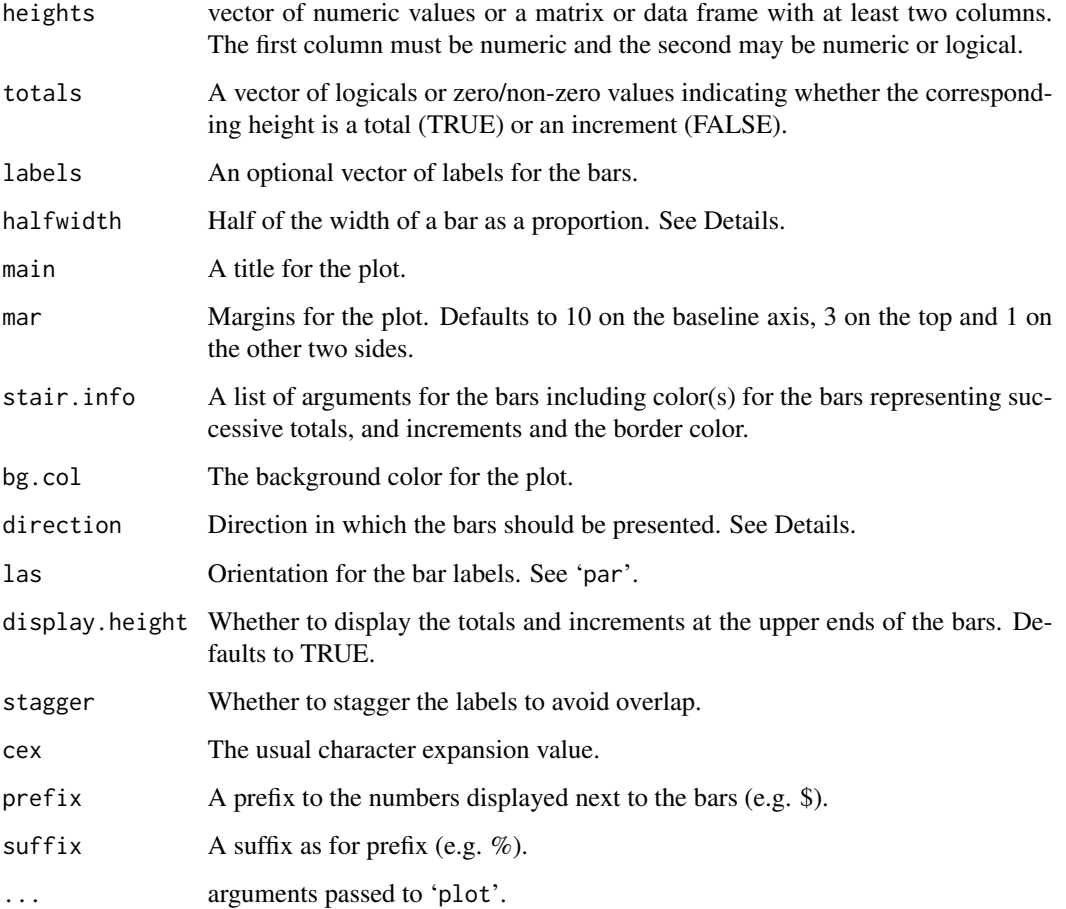

# Details

Displays a plot representing successive changes in counts or values. For example, if a research study attempts to contact a certain number of people and some cannot be contacted, some decline to participate, some are ineligible, the final sample will be smaller than the initial contact list. The first value will be the total of attempts, there will be a number of decrements, and the last value will be the actual sample. There may be intermediate totals specified. This produces a visual display of the sampling procedure. See the example.

The bars are placed at integer values on the axis representing the succession of counts or values. The width of the bars is determined by the argument 'halfwidth'. This defaults to 0.3, meaning that the bar extends 0.3 to each side, so that the proportion of bar to space is 0.6 to 0.4. The succession of bars is determined by the 'direction' argument. The default is "e" (east), meaning that the first bar is at the left of the plot and subsequent bars are placed to the right. The other three possibilities follow the conventional compass layout.

The 'prefix' and 'suffix' arguments allow the user to specify units for the numbers displayed next to the bars. If a single value is passed, all numbers will get the same prefix or suffix. Different prefixes or suffixes for each number can be passed as vectors.

The 'getFigCtr' function is called to center the plot title in the figure region as the plot area is typically off center.

#### Value

nil

#### Author(s)

Jim Lemon

## See Also

[plot,](#page-0-0) [getFigCtr](#page-100-0)

```
sample_size<-c(500,-72,428,-94,334,-45,289)
totals<-c(TRUE,FALSE,TRUE,FALSE,TRUE,FALSE,TRUE)
labels<-c("Contact list","Uncontactable","","Declined","","Ineligible",
 "Final sample")
staircasePlot(sample_size,totals,labels,
main="Acquisition of the sample (staircasePlot)",
 total.col="gray",inc.col=2:4,bg.col="#eeeebb",direction="s")
```
Display a polygon with each sector proportional to a vector of numeric values.

## Usage

```
starPie(x,y,radext,values,maxval=NA,border=par("fg"),col=NA,prop.area=FALSE,
 label="",labelpos=1)
```
# Arguments

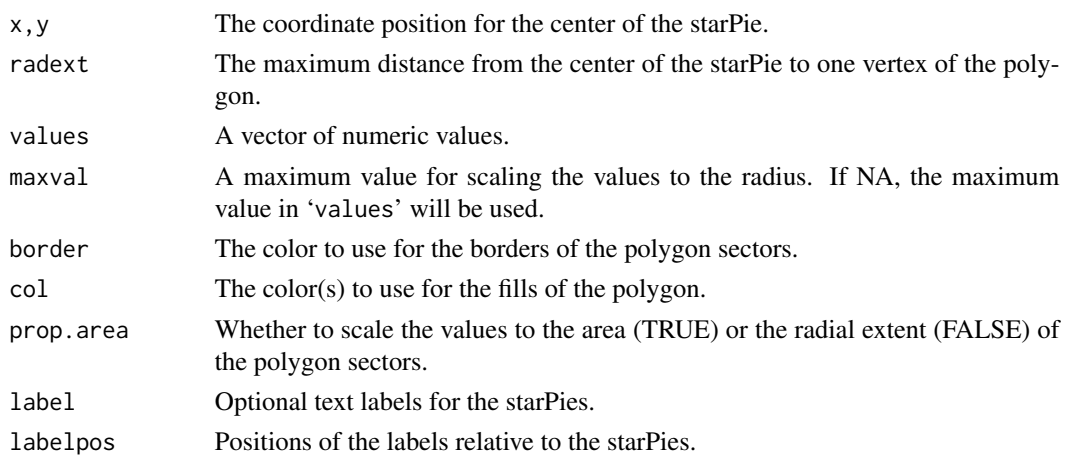

## Details

'starPie' displays a polygon centered on the 'x,y' position having sectors of equal angular extent. The radial extent of each sector is proportional to the values in the numeric vector 'lengths'. If the 'prop.area' argument is TRUE, the proportion is based on the area of the sector, and if 'prop.area' is FALSE, the proportion is on the radial extent. As the function is intended to exaggerate the differences between different starPies, the default produces sectors proportional to the squares of the 'lengths'.

'starPie' is intended to display a visual analog of the relative value of matched attributes of a number of similar objects or groups. Thus objects having similar attributes will produce similar looking starPies. When constructing such a matrix, it is necessary for 'maxval' to be specified, usually as the overall maximum value in any of the attribute value vectors. If 'maxval' is not specified in such a situation, only the relative values within each vector will determine the radial extents of each starPie. There appears to be no reason to have different sector colors for different objects, but the user can display more than one set of starPies on a plot with different sector colors if necessary.

'starPie' calls 'getYmult' to automatically adjust for both the aspect and coordinate ratio of the plot.

198 staxlab

#### Value

nil

## Author(s)

Jim Lemon

## Examples

```
date_mat<-data.frame(sex=rep(c("M","F"),each=10),
 names=c("Abe","Bob","Col","Dave","Eddie","Frank","Geoff","Harry","Igor","Jack",
 "Alice","Betty","Clare","Dora","Eva","Fran","Grace","Hilda","Iris","Joan"),
 eating=sample(0:100,20),dancing=sample(0:100,20),movies=sample(0:100,20),
 reading=sample(0:100,20),travel=sample(0:100,20))
plot(0,xlim=c(0.5,10.5),ylim=c(0,3),type="n",axes=FALSE,xlab="",ylab="Sex",
main="Date matching matrix")
par(xpd=TRUE)
legend(0.7,-0.3,c("Eat out","Dance","Movies","Read","Travel"),fill=rainbow(5),
ncol=5)
par(xpd=FALSE)
box()
axis(2,at=c(0.9,2.4),labels=c("Male","Female"))
starPie(x=rep(1:10,2),y=rep(c(0.9,2.4),each=10),radext=0.5,
 values=as.matrix(date_mat[,3:7]),label=as.character(date_mat[["names"]]))
```
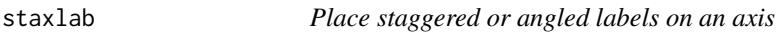

## Description

Places labels on an axis in a regular staggered order or at an angle

#### Usage

```
staxlab(side=1,at,labels,nlines=2,top.line=0.5,line.spacing=0.8,
 srt=NULL,ticklen=0.03,adj=1,...)
```
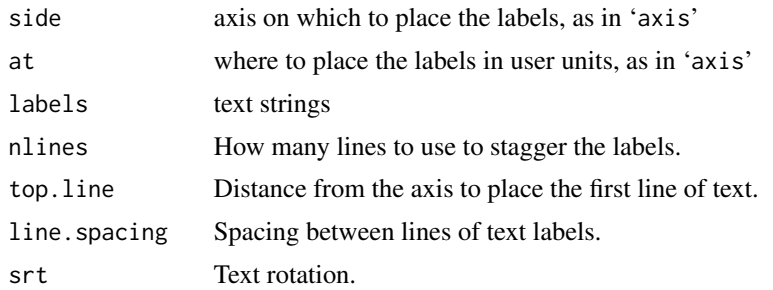

#### std.error 199

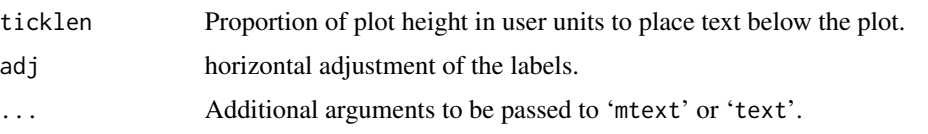

## Value

nil

# Note

This function is mainly useful when either long axis labels or a large number of labels are to be placed without overlapping. It staggers the labels along the axis specified. The user may wish to increase the space beneath the plot using 'mar' before calling 'staxlab'. It is probably only useful on the bottom or left side of the plot.

If 'srt' is not NULL, the labels will be rotated 'srt' degrees and placed below the plot. This method will only place labels at the bottom. Note that this option only works on the lower and left axes.

#### Author(s)

Jim Lemon (thanks to Tim Elwell-Sutton for the log axis fix)

#### See Also

[mtext](#page-0-0)

#### Examples

```
x<-rnorm(12)
plot(x,axes=FALSE)
box()
months<-c("January","February","March","April","May","June",
"July","August","September","October","November","December")
staxlab(1,1:12,months)
plot(x,axes=FALSE)
box()
staxlab(1,1:12,months,srt=45)
ylabels<-round(seq(min(x),max(x),length.out=10),3)
staxlab(2,ylabels,ylabels,srt=45)
```
std.error *Calculate standard error of the mean*

## Description

Calculates the standard error of the mean.

#### 200 sumbrk

## Usage

std.error(x,na.rm)

# Arguments

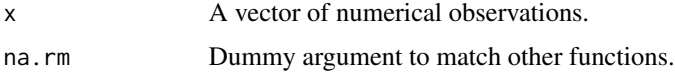

# Details

'std.error' will accept a numeric vector.

## Value

The conventional standard error of the mean =  $sd(x)/sqrt(sun(lis.na(x)))$ 

## Author(s)

Jim Lemon

# See Also

[sd](#page-0-0)

sumbrk *Count specified values in a vector*

# Description

Counts the number of values in a vector that are equal to a specified value.

## Usage

```
sumbrk(x,trueval=TRUE,na.rm=TRUE)
```
# Arguments

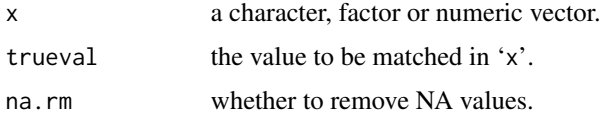

# Details

'sumbrk' counts the values in 'x' matching a specified value. It is mainly to allow these sums to be calculated in the 'brkdnNest' function.

# symbolbarplot 201

# Value

nil

# Author(s)

Jim Lemon

# See Also

[brkdnNest](#page-31-0)

# Examples

sumbrk(sample(LETTERS,100,TRUE),trueval="M")

symbolbarplot *barplot filled with symbols*

## Description

Produces a barplot where each piece of the barplot is filled with the number of symbols equal to the size of the bar

# Usage

```
symbolbarplot(height,width=1,space=NULL,names.arg=NULL,
 legend.text=NULL,beside=FALSE,horiz=FALSE,col=heat.colors(NR),
border=par("fg"),main=NULL,sub=NULL,xlab=NULL,ylab=NULL,xlim=NULL,
ylim=NULL,axes=TRUE,axisnames=TRUE,inside=TRUE,plot=TRUE,rel.width=0.8,
 symbol="circles",symbbox=TRUE,debug=FALSE,...)
```
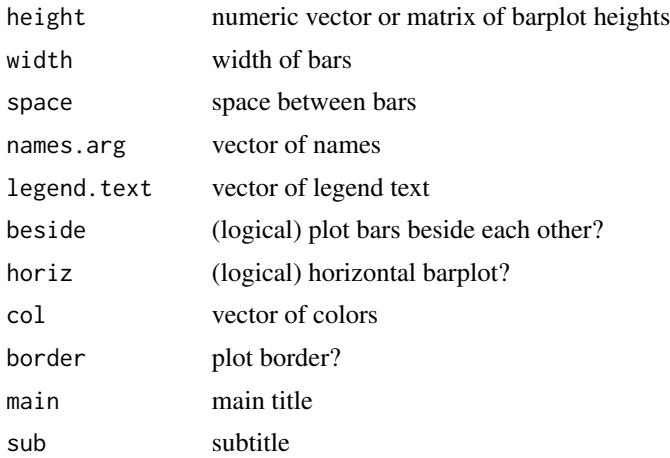

# 202 symbolbox

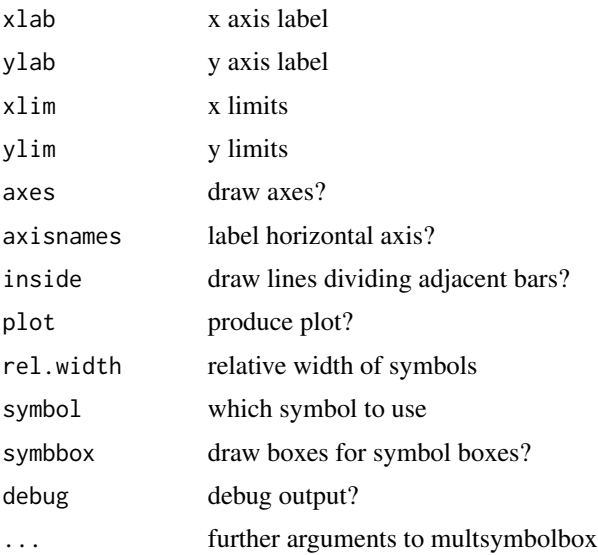

# Value

Nil

# Note

This is a mostly a hack of barplot()

## Author(s)

Ben Bolker

# Examples

```
set.seed(1001)
bvals <- matrix(rpois(12,20),nrow=3)
b <- symbolbarplot(bvals)
```
symbolbox *Draw a box filled with symbols*

# Description

Draws a box on the current figure that is filled with symbols representing individual counts

# Usage

```
symbolbox(x1,y1,x2,y2,tot,relw=0.5,fg=par("fg"),bg=par("bg"),box=TRUE,
debug = TRUE, ...
```
# symbolbox 203

# Arguments

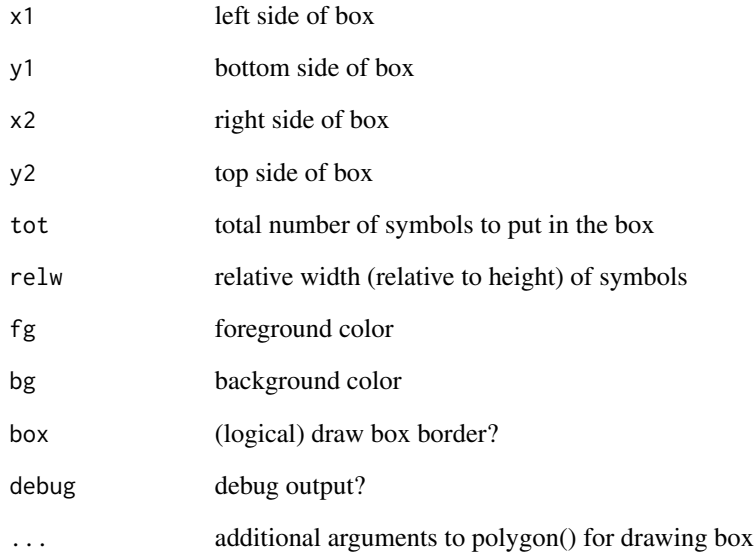

# Details

tries to automatically figure out appropriate scaling to fit symbols into the box

# Value

none; draws on the current figure

# Author(s)

Ben Bolker

# See Also

[multsymbolbox](#page-129-0)

```
plot(1:10,1:10,type="n")
symbolbox(2,5,3,7,tot=20)
symbolbox(6,2,10,6,tot=50,fg="blue",bg="magenta")
```
Display the title of a plot as a colored tab.

## Usage

```
tab.title(label,text.col=par("fg"),tab.col=par("bg"),border=par("fg"),
 lwd=par("lwd"),cex=1.5,pad.mult=1.6,radius=0)
```
# Arguments

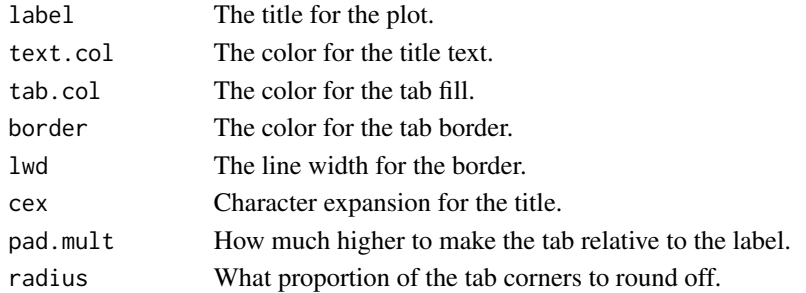

## Details

'tab.title' displays the plot title in a colored tab. The tab can be rounded at the upper corners by specifying the proportion of the tab height to be rounded as a number between 0 and 1. If the tab is too high to fit on the figure region, a warning will be displayed and the tab will still be shown.

#### Value

nil

#### Author(s)

Jim Lemon

#### See Also

[polygon](#page-0-0)

```
testx<-matrix(cumsum(rnorm(30)^2)+1,nrow=10)
stackpoly(testx,main="",
 xaxlab=c("One","Two","Three","Four","Five",
 "Six","Seven","Eight","Nine","Ten"),staxx=TRUE)
tab.title("Three Squiggly Lines",tab.col="yellow",radius=0.5)
```
taylor.diagram *Taylor diagram*

# Description

Display a Taylor diagram

# Usage

```
taylor.diagram(ref,model,add=FALSE,col="red",pch=19,pos.cor=TRUE,
xlab="Standard deviation",ylab="",main="Taylor Diagram",
 show.gamma=TRUE,ngamma=3,gamma.col=8,sd.arcs=0,
 ref.sd=FALSE,sd.method="sample",grad.corr.lines=c(0.2,0.4,0.6,0.8,0.9),
pcex=1,cex.axis=1,normalize=FALSE,mar=c(4,3,4,3),...)
```
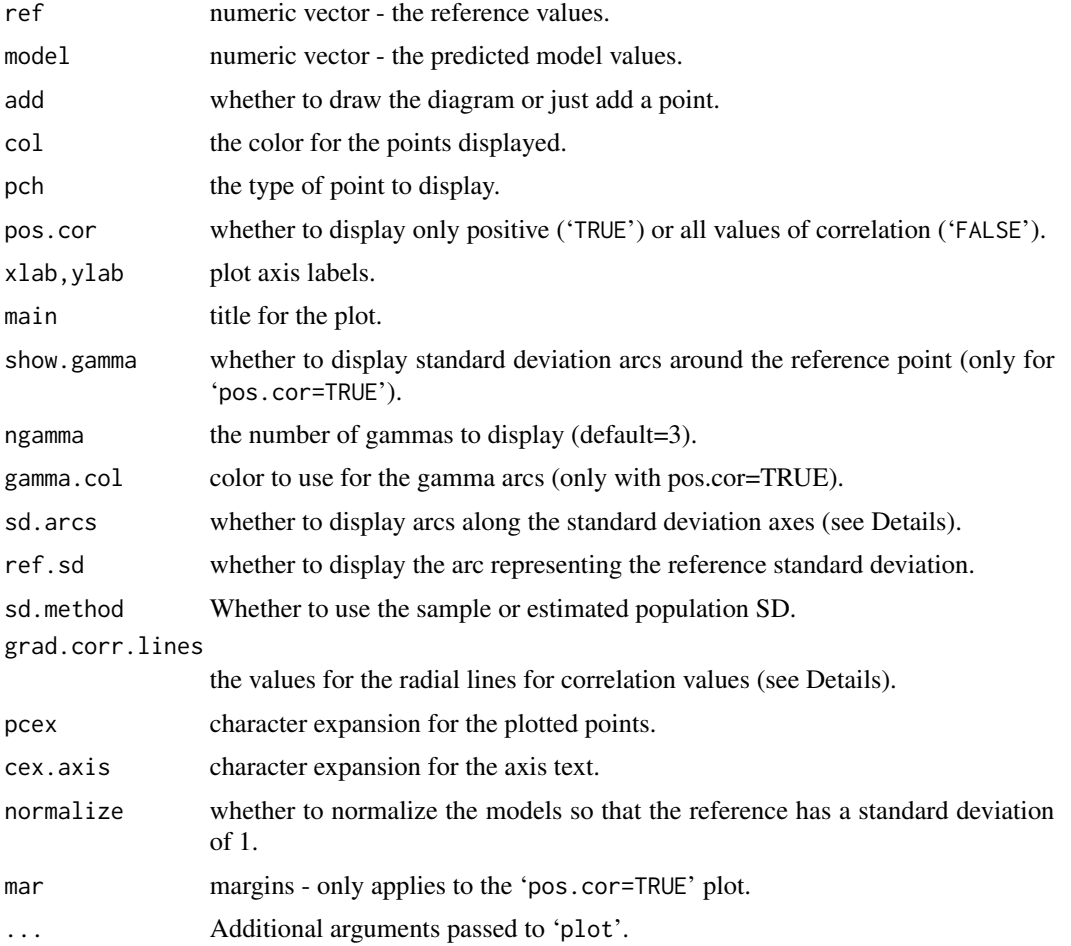

#### Details

The Taylor diagram is used to display the quality of model predictions against the reference values, typically direct observations.

A diagram is built by plotting one model against the reference, then adding alternative model points. If 'normalize=TRUE' when plotting the first model, remember to set it to 'TRUE' when plotting additional models.

Two displays are available. One displays the entire range of correlations from -1 to 1. Setting 'pos.cor' to 'FALSE' will produce this display. The -1 to 1 display includes a radial grid for the correlation values. When 'pos.cor' is set to 'TRUE', only the range from 0 to 1 will be displayed. The 'gamma' lines and the arc at the reference standard deviation are optional in this display.

Both the standard deviation arcs and the gamma lines are optional in the 'pos.cor=TRUE' version. Setting 'sd.arcs' or 'grad.corr.lines' to zero or FALSE will cause them not to be displayed. If more than one value is passed for 'sd.arcs', the function will try to use the values passed, otherwise it will call 'pretty' to calculate the values.

#### Value

The values of 'par' that preceded the function. This allows the user to add points to the diagram, then restore the original values. This is only necessary when using the 0 to 1 correlation range.

#### Author(s)

Olivier Eterradossi with modifications by Jim Lemon

#### References

Taylor, K.E. (2001) Summarizing multiple aspects of model performance in a single diagram. Journal of Geophysical Research, 106: 7183-7192.

```
# fake some reference data
ref<-rnorm(30,sd=2)
# add a little noise
model1<-ref+rnorm(30)/2
# add more noise
model2<-ref+rnorm(30)
# display the diagram with the better model
oldpar<-taylor.diagram(ref,model1)
# now add the worse model
taylor.diagram(ref,model2,add=TRUE,col="blue")
# get approximate legend position
lpos<-1.5*sd(ref)
# add a legend
legend(lpos,lpos,legend=c("Better","Worse"),pch=19,col=c("red","blue"))
# now restore par values
par(oldpar)
# show the "all correlation" display
taylor.diagram(ref,model1,pos.cor=FALSE)
taylor.diagram(ref,model2,add=TRUE,col="blue")
```
Add text to plot, justified, in a box

### Usage

```
textbox(x, y, textlist, justify=c('l','c','r'), cex=1, leading=0.5, box=TRUE,
adj=c(0,0), font=NULL, vfont=NULL, col=NULL, border=NULL, fill=NA, density=NULL,
angle=45, lty=par("lty"), lwd=par("lwd"), margin=0)
```
#### Arguments

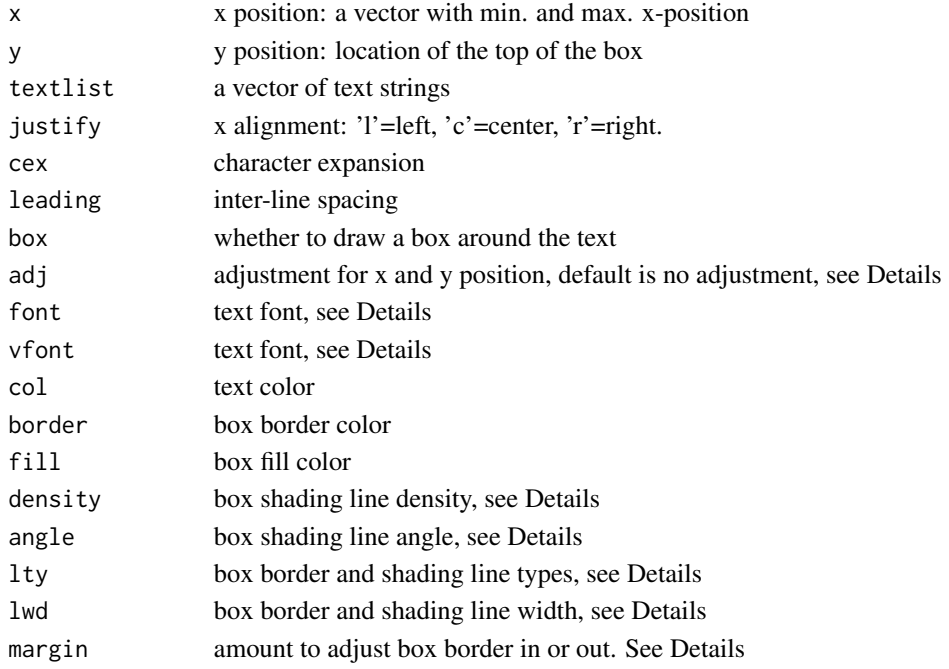

## Details

Draws text in the box by pasting the textlist vector together, splitting it into words, and then adding words to the current line until the line is wide enough before moving on to the next line.

'margin' may be a vector of 1, 2, or 4 values, corresponding to adjustment of all borders (1 value), top/bottom and left/right borders (2 values), or bottom/left/top/right borders (4 values). A positive value moves text inwards from specified  $(x,y)$  position with border remaining at  $(x,y)$ , and a negative value moves the border outwards from  $(x,y)$  with the text remaining at  $(x,y)$ .

The 'density' and 'angle' arguments have the same behavior as in the 'rect' function. The 'adj, font' and 'vfont' arguments have the same behavior as in the 'text' function. The 'lty' and 'lwd' arguments have the same behavior as in the 'lines' function.

## Value

y-position of bottom line of box, or y-position of next line if there is no box.

# Author(s)

Ben Bolker. Improvements by Ted Toal.

# Examples

```
plot.new()
textbox(c(0,0.2), 1, c("many words","more words","why not?",
 "keep going", rep("and going", 10)))
textbox(c(0.3,0.5), 1, c("keep going",rep("and going",10)), cex=0.45,
col="blue", border="red", fill="#00FFEE80", density=25, angle=60)
textbox(c(0.6, 0.8), 1, c("keep going", rep("and going", 10)), justify='c', cex=0.6,
leading=1, font=4, border="gold", lty=2, lwd=4, margin=0.025)
textbox(c(0.6,0.8), 0.5, c("keep going", rep("and going",10)), justify='r', cex=0.7,col="purple", font=3, border="green", margin=-0.025)
lines(c(0,1), c(1,1), col="red", lty=2)lines(c(0,1), c(0.5,0.5), col="red", 1ty=2)
```
<span id="page-207-0"></span>

```
thigmophobe Find the direction away from the closest point
```
#### Description

Find the direction away from the closest point

#### Usage

```
thigmophobe(x,y=NULL,names=seq_along(z),xlog=par("xlog"),ylog=par("ylog"),
usr=par("usr"),pin=par("pin"),eps=.Machine$double.eps,pi=base::pi)
```
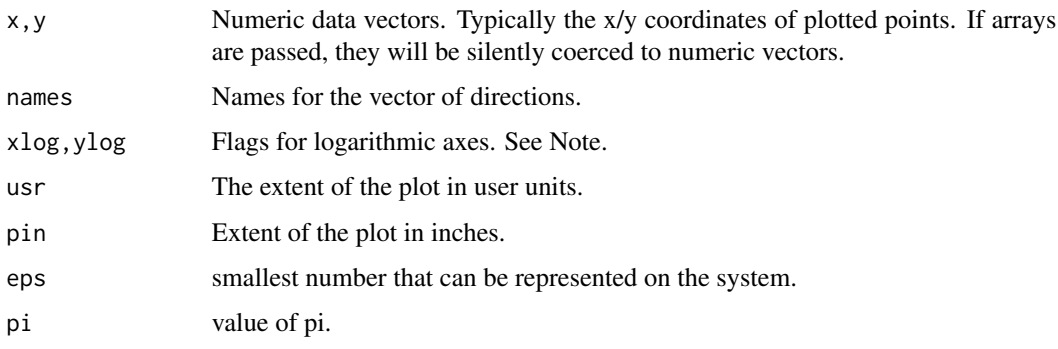

# thigmophobe.labels 209

## Details

'thigmophobe' returns the direction (as 1|2|3|4 - see pos= in 'text') away from the nearest point to each of the points described by 'x' and 'y'.

## Value

A vector of directions away from the point nearest to each point.

# Note

'thigmophobe' is typically used to get the offsets to automatically place labels on a scatterplot or similar using 'thigmophobe.labels' to avoid overlapping labels. The name means "one who fears being touched".

The 'plot.span', 'xlog' and 'ylog' arguments were added to allow 'thigmophobe' to be used outside of base graphics.

## Author(s)

Bill Venables

#### See Also

[thigmophobe.labels](#page-208-0)

### Examples

```
x<-rnorm(10)
y<-rnorm(10)
thigmophobe(x,y)
```
<span id="page-208-0"></span>thigmophobe.labels *Place labels away from the nearest point*

## Description

'thigmophobe.labels' places labels adjacent to each point, offsetting each label in the direction returned by 'thigmophobe'.

## Usage

```
thigmophobe.labels(x,y,labels=NULL,text.pos=NULL,...)
```
## Arguments

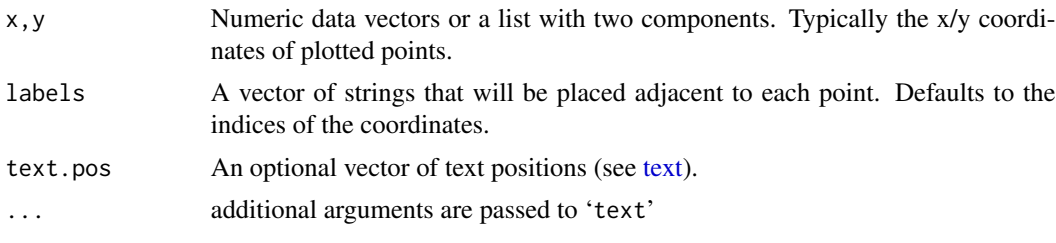

## Details

.

Typically used to automatically place labels on a scatterplot or similar to avoid overlapping labels. 'thigmophobe.labels' will sometimes place a label off the plot or fail to separate labels in clusters of points. The user can manually adjust the errant labels by running 'thigmophobe' first and saving the returned vector. Then modify the position values to place the labels properly and pass the edited vector to 'thigmophobe.labels' as the 'text.pos' argument. This takes precedence over the positions calculated by 'thigmophobe'.

'thigmophobe' will fail with only two labels, as it can't figure out the nearest neighbors. If you really want to use this with two labels, just eyeball the plot and work out in which direction the labels will go. Then pass the directions to 'thigmophobe.labels' as the 'text.pos' argument. When all else fails, look to 'placeLabels'.

Both 'pointLabel' in the **maptools** package and 'spread.labs' in the **TeachingDemos** package use more sophisticated algorithms to place the labels and are worth a try if 'thigmophobe' just won't get it right.

#### Value

A vector of directions away from the point nearest to each point.

## Author(s)

Jim Lemon (thanks to Stephen Milborrow for finding the single point bug and Erik Aronesty for finding the two point problem.)

## See Also

[thigmophobe,](#page-207-0) [text](#page-0-0)

```
x<-rnorm(20)
y<-rnorm(20)
xlim<-range(x)
xspace<-(xlim[2]-xlim[1])/20
xlim<-c(xlim[1]-xspace,xlim[2]+xspace)
ylim <- range(y)
yspace<-(ylim[2]-ylim[1])/20
ylim<-c(ylim[1]-yspace,ylim[2]+yspace)
```
#### triax.abline 211

```
plotlabels<-
 c("one","two","three","four","five","six","seven","eight","nine","ten",
 "eleven","twelve","thirteen","fourteen","fifteen","sixteen","seventeen",
 "eighteen","nineteen","twenty")
plot(x=x,y=y,xlim=xlim,ylim=ylim,main="Test thigmophobe.labels")
# skip the almost invisible yellow label, make them bold
thigmophobe.labels(x,y,plotlabels,col=c(2:6,8:12),font=2)
```
<span id="page-210-0"></span>triax.abline *Lines for triangle plot*

## Description

Display lines on a triangle plot.

## Usage

```
triax.abline(b=NULL,r=NULL,l=NULL,col=par("col"),lty=par("lty"),
 cc.axes=FALSE)
```
#### Arguments

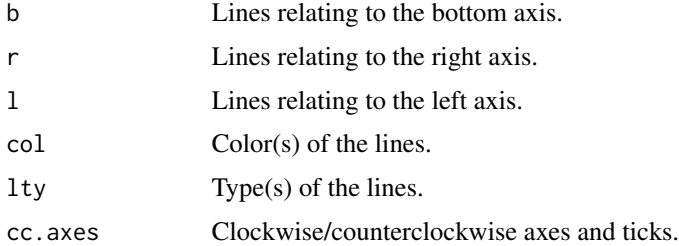

## Details

'triax.abline' displays one or more lines on a triangle plot. Lines are oriented in the conventional way, horizontal for the left axis, slanting up to the right for the right axis and up to the left for the bottom axis. If 'cc.axes' is TRUE, the orientation is up-left for the left axis, horizontal for the right axis and up-right for the bottom axis.

Remember to call 'triax.plot' with 'no.add=FALSE' and restore the graphics parameters as in the example or the lines will not be placed properly.

# Value

nil

# Author(s)

Jim Lemon

#### 212 triax.fill

## See Also

[triax.plot](#page-213-0)

#### Examples

```
triax.return<-triax.plot(data.frame(bottom=0.4,right=0.3,left=0.3),
main="Triax ablines",no.add=FALSE)
triax.abline(l=0.3,col="red")
triax.abline(r=0.3,col="green")
triax.abline(b=0.4,col="blue")
par(triax.return$oldpar)
```
<span id="page-211-0"></span>triax.fill *Triangle plot fill*

# Description

Fill a triangle plot with smaller triangles.

#### Usage

triax.fill(col)

## Arguments

col List of colors (see Details).

# Details

In order for 'triax.fill' to fill an existing plot that has been created by a call to 'triax.plot', the user must supply a list of fill colors. The first element of the list must begin with at least one value that can be interpreted as a color. The second element must begin with at least three such values, and so on, adding two values for each element of the list. Each list element will be displayed as a row of colored triangles starting at the top of the plot. The number of elements in the list determines the number of rows that will be displayed.

## Value

nil

## Author(s)

Jim Lemon

# See Also

[triax.plot,](#page-213-0)[color.scale](#page-47-0)

#### triax.frame 213

## Examples

```
# the data will be something like response at different proportions
fillval<-list(0,c(0,0.1,0),c(0,0.1,0.2,0.1,0),
 c(0,0.1,0.2,0.3,0.2,0.1,0),c(0,0.1,0.2,0.3,0.4,0.3,0.2,0.1,0),c(0,0.1,0.2,0.3,0.4,0.5,0.4,0.3,0.2,0.1,0),
 c(0,0,0.1,0.2,0.3,0.4,0.5,0.4,0.3,0.2,0.1,0,0),
c(0,0,0,0.1,0.1,0.2,0.3,0.4,0.3,0.2,0.1,0.1,0,0,0))
# use some method of converting values to colors
fillcol<-sapply(fillval,function(x) {x*10+1} )
oldpar<-triax.plot(main="Test of triax.fill function")
triax.fill(fillcol)
par(oldpar)
```
triax.frame *Triangle plot frame*

## Description

Display a three axis frame with optional grid.

## Usage

```
triax.frame(at=seq(0.1,0.9,by=0.1),axis.labels=NULL,
tick.labels=NULL,col.axis="black",cex.axis=1,cex.ticks=1,
align.labels=TRUE,show.grid=FALSE,col.grid="gray",lty.grid=par("lty"),
cc.axes=FALSE)
```
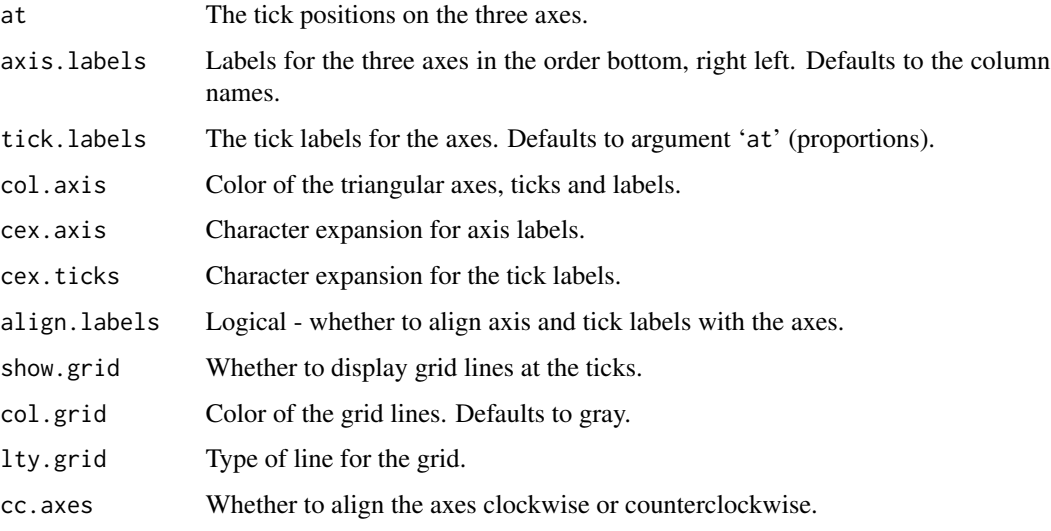

# Details

'triax.frame' displays a triangular plot area on which proportions or percentages may be displayed. An optional grid may also be displayed. If 'cc. axes' is TRUE, both the axes and axis ticks will be in reverse order.

## Value

nil

## Author(s)

Jim Lemon

# See Also

[triax.points](#page-215-0)[,triax.abline,](#page-210-0)[triax.fill](#page-211-0)

# Examples

```
triax.plot(main="DEFAULT")
triax.plot(main="Clockwise axes",cc.axes=TRUE)
```
<span id="page-213-0"></span>triax.plot *Triangle plot*

## Description

Display a triangle plot with optional grid.

## Usage

```
triax.plot(x=NULL,main="",at=seq(0.1,0.9,by=0.1),
axis.labels=NULL,tick.labels=NULL,col.axis="black",cex.axis=1,
cex.ticks=1,
align.labels=TRUE,show.grid=FALSE,col.grid="gray",lty.grid=par("lty"),
cc.axes=FALSE,show.legend=FALSE,label.points=FALSE,point.labels=NULL,
col.symbols="black",pch=par("pch"),mar=c(5,2,4,2),no.add=TRUE,...)
```
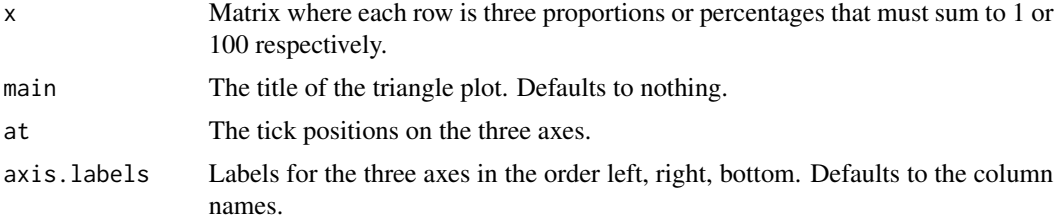

#### triax.plot 215

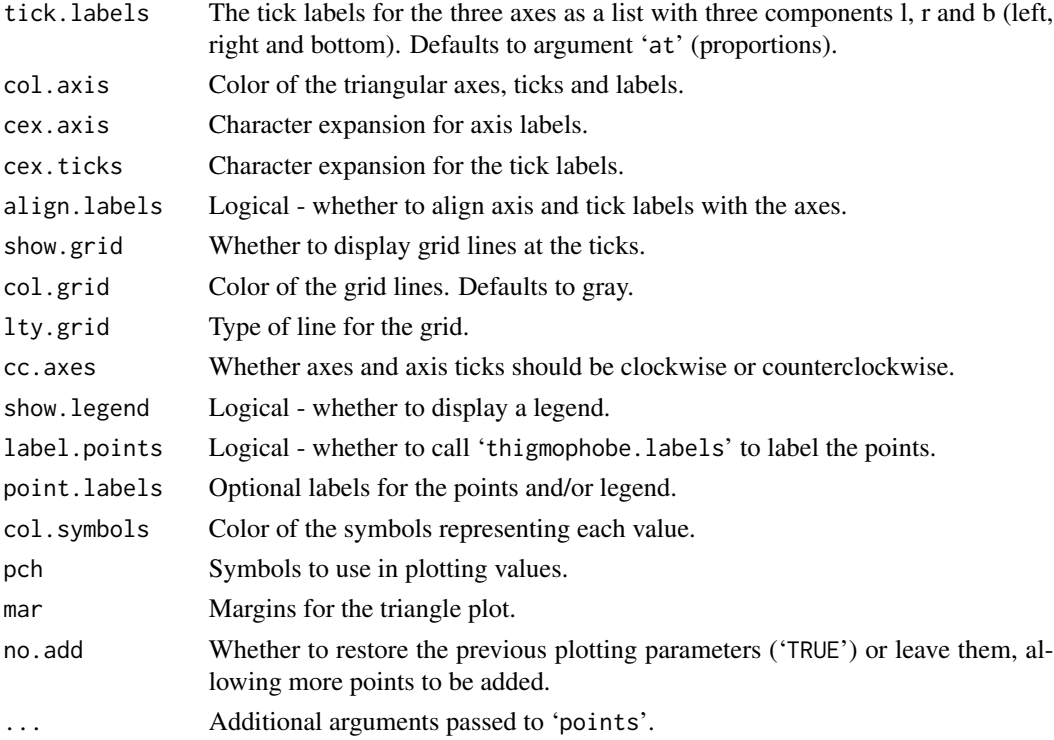

## Details

'triax.plot' displays a triangular plot area on which proportions or percentages are displayed. A grid or legend may also be displayed.

#### Value

A list containing 'xypos' (the 'x,y' positions plotted) and 'oldpar' (the plotting parameters at the time 'triax.plot' was called).

## Note

A three axis plot can only properly display one or more sets of three proportions that each sum to 1 (or percentages that sum to 100). Other values may be scaled to proportions (or percentages), but unless each set of three sums to 1 (or 100), they will not plot properly and 'triax.points' will complain appropriately. Note also that 'triax.plot' will only display properly in a square plot, which is forced by 'par(pty="s")'.

In case the user does want to plot values with different sums, the axis tick labels can be set to different ranges to accomodate this. 'triax.points' will still complain, but it will plot the values.

If planning to add points with 'triax.points' call 'triax.plot' with 'no.add=FALSE' and restore plotting parameters after the points are added.

## Author(s)

Jim Lemon - thanks to Ben Daughtry for the info on counterclockwise axes.

# See Also

[triax.points,](#page-215-0) [triax.abline,](#page-210-0) [thigmophobe.labels](#page-208-0)

# Examples

```
data(soils)
triax.plot(soils[1:10,],main="DEFAULT")
triax.plot(soils[1:10,],main="PERCENTAGES (Counterclockwise axes)",
tick.labels=list(l=seq(10,90,by=10),r=seq(10,90,by=10),b=seq(10,90,by=10)),
pch=3,cc.axes=TRUE)
triax.return<-triax.plot(soils[1:6,],main="GRID AND LEGEND",
 show.grid=TRUE,show.legend=TRUE,col.symbols=1:6,pch=4)
# triax.plot changes a few parameters
par(triax.return$oldpar)
```
<span id="page-215-0"></span>triax.points *Triangle plot points*

## Description

Display points on a triangle plot.

#### Usage

```
triax.points(x,show.legend=FALSE,label.points=FALSE,
point.labels=NULL,col.symbols=par("fg"),pch=par("pch"),
bg.symbols=par("bg"),cc.axes=FALSE,...)
```
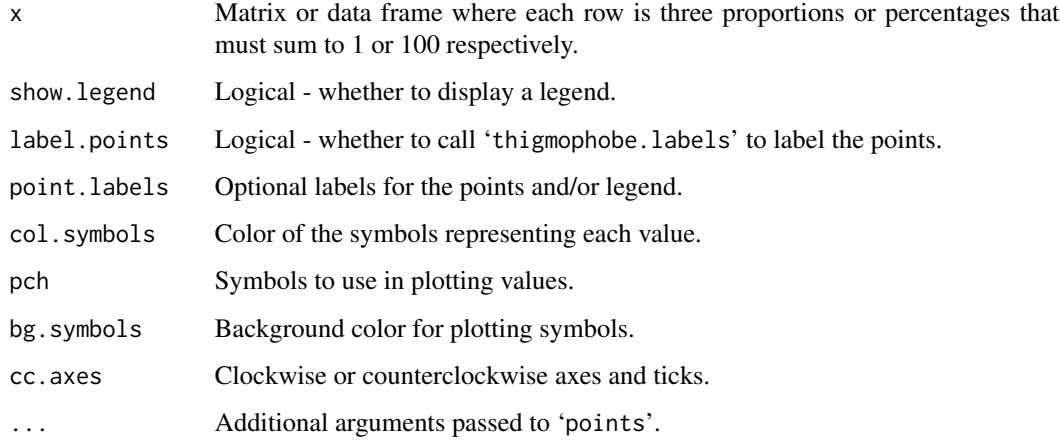
#### <span id="page-216-0"></span>tsxpos 217

# Details

In order for 'triax.points' to add points to an existing plot, the argument 'no.add' in the initial call to 'triax.plot' must be set to 'FALSE'. Failing to do this will result in the points being plotted in the wrong places. It is then up to the user to call 'par' as in the example below to restore plotting parameters altered during the triangle plot.

'triax.points' displays each triplet of proportions or percentages as a symbol on the triangle plot. Unless each triplet sums to 1 (or 100), they will not plot properly and 'triax.points' will complain appropriately.

# Value

A list of the 'x,y' positions plotted.

# Author(s)

Jim Lemon

# See Also

[triax.plot,](#page-213-0)[thigmophobe.labels](#page-208-0)

# Examples

```
data(soils)
triax.return<-triax.plot(soils[1:10,],
main="Adding points to a triangle plot",no.add=FALSE)
triax.points(soils[11:20,],col.symbols="green",pch=3)
par(triax.return$oldpar)
```
tsxpos *Calculate equispaced x positions.*

#### Description

Calculate equispaced x positions of values that have been plotted with the plot command.

# Usage

tsxpos(x,xlim,nint)

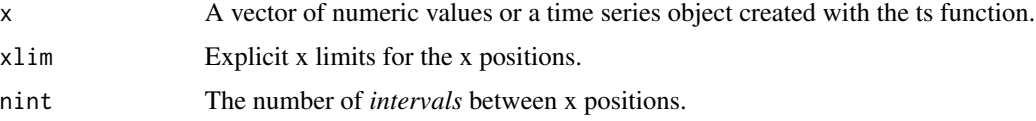

# <span id="page-217-1"></span>Details

'tsxpos' calculates equispaced x positions for a vector of values or a time series created with the 'ts' command from the stats package. It assumes that the default x limits have been used in the existing plot. It adds the appropriate padding if 'par("xaxs")' is "r". It is mainly useful when x axis labels or some other markers are to be added to a time series plot.

A plot device must be open. If the user wishes to specify explicit x limits or the number of intervals (not values), these will override the calculations from the x values.

# Value

The calculated x positions in user units.

# Author(s)

Jim Lemon (thanks to Prof J.C. Nash for the idea)

# Examples

```
# create a vector of numbers
y<-rnorm(28)
par(mfrow=c(2,1),mar=c(6,4,4,2))
plot(y,main="Plot of the values")
# convert it into a time series object
yt<-ts(y,start=2011,frequency=12)
# don't use the default axis
plot(yt,main="Plot of the time series",xaxt="n",xlab="Month")
labelpos<-tsxpos(yt)
# display an axis showing the months only
staxlab(1,labelpos,rep(month.abb,length.out=28))
par(mfrow=c(1,1),mar=c(5,4,4,2))
```
<span id="page-217-0"></span>twoord.plot *Plot with two ordinates*

# **Description**

Two sets of values are displayed on the same plot with different ordinate scales on the left and right.

# Usage

```
twoord.plot(lx,ly,rx,ry,data=NULL,main="",xlim=NULL,lylim=NULL,rylim=NULL,
mar=c(5,4,4,4),lcol=1,rcol=2,xlab="",lytickpos=NA,ylab="",ylab.at=NA,
rytickpos=NA,rylab="",rylab.at=NA,lpch=1,rpch=2,
type="b",xtickpos=NULL,xticklab=NULL,halfwidth=0.4,axislab.cex=1,
do.first=NULL,xaxt="s",...)
```
# twoord.plot 219

#### Arguments

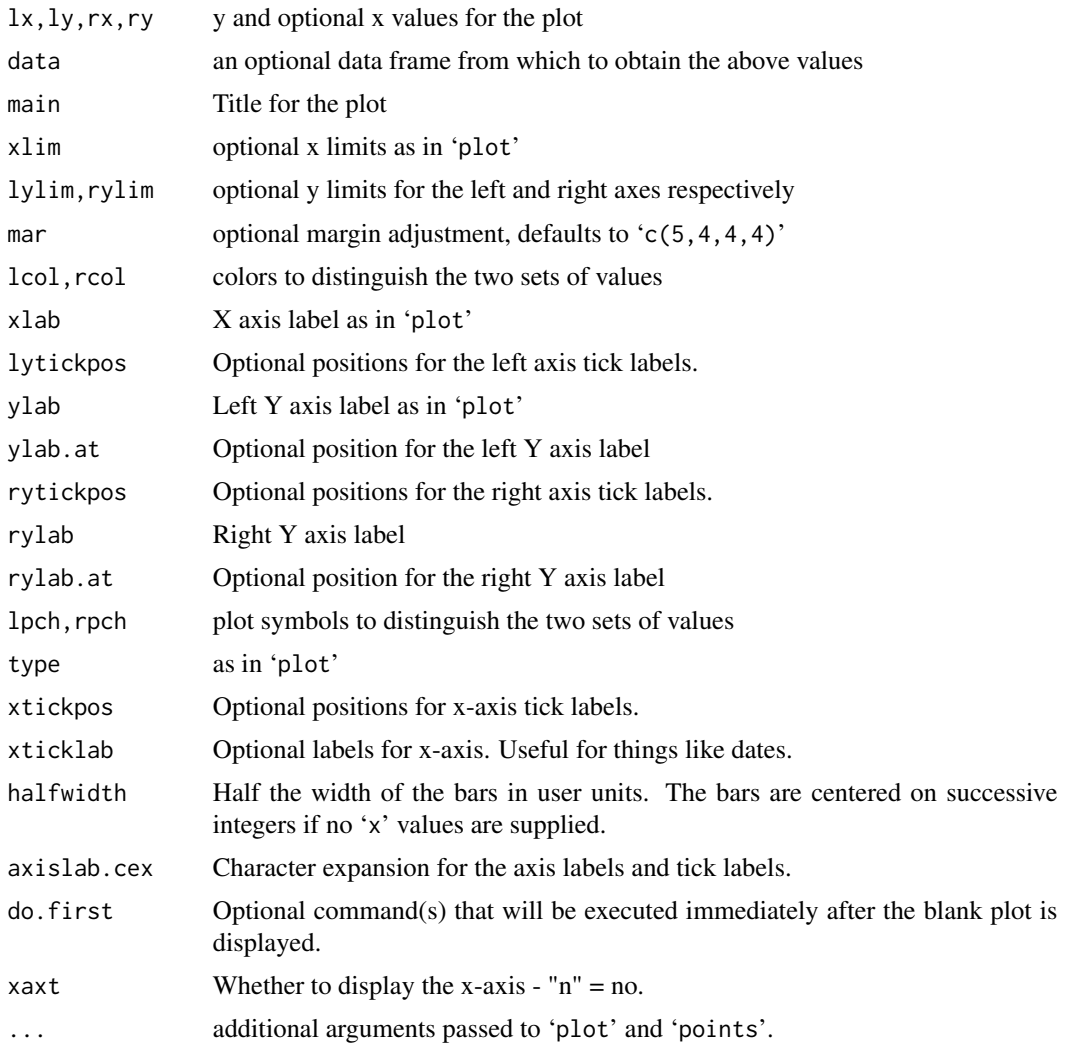

# Details

'twoord.plot' automates the process of displaying two sets of values that have different ranges on the same plot. It is principally useful in illustrating some relationship between the values across the observations. It is assumed that the 'lx' and 'rx' values are at least adjacent, and probably overlapping.

It is best to pass all the arguments ' $l_x$ ,  $l_y$ ,  $rx$ ,  $ry'$ , but the function will attempt to substitute sensible x values if one or two are missing.

If at least one of the 'type' arguments is "bar", bars will be plotted instead of points or lines. It is best to plot the bars first (i.e. relative to the left axis) if the other type is points or lines, as the bars will usually obscure at least some of the points or lines. Using NA for the color of the bars will partially correct this. If both types are to be bars, remember to pass somewhat different x values or the bars will be overplotted.

<span id="page-219-0"></span>Note that more values can be added to the plot using 'points' or 'lines', but remember that these will be plotted relative to the left ordinate.

The 'do.first' argument is useful for adding a background color or grid to the plot as shown in the first two examples.

# Value

nil

# Note

There are many objections to the use of plots with two different ordinate scales, and some of them are even sensible and supported by controlled observation. Many of the objections rest on assertions that the spatial arrangement of the values plotted will override all other evidence. Here are two:

The viewer will assume that the vertical position of the data points indicates a quantitative relationship.

To some extent. It is probably not a good idea to have the spatial relationship of the points opposed to their numerical relationship. That is to say, if one set of values is in the range of 0-10 and the other 20-100, it is best to arrange the plot so that the latter values are not plotted below the former. See the second example, which illustrates a method for separating the two series and offsetting the axes.

The viewer will assume that an intersection of lines indicates an intersection of values.

If the visual elements representing values can be arranged to avoid intersections, so much the better. Many people have no trouble distinguishing which visual elements are linked to which axis as long as they are both coded similarly, usually with colors and/or symbols. In the special case where there is an underlying relationship between the two such as the probability of that value occurring under some conditions, it may help to mark the point(s) where this occurs.

It may be useful to consider 'gap.plot' or separate plots as an alternative.

# Author(s)

Jim Lemon (thanks to Christophe Dutang for the idea of using bars and lines in the same plot, Clair Crossupton for pointing out that dates on the x-axis weren't very good, Jacob Kasper for the axis character expansion and Ye Lin for finally motivating me to add the do.first argument.)

#### See Also

[plot](#page-0-0)

```
xval1 <- seq.Date(as.Date("2017-01-02"),
as.Date("2017-01-10"), by="day")
xval2 <- seq.Date(as.Date("2017-01-01"),
as.Date("2017-01-15"), by="day")
going_up<-seq(3,7,by=0.5)+rnorm(9)
going_down<-rev(60:74)+rnorm(15)
twoord.plot(2:10,going_up,1:15,going_down,xlab="Sequence",
```

```
ylab="Ascending values",rylab="Descending values",lcol=4,
main="Plot with two ordinates - points and lines",
do.first="plot_bg();grid(col=\"white\",lty=1)")
axis.Date(1,xval2)
# now separate the lines
twoord.plot(2:10,going_up,1:15,going_down,xlab="Sequence",
lylim=range(going_up)+c(-1,10),rylim=range(going_down)+c(-10,2),
ylab="Ascending values",ylab.at=5,rylab="Descending values",
rylab.at=65,lcol=4,main="Plot with two ordinates - separated lines",
lytickpos=3:7,rytickpos=seq(55,75,by=5),
do.first="plot_bg();grid(col=\"white\",lty=1)")
twoord.plot(2:10,going_up,1:15,going_down,xlab="Sequence",
 lylim=range(going_up)+c(-1,10),rylim=range(going_down)+c(-10,2),
 type=c("bar","l"),ylab="Ascending values",ylab.at=5,
rylab="Descending values",rylab.at=65,
main="Bars on left axis, lines on right axis",
lytickpos=3:7,rytickpos=seq(55,75,by=5),
lcol=3,rcol=4,do.first="plot_bg()")
twoord.plot(2:10,going_up,1:15,going_down,xlab="Sequence",
lylim=c(-3,8),rylim=c(50,100),type=c("l","bar"),
ylab="Ascending values",rylab="Descending values",
lytickpos=3:7,rytickpos=seq(55,75,by=5),ylab.at=5,rylab.at=65,
main="Lines on left axis, bars on right axis",
lcol=3,rcol=4,do.first="plot_bg(\"yellow\")")
# histogram with density curve superimposed
xhist<-hist(rnorm(100),plot=FALSE)
xdens<-dnorm(seq(-3,3,by=0.05))
twoord.plot(xhist$mids,xhist$counts,seq(-3,3,by=0.05),
xdens,type=c("bar","l"),lcol=4,rcol=2,ylab="Counts",
rylab="Density",main="Histogram and density curve",
halfwidth=0.2,lylim=c(0,max(xhist$counts)+1),rylim=c(0,0.45),lwd=2)
```
twoord.stackplot *Multiple (stack) plot with two ordinates*

#### **Description**

Two set of data are plotted on two different ordinate scales.

#### Usage

twoord.stackplot(lx, rx, ldata, rdata, lcol, rcol, ltype, rtype, border, rylab, lylab, xlab, ..., incrylim=NULL, halfwidth=0.4, leftfront=FALSE, mar =  $c(5, 4, 4, 4)$ )

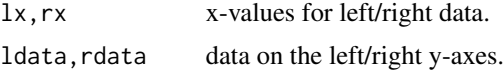

<span id="page-221-0"></span>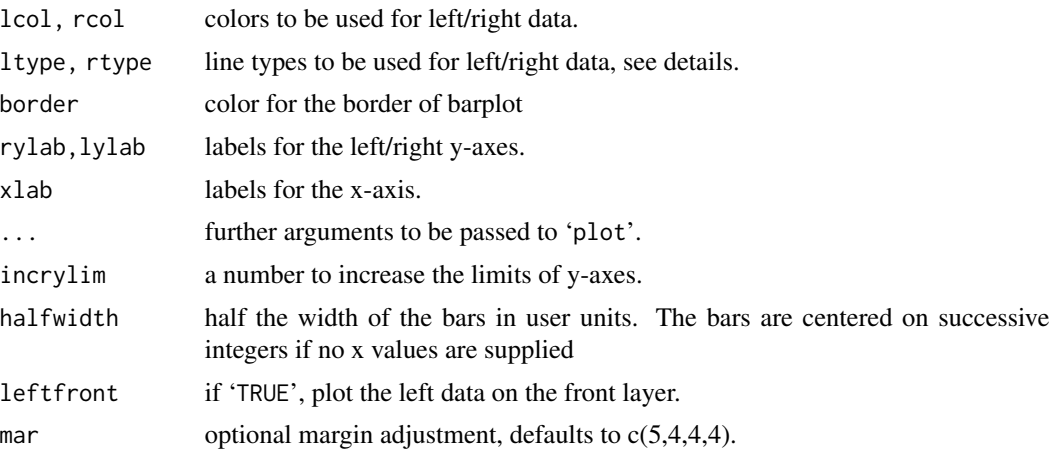

# Details

'twoord.stackplot' works in the same way as 'twoord.plot' on which it is heavily inspired. The functions let the user plot multiple curve/point or bar plots on the same graph with two different axes. The line type can be one of the following ""l"' for lines, "p"' for points, "b"' for both points and line, '"o"' for overplotted, '"bar"' for barplot.

#### Value

nil

#### Author(s)

Christophe Dutang

#### See Also

[twoord.plot](#page-217-0)

```
# plot data
#
time <- 0:25
A <- 1+1/2*sin(time/2)
B \leftarrow A + \text{norm}(\text{length}(A), \text{ sd=1/10})B \le -B + \text{norm}(\text{length}(A), \text{ sd=1/10})sizeA <- floor(450*(1 + 1/4*sin(time/2+2))*(1+.1))
sizeB <- 1000-sizeA
C <- (A*sizeA + B*sizeB)/(sizeA+sizeB)
```
#### <span id="page-222-0"></span>valid.n 223

```
#typical usage
#
twoord.stackplot(lx=time, rx=time, ldata=cbind(sizeA, sizeB),
rdata=cbind(A, B, C), lcol=c("grey80", "white"),
rcol=c("blue", "red","black"), ltype="bar", rtype=c("l","p","o"),
border="grey80", lylab="Size", rylab="A,B,C", xlab="Time",
main="a plot", incrylim=2/100)
#add a legend
#
par(xpd=TRUE) #extend the area of plotting
par(new=TRUE) #to add new graph "layers"
plot(0:1, 0:1, type="n", xlab="",ylab="", axes=FALSE) #redo the x/y limits
#first legend
legend(-0.18, 1.2, leg=c("Size A", "Size B"), fill=c("grey80", "white"))
#second legend
legend(.97, -0.08, leg=c("A", "B", "C"), col=c("blue", "red","black"),
pch=c(NA, 19, 19), lty=c(1,NA,1))
par(xpd=FALSE, new=FALSE) #default setting
#reverse the order of plotting
twoord.stackplot(lx=time, rx=time, ldata=cbind(sizeA, sizeB),
rdata=cbind(A, B, C), lcol=c("grey80", "white"),
```

```
rcol=c("blue", "red","black"), ltype="bar", rtype=c("l","p","o"),
border="grey80", lylab="Size", rylab="A,B,C", xlab="Time",
main="a plot", incrylim=2/100, leftfront=TRUE)
```
valid.n *Find the number of valid (not NA) values*

#### Description

Finds the number of valid (not NA) or total values in an object.

# Usage

valid.n(x,na.rm=TRUE)

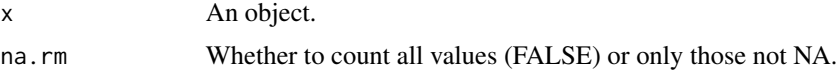

# <span id="page-223-0"></span>Details

'valid.n' finds the number of valid values of the object if 'na.rm=TRUE'.

# Value

The number of valid values or the length of the object.

# Author(s)

Jim Lemon

vectorField *Display magnitude/direction vectors*

# Description

Display magnitude/direction vectors as arrows on an existing plot.

# Usage

```
vectorField(u,v,xpos=NA,ypos=NA,scale=1,headspan=0.1,
vecspec=c("lonlat","rad","deg"),col=par("fg"))
```
# Arguments

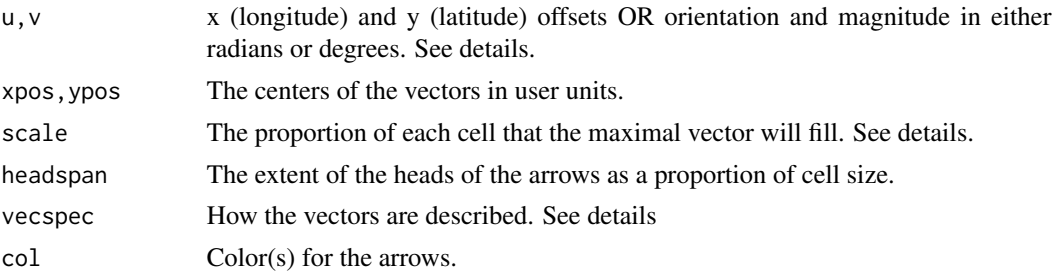

# Details

'vectorField' displays arrows on an existing plot. Each arrow is specified by a position on the plot 'xpos,ypos' and either x/y offsets or orientation and magnitude. The default is x/y offsets, and the user must specify whether radians or degrees are used if the orientation/magnitude option is used.

If the first four arguments are matrices, there must be no missing values. If these arguments are vectors, the calculation of the scaling of the magnitudes and length of the arrowheads may be slightly different.

# Value

nil

# <span id="page-224-0"></span>violin\_plot 225

# Author(s)

Jim Lemon (original code by Robin Hankin and Brian Ripley)

# See Also

[arrows](#page-0-0)

# Examples

```
## Not run:
 # this requires the maps package, and just wouldn't pass check
 require(maps)
 map("world",xlim=c(110,155),ylim=c(-40,-10))
 par(xpd=TRUE)
 text(132,-5,"Approximate magnetic deviation - Australia",cex=1.5)
 par(xpd=FALSE)
 long<-rep(seq(117.5,152.5,by=5),6)
 lat<-rep(c(-12.5,-17.5,-22.5,-27.5,-32.5,-37.5),each=8)
 # just show the direction, don't have a magnitude difference
 mag<-rep(1,48)
 devdeg<-c(110,98,85,65,65,65,65,65,
  115,100,90,80,72,66,63,55,
  130,100,90,82,72,67,62,54,
  122,111,95,86,70,67,56,48,
  118,116,110,87,74,68,62,45,
  128,115,107,90,78,66,53,45)
 vectorField(devdeg,mag,long,lat,scale=0.7,vecspec="deg")
## End(Not run)
# do a magnitude/direction plot with radians
plot(1:10,type="n",main="Random vectors")
mag<-runif(100)+1
dir<-runif(100)*2*pi
xpos<-rep(1:10,10)
ypos<-rep(1:10,each=10)
vectorcol<-sample(colors(),100)
 vectorField(dir,mag,xpos,ypos,scale=0.8,vecspec="rad",col=vectorcol)
```
violin\_plot *Display a "violin" plot*

# Description

Displays violin plots (rotated kernel density plots on each side of boxplots).

# Usage

```
violin_plot(X=rnorm(50),at,add=FALSE,na.rm=TRUE,bw,violin_width,
violin_end_width=0.005,equal_width=TRUE,show_box=TRUE,box_width=0.01,
box_col="black",show_outliers=TRUE,outlier_pch=NA,range=1.5,xlim,ylim,
axes=TRUE,ann=TRUE,xlab="",ylab="",x_axis_labels,main="Violin Plot",
col="red",median_col="white",show_mean=FALSE,mean_pch=19,
mean_pch_col="yellow",...)
```
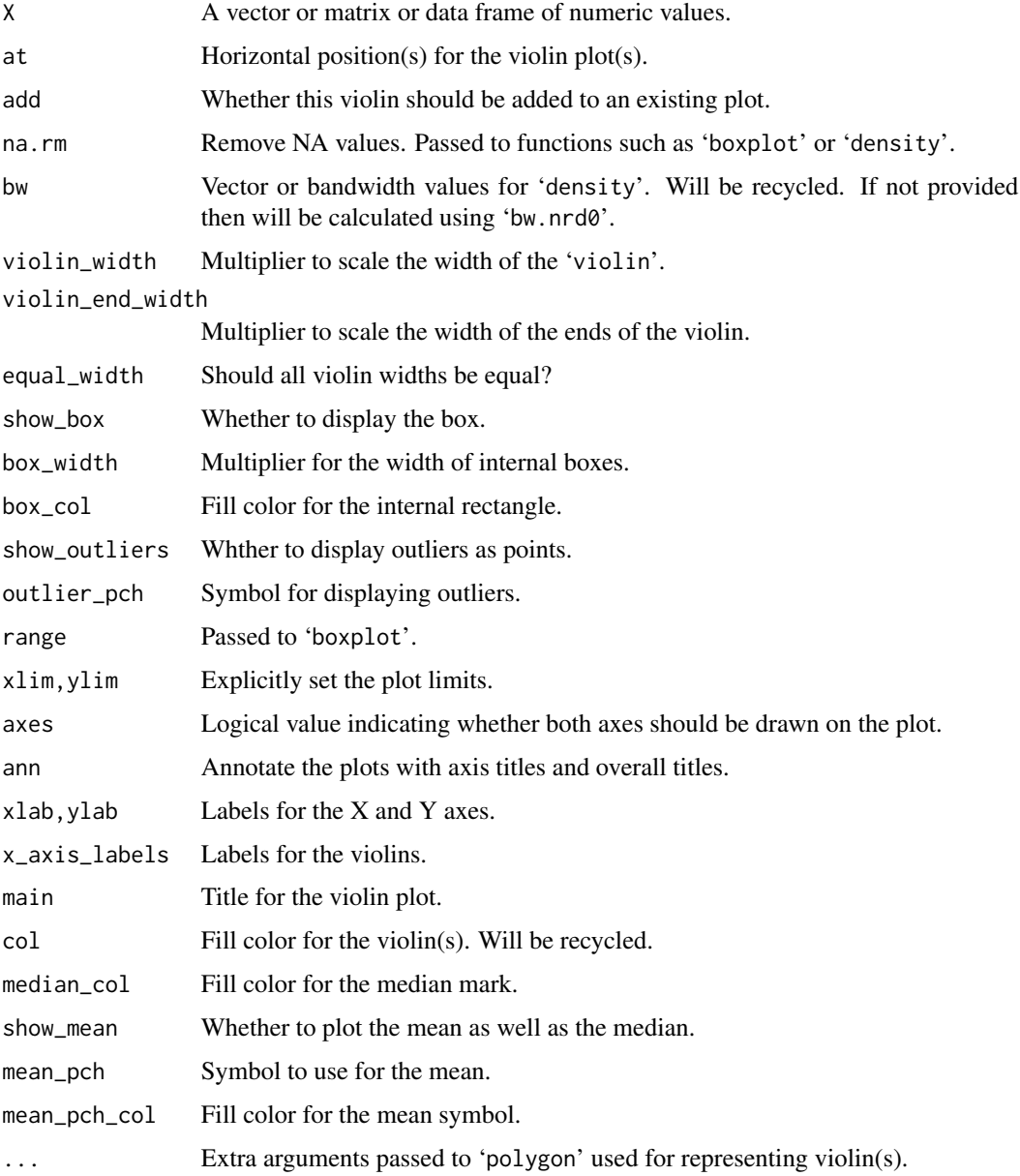

# <span id="page-226-0"></span>weighted.hist 227

# Details

'violin\_plot' displays one or more violin plots by drawing rotated kernel density curves on each side of box plots.

# Value

nil

# Author(s)

Darshan Baral

#### Examples

```
# plotting a data frame
violin_plot(mtcars)
set.seed(42)
normvar<-c(rnorm(49),-3)
unifvar<-runif(50,-2,2)
normvar2<-rnorm(45)
# plotting a matrix
violin_plot(matrix(c(normvar,unifvar),ncol=2),
 main="Default Plot",x_axis_labels=c("Normal","Uniform"))
# plotting with different colors and with at specified
violin_plot(matrix(c(normvar,unifvar),ncol=2),at=1:3,
 main="Different colors and extra space",
 x_axis_labels=c("Normal","Uniform","Normal"),
 show_outliers=TRUE,col=c("blue","red"),median_col="lightgray",
 pch=6)
# adding a violin to existing plot
violin_plot(normvar2,at=3,add=TRUE,col="green",violin_width=1)
```
weighted.hist *Display a weighted histogram*

# Description

Calculate the counts of the weighted values in specified bins and optionally display either a frequency or density histogram.

# Usage

```
weighted.hist(x,w,breaks="Sturges",col=NULL,plot=TRUE,
freq=TRUE,ylim=NA,ylab=NULL,xaxis=TRUE,...)
```
#### **Arguments**

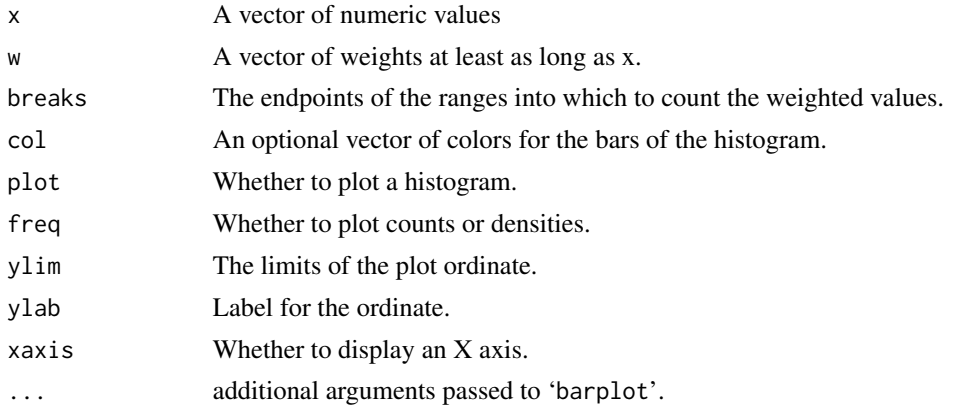

# Details

'weighted.hist' calculates the weighted counts of values falling into the ranges specified by 'breaks'. Instead of counting each value as 1, it counts the corresponding value in 'w' (the weight).

'breaks' may be specified by a monotonically increasing vector of numbers that are interpreted as the endpoints of the ranges, a single number representing the number of ranges desired or the name of the function to calculate the ranges (see [hist\)](#page-0-0). If a vector of numbers is passed that does not include all values in 'x', the user is warned.

#### Value

A list containing:

breaks - The endpoints of the intervals

counts - The weighted counts

density - The weighted counts divided by their sum.

mids - The midpoints of the intervals and the bars displayed.

xname - the name of 'x'.

#### Author(s)

Jim Lemon and Hadley Wickham - thanks to Ben Graf for asking for a custom x axis option and Martin Maechler for fixing the barplot problem

#### See Also

[hist](#page-0-0)

```
testx<-sample(1:10,300,TRUE)
testw<-seq(1,4,by=0.01)
weighted.hist(testx,testw,breaks=1:10,main="Test weighted histogram")
```
<span id="page-227-0"></span>

<span id="page-228-0"></span>

# Description

Display one plot on the left half of a device and an expanded section of that plot on the right half of the device with connecting lines showing the expansion.

# Usage

```
zoomInPlot(x,y=NULL,xlim=NULL,ylim=NULL,rxlim=xlim,rylim=ylim,xend=NA,
 zoomtitle=NULL, titlepos=NA,...)
```
# Arguments

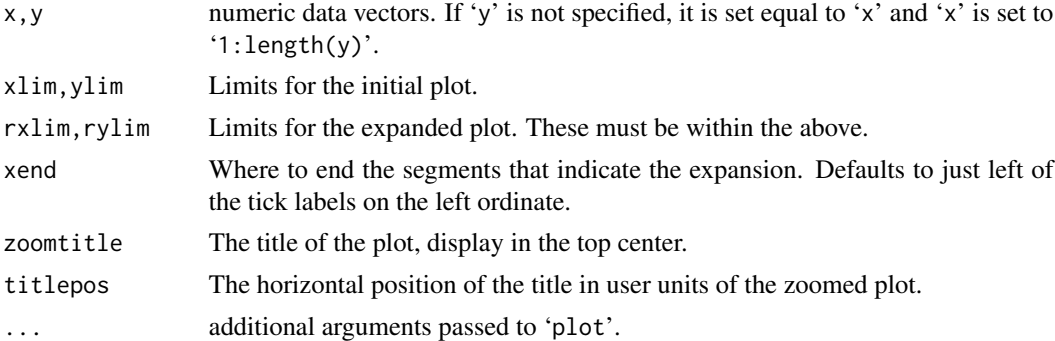

# Details

'zoomInPlot' sets up a two column layout in the current device and calls 'plot' to display a plot in the left column. It then draws a rectangle corresponding to the 'rxlim' and 'rylim' arguments and displays a second plot of that rectangle in the right column. It is currently very simple and will probably become more flexible in future versions.

It just has. If 'rxlim' is set to NA, 'locator' will be called and the user can define the zoomed rectangle by clicking on each corner. This is a shameless ripoff of a suggestion by Greg Snow on the help list. Thanks, Greg.

# Value

nil

# Author(s)

Jim Lemon

# See Also

[plot](#page-0-0)

```
zoomInPlot(rnorm(100),rnorm(100),rxlim=c(-1,1),rylim=c(-1,1),
zoomtitle="Zoom In Plot",titlepos=-1.5)
```
# Index

∗ aplot ablineclip, [6](#page-5-0) corner.label, [55](#page-54-0) ladderplot, [117](#page-116-0) multsymbolbox, [130](#page-129-0) symbolbox, [202](#page-201-0) textbox, [207](#page-206-0) ∗ color color.id, [46](#page-45-0) ∗ design multivari, [127](#page-126-0) ∗ hplot dotplot.mtb, [66](#page-65-0) multhist, [126](#page-125-0) multivari, [127](#page-126-0) plotCI, [144](#page-143-0) revaxis, [174](#page-173-0) sizeplot, [177](#page-176-0) symbolbarplot, [201](#page-200-0) ∗ misc addtable2plot, [9](#page-8-0) arctext, [10](#page-9-0) axis.break, [12](#page-11-0) axis.mult, [13](#page-12-0) barlabels, [14](#page-13-0) barNest, [16](#page-15-0) barp, [19](#page-18-0) battleship.plot, [22](#page-21-0) bin.wind.records, [23](#page-22-0) binciW, [24](#page-23-0) binciWl, [25](#page-24-0) binciWu, [26](#page-25-0) box.heresy, [27](#page-26-0) boxed.labels, [29](#page-28-0) brkdn.plot, [30](#page-29-0) brkdnNest, [32](#page-31-0) bumpchart, [34](#page-33-0) categoryReshape, [36](#page-35-0) centipede.plot, [37](#page-36-0)

clock24.plot, [40](#page-39-0) clplot, [41](#page-40-0) cluster.overplot, [42](#page-41-0) clustered.dotplots, [43](#page-42-0) color.axis, [44](#page-43-0) color.gradient, [45](#page-44-0) color.legend, [47](#page-46-0) color.scale, [48](#page-47-0) color.scale.lines, [51](#page-50-0) color2D.matplot, [52](#page-51-0) count.overplot, [56](#page-55-0) cylindrect, [57](#page-56-0) death\_reg, [58](#page-57-0) dendroPlot, [59](#page-58-0) densityGrid, [60](#page-59-0) diamondplot, [62](#page-61-0) dispersion, [63](#page-62-0) do.first, [65](#page-64-0) draw.arc, [67](#page-66-0) draw.circle, [68](#page-67-0) draw.ellipse, [70](#page-69-0) draw.radial.line, [71](#page-70-0) draw.tilted.sector, [72](#page-71-0) drawNestedBars, [73](#page-72-0) drawSectorAnnulus, [75](#page-74-0) ehplot, [76](#page-75-0) election, [77](#page-76-0) emptyspace, [78](#page-77-0) fan.plot, [79](#page-78-0) feather.plot, [81](#page-80-0) fill.corner, [82](#page-81-0) find\_max\_cell, [83](#page-82-0) floating.pie, [83](#page-82-0) fullaxis, [85](#page-84-0) gantt.chart, [86](#page-85-0) gap.barplot, [89](#page-88-0) gap.boxplot, [90](#page-89-0) gap.plot, [92](#page-91-0) gap\_barp, [94](#page-93-0)

get.breaks , [95](#page-94-0) get.gantt.info , [96](#page-95-0) get.segs, [97](#page-96-0) get.soil.texture , [98](#page-97-0) get.tablepos, [99](#page-98-0) get.triprop,  $100$ get\_axispos3d , [104](#page-103-0) getFigCtr , [101](#page-100-0) getIntersectList , [101](#page-100-0) getMarginWidth , [103](#page-102-0) getYmult , [104](#page-103-0) gradient.rect, [105](#page-104-0) hexagon, [106](#page-105-0) histStack , [107](#page-106-0) intersectDiagram , [108](#page-107-0) jiggle , [111](#page-110-0) joyPlot , [112](#page-111-0) kiteChart , [113](#page-112-0) l2010 , [115](#page-114-0) labbePlot , [116](#page-115-0) legendg , [119](#page-118-0) lengthKey , [121](#page-120-0) makeDensityMatrix , [122](#page-121-0) makeIntersectList , [123](#page-122-0) maxEmptyRect, [125](#page-124-0) mtext3d , [126](#page-125-0) oz.windrose , [131](#page-130-0) oz.windrose.legend, [132](#page-131-0) p2p\_arrows , [133](#page-132-0) panes , [134](#page-133-0) pasteCols , [136](#page-135-0) paxis3d , [137](#page-136-0) perspx , [138](#page-137-0) pie.labels , [139](#page-138-0) pie3D , [140](#page-139-0) pie3D.labels , [142](#page-141-0) placeLabels , [143](#page-142-0) plot\_bg , [148](#page-147-0) plotH , [146](#page-145-0) polar.plot , [148](#page-147-0) polygon.shadow , [150](#page-149-0) print.brklist , [151](#page-150-0) propbrk , [152](#page-151-0) psegments3d , [153](#page-152-0) ptext3d , [153](#page-152-0) pyramid.plot , [154](#page-153-0) radial.grid , [156](#page-155-0) radial.pie , [157](#page-156-0)

radial.plot , [160](#page-159-0) radial.plot.labels , [163](#page-162-0) radialtext , [165](#page-164-0) rectFill , [172](#page-171-0) rescale , [173](#page-172-0) ruginv , [175](#page-174-0) seats , [176](#page-175-0) size\_n\_color , [180](#page-179-0) sizetree , [178](#page-177-0) sliceArray , [182](#page-181-0) smoothColors , [183](#page-182-0) soil.texture, [184](#page-183-0) soil.texture.uk , [186](#page-185-0) soils , [188](#page-187-0) spread.labels , [188](#page-187-0) spreadout , [190](#page-189-0) stackpoly , [191](#page-190-0) staircase.plot , [193](#page-192-0) staircasePlot , [195](#page-194-0) starPie, [197](#page-196-0) staxlab , [198](#page-197-0) std.error , [199](#page-198-0) sumbrk , [200](#page-199-0) tab.title , [204](#page-203-0) taylor.diagram , [205](#page-204-0) thigmophobe , [208](#page-207-0) thigmophobe.labels , [209](#page-208-1) triax.abline , [211](#page-210-0) triax.fill , [212](#page-211-0) triax.frame, [213](#page-212-0) triax.plot , [214](#page-213-1) triax.points , [216](#page-215-0) tsxpos , [217](#page-216-0) twoord.plot , [218](#page-217-1) twoord.stackplot , [221](#page-220-0) valid.n , [223](#page-222-0) vectorField , [224](#page-223-0) violin\_plot , [225](#page-224-0) weighted.hist, [227](#page-226-0) zoomInPlot , [229](#page-228-0) ∗ package plotrix-package , [5](#page-4-0) ∗ programming clean.args, [39](#page-38-0) abline , *[7](#page-6-0)* ablineclip, <mark>[6](#page-5-0)</mark> add.ps , [7](#page-6-0) , *[170](#page-169-0)* addtable2plot , [9](#page-8-0) , *[99](#page-98-0)*

approx , *[46](#page-45-0)* arctext , [10](#page-9-0) , *[166](#page-165-0)* array , *[182](#page-181-0)* arrows , *[64](#page-63-0)* , *[121](#page-120-0)* , *[134](#page-133-0)* , *[145](#page-144-0)* , *[225](#page-224-0)* axis , *[12](#page-11-0)* , *[14](#page-13-0)* , *[86](#page-85-0)* axis.break , [12](#page-11-0) , *[89](#page-88-0)* , *[91](#page-90-0)* , *[93](#page-92-0) , [94](#page-93-0)* axis.mult, [13](#page-12-0) barlabels , [14](#page-13-0) barNest , [16](#page-15-0) barp , [19](#page-18-0) , *[95](#page-94-0)* barplot , *[21](#page-20-0)* , *[127](#page-126-0)* , *[147](#page-146-0)* battleship.plot , [22](#page-21-0) bin.wind.records , [23](#page-22-0) , *[132](#page-131-0)* binciW , [24](#page-23-0) binciWl , *[25](#page-24-0)* , [25](#page-24-0) , *[27](#page-26-0)* binciWu , *[25](#page-24-0) , [26](#page-25-0)* , [26](#page-25-0) box , *[175](#page-174-0)* box.heresy , [27](#page-26-0) boxed.labels , *[15](#page-14-0)* , [29](#page-28-0) , *[84](#page-83-0)* , *[140](#page-139-0)* boxplot , *[28](#page-27-0)* , *[90](#page-89-0) , [91](#page-90-0)* , *[145](#page-144-0)* brkdn.plot, [30](#page-29-0) brkdnNest , *[17](#page-16-0)* , [32](#page-31-0) , *[74](#page-73-0)* , *[152](#page-151-0)* , *[201](#page-200-0)* bumpchart , [34](#page-33-0) by , *[33](#page-32-0)* categoryReshape , [36](#page-35-0) , *[109](#page-108-0) , [110](#page-109-0)* , *[124](#page-123-0)* centipede.plot , [37](#page-36-0) , *[97](#page-96-0)* clean.args , [39](#page-38-0) clip , *[7](#page-6-0)* clock24.plot , [40](#page-39-0) , *[162](#page-161-0)* clplot , [41](#page-40-0) cluster.overplot , [42](#page-41-0) , *[44](#page-43-0)* , *[57](#page-56-0)* clustered.dotplots , [43](#page-42-0) col2rgb , *[46](#page-45-0)* , *[49](#page-48-0)* color.axis , [44](#page-43-0) color.gradient , [45](#page-44-0) , *[48](#page-47-0)* , *[183](#page-182-0)* color.id , [46](#page-45-0) color.legend, [47](#page-46-0) color.scale , *[46](#page-45-0)* , [48](#page-47-0) , *[52](#page-51-0)* , *[54](#page-53-0)* , *[61](#page-60-0)* , *[158](#page-157-0)* , *[212](#page-211-0)* color.scale.lines , [51](#page-50-0) color2D.matplot , [52](#page-51-0) , *[107](#page-106-0)* colors , *[46](#page-45-0)* corner.label , [55](#page-54-0) count.overplot , *[42](#page-41-0) , [43](#page-42-0)* , [56](#page-55-0) cut , *[59](#page-58-0)* cylindrect , *[21](#page-20-0)* , [57](#page-56-0)

death\_reg , [58](#page-57-0)

dendroPlot , [59](#page-58-0) densityGrid , [60](#page-59-0) , *[123](#page-122-0)* diamondplot, [62](#page-61-0) dispbars *(*dispersion *)* , [63](#page-62-0) dispersion , *[32](#page-31-0)* , [63](#page-62-0) do.first , [65](#page-64-0) , *[93](#page-92-0)* dotchart , *[66](#page-65-0)* dotplot.mtb, [66](#page-65-0) draw.arc , [67](#page-66-0) , *[72](#page-71-0)* draw.circle , [68](#page-67-0) , *[104](#page-103-0)* , *[117](#page-116-0)* , *[132](#page-131-0)* draw.ellipse, [70](#page-69-0) draw.radial.line , [71](#page-70-0) draw.tilted.sector , [72](#page-71-0) , *[141](#page-140-0) , [142](#page-141-0)* drawNestedBars , *[17](#page-16-0)* , [73](#page-72-0) , *[74](#page-73-0)* drawSectorAnnulus , [75](#page-74-0) ehplot , *[60](#page-59-0)* , [76](#page-75-0) election , [77](#page-76-0) , *[176](#page-175-0)* emptyspace , [78](#page-77-0) fan.plot, [79](#page-78-0) feather.plot, [81](#page-80-0) fill.corner , *[54](#page-53-0)* , [82](#page-81-0) find\_max\_cell , [83](#page-82-0) floating.pie , [83](#page-82-0) , *[140](#page-139-0)* fullaxis, [85](#page-84-0) gantt.chart , [86](#page-85-0) , *[96](#page-95-0)* gap.barplot , [89](#page-88-0) , *[90](#page-89-0) , [91](#page-90-0)* , *[93](#page-92-0)* gap.boxplot,  $90$ gap.plot , *[13](#page-12-0)* , *[91](#page-90-0)* , [92](#page-91-0) gap\_barp , [94](#page-93-0) get.breaks , [95](#page-94-0) get.gantt.info , *[87,](#page-86-0) [88](#page-87-0)* , [96](#page-95-0) get.segs , *[37,](#page-36-0) [38](#page-37-0)* , [97](#page-96-0) get.soil.texture , [98](#page-97-0) , *[185](#page-184-0)* get.tablepos, <mark>[99](#page-98-0)</mark> get.triprop , *[98](#page-97-0)* , [100](#page-99-0) get\_axispos3d , [104](#page-103-0) getFigCtr , [101](#page-100-0) , *[194](#page-193-0)* , *[196](#page-195-0)* getIntersectList , [101](#page-100-0) , *[110](#page-109-0)* getMarginWidth , [103](#page-102-0) getYmult, [104](#page-103-0) gradient.rect , *[21](#page-20-0)* , *[47,](#page-46-0) [48](#page-47-0)* , *[58](#page-57-0)* , [105](#page-104-0) hexagon, [106](#page-105-0) hist , *[96](#page-95-0)* , *[108](#page-107-0)* , *[127](#page-126-0)* , *[228](#page-227-0)* histStack , [107](#page-106-0)

image , *[54](#page-53-0)*

interaction.plot, *[129](#page-128-0)* intersectDiagram, *[102](#page-101-0)*, [108,](#page-107-0) *[124](#page-123-0)*

jiggle, [111](#page-110-0) jitter, *[167,](#page-166-0) [168](#page-167-0)* joyPlot, [112](#page-111-0)

kiteChart, [113](#page-112-0)

l2010, [115](#page-114-0) labbePlot, [116](#page-115-0) ladderplot, *[35](#page-34-0)*, [117](#page-116-0) layout, *[135](#page-134-0)* legend, *[10](#page-9-0)*, *[108](#page-107-0)*, *[120](#page-119-0)*, *[169](#page-168-0)* legendg, *[99](#page-98-0)*, [119](#page-118-0) lengthKey, [121](#page-120-0) lines, *[64](#page-63-0)*, *[72](#page-71-0)*, *[118](#page-117-0)*, *[169](#page-168-0)*

makeDensityMatrix, *[61](#page-60-0)*, [122](#page-121-0) makeIntersectList, *[36](#page-35-0)*, *[102](#page-101-0)*, *[110](#page-109-0)*, [123,](#page-122-0) *[136](#page-135-0)* matplot, *[35](#page-34-0)* maxEmptyRect, [125](#page-124-0) mtext, *[14](#page-13-0)*, *[47](#page-46-0)*, *[199](#page-198-0)* mtext3d, [126](#page-125-0) multhist, [126](#page-125-0) multivari, [127](#page-126-0) multsymbolbox, [130,](#page-129-0) *[203](#page-202-0)*

oz.windrose, *[24](#page-23-0)*, [131,](#page-130-0) *[133](#page-132-0)* oz.windrose.legend, *[132](#page-131-0)*, [132](#page-131-0)

p2p\_arrows, [133](#page-132-0) panes, [134](#page-133-0) par, *[135](#page-134-0)*, *[168](#page-167-0)[–170](#page-169-0)*, *[175](#page-174-0)*, *[181](#page-180-0)* parcoord, *[117,](#page-116-0) [118](#page-117-0)* pasteCols, *[124](#page-123-0)*, [136](#page-135-0) paxis3d, [137](#page-136-0) perspx, [138](#page-137-0) pie.labels, *[84](#page-83-0)*, [139](#page-138-0) pie3D, *[73](#page-72-0)*, [140,](#page-139-0) *[142](#page-141-0)* pie3D.labels, *[141](#page-140-0)*, [142](#page-141-0) placeLabels, [143](#page-142-0) plot, *[23](#page-22-0)*, *[28](#page-27-0)*, *[42](#page-41-0)*, *[63](#page-62-0)*, *[113](#page-112-0)*, *[147](#page-146-0)*, *[168,](#page-167-0) [169](#page-168-0)*, *[175](#page-174-0)*, *[179](#page-178-0)*, *[181](#page-180-0)*, *[194](#page-193-0)*, *[196](#page-195-0)*, *[220](#page-219-0)*, *[229](#page-228-0)* plot.default, *[145](#page-144-0)* plot\_bg, [148](#page-147-0) plotCI, [144](#page-143-0) plotH, [146](#page-145-0) plotmath, *[169](#page-168-0)* plotrix *(*plotrix-package*)*, [5](#page-4-0)

plotrix-package, [5](#page-4-0) points, *[118](#page-117-0)*, *[145](#page-144-0)*, *[168,](#page-167-0) [169](#page-168-0)*, *[173](#page-172-0)*, *[181](#page-180-0)* polar.plot, *[40](#page-39-0)*, [148,](#page-147-0) *[162](#page-161-0)* polygon, *[69,](#page-68-0) [70](#page-69-0)*, *[115](#page-114-0)*, *[150](#page-149-0)*, *[175](#page-174-0)*, *[192](#page-191-0)*, *[204](#page-203-0)* polygon.shadow, *[84](#page-83-0)*, [150](#page-149-0) print.brklist, [151](#page-150-0) propbrk, [152](#page-151-0) psegments3d, [153](#page-152-0) ptext3d, [153](#page-152-0) pyramid.plot, [154](#page-153-0) radial.grid, [156](#page-155-0) radial.pie, *[75](#page-74-0)*, [157](#page-156-0) radial.plot, *[40](#page-39-0)*, *[63](#page-62-0)*, *[149](#page-148-0)*, *[159](#page-158-0)*, [160](#page-159-0) radial.plot.labels, [163](#page-162-0) radialtext, [165](#page-164-0) raw.means.plot, *[8](#page-7-0)*, *[129](#page-128-0)*, [167](#page-166-0) raw.means.plot2, *[8](#page-7-0)* raw.means.plot2 *(*raw.means.plot*)*, [167](#page-166-0) rect, *[156](#page-155-0)*, *[173](#page-172-0)* rectFill, [172](#page-171-0) remove.args *(*clean.args*)*, [39](#page-38-0) rescale, *[46](#page-45-0)*, *[49](#page-48-0)*, [173](#page-172-0) revaxis, [174](#page-173-0) rgb, *[183](#page-182-0)* rug, *[176](#page-175-0)* ruginv, [175](#page-174-0) sd, *[200](#page-199-0)* seats, *[78](#page-77-0)*, [176](#page-175-0) segments, *[64](#page-63-0)*, *[121](#page-120-0)* size\_n\_color, [180](#page-179-0) sizeplot, *[42,](#page-41-0) [43](#page-42-0)*, *[57](#page-56-0)*, [177](#page-176-0) sizetree, [178](#page-177-0) sliceArray, [182](#page-181-0) smoothColors, *[49](#page-48-0)*, [183](#page-182-0) soil.texture, *[98](#page-97-0)*, *[100](#page-99-0)*, [184](#page-183-0) soil.texture.uk, [186](#page-185-0) soils, [188](#page-187-0) spread.labels, *[30](#page-29-0)*, *[82](#page-81-0)*, *[144](#page-143-0)*, [188](#page-187-0) spreadout, *[140](#page-139-0)*, [190](#page-189-0) stackpoly, *[113](#page-112-0)*, [191](#page-190-0) staircase.plot, [193](#page-192-0) staircasePlot, [195](#page-194-0) starPie, [197](#page-196-0) staxlab, *[20,](#page-19-0) [21](#page-20-0)*, *[23](#page-22-0)*, *[31](#page-30-0)*, [198](#page-197-0) std.error, [199](#page-198-0) stripchart, *[118](#page-117-0)*

strptime, *[87](#page-86-0)*, *[96](#page-95-0)*

zoomInPlot , [229](#page-228-0)

sumbrk , [200](#page-199-0) symbolbarplot , [201](#page-200-0) symbolbox , [202](#page-201-0) symbols , *[177](#page-176-0)* t.test , *[8](#page-7-0)* tab.title , [204](#page-203-0) taylor.diagram , [205](#page-204-0) text , *[11](#page-10-0)* , *[47](#page-46-0)* , *[164](#page-163-0)* , *[166](#page-165-0)* , *[210](#page-209-0)* textbox , [207](#page-206-0) thigmophobe , [208](#page-207-0) , *[210](#page-209-0)* thigmophobe.labels , *[30](#page-29-0)* , *[144](#page-143-0)* , *[184](#page-183-0)* , *[186](#page-185-0)* , *[209](#page-208-1)* , [209](#page-208-1) , *[216,](#page-215-0) [217](#page-216-0)* triax.abline , [211](#page-210-0) , *[214](#page-213-1)* , *[216](#page-215-0)* triax.fill , [212](#page-211-0) , *[214](#page-213-1)* triax.frame , [213](#page-212-0) triax.plot , *[100](#page-99-0)* , *[185](#page-184-0)* , *[187](#page-186-0)* , *[212](#page-211-0)* , [214](#page-213-1) , *[217](#page-216-0)* triax.points , *[185](#page-184-0)* , *[187](#page-186-0)* , *[214](#page-213-1)* , *[216](#page-215-0)* , [216](#page-215-0) tsxpos , [217](#page-216-0) twoord.plot , [218](#page-217-1) , *[222](#page-221-0)* twoord.stackplot , [221](#page-220-0) valid.n , [223](#page-222-0) vectorField , [224](#page-223-0) violin\_plot , [225](#page-224-0) weighted.hist, [227](#page-226-0) xy.coords , *[29](#page-28-0)* , *[143](#page-142-0)*